# **Kylo Documentation**

Release 0.10.0

Think Big, a Teradata Company

Mar 05, 2019

# About

| 1  | Features                      | 3   |
|----|-------------------------------|-----|
| 2  | FAQ                           | 5   |
| 3  | Terminology                   | 15  |
| 4  | Release Notes                 | 19  |
| 5  | Downloads                     | 99  |
| 6  | Overview                      | 103 |
| 7  | Review Dependencies           | 105 |
| 8  | Prepare Install Checklist     | 109 |
| 9  | Create Service Accounts       | 111 |
| 10 | Prepare Offline Setup Folder  | 113 |
| 11 | Install Kylo                  | 115 |
| 12 | Install Additional Components | 117 |
| 13 | Enable Kerberos               | 127 |
| 14 | Additional Configuration      | 129 |
| 15 | Kylo Application Properties   | 133 |
| 16 | Grant HDFS Privileges         | 147 |
| 17 | Start Services                | 151 |
| 18 | Import Templates              | 153 |
| 19 | Create Sample Feed            | 155 |
| 20 | Validate Configuration        | 159 |

| 21 | HDP 2.5 Kerberos/Ranger Cluster Deployment Guide | 163 |
|----|--------------------------------------------------|-----|
| 22 | EMR Persistent Cluster Kylo Installation Guide   | 177 |
| 23 | MapR 6.0.1 Kylo Installation Guide               | 189 |
| 24 | Overview                                         | 199 |
| 25 | Adjust Memory                                    | 201 |
| 26 | Change Java Home                                 | 203 |
| 27 | Log Files                                        | 205 |
| 28 | Yarn Cluster Mode Configuration                  | 207 |
| 29 | Kylo Spark Properties                            | 209 |
| 30 | Postgres Metastore Configuration                 | 215 |
| 31 | Overview                                         | 217 |
| 32 | Encryption Key                                   | 219 |
| 33 | Encrypting Configuration Properties              | 221 |
| 34 | Enable Kerberos for Kylo                         | 223 |
| 35 | Enable Kerberos for NiFi                         | 227 |
| 36 | Enable Ranger Authorization                      | 233 |
| 37 | Enable Sentry Authorization                      | 237 |
| 38 | Kylo UI and SSL                                  | 241 |
| 39 | NiFi and SSL                                     | 245 |
| 40 | Authentication                                   | 253 |
| 41 | Kylo Kerberos SPNEGO                             | 261 |
| 42 | Access Control                                   | 265 |
| 43 | Enable Hive User Impersonation                   | 273 |
| 44 | Setup A NiFi Cluster in a Kylo Sandbox           | 277 |
| 45 | Clustering Kylo                                  | 279 |
| 46 | NiFi & Kylo Provenance                           | 287 |
| 47 | NiFi Processor Guide                             | 289 |
| 48 | Kylo Templates Guide                             | 297 |
| 49 | Connecting Reusable Templates                    | 303 |
| 50 | Remote Process Groups                            | 311 |
|    |                                                  |     |

| 51 | Kylo Datasources Guide                                    | 315 |
|----|-----------------------------------------------------------|-----|
| 52 | Feed Lineage Configuration                                | 321 |
| 53 | Custom Provenance Events                                  | 327 |
| 54 | Accessing S3 from the Data Wrangler                       | 331 |
| 55 | S3 Standard Ingest Template                               | 333 |
| 56 | Azure Standard Ingest Template                            | 343 |
| 57 | SUSE Configuration Changes                                | 347 |
| 58 | Configuration Properties                                  | 349 |
| 59 | Validator Tuning                                          | 353 |
| 60 | Configure Kylo & Global Search                            | 355 |
| 61 | Service Monitor Plugins                                   | 361 |
| 62 | JMS Providers                                             | 363 |
| 63 | Database Upgrades                                         | 369 |
| 64 | Icons and Icon Colors                                     | 371 |
| 65 | Twitter Sentiment with Kafka and Spark Streaming Tutorial | 373 |
| 66 | Ambari Service Monitor Plugin                             | 381 |
| 67 | Reindex Historical Feed Data                              | 383 |
| 68 | Entity Access Control For Elasticsearch                   | 387 |
| 69 | Service Level Agreements (SLA)                            | 389 |
| 70 | Configuration Inspector App                               | 393 |
| 71 | Data Ingest - Teradata - TDCH                             | 397 |
| 72 | Contributing to Kylo                                      | 405 |
| 73 | Developer Getting Started Guide                           | 409 |
| 74 | Plugin APIs                                               | 415 |
| 75 | Kylo REST API                                             | 419 |
| 76 | Cleanup Scripts                                           | 421 |
| 77 | Cloudera Docker Sandbox Deployment Guide                  | 423 |
| 78 | Hortonworks Sandbox Configuration                         | 427 |
| 79 | Kerberos Installation Example - Cloudera                  | 429 |
| 80 | Kerberos Installation Example - HDP 2.4                   | 437 |

| 81 | Events                 | 445 |
|----|------------------------|-----|
| 82 | Operations Guide       | 449 |
| 83 | Troubleshooting & Tips | 477 |
| 84 | Best Practices         | 493 |

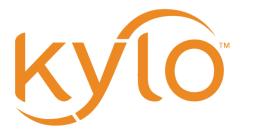

Kylo website:

The documentation for the site is organized into a few sections:

- About
- Installation
- Installation Examples
- Common Configuration
- Security
- How to guides
- Developer guides
- User guides
- Tips and tricks

# CHAPTER 1

# Features

Kylo is a full-featured Data Lake platform built on Apache Hadoop and Spark. Kylo provides a turn-key, business-friendly Data Lake solution enabling data ingest, data preparation, and data discovery.

| Features                     | Description                                        |
|------------------------------|----------------------------------------------------|
| License                      | Apache 2.0                                         |
| Major Features               |                                                    |
| Data Ingest                  | Users can easily configure feeds in guided UI      |
| Data Preparation             | Visual sql builder and data wrangling              |
| Operations dashboard         | Feed health and service monitoring                 |
| Global search                | Lucene search against data and metadata            |
| Data Processing              |                                                    |
|                              |                                                    |
| Data Ingest                  | Guided UI for data ingest into Hive (extensible)   |
| Data Export                  | Export data to RDBMS or other targets              |
| Data Wrangling               | Visually wrangle data and build/schedule recipes   |
| PySpark, Spark Jobs          | Execute Spark jobs                                 |
| Custom Pipelines             | Build and templatize new pipelines                 |
| Feed Chaining                | Trigger feeds based on dependencies and rules      |
| Ingest Features              |                                                    |
| Batch                        | Batch processing                                   |
| Streaming                    | Streaming processing                               |
| Snapshot/Incremental Loads   | Track highwater using date field or replace target |
| Schema Discovery             | Infer schema from source file samples              |
| Data Validation              | Configure field validation in UI                   |
| Data Profile                 | Automatically profile statistics                   |
| Data Cleanse/Standardization | Easily configure field standardization rules       |
| Custom Partitioning          | Configure Hive partitioning                        |
| Ingest Sources               |                                                    |
|                              | Continued on next page                             |

Continued on next page

| Source from FTP, SFTP                             |
|---------------------------------------------------|
| Poll files from a filesystem                      |
| Extract files from HDFS and S3                    |
| Efficiently extract RDBMS data                    |
| Source events from queues                         |
| Source data from messages                         |
|                                                   |
|                                                   |
| Store data in HDFS                                |
| Store data in Hive tables                         |
| Store data in HBase                               |
|                                                   |
| Store data in popular table formats               |
| Specify compression for ORC and Parquet types     |
| Ability to define custom schema plug-in Serdes    |
|                                                   |
|                                                   |
| Add tags to feeds for searchability               |
| Add business-defined fields to feeds              |
| Powerful REST APIs for automation and integration |
| Explore process lineage                           |
| View history of profile statistics                |
| Lucene syntax search against data and metadata    |
| Extensive metadata capture                        |
|                                                   |
| Supports Kerberized clusters                      |
| Configure field-level data protection             |
| Compatible with HDFS encryption features          |
| Flexible security options                         |
| UI configurable data protection policies          |
| Admin configured roles                            |
|                                                   |
| KPIs, alerts, performance, troubleshooting        |
| Timer, Cron-style based on Quartz engine          |
| Service level agreements tied to feed performance |
| Alerts with integration options to enterprise     |
| Quickly identify feed and service health issues   |
| Pivot on performance statistics                   |
| i ivot on performance statistics                  |
|                                                   |
|                                                   |
|                                                   |

#### Table 1 – continued from previous page

# CHAPTER 2

## FAQ

## 2.1 About Kylo

#### 2.1.1 What is Kylo?

Kylo is a feature-rich data lake platform built on Apache Hadoop and Spark. Kylo provides a turn-key, businessfriendly, data lake solution enabling self-service data ingest, data preparation, and data discovery.

Kylo's web application layer offers features oriented to business users, including data analysts, data stewards, data scientists, and IT operations personnel. Kylo integrates best practices around metadata capture, security, and data quality. Furthermore, Kylo provides a flexible data processing framework (leveraging Apache NiFi) for building batch or streaming pipeline templates, and for enabling self-service features without compromising governance requirements.

#### 2.1.2 What are Kylo's origins?

Kylo was developed by (a Teradata company) and it is in use at a dozen major corporations globally. Think Big provides big data and analytics consulting to the world's largest organizations, working across every industry in performing 150 successful big data projects over the last seven years. Think Big has been a major beneficiary of the open-source Hadoop ecosystem and elected to open-source Kylo in order to contribute back to the community and improve value.

#### 2.1.3 What does Kylo mean?

Kylo is a play on the Greek word meaning "flow".

#### 2.1.4 What software license is Kylo provided under?

(a Teradata company) has released Kylo under the Apache 2.0 license.

## 2.1.5 Who uses Kylo?

Kylo is being used in beta and production at a dozen major multi-national companies worldwide across industries such as manufacturing, banking/financial, retail, and insurance. Teradata is working with legal departments of these companies to release names in upcoming press releases.

## 2.1.6 What skills are required for a Kylo-based Data Lake implementation?

Many organizations have found implementing big data solutions on the Hadoop stack to be a complex endeavor. Big data technologies are heavily oriented to software engineering and system administrators, and even organizations with deep engineering capabilities struggle to staff teams with big data implementation experience. This leads to multi-year implementation efforts that unfortunately can lead to data swamps and fail to produce business value. Furthermore, the business-user is often overlooked in features available for in-house data lake solutions.

Kylo attempts to change all this by providing out-of-the-box features and patterns critical to an enterprise-class data lake. Kylo provides an IT framework for delivering powerful pipelines as templates and enabling user self-service to create feeds from these data processing patterns. Kylo provides essential Operations capabilities around monitoring feeds, troubleshooting, and measuring service levels. Designed for extensibility, software engineers will find Kylo's APIs and plug-in architecture flexible and easy to use.

## 2.2 Enterprise Support

### 2.2.1 Is enterprise support available for Kylo?

Yes, (a Teradata company) offers support subscription at the standard and enterprise level. Please visit the website for more information.

## 2.2.2 Are professional services and consulting available for Kylo?

(a Teradata company) provides global consulting services with expertise in implementing Kylo-based solutions. It is certainly possible to install and learn Kylo using internal resources. Think Big's Data Lake Foundation provides a quick start to installing and delivering on your first set of data lake use cases. Think Big's service includes hands-on training to ensure that your business is prepared to assume operations.

## 2.2.3 Is enterprise training available for Kylo?

Yes, (a Teradata company) offers training on Kylo, Hadoop, and Spark.

#### 2.2.4 Are commercial managed services available for Kylo?

Yes, (a Teradata company) can provide managed operations for your Hadoop cluster, including Kylo, whether it is hosted on-premise or in the cloud. The managed services team is trained specifically on Kylo and they have operations experience with major Hadoop distributions.

# 2.3 Architecture

#### 2.3.1 What is the deployment architecture?

Kylo is a modern web application installed on a Linux "edge node" of a Spark & Hadoop cluster. Kylo contains a number of special purposed routines for data lake operations leveraging Spark and Apache Hive.

Kylo utilizes Apache NiFi as its scheduler and orchestration engine, providing an integrated framework for designing new types of pipelines with 200 processors (data connectors and transforms). Kylo has an integrated metadata server currently compatible with databases such as MySQL and Postgres.

Kylo can integrate with Apache Ranger or Sentry and CDH Navigator or Ambari for cluster monitoring.

Kylo can optionally be deployed in the cloud.

#### 2.3.2 What are the individual component/technologies involved in a Kylo deployment?

- Kylo UI. AngularJS browser app with Google Material Design running in a Tomcat container
- Kylo Services. Services, REST APIs, and plug-ins perform the backbone of Kylo. All features and integrations with other technologies are managed through the services layer.
- Kylo Spark Shell. Manages Spark sessions for data wrangling.
- Kylo Metadata Server. Combination of JBoss ModeShape and MySQL (or Postgres) store all metadata generated by Kylo.
- Apache NiFi. Pipeline orchestration engine and scheduler.
- ActiveMQ. JMS queue for inter-process communication.
- Apache Spark. Executes Kylo jobs for data profiling, data validation, and data cleansing. Also supports data wrangling and schema detection.
- ElasticSearch. Provides the index for search features in Kylo such as free-form data and metadata
- Apache Hadoop. All Hadoop technologies are available but most notably YARN, HDFS, Hive

# 2.3.3 Is Kylo compatible with Cloudera, Hortonworks, Map R, EMR, and vanilla Hadoop distributions?

Yes. Kylo generally relies on standard Hadoop APIs and common Hadoop technologies like HDFS, Hive, and Spark. NiFi operates on the "edge" so isn't bound to any particular Hadoop distribution. It is therefore compatible with most Hadoop distributions, although we currently only provide install instructions for Cloudera and Hortonworks.

# 2.3.4 Does Kylo support either Apache NiFi or Hortonworks DataFlow (HDF)? What is the difference?

Yes, Kylo supports vanilla Apache NiFi or NiFi bundled with Hortonworks DataFlow. HDF bundles Apache NiFi, Storm, and Kafka within a distribution. Apache NiFi within HDF contains the same codebase as the open-source project. NiFi is a critical component of the Kylo solution. Kylo is an HDF-certified technology. Kylo's commercial support subscription bundles 16 cores of Apache NiFi support.

## 2.3.5 Can Kylo be used in the cloud?

Absolutely. Kylo is used in production on AWS utilizing EC2, S3, SQS, and other AWS features for at least one major Fortune 100 company. Kylo has also been used with Azure.

## 2.3.6 Does Kylo support high-availability (HA) features?

Yes, Kylo clustering is possible via a load-balancer. In addition, current data processing running under NiFi will not be impacted if Kylo becomes unavailable or during upgrades.

## 2.4 Metadata

#### 2.4.1 What type of metadata does Kylo capture?

Kylo captures extensive business and technical (for example, schema) metadata defined during the creation of feeds and categories. Kylo processes lineage as relationships between feeds, sources, and sinks. Kylo automatically captures all operational metadata generated by feeds. In addition, Kylo stores job and feed performance metadata and SLA metrics. We also generate data profile statistics and samples.

#### 2.4.2 How does Kylo support metadata exchange with 3rd party metadata servers

Kylo's metadata server has REST APIs that could be used for metadata exchange and documented directly in the application through Swagger.

#### 2.4.3 What is Kylo's metadata server?

A key part of Kylo's metadata architecture relies on the open-source JBoss ModeShape framework. ModeShape is a JCR compliant store. Modeshape supports dynamic schemas providing the ability to easily extend Kylo's own data model.

Some core features:

- Dynamic schemas provide extensible features for extending schema towards custom business metadata in the field
- Versioning ability to track changes to metadata over time
- Text Search flexible searching metastore
- Portability can run on sql and nosql databases

See:

## 2.4.4 How extensible is Kylo metadata model?

Very extensible due our use of ModeShape (see above).

In addition, the Kylo application allows an administrator to define standard business metadata fields that users will be prompted to enter when creating feeds and categories.

#### 2.4.5 Are there any business-related data captured, or are they all operational metadata?

Business metadata fields can be defined by the user and will appear in the UI during the feed setup process.

#### 2.4.6 What does the REST API look like?

Please access the REST documentation through a running Kylo instance: http://kylo-host:8400/api-docs/index.html

#### 2.4.7 Does the Kylo application provide a visual lineage?

Yes, Kylo provides a visual process lineage feature for exploring relationships between feeds and shared sources and sinks. Job instance level lineage is stored as "steps" visible in the feed job history.

#### 2.4.8 What type of process metadata do we capture?

Kylo captures job and step level information on the status of the process, with some information on the number of records loaded, how long it took, when it was started and finished, and what errors or warnings may have been generated. We capture operational metadata at each step, which can include record counts, dependent upon the type of step.

## 2.5 Development Lifecycle

#### 2.5.1 What's the pipeline development process using Kylo?

Pipeline templates developed with Apache NiFi and registered with Kylo can be developed and tested in a sandbox environment, exported from Kylo, and then imported into Kylo in a UAT and production environment after testing. Once the NiFi template is registered with Kylo, a business user can configure new feeds through Kylo's step-guided user interface.

Existing Kylo feeds can be exported from one environment into a zip file that contains a combination of the underlying template and metadata. The package can then be imported to the production NiFi environment by an administrator.

#### 2.5.2 Does deployment of new templates or feeds require restart?

No restart is required to deploy new pipeline templates or feeds.

# 2.5.3 Can new feeds be created in automated fashion instead of manually through the UI?

Yes, via Kylo's REST API. See the section on Swagger documentation (above).

#### 2.5.4 Does Kylo leverage automated testing?

Kylo is a large project which can make QA testing challenging. We built a Docker based automated testing infrastructure to test Kylo deployment with as many different integration points as possible. This runs multiple times per day in addition to our large number of unit tests

# 2.6 Tool Comparisons

#### 2.6.1 Is Kylo similar to any commercial products?

Kylo has similar capabilities to Podium and Zaloni Bedrock. Kylo is an open-source option. One differentiator is Kylo's extensibility. Kylo provides a plug-in architecture with a variety of extensions available to developers, and the use of NiFi templates provides incredible flexibility for batch and streaming use cases.

#### 2.6.2 Is Kylo's operations dashboard similar to Cloudera Manager and Apache Ambari?

Kylo's dashboard is feed-health centric. Health of a feed is determined by job completion status, service level agreement violations, and rules that measure data quality. Kylo provides the ability to monitor feed performance and troubleshoot issues with feed job failures.

Kylo monitors services in the cluster and external dependencies to provide a holistic view of services your data lake depends on. Kylo provides a simple plugin for adding enterprise services to monitor. Kylo includes plugins for pulling service status from Ambari and Cloudera Navigator. This is useful for correlating service issues with feed health problems.

## 2.6.3 Is Kylo's metadata server similar to Cloudera Navigator, Apache Atlas?

In some ways. Kylo is not trying to compete with these and could certainly imagine integration with these tools. Kylo includes its own extensible metadata server. Navigator is a governance tool that comes as part of the Cloudera Enterprise license. Among other features, it provides data lineage of your Hive SQL queries. We think this is useful but only provides part of the picture. Kylo's metadata framework is really the foundation of an entire data lake solution. It captures both business and operational metadata. It tracks lineage at the feed-level. Kylo provides IT Operations with a useful dashboard, providing the ability to track/enforce Service Level Agreements, and performance metrics. Kylo's REST APIs can be used to do metadata exchange with tools like Atlas and Navigator.

# 2.6.4 How does Kylo compare to traditional ETL tools like Talend, Informatica, Data Stage?

Kylo uses Apache NiFi to orchestrate pipelines. NiFi can connect to many different sources and perform lightweight transformations on the edge using 180+ built-in processors. Generally workload is delegated to the cluster where the bulk of processing power is available. Kylo's NiFi processor extensions can effectively invoke Spark, Sqoop, Hive, and even invoke traditional ETL tools (for example: wrap 3rd party ETL jobs).

Many ETL (extract-transform-load) tools are focused on SQL transformations using their own proprietary technology. Data warehouse style transformations tend to be focused on issues such as loading normalized relational schemas such as a star or snowflake. Hadoop data patterns tend to follow ELT (extract and load raw data, then transform). In Hadoop, source data is often stored in raw form, or flat denormalized structures. Powerful transformation techniques are available via Hadoop technologies, including Kylo's leveraging of Spark. We don't often see the need for expensive and complicated ETL technologies for Hadoop.

Kylo provides a user interface for an end-user to configure new data feeds including schema, security, validation, and cleansing. Kylo provides the ability to wrangle and prepare visual data transformations using Spark as an engine.

## 2.6.5 What is Kylo's value-add over plain Apache NiFi?

NiFi acts as Kylo's pipeline orchestration engine, but NiFi itself does not provide all of the tooling required for a data lake solution. Some of Kylo's distinct benefits over vanilla NiFi and Hadoop:

- Write-once, use many times. NiFi is a powerful IT tool for designing pipelines, but most data lake feeds utilize just a small number of unique flows or "patterns". Kylo allows IT the flexibility to design and register a NiFi template as a data processing model for feeds. This enables non-technical business users to configure dozens, or even hundreds of new feeds through Kylo's simple, guided stepper-UI. In other words, our UI allows users to setup feeds without having to code them in NiFi. As long as the basic ingestion pattern is the same, there is no need for new coding. Business users will be able to bring in new data sources, perform standard transformations, and publish to target systems.
- Operations Dashboard UI can be used for monitoring data feeds. It provides centralized health monitoring of feeds and related infrastructure services, Service Level Agreements, data quality metrics reporting, and alerts.
- Web modules offer key data lake features such as metadata search, data discovery, data wrangling, data browse, and event-based feed execution (to chain together flows).
- Rich metadata model with integrated governance and best practices.
- Kylo adds a set of data lake specific NiFi extensions around Data Profile, Data Cleanse, Data Validate, Merge/Dedupe, High-water. In addition, general Spark and Hive processors not yet available with vanilla NiFi.
- Pre-built templates that implement data lake best practices: Data Ingest, ILM, and Data Processing.

# 2.7 Scheduler

## 2.7.1 How does Kylo manage job priority?

Kylo exposes the ability to control which yarn queue a task executes on. Typically scheduling this is done through the scheduler. There are some advanced techniques in NiFi that allow further prioritization for shared resources.

#### 2.7.2 Can Kylo support complicated ETL scheduling?

Kylo supports cron-based scheduling, but also timer-based, or event-based using JMS and an internal Kylo ruleset. NiFi embeds the Quartz.

#### 2.7.3 What's the difference between "timer" and "cron" schedule strategies?

Timer is fixed interval, "every 5 minutes or 10 seconds". Cron can be configured to do that as well, but can handle more complex cases like "every tues at 8AM and 4PM".

#### 2.7.4 Does Kylo support 3rd party schedulers

Yes, feeds can be triggered via JMS or REST.

# 2.7.5 Does Kylo support chaining feeds? One data feed consumed by another data feed?

Kylo supports event-based triggering of feeds based on preconditions or rules. One can define rules in the UI that determine when to run a feed, such as "run when data has been processed by feed a and feed b and wait up to an hour before running anyway". We support simple rules up to very complicated rules requiring use of our API.

# 2.8 Security

### 2.8.1 Does Kylo support roles?

Kylo supports the definition of roles (or groups), and the specific permissions a user with that role can perform, down to the function level.

#### 2.8.2 What authentication methods are available?

Kylo uses Spring Security. Using pluggable login-modules, it can integrate with Active Directory, Kerberos, LDAP, or most any authentication provider. See *Developer Getting Started Guide*.

### 2.8.3 What security features does Kylo support?

Kylo provides plugins that integrate with Apache Ranger or Apache Sentry, depending on the distribution that you are running. These can be used to configure feed-based security and impersonating users properly to enforce user permissions. Kylo fully supports Kerberized clusters and built-in features, such as HDFS encryption.

## 2.8.4 Is Kylo PCI compliant?

Kylo can be configured to use TLSv1.2 for all network communication it uses internally or externally. We are testing running NiFi repositories on encrypted disk with a client. v0.8 will include some improvements required for full PCI compliance.

## 2.9 Data Ingest

## 2.9.1 What is Kylo's standard batch ingest workflow?

Kylo includes a sample pipeline template that implements many best practices around data ingest, mostly utilizing Spark. Kylo makes it very simple for a business user to configure ingest of new source files and RDMBS tables into Hive. Data can be read from a filesystem attached to the edge node, or directly using Kylo's sqoop processor into Hadoop. Original data is archived into a distinct location. Small files are optionally merged and headers stripped, if needed. Data is cleansed, standardized, and validated based on user-defined policies. Invalid records are binned into a separate table for later inspection. Valid records are inserted into a final Hive table with options such as (append, snapshot, merge with dedupe, upsert, etc). Target format can differ from the raw source, contain custom partitions, and group-based security. Finally each batch of valid data is automatically profiled.

## 2.9.2 Does Kylo support batch and streaming?

Yes, either types of pipelines can configured with Kylo. Kylo tracks performance statistics of streaming-style feeds in activity over units of time. Kylo tracks performance of batch feeds in jobs and steps.

## 2.9.3 Which raw formats does Kylo support?

Kylo has a pluggable architecture for adding support for new types. Currently Kylo supports delimited-text formats (for example: csv, tab, pipe) and all Hadoop formats, such as ORC, Parquet, RCFile, AVRO, and JSON.

### 2.9.4 Which target formats for Hive does Kylo support?

Kylo supports text-file, Parquet and ORC (default) with optional block compression, AVRO, text, and RCFile.

### 2.9.5 How does "incremental" loading strategy of a data feed work?

Kylo supports a simple incremental extract component. We maintain a high-water mark for each load using a date field in the source record.

### 2.9.6 Can Kylo ingest from relational databases?

Yes, Kylo allows a user to select tables from RDBMS sources and easily configure ingest feeds choosing the target table structure, cleansing and validation rules, and target format. Kylo invokes Sqoop via NiFi to avoid IO through the edge node.

Kylo's RDBMS ingest support requires configuring a type-specific JDBC driver. It has been tested with data sources such as Teradata, SQL Server, Oracle, Postgres, and MySQL.

# CHAPTER 3

## Terminology

There are a lot of new terms with Kylo and NiFi, and trying to learn them all, including distinctions between Kylo and NiFi usage, can be overwhelming. The goal of this document is to detail the semantics of these terms within the context of Kylo and NiFi. This document does not aim to write a definition for every term you will encounter in Kylo and Apache NiFi.

Additional Resources:

• NiFi has documentation on its on their website. However, some of the terms will be outlined here in the context of Kylo.

## 3.1 Apache NiFi Terminology

#### 3.1.1 Processor

Refer to the NiFi document for NiFi-specific terminology.

• A processor has properties that are configured. The values for these properties can be hard-coded, or they can be made dynamic by using the NiFi expression language, which will allow you to access the attributes of a FlowFile as they go through the processor. They can also be set or overridden through Kylo.

#### 3.1.2 FlowFile

Immutable NiFi object that encapsulates the data that moves through a NiFi flow. It consists of the data (content) and some additional properties (attributes)

 NiFi wraps data in FlowFiles. FlowFiles can contain a piece of data, an entire dataset, and batches of data,. depending upon which processors are used, and their configurations. A NiFi flow can have multiple FlowFiles running through it at one time, and the FlowFiles can move from processor to processor independently of one another. It is important to note that FlowFiles only conceptually "contain" the data. For scalability reasons, FlowFiles actually have a pointer to the data in the NiFi Content Repository.

## 3.1.3 Connection

A connection between two processors, between input/output ports, or between both

• FlowFiles move from processor to processor through connections. A connection houses a queue. If a processor on the receiving end of a connection is stopped or disabled, the FlowFiles will sit in that queue/connection until the receiving processor is able to receive FlowFiles again.

## 3.1.4 Relationship

Closely tied to NiFi connections, see definition in NiFi terminology document

• When a processor is done with a FlowFile, it will route it to one or more relationships. These relationships can either be set to auto-terminate (this would mark the end of the journey for FlowFiles that get routed to auto-terminating relationships), or they can be attached to NiFi connections. The most common example is the success and failure relationships. Processors, when finished with a FlowFile, determine which relationship(s) to route the FlowFile to. This can create diverging paths in a flow, and can be used to represent conditional business logic. For example: a flow can be designed so that when processor A routes to the success relationship it goes to processor B, and when processor A routes to the failure relationship it routes to processor C.

## 3.1.5 Flow/Dataflow

A logically grouped sequence of connected processors and NiFi components

• You could also think of a flow as a program or a pipeline.

#### 3.1.6 Controller Service

Refer to the NiFi document for NiFi-specific terminology.

• An example is the Hive Thrift Service of type ThriftConnectionPool, which is a controller service that lets the ExecuteHQL and ExecuteHQLStatement processor types connect to a HiveServer2 instance.

#### 3.1.7 NAR files

Similar to an uber JAR, a NiFi archive which may contain custom NiFi processors, controllers and all library dependencies

• NAR files are bundles of code that you use to extend NiFi. If you write a custom processor or other custom extension for NiFi, you must package it up in a NAR file and deploy it to NiFi.

#### 3.1.8 Template

Refer to the NiFi document for NiFi-specific terminology.

• A template is a flow that has been saved for reuse. You can use a template to model a common pattern, and then create useful flows out of that by configuring the processors to your specific use case. They can be exported and imported as XML. The term "template" becomes overloaded with the introduction of Kylo, so it is important when thinking and talking about Kylo to specify which kind of "template" you are referring to.

# 3.2 Kylo Terminology

### 3.2.1 Registered Template

The blueprint from which Kylo feeds are created.

• In Kylo, a template typically refers to a registered template. A registered template is a NiFi template that has been registered through Kylo. When trying to register a NiFi template, there are multiple courses of action. The first option is to upload a NiFi template that has been previously exported from NiFi as XML. This option does not actually add the NiFi template to the list of registered templates in Kylo. Instead, this will upload the NiFi template to the running instance of NiFi, which is futile if you already have that template available in the running instance of NiFi. The second option is to register a NiFi template directly through NiFi. This will allow you to choose from the NiFi templates that are available in the running instance of NiFi and registered templates. The third option is to upload a template that has been exported from Kylo as a zip. Registered templates can be exported from one running instance of Kylo and registered in other instances of Kylo by uploading the archive file (zip). An archive of a registered template will also have the NiFi template in it. It is easiest to think of Kylo templates (a.k.a., registered templates) as being a layer on top of NiFi templates.

## 3.2.2 Category

A container for grouping feeds

• Each feed must belong to a category. A feed cannot belong to multiple categories, but a category can contain multiple feeds. A category is used as metadata in Kylo, and also manifests itself as a process group in the running instance of NiFi

#### 3.2.3 Input Processor or Source

The processor in a feed's underlying flow that is at the beginning of the flow and generates FlowFiles rather than transforming incoming ones

• There are processors that do not take incoming connections, and instead generate FlowFiles from external sources. An example is the GetFile processor, which runs at a configured interval to check a specified directory for data. While these processors don't necessarily "kick off" a flow, as a flow is always running (unless the components are stopped or disabled), these processors are the origin for a flow and are considered the source or input processors of a feed.

#### 3.2.4 Feed

Typically will represent the key movement of data between a source (flat file) and sink (e.g. Hive)

- An instantiation of a Kylo template
- Feeds are created from templates. The idea is that NiFi templates are created to be reusable and generic. Then, the NiFi templates are registered in Kylo, and the technical configurations of the NiFi template are hidden and default values are set so that it is prepared for the end user. Then, the end user, equipped with their domain knowledge, creates feeds from the Kylo templates.

#### 3.2.5 Job

A single run of a feed

• When an input processor generates a FlowFile, a new job for that feed starts. The job follows the FlowFile through its feed's underlying flow, capturing metadata along the way. Jobs can be of two types, FEED or CHECK. By default, all jobs are of type FEED. They can be set to type CHECK by configuring one of the processors to set the tb.jobType attribute to CHECK.

## 3.2.6 Step

A stage in a job

• Steps are specific to jobs in Kylo, and correlate directly to the processors that the FlowFile goes through for that job. Flows can have conditional logic and multiple relationships, so each FlowFile that goes through a flow may not follow the same path every time. A job follows a FlowFile, and has a step for each processor that the FlowFile goes through.

#### 3.2.7 Service

A service that Kylo has been configured to monitor

• Services in Kylo are not NiFi controller services. They are simply services, such as HDFS and Kafka, that Kylo will monitor using either Ambari's API or Cloudera's REST client.

# CHAPTER 4

## **Release Notes**

## 4.1 Latest Stable Release

#### 4.1.1 Release 0.10.1 (March 1, 2019)

#### **Highlights**

• Various issues fixed.

#### **Download Links**

• Visit the *Downloads* page for links.

#### Upgrade Instructions from v0.10.0

- 1. Please see Upgrade Instructions from v0.9.1 if upgrading from an earlier version of Kylo.
- 2. Backup any Kylo plugins

When Kylo is uninstalled it will backup configuration files, but not the */plugin* jar files. If you have any custom plugins in either *kylo-services/plugin* or *kylo-ui/plugin* then you will want to manually back them up to a different location.

- 3. Stop and uninstall Kylo
  - 3.1 Stop Kylo

/opt/kylo/stop-kylo-apps.sh

3.2 Uninstall Kylo

/opt/kylo/remove-kylo.sh

4. Install the new RPM:

```
rpm -ivh <RPM_FILE>
```

- 5. Restore previous application.properties files. If you have customized the the application.properties, copy the backup from the 0.10.0 install.
  - 5.1 Find the /bkup-config/TIMESTAMP/kylo-services/application.properties file
    - Kylo will backup the application.properties file to the following location, */opt/kylo/bkup-config/YYYY\_MM\_DD\_HH\_MM\_millis/kylo-services/application.properties*, replacing the "YYYY\_MM\_DD\_HH\_MM\_millis" with a valid time:
  - 5.2 Copy the backup file over to the /opt/kylo/kylo-services/conf folder

5.3 Copy the /bkup-config/TIMESTAMP/kylo-ui/application.properties file to /opt/kylo/kylo-ui/conf

5.4 Ensure the property security.jwt.key in both kylo-services and kylo-ui application.properties file match. The property below needs to match in both of these files:

- /opt/kylo/kylo-ui/conf/application.properties
- /opt/kylo/kylo-services/conf/application.properties

security.jwt.key=

6. Update the NiFi nars.

Stop NiFi

service nifi stop

Run the following shell script to copy over the new NiFi nars/jars to get new changes to NiFi processors and services.

Start NiFi

```
service nifi start
```

7. Start Kylo

```
/opt/kylo/start-kylo-apps.sh
```

# 4.2 Previous Releases

#### 4.2.1 Release 0.10.0 (November 29, 2018)

#### **Highlights**

- 1. *New user interface*. Improved look-and-feel, performance, and modernized color scheme. Simplified setup guide for creating new feeds.
- 2. *Template Manager* New template management that enables admins to quickly update when new versions of templates become available or publish templates for the enterprise.
- 3. *Wrangler improvements*. Many new features have been added to the wrangler to make data scientists more productive. Features includes: quick data clean; improved schema manipulation; new data transformations, including imputing new values; column statistics view.
- 4. *Data Catalog*. New virtual catalog to access remote datasets to wrangle, preview, and feed setup. Kylo 0.10 includes the following connectors: Amazon S3, Azure, HDFS, Hive, JDBC, Local Files, NAS Filesystem
- 5. *Search custom properties*. Any custom properties defined for feeds and categories are indexed and available via the global metadata search feature.

#### **Download Links**

• Visit the *Downloads* page for links.

#### **Important Changes**

#### **Kylo UI Plugin Changes**

- Kylo UI plugins 0.9.x or earlier will not work with 0.10.0. If you had custom kylo ui code please refer to this doc to migrate your code to a 0.10.0 compatible plugin:
- Kylo UI custom are not supported. Do not upgrade if you need this functionality.

#### **Catalog Changes**

• The Catalog page used to allow you to query and preview data. This has been removed. You will now need to go to the wrangler to preview catalog data sets

#### Upgrade Instructions from v0.9.1

Note: Before getting started we suggest backing up your Kylo database.

1. Backup any custom Kylo plugins

When Kylo is uninstalled it will backup configuration files, but not the */plugin* jar files. If you have any custom plugins in either *kylo-services/plugin* or *kylo-ui/plugin* then you will want to manually back them up to a different location.

**Note:** Kylo ui plugins 0.9.x or earlier will not work with 0.10.0. If you had custom kylo ui code please refer to this doc to migrate your code to a 0.10.0 compatible plugin:

2. Uninstall Kylo:

/opt/kylo/remove-kylo.sh

3. Install the new RPM:

rpm -ivh <RPM\_FILE>

- 4. Restore previous application.properties files. If you have customized the the application.properties, copy the backup from the 0.9.1 install.
  - 4.1 Find the /bkup-config/TIMESTAMP/kylo-services/application.properties file
    - Kylo will backup the application.properties file to the following location, /opt/kylo/bkup-config/YYYY\_MM\_DD\_HH\_MM\_millis/kylo-services/application.properties, replacing the "YYYY\_MM\_DD\_HH\_MM\_millis" with a valid time:
  - 4.2 Copy the backup file over to the /opt/kylo/kylo-services/conf folder

4.3 If you copied the backup version of application.properties in step 4.2 you will need to make a couple of other changes based on the 0.10.0 version of the properties file

A new spring profile of 'kylo-shell' is needed. Below is an example

```
vi /opt/kylo/kylo-services/conf/application.properties
## add in the 'kylo-shell' profile (example below)
spring.profiles.include=native,nifi-v1.2,auth-kylo,auth-
file,search-esr,jms-activemq,auth-spark,kylo-shell
```

Add the following new properties below:

4.4 Repeat previous copy step (4.2 above) for other relevant backup files to the /opt/kylo/kylo-services/conf folder. Some examples of files:

- spark.properties
- · ambari.properties
- elasticsearch-rest.properties
- · log4j.properties
- · sla.email.properties

NOTE: Be careful not to overwrite configuration files used exclusively by Kylo

4.5 Copy the /bkup-config/TIMESTAMP/kylo-ui/application.properties file to /opt/kylo/kylo-ui/conf

Ensure the new property 'zuul.routes.api.sensitiveHeaders' exists. Example below

```
vi /opt/kylo/kylo-ui/conf/application.properties
zuul.prefix=/proxy
zuul.routes.api.path=/**
zuul.routes.api.url=http://localhost:8420/api
## add this line below for 0.10.0
zuul.routes.api.sensitiveHeaders
```

The *multipart.maxFileSize* and *multipart.maxRequestSize* properties have changed. Update these 2 properties to be the following:

```
### allow large file uploads
spring.http.multipart.maxFileSize=100MB
spring.http.multipart.maxRequestSize=-1
```

4.6 Ensure the property security.jwt.key in both kylo-services and kylo-ui application.properties file match. They property below needs to match in both of these files:

- /opt/kylo/kylo-ui/conf/application.properties
- /opt/kylo/kylo-services/conf/application.properties

security.jwt.key=

4.7 (If using Elasticsearch for search) Create/Update Kylo Indexes

Execute a script to create/update kylo indexes. If these already exist, Elasticsearch will report an index\_already\_exists\_exception. It is safe to ignore this and continue. Change the host and port if necessary.

/opt/kylo/bin/create-kylo-indexes-es.sh localhost 9200 1 1

5. Update NiFi

Stop NiFi

```
service nifi stop
```

Run the following shell script to copy over the new NiFi nars/jars to get new changes to NiFi processors and services.

Configure NiFi with Kylo's shared Encryption Key

(a) Copy the Kylo encryption key file to the NiFi extention config directory

cp /opt/kylo/encrypt.key /opt/nifi/ext-config

(b) Change the ownership and permissions of the key file to ensure only nifi can read it

```
chown nifi /opt/nifi/ext-config/encrypt.key
chmod 400 /opt/nifi/ext-config/encrypt.key
```

(c) Edit the /opt/nifi/current/bin/nifi-env.sh file and add the ENCRYPT\_KEY variable with the key value

export ENCRYPT\_KEY="\$ (< /opt/nifi/ext-config/encrypt.key) "</pre>

#### Start NiFi

service nifi start

- 6. Install XML support if not using Hortonworks.
- 7. Start Kylo to begin the upgrade

kylo-service start

Note: NiFi must be started and available during the Kylo upgrade process.

8. If entity access is enabled, the Hive data source will no longer be accessible to all users by default. To grant permissions to Hive go to the Catalog page and click the pencil icon to the left of the Hive data source. This page will provide options for granting access to Hive or granting permissions to edit the data source details.

| EYIO                                                                                                    |   |                                                                                                    |                              |
|----------------------------------------------------------------------------------------------------|---|----------------------------------------------------------------------------------------------------|------------------------------|
| Ciperatione<br>Filmi Mariagar                                                                                                    | ~ | Edit mining "Hive" data anaron                                                                                                    |                              |
| Distance of the second second |   | The '                                                                                                    |                              |
| Catalog<br>Admin                                                                                                    | _ | Partiese.<br>Relation<br>Advance a cross to well, abolic distancements<br>Advance                                                                                                    | Type unero) and/or group(n)  |
|                                                                                                    |   | Advantation of the second second seco | Type uner(e) end/or group(e) |
|                                                                                                    |   | DAVE CANCEL DELETE                                                                                                    |                              |

**Note:** If, after the upgrade, you experience any UI issues in your browser then you may need to empty your browser's cache.

#### **Mandatory Template Updates**

Once Kylo is running the following templates need to to be updated.

- Advanced Ingest
- Data Ingest
- Data Transformation
- S3 Data Ingest (S3 Data Ingest documentation)
- XML Ingest

Use the new Repository feature within Kylo to import the latest templates.

#### **Highlight Details**

#### **New User Interface**

• Kylo now has a new user interface for creating and editing feeds.

| ≡ Kylo          |                                                                                                  | ۹ 🖡 :                                   |
|-----------------|--------------------------------------------------------------------------------------------------|-----------------------------------------|
| +++ Feeds       | Customer- v1.19 Updated: 11/14/2018 09:58:39                                                     | Edit                                    |
| Feed Activity   | Setup Guide<br>Required and optional steps                                                       | =, Version: v.1.19                      |
| ≕, Setup Review | Required                                                                                         | Feed Info<br>Additional configuration   |
| 1. Profile      | Source<br>Define source options                                                                  | > Customer<br>Name                      |
| SLA             | Carget     Define target table     Properties     Define and all acting properties for this fact | Movie Rental     Canagory               |
|                 | Define and set extra properties for this feed Optional                                           | Movie purchase customers<br>Description |
|                 | Additional options     Required settings for this feed                                           | > C ENABLED<br>Status                   |
|                 | Assign who can read and edit this feed                                                           | > No tags defined<br>Tags               |
|                 |                                                                                                  | Cron, 0 0 12 1 1 ? *<br>Schedule        |

- Editing feeds is separate from deploying to NiFi. This allows you to edit and save your feed state and when ready deploy it.
- Centralized feed information. The feed activity view of the running feed jobs is now integrated with the feed setup.

| - Feeds            | Oustomer                  |           |                |             |              |                            |
|--------------------|---------------------------|-----------|----------------|-------------|--------------|----------------------------|
| Feed Aslivity      | Activity                  |           | daya 1 month 3 |             | Summi        | iry                        |
| 5 Getup Review     |                           |           |                | · COMPLETED | - 1          | NABLED                     |
| Lineage            |                           |           |                |             | œ X          | VAITING                    |
| 3 Produc<br>9 95.0 | 8                         |           |                |             |              | EALTHY was built           |
| Versions           |                           | 31/2018   |                |             | <br>0 1      | o dave zo hre o min oz eec |
|                    | 10                        | Dute Dute |                |             | 100 1        | O nesi                     |
|                    | Jobs<br>Execution history |           |                | 9           |              | tervin Plantal<br>stopory  |
|                    | < An                      | Running   | Pailad         | interesting |              | tovie purchase customere   |
|                    | Anars Yima Av             | ata Paa   | n Yime         | Action      | Alerta       |                            |
|                    | Nov 8, 2018 15:38:10      | • 40      | 890            |             | Alerts for f | and the second             |
|                    |                           |           |                |             |              |                            |

#### Catalog

• Kylo allows you to create and browse various catalog sources. Kylo ships with the following datasource connectors: Amazon S3, Azure, HDFS, Hive, JDBC, Local Files

| Kyto             |   |                   |
|------------------|---|-------------------|
|                  |   | Data Buuruna      |
| Food Manager     |   |                   |
| Encode           |   | C. Search sources |
| Em Catagoria     |   | .B. Amazon 6a     |
| DLA              |   | III Anara Maraga  |
| The Mercernature |   | APP FILMER        |
| III) Sustaina    |   |                   |
|                  | ~ | 3. Local          |
|                  |   | MariaDB           |
|                  |   | MyBQL             |
|                  |   | - NFA             |
|                  |   | Variage           |

• During feed creation and data wrangling you can browse the catalog to preview and select specific sources to work with:

| Found Burnmary                                                                  | tentOla = DRAFT - Universit (1/20/2010 (1/20/20                                                                                                    |             |           |                                           |               | Garnet    |
|---------------------------------------------------------------------------------|----------------------------------------------------------------------------------------------------|-------------|-----------|-------------------------------------------|---------------|-----------|
| Destur Custe     Destur     Destur     Destur     Target     Accilional optione | Sample Data     From the software of the software and default roles     Crocked example     AutorElect     France     France     Software     Software                                                                                                    | Select of   | latanat   |                                           |               | •         |
| Properties                                                                      | ia in control                                                                                                    | description | PEED.YVPE | constant_time                             | modified_time | IO.OTHEAM |
| A Permissions                                                                   | NUQVINI-RUSYyRAZYeeMRF8G music.top_track                                                                                                    |             | PEED      | 1009094097                                | 0             | N         |
|                                                                                 | MERVOVIERINANO, and Advantage and a second proc                                                                                                    |             |           | 1000007000                                |               | N         |
|                                                                                 | MERINAYINA Maalayina sayaa ahaa ahaa ahaa ahaa ahaa ahaa ah                                                                                                    | n_n         |           | 1.0.4.00.00.00.00.00.00.00.00.00.00.00.00 |               | P.4       |
|                                                                                 | LAGLARATEQUESTICALARGES dama.registrate                                                                                                    |             |           | 1.0.1.0.0.0.0.0.0.0.0.0.0.0.0.0.0.0.0.0   |               | P.4       |
|                                                                                 | NUMLATINTA AND NUMBER AND ADDRESS OF ADDRESS OF ADDRESS | rrharm      | P M M K   | 1                                         |               | P4        |
|                                                                                 |                                                                                                    |             |           |                                           |               |           |
|                                                                                 | thereises                                                                                                    |             |           |                                           |               | a anna    |

• *Note:* Kylo Datasources have been upgraded to a new Catalog feature. All legacy JDBC and Hive datasources will be automatically converted to catalog data source entries.

#### Wrangler

The Wrangler has been upgraded with many new features.

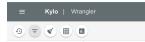

• New quick clean feature allows you to modify the entire dataset

|        | C < C (111) C (112) |        |          |                       |                       | Garnan ca     |  |  |  |
|--------|---------------------|--------|----------|-----------------------|-----------------------|---------------|--|--|--|
| 000000 |                     | - cand | - dataid |                       | alacituma             | Birings       |  |  |  |
|        |                     |        |          |                       |                       |               |  |  |  |
|        |                     |        |          | Block to - discussion | TANT MARKEN - MARKING |               |  |  |  |
|        |                     |        |          |                       |                       | Normaliza     |  |  |  |
|        |                     |        |          |                       |                       |               |  |  |  |
|        |                     |        |          |                       |                       |               |  |  |  |
|        |                     |        |          |                       |                       |               |  |  |  |
|        |                     |        |          |                       |                       |               |  |  |  |
|        |                     |        |          |                       |                       |               |  |  |  |
|        |                     |        |          |                       |                       | Employ        |  |  |  |
|        |                     |        |          |                       |                       | Teplace Value |  |  |  |
|        |                     |        |          |                       |                       |               |  |  |  |
|        |                     |        |          |                       |                       |               |  |  |  |
|        |                     |        |          |                       |                       |               |  |  |  |
|        |                     |        |          |                       |                       |               |  |  |  |
|        |                     |        |          |                       |                       |               |  |  |  |
|        |                     |        |          |                       |                       |               |  |  |  |
|        |                     |        |          |                       |                       |               |  |  |  |
|        |                     |        |          |                       |                       |               |  |  |  |
|        |                     |        |          |                       |                       |               |  |  |  |

• New schema view allows you to rename, delete, and move columns

|            | Sec. (111) (111) | 20       |          |               |    | Non-and You want to be a set of the                                                                                                    |     |   |
|------------|------------------|----------|----------|---------------|----|----------------------------------------------------------------------------------------------------|-----|---|
| essentia ( |                  | - 0.0100 | - datase | <br>atactucaa | 11 | Management of the second second secon | -   |   |
|            |                  |          |          |               |    |                                                                                                    |     |   |
|            |                  |          |          |               |    |                                                                                                    |     |   |
|            |                  |          |          |               |    |                                                                                                    | 100 |   |
|            |                  |          |          |               |    |                                                                                                    |     |   |
|            |                  |          |          |               |    |                                                                                                    |     |   |
|            |                  |          |          |               | 22 |                                                                                                    | 100 |   |
|            |                  |          |          |               |    |                                                                                                    |     |   |
|            |                  |          |          |               |    | distant."                                                                                                    | 100 |   |
|            |                  |          |          |               | 44 |                                                                                                    |     |   |
|            |                  |          |          |               |    |                                                                                                    |     |   |
|            |                  |          |          |               | -  | PERCENT -                                                                                                    | -   |   |
|            |                  |          |          |               |    |                                                                                                    |     | - |
|            |                  |          |          |               |    |                                                                                                    |     |   |
|            |                  |          |          |               | -  |                                                                                                    | 100 |   |
|            |                  |          |          |               |    |                                                                                                    |     |   |
|            |                  |          |          |               |    |                                                                                                    |     |   |
|            |                  |          |          |               |    | evente_processing_dth                                                                                                    |     |   |
|            |                  |          |          |               |    |                                                                                                    |     |   |
|            |                  |          |          |               |    |                                                                                                    |     |   |

• New column profile view shows graphical stats about each column

|   |   |           |          |             | eventia   |                     |     |
|---|---|-----------|----------|-------------|-----------|---------------------|-----|
| - | - | control - | dataid - | esentrame - | ataritana | venuela             | 1.1 |
|   |   |           |          |             |           |                     |     |
|   |   |           |          |             |           |                     |     |
|   |   |           |          |             |           |                     |     |
|   |   |           |          |             |           |                     |     |
|   |   |           |          |             |           |                     |     |
|   |   |           |          |             |           |                     |     |
|   |   |           |          |             |           |                     |     |
|   |   |           |          |             |           |                     |     |
|   |   |           |          |             |           | a varitrarra        |     |
|   |   |           |          |             |           |                     |     |
|   |   |           |          |             |           |                     |     |
|   |   |           |          |             |           | IL RADOR BELLEVILLE |     |
|   |   |           |          |             |           |                     |     |
|   |   |           |          |             |           |                     |     |
|   |   |           |          |             |           |                     |     |
|   |   |           |          |             |           |                     |     |
|   |   |           |          |             |           |                     |     |
|   |   |           |          |             |           |                     |     |
|   |   |           |          |             |           |                     |     |
|   |   |           |          |             |           |                     |     |

• Users can also perform transformations and flattening operations on complex JSON and XML files

| YILLING LITTLEY                                                                                                    | - DRAFT Index 110                                                                                                    | 19/2010 14:40:20 |                                                                                                    |                                                                                                    |                                                                                                    |                                                                                                    |
|----------------------------------------------------------------------------------------------------|----------------------------------------------------------------------------------------------------|------------------|----------------------------------------------------------------------------------------------------|----------------------------------------------------------------------------------------------------|----------------------------------------------------------------------------------------------------|----------------------------------------------------------------------------------------------------|
| 0 -                                                                                                    |                                                                                                    |                  | Σ                                                                                                    |                                                                                                    |                                                                                                    |                                                                                                    |
| bundle                                                                                                    |                                                                                                    | onfig            | ri strino, commenta strino                                                                               |                                                                                                    | 1474                                                                                                    |                                                                                                    |
|                                                                                                    |                                                                                                    |                  |                                                                                                    |                                                                                                    | string                                                                                                    |                                                                                                    |
| [object Object]                                                                                                    |                                                                                                    | stject-Object    | Analyze                                                                                                  | #1165/#1-05/F-30/F-0000-00000000000                                                                |                                                                                                    |                                                                                                    |
| (object Object)                                                                                                    |                                                                                                    | shject Object    | A Rename Colum                                                                                           | Ba3c7%5-MO-356-8008-80080080000                                                                    | Valdata And Spit Record                                                                                                    |                                                                                                    |
| [object Object]                                                                                                    |                                                                                                    | sliped -Cliperit |                                                                                                    |                                                                                                    |                                                                                                    |                                                                                                    |
| [object Object]<br>[object Object]                                                                                                    |                                                                                                    | shiest Chiect    | Hide Column                                                                                              | 6472576-51838-378-4080-408008008                                                                   |                                                                                                    |                                                                                                    |
|                                                                                                    |                                                                                                    | stject Object    | Clone Column                                                                                             | 44/76045-46/75-3695-0008-00000000000<br>481/90796-46/85-30465-0008-000000000000                    |                                                                                                    |                                                                                                    |
| [object Object]                                                                                                    |                                                                                                    |                  | Change tope                                                                                              | #819076e-def5-30e8-0006-0000000000                                                                 |                                                                                                    |                                                                                                    |
| [object Object]<br>[object Object]                                                                                                    |                                                                                                    | shiest Chiect    | Combility                                                                                                | <ul> <li>weig 158-148-3122-0008-0000000000</li> <li>ecell 7562-3142-3756-0008-000000000</li> </ul> |                                                                                                    |                                                                                                    |
| [object Object]                                                                                                    |                                                                                                    | stject Object    | B Sot A → Z                                                                                              | ecel 752-4142-3122-0008-000000000                                                                  |                                                                                                    |                                                                                                    |
| Island Open1                                                                                                    |                                                                                                    | diest Chiece     | IF Soct Z A                                                                                              | hund 1111 2000 - 2414-0000-00000000000                                                             |                                                                                                    |                                                                                                    |
| (object Object)                                                                                                    |                                                                                                    | stject Object    |                                                                                                    | 6c7tp:/72-fibe-3c4b-0000-0000000000                                                                |                                                                                                    |                                                                                                    |
| [object Object]                                                                                                    |                                                                                                    | shiert Object    | g- Flatten struct                                                                                        | 054m75-008e-37b5-0000-000000000                                                                    |                                                                                                    |                                                                                                    |
| (object Object)                                                                                                    |                                                                                                    | dject Chject     |                                                                                                    | 3/14/710-68/a/-201+-0000-0000000000                                                                |                                                                                                    |                                                                                                    |
| (object Object)                                                                                                    |                                                                                                    | stject Object    |                                                                                                    | 2012/074 0510 0854 0800 000000000000                                                               |                                                                                                    |                                                                                                    |
| Kylo                                                                                                    |                                                                                                    |                  |                                                                                                    | •                                                                                                  |                                                                                                    |                                                                                                    |
| Kylo<br>le ingest - DRAFT 👒                                                                                                    | odenet 11/25/2818 14:48:23                                                                                                    |                  |                                                                                                    | •                                                                                                  |                                                                                                    |                                                                                                    |
|                                                                                                    |                                                                                                    |                  | Σ                                                                                                    | •                                                                                                  |                                                                                                    | 80                                                                                                    |
| le ingest - DRAFT 👒                                                                                                    | Buterinierel                                                                                                    | - comm           | erta di                                                                                                  |                                                                                                    | Alexo gran s                                                                                                    | executionnol                                                                                                    |
| e ingest - DRAFT 👒                                                                                                    | Buterinierel                                                                                                    |                  | erta di                                                                                                  | get                                                                                                |                                                                                                    | executionnol                                                                                                    |
| e ingest - DRAFT :=                                                                                                    | B<br>ton" buttering                                                                                                    |                  | offs v b                                                                                                 | get *                                                                                              | shuct-entry anap-shuct-day st                                                                                                    | tring, values all shing                                                                                                    |
| le ingest - DRAFT ···                                                                                                    | buberiesel<br>sing<br>W/N                                                                                                    |                  | eetta ~ 60                                                                                               | 941 · · · · · · · · · · · · · · · · · · ·                                                          | structionity anapostructiday st<br>(object Object)                                                                                                    | tring, values of ALL                                                                                                    |
| le ingest - DRAFT                                                                                                    | B<br>bor' buteristeel<br>string<br>WATEN<br>WATEN                                                                                                    |                  | eetta ~ 60                                                                                               |                                                                                                    | struct-only anap-struct-kay st<br>(object Object)<br>(object Object)                                                                                                    | tring values of AlL ALL                                                                                                    |
| le ingest - DRAFT : ::<br>:<br>:<br>:<br>:<br>:<br>:<br>:<br>:<br>:<br>:<br>:<br>:                                                                                                    | B<br>box <sup>2</sup> buterineed<br>thing<br>thing<br>thi |                  | errs - 10<br>1<br>1<br>1                                                                                 | 941 · ·                                                                                            | shutherity anap-shuthday si<br>(object Object)<br>(object Object)<br>(object Object)                                                                                                    | ting, value of ALL ALL ALL ALL                                                                                                    |
| le ingest - DRAFT                                                                                                    | Dubrisiesel<br>sinng<br>MAPN<br>MAPN<br>MAPN<br>MAPN<br>MAPN<br>MAPN                                                                                                    |                  | errs - 10<br>1<br>1<br>1                                                                                 | gen v                                                                                              | shucharity anaposhuthkay st<br>(object Object)<br>(object Object)<br>(object Object)<br>(object Object)                                                                                                    | ting, value of ALL<br>ALL<br>ALL<br>ALL<br>ALL<br>ALL<br>ALL<br>ALL<br>ALL                                                                                                    |
| le ingest - DRAFT                                                                                                    | B<br>MARN<br>MARN<br>MARN<br>MARN<br>MARN<br>MARN<br>MARN<br>MARN                                                                                                    |                  | errs v 60<br>1<br>1<br>1<br>1<br>1<br>1                                                                  |                                                                                                    | structurity anapustivel-day of<br>(object Object)<br>(object Object)<br>(object Object)<br>(object Object)<br>(object Object)<br>(object Object)<br>(object Object)                                                                                                    | ALL<br>ALL<br>ALL<br>ALL<br>ALL<br>ALL<br>ALL<br>ALL<br>ALL                                                                                                    |
| le ingest - DRAFT                                                                                                    | Butterineeri<br>sing<br>MATRI<br>MATRI<br>MATRI<br>MATRI<br>MATRI<br>MATRI<br>MATRI<br>MATRI<br>MATRI                                                                                                    |                  | errs - 60<br>1<br>1<br>1<br>1<br>1<br>1<br>1<br>1<br>1<br>1<br>1<br>1<br>1<br>1<br>1<br>1<br>1<br>1<br>1 | 2                                                                                                  | Shuckering an apestimation of<br>[object: Object]<br>[object: Object]<br>[object: Object]<br>[object: Object]<br>[object: Object]<br>[object: Object]<br>[object: Object]<br>[object: Object]                                                                                                    | ALL<br>ALL<br>ALL<br>ALL<br>ALL<br>ALL<br>ALL<br>ALL<br>ALL<br>ALL                                                                                                    |
| le ingest - DRAFT ()<br>Concel<br>Concel | butchister     intrg     whre     whre                                                                                                    |                  | eetta v 60<br>1<br>1<br>1<br>1<br>1<br>1<br>1<br>1<br>1<br>1<br>1<br>1<br>1<br>1<br>1<br>1<br>1<br>1     | 2                                                                                                  | structurity anapustivel-day of<br>(object Object)<br>(object Object)<br>(object Object)<br>(object Object)<br>(object Object)<br>(object Object)<br>(object Object)                                                                                                    | ALL<br>ALL<br>ALL<br>ALL<br>ALL<br>ALL<br>ALL<br>ALL<br>ALL<br>ALL                                                                                                    |
| le ingest - DRAFT                                                                                                    | Butterineeri<br>sing<br>MATRI<br>MATRI<br>MATRI<br>MATRI<br>MATRI<br>MATRI<br>MATRI<br>MATRI<br>MATRI                                                                                                    |                  | eetta v 60<br>1<br>1<br>1<br>1<br>1<br>1<br>1<br>1<br>1<br>1<br>1<br>1<br>1<br>1<br>1<br>1<br>1<br>1     |                                                                                                    | Shuckering an apestimation of<br>[object: Object]<br>[object: Object]<br>[object: Object]<br>[object: Object]<br>[object: Object]<br>[object: Object]<br>[object: Object]<br>[object: Object]                                                                                                    | ALL<br>ALL<br>ALL<br>ALL<br>ALL<br>ALL<br>ALL<br>ALL<br>ALL<br>ALL                                                                                                    |
| le ingest - DRAFT (***)                                                                                                    | butchister     intrg     whre     whre                                                                                                    |                  | eens co<br>1<br>1<br>1<br>1<br>1<br>1<br>1<br>1<br>1<br>1<br>1<br>1<br>1<br>1<br>1<br>1<br>1<br>1<br>1   |                                                                                                    | shocketty anyorkeckey of<br>(biject Object)<br>(biject Object)<br>(biject Object)<br>(biject Object)<br>(biject Object)<br>(biject Object)<br>(biject Object)<br>(biject Object)<br>(biject Object)                                                                                                    | Associations of associations are as a solution of a string a string a strin |
| le ingest - DRAFT ()<br>T ()<br>()<br>()<br>()<br>()<br>()<br>()<br>()<br>()<br>()                                                                                                    | Butterstand     Waterstand     Waterstand                                                                                                    |                  | eens v 66<br>1<br>9<br>1<br>1<br>9<br>1<br>1<br>1<br>1<br>1<br>1<br>1<br>1<br>1<br>1<br>1<br>1<br>1<br>1 | 999 · · · · · · · · · · · · · · · · · ·                                                            | short-denting anaposher (charge of<br>jongen: Charger)<br>jongen: Charger)<br>jongen: Charger(<br>jongen: Charger)<br>jongen: Charger(<br>jongen: Charger)<br>jongen: Charger(<br>jongen: Charger)<br>jongen: Charger(<br>jongen: Charger)<br>jongen: Charger(<br>jongen: Charger)<br>jongen: Charger(<br>jongen: Charger) | ALL<br>ALL<br>ALL<br>ALL<br>ALL<br>ALL<br>ALL<br>ALL<br>ALL<br>ALL                                                                                                    |
| le ingest - DRAFT                                                                                                    | butteriseed     work     work     work     work     work     work     work     work     work     work     work     work     work     work     work     work     work     work     work     work     work     work                                                                                                    |                  | eens v 600<br>1<br>1<br>1<br>1<br>1<br>1<br>1<br>1<br>1<br>1<br>1<br>1<br>1<br>1<br>1<br>1<br>1<br>1     | 999 · · · · · · · · · · · · · · · · · ·                                                            | short-sering anaposher charge of<br>Jospier Charge (<br>Jospier Charge)<br>Jospier Charge (<br>Jospier Charge)<br>Jospier Charge (<br>Jospier Charge)<br>Jospier Charge (<br>Jospier Charge)<br>Jospier Charge (<br>Jospier Charge)                                                                                        | Hog using solutions<br>as in a solution of a solution<br>ALL<br>ALL<br>ALL<br>ALL<br>ALL<br>ALL<br>ALL<br>ALL<br>ALL<br>AL                                                                                                    |

#### Repository

Kylo now has customizable repository locations to store feed and template exports. The repository is an easy way to browse for new feeds/templates and import directly into Kylo. Kylo creates a default repository exposing the sample templates.

| kylo                                         | Kylo   Resource Repository                                                                                            |            |           |      | ۰ |  |
|----------------------------------------------|----------------------------------------------------------------------------------------------------|------------|-----------|------|---|--|
| Operations<br>Feed Manager                   | Salied Repository<br>Kylo Repository • Filter                                                                         |            |           |      |   |  |
| Admin Connectors                             | Advanced Transformation - Teradata<br>Build a flow starting from a sample file, transform data and lead into Teradata | 🛃 Download | 🗸 Import  |      |   |  |
| Domain Types                                 | Data Confidence Invalid Records<br>Data Confidence Check - Invalid record count percentage                            | 🛃 Download | ✓ Import  |      |   |  |
| <ul> <li>Templates</li> <li>Users</li> </ul> | Data Ingest<br>Standard Data Ingest                                                                                   | 🛓 Download | 🗸 Import  |      |   |  |
| Groups                                       | Data Ingest - Teradata<br>Teradata Data Ingest                                                                        | 🛓 Download | †↓ Import |      |   |  |
| SLA Email                                    | Data Transformation Oata Transformation                                                                               | 🛓 Download | ✓ Import  |      |   |  |
|                                              | Publish Kafka Provenance<br>Get provenance events from Kafka and publish them to JMS                                  | 🛓 Download | ↑ Import  |      |   |  |
|                                              | S3 Data Ingest<br>An ingest template that allows users to read data from an S3 input bucket, and use hive             | 🛓 Download | 🗸 Import  | Kylo |   |  |

#### Search

• Custom properties defined for categories and feeds can be searched via Global Search, when using Elasticsearch engine.

|             | c                        | safety*                                   |               |          |            |  |
|-------------|--------------------------|-------------------------------------------|---------------|----------|------------|--|
| Search resi | ults from 1 to 2 of 2 (0 | 140 seconde)                              |               |          |            |  |
| obaronitoot |                          |                                           |               |          |            |  |
|             | demo_category            |                                           |               |          |            |  |
| _           |                          | name value                                |               |          |            |  |
| *           | User properties          | cost center management                    |               |          |            |  |
|             |                          | department internal safety                |               |          |            |  |
|             | demo_feed_001            |                                           |               |          |            |  |
|             |                          | name value                                |               |          |            |  |
|             | User properties          | safety_rating excellent                   |               |          |            |  |
|             |                          | job_priority critical<br>budget_year 2019 |               |          |            |  |
|             | annual                   | badgor_jour zoro                          |               |          |            |  |
|             | planning<br>forecasting  |                                           |               |          |            |  |
|             | lorocasting              |                                           |               |          |            |  |
|             |                          |                                           | Rows per page | 10 👻 1 - | 2 of 2 < > |  |
|             |                          |                                           |               |          |            |  |
|             |                          |                                           |               |          |            |  |

## 4.2.2 Release 0.9.1.3 (October 08, 2018)

#### **Highlights**

• Various issues fixed.

#### **Download Links**

• Visit the *Downloads* page for links.

#### Upgrade Instructions from v0.9.1

1. Backup any Kylo plugins

When Kylo is uninstalled it will backup configuration files, but not the */plugin* jar files. If you have any custom plugins in either *kylo-services/plugin* or *kylo-ui/plugin* then you will want to manually back them up to a different location.

- 2. Stop and uninstall Kylo
  - 2.1 Stop Kylo

/opt/kylo/stop-kylo-apps.sh

2.2 Uninstall Kylo

```
/opt/kylo/remove-kylo.sh
```

3. Install the new RPM:

```
rpm -ivh <RPM_FILE>
```

- 4. Restore previous application.properties files. If you have customized the the application.properties, copy the backup from the 0.9.1 install.
  - 4.1 Find the /bkup-config/TIMESTAMP/kylo-services/application.properties file

- Kylo will backup the application.properties file to the following location, */opt/kylo/bkup-config/YYYY\_MM\_DD\_HH\_MM\_millis/kylo-services/application.properties*, replacing the "YYYY\_MM\_DD\_HH\_MM\_millis" with a valid time:
- 4.2 Copy the backup file over to the /opt/kylo/kylo-services/conf folder

4.3 If you copied the backup version of application.properties in step 4.2 you will need to make the below changes based on the 0.9.1.1 version of the properties file

4.4 Copy the /bkup-config/TIMESTAMP/kylo-ui/application.properties file to /opt/kylo/kylo-ui/conf

4.5 Ensure the property security.jwt.key in both kylo-services and kylo-ui application.properties file match. The property below needs to match in both of these files:

- /opt/kylo/kylo-ui/conf/application.properties
- /opt/kylo/kylo-services/conf/application.properties

security.jwt.key=

- 5. NOTE IF UPGRADING FROM 0.8.3 (or below): Kylo no longer ships with the default dladmin user. You will need to re-add this user only if you're using the default authentication configuration:
  - Uncomment the following line in /opt/kylo/kylo-services/conf/application. properties and /opt/kylo/kylo-ui/conf/application.properties:

```
security.auth.file.users=file:///opt/kylo/users.properties
security.auth.file.groups=file:///opt/kylo/groups.properties
```

• Create a file called users.properties file that is owned by kylo and replace **dladmin** with a new username and **thinkbig** with a new password:

```
echo "dladmin=thinkbig" > /opt/kylo/users.properties
chown kylo:users /opt/kylo/users.properties
chmod 600 /opt/kylo/users.properties
```

• Create a file called groups.properties file that is owned by kylo and set the default groups:

vi /opt/kylo/groups.properties

```
dladmin=admin,user
analyst=analyst,user
designer=designer,user
operator=operations,user
```

chown kylo:users /opt/kylo/groups.properties
chmod 600 /opt/kylo/groups.properties

- 6. To enable reindexing of a feed's historical data:
  - (a) Verify option in /opt/kylo/kylo-services/conf/application.properties for Kylo services. This is **true** by default.

```
search.history.data.reindexing.enabled=true
```

(b) If using Solr instead of Elasticsearch as the search engine, add one property to /opt/kylo/ kylo-services/conf/solrsearch.properties file.

```
config.http.solr.url=http://${search.host}:${search.port}
```

7. Update the NiFi nars.

#### Stop NiFi

```
service nifi stop
```

Run the following shell script to copy over the new NiFi nars/jars to get new changes to NiFi processors and services.

#### Start NiFi

```
service nifi start
```

8. Start Kylo

```
/opt/kylo/start-kylo-apps.sh
```

#### 4.2.3 Release 0.9.1.2 (September 24, 2018)

#### **Highlights**

• Various issues fixed.

• Visit the *Downloads* page for links.

# Upgrade Instructions from v0.9.1

1. Backup any Kylo plugins

When Kylo is uninstalled it will backup configuration files, but not the */plugin* jar files. If you have any custom plugins in either *kylo-services/plugin* or *kylo-ui/plugin* then you will want to manually back them up to a different location.

- 2. Stop and uninstall Kylo
  - 2.1 Stop Kylo

/opt/kylo/stop-kylo-apps.sh

2.2 Uninstall Kylo

```
/opt/kylo/remove-kylo.sh
```

3. Install the new RPM:

```
rpm -ivh <RPM_FILE>
```

4. Restore previous application.properties files. If you have customized the the application.properties, copy the backup from the 0.9.1 install.

4.1 Find the /bkup-config/TIMESTAMP/kylo-services/application.properties file

- Kylo will backup the application.properties file to the following location, */opt/kylo/bkup-config/YYYY\_MM\_DD\_HH\_MM\_millis/kylo-services/application.properties*, replacing the "YYYY\_MM\_DD\_HH\_MM\_millis" with a valid time:
- 4.2 Copy the backup file over to the /opt/kylo/kylo-services/conf folder

4.3 If you copied the backup version of application.properties in step 4.2 you will need to make the below changes based on the 0.9.1.1 version of the properties file

4.4 Copy the /bkup-config/TIMESTAMP/kylo-ui/application.properties file to /opt/kylo/kylo-ui/conf

4.5 Ensure the property security.jwt.key in both kylo-services and kylo-ui application.properties file match. The property below needs to match in both of these files:

- /opt/kylo/kylo-ui/conf/application.properties
- /opt/kylo/kylo-services/conf/application.properties

security.jwt.key=

- 5. NOTE IF UPGRADING FROM 0.8.3 (or below): Kylo no longer ships with the default dladmin user. You will need to re-add this user only if you're using the default authentication configuration:
  - Uncomment the following line in /opt/kylo/kylo-services/conf/application. properties and /opt/kylo/kylo-ui/conf/application.properties:

```
security.auth.file.users=file:///opt/kylo/users.properties
security.auth.file.groups=file:///opt/kylo/groups.properties
```

• Create a file called users.properties file that is owned by kylo and replace **dladmin** with a new username and **thinkbig** with a new password:

```
echo "dladmin=thinkbig" > /opt/kylo/users.properties
chown kylo:users /opt/kylo/users.properties
chmod 600 /opt/kylo/users.properties
```

• Create a file called groups.properties file that is owned by kylo and set the default groups:

vi /opt/kylo/groups.properties

```
dladmin=admin,user
analyst=analyst,user
designer=designer,user
operator=operations,user
```

chown kylo:users /opt/kylo/groups.properties
chmod 600 /opt/kylo/groups.properties

- 6. To enable reindexing of a feed's historical data:
  - (a) Verify option in /opt/kylo/kylo-services/conf/application.properties for Kylo services. This is true by default.

search.history.data.reindexing.enabled=true

(b) If using Solr instead of Elasticsearch as the search engine, add one property to /opt/kylo/ kylo-services/conf/solrsearch.properties file.

config.http.solr.url=http://\${search.host}:\${search.port}

### 7. Update the NiFi nars.

### Stop NiFi

```
service nifi stop
```

Run the following shell script to copy over the new NiFi nars/jars to get new changes to NiFi processors and services.

# Start NiFi

```
service nifi start
```

## 8. Start Kylo

```
/opt/kylo/start-kylo-apps.sh
```

# 4.2.4 Release 0.9.1.1 (July 6, 2018)

# **Highlights**

• Various issues fixed.

# **Download Links**

• Visit the *Downloads* page for links.

# Upgrade Instructions from v0.9.1

1. Backup any Kylo plugins

When Kylo is uninstalled it will backup configuration files, but not the */plugin* jar files. If you have any custom plugins in either *kylo-services/plugin* or *kylo-ui/plugin* then you will want to manually back them up to a different location.

- 2. Stop and uninstall Kylo
  - 2.1 Stop Kylo

/opt/kylo/stop-kylo-apps.sh

2.2 Uninstall Kylo

/opt/kylo/remove-kylo.sh

3. Install the new RPM:

rpm -ivh <RPM\_FILE>

- 4. Restore previous application.properties files. If you have customized the the application.properties, copy the backup from the 0.9.1 install.
  - 4.1 Find the /bkup-config/TIMESTAMP/kylo-services/application.properties file
    - Kylo will backup the application.properties file to the following location, */opt/kylo/bkup-config/YYYY\_MM\_DD\_HH\_MM\_millis/kylo-services/application.properties*, replacing the "YYYY\_MM\_DD\_HH\_MM\_millis" with a valid time:
  - 4.2 Copy the backup file over to the /opt/kylo/kylo-services/conf folder

4.3 If you copied the backup version of application.properties in step 4.2 you will need to make the below changes based on the 0.9.1.1 version of the properties file

```
vi /opt/kylo/kylo-services/conf/application.properties
# protocol for absolute hdfs url's (change to s3 or azure specific_
oif needed)
config.hdfs.protocol=hdfs
```

4.4 Copy the /bkup-config/TIMESTAMP/kylo-ui/application.properties file to /opt/kylo/kylo-ui/conf

4.5 Ensure the property security.jwt.key in both kylo-services and kylo-ui application.properties file match. The property below needs to match in both of these files:

- /opt/kylo/kylo-ui/conf/application.properties
- /opt/kylo/kylo-services/conf/application.properties

security.jwt.key=

- 5. **NOTE:** Kylo no longer ships with the default **dladmin** user. You will need to re-add this user only if you're using the default authentication configuration:
  - Uncomment the following line in /opt/kylo/kylo-services/conf/application. properties and /opt/kylo/kylo-ui/conf/application.properties:

```
security.auth.file.users=file:///opt/kylo/users.properties
security.auth.file.groups=file:///opt/kylo/groups.properties
```

• Create a file called users.properties file that is owned by kylo and replace **dladmin** with a new username and **thinkbig** with a new password:

```
echo "dladmin=thinkbig" > /opt/kylo/users.properties
chown kylo:users /opt/kylo/users.properties
chmod 600 /opt/kylo/users.properties
```

• Create a file called groups.properties file that is owned by kylo and set the default groups:

vi /opt/kylo/groups.properties

```
dladmin=admin,user
analyst=analyst,user
designer=designer,user
operator=operations,user
```

chown kylo:users /opt/kylo/groups.properties
chmod 600 /opt/kylo/groups.properties

- 6. To enable reindexing of a feed's historical data:
  - (a) Verify option in /opt/kylo/kylo-services/conf/application.properties for Kylo services. This is **true** by default.

search.history.data.reindexing.enabled=true

(b) If using Solr instead of Elasticsearch as the search engine, add one property to /opt/kylo/ kylo-services/conf/solrsearch.properties file.

config.http.solr.url=http://\${search.host}:\${search.port}

7. Update the NiFi nars.

Stop NiFi

service nifi stop

Run the following shell script to copy over the new NiFi nars/jars to get new changes to NiFi processors and services.

Start NiFi

service nifi start

8. Start Kylo

/opt/kylo/start-kylo-apps.sh

# 4.2.5 Release 0.9.1 (May 23, 2018)

## **Highlights**

· Various issues fixed -

- NiFi 1.6.0 support
- Spark Shell default is now managed mode
- Manually start a feed, irrespective of its schedule
- NiFi Remote Process Group support
- New wrangler transformation features, profiling, performance, and improved user interface
- Hive to Teradata Ingest via TDCH
- New advanced ingest templates for batch and streaming sources
- XML ingest with nested struct and array transformation

• Visit the *Downloads* page for links.

# Upgrade Instructions from v0.9.0

1. Backup any Kylo plugins

When Kylo is uninstalled it will backup configuration files, but not the */plugin* jar files. If you have any custom plugins in either *kylo-services/plugin* or *kylo-ui/plugin* then you will want to manually back them up to a different location.

2. Uninstall Kylo:

```
/opt/kylo/remove-kylo.sh
```

3. Install the new RPM:

```
rpm -ivh <RPM_FILE>
```

4. Restore previous application.properties files. If you have customized the the application.properties, copy the backup from the 0.9.0 install.

4.1 Find the /bkup-config/TIMESTAMP/kylo-services/application.properties file

- Kylo will backup the application.properties file to the following location, */opt/kylo/bkup-config/YYYY\_MM\_DD\_HH\_MM\_millis/kylo-services/application.properties*, replacing the "YYYY\_MM\_DD\_HH\_MM\_millis" with a valid time:
- 4.2 Copy the backup file over to the /opt/kylo/kylo-services/conf folder

4.3 If you copied the backup version of application.properties in step 4.2 you will need to make a couple of other changes based on the 0.9.1 version of the properties file

```
vi /opt/kylo/kylo-services/conf/application.properties
# Add the auth-spark profile
spring.profiles.include=native,nifi-v1.2,auth-kylo,auth-file,
⇒search-esr, jms-activemq, auth-spark
# Add the new property
kylo.feed.mgr.hive.target.syncColumnDescriptions=true
# Add the new property to support the updated templates
config.nifi.kylo.applicationJarDirectory=/opt/nifi/current/lib/app
# Add new property to support remote process groups in a NiFi non-
→ clustered environment
kylo.template.remote-process-groups.enabled=false
# Add this section to support Teradata ingest via Kylo template_
\leftrightarrow (using TDCH)
# When using data_ingest__teradata.template.zip, set these..
↔ properties, start Kylo, and import the template
# These values are defaults. Modify them as per your environment.
# StandardTdchConnectionService parameters
# Ensure that the TDCH and Hive paths are correct
nifi.service.standardtdchconnectionservice.jdbc_driver_class=com.
→teradata.jdbc.TeraDriver
nifi.service.standardtdchconnectionservice.jdbc_connection_

url=jdbc:teradata://localhost
nifi.service.standardtdchconnectionservice.username=dbc
nifi.service.standardtdchconnectionservice.password=
nifi.service.standardtdchconnectionservice.tdch_jar_path=/usr/lib/
→tdch/1.5/lib/teradata-connector-1.5.4.jar
nifi.service.standardtdchconnectionservice.hive_conf_path=/usr/hdp/
→current/hive-client/conf
nifi.service.standardtdchconnectionservice.hive_lib_path=/usr/hdp/
⇔current/hive-client/lib
# Kylo-Teradata-DBC connection parameters
# Ensure that the driver paths are correct
nifi.service.kylo-teradata-dbc.database_driver_location(s)=file:///
⇔opt/nifi/teradata/terajdbc4.jar,file:///opt/nifi/teradata/
→tdgssconfig.jar
# The below parameters will use the values supplied for_
→ StandardTdchConnectionService above. Update them if needed (by,
\rightarrow default, you can leave them as such)
nifi.service.kylo-teradata-dbc.database_connection_url=${nifi.

→service.standardtdchconnectionservice.jdbc_connection_url
}
nifi.service.kylo-teradata-dbc.database_driver_class_name=${nifi.
→service.standardtdchconnectionservice.jdbc_driver_class}
nifi.service.kylo-teradata-dbc.database_user=${nifi.service.
⇔standardtdchconnectionservice.username}
nifi.service.kylo-teradata-dbc.password=${nifi.service.
↔ standardtdchconnectionservice.password}
***********
```

4.4 Repeat previous copy step for other relevant backup files to the /opt/kylo/kylo-services/conf folder. Some examples of files:

- spark.properties
- · ambari.properties
- elasticsearch-rest.properties
- log4j.properties
- sla.email.properties

NOTE: Be careful not to overwrite configuration files used exclusively by Kylo

4.5 Copy the /bkup-config/TIMESTAMP/kylo-ui/application.properties file to /opt/kylo/kylo-ui/conf

4.6 Ensure the property security.jwt.key in both kylo-services and kylo-ui application.properties file match. They property below needs to match in both of these files:

- /opt/kylo/kylo-ui/conf/application.properties
- /opt/kylo/kylo-services/conf/application.properties

security.jwt.key=

5. **NOTE IF UPGRADING FROM 0.8.3 (or below):** Kylo no longer ships with the default **dladmin** user. You will need to re-add this user only if you're using the default authentication configuration:

• Uncomment the following line in /opt/kylo/kylo-services/conf/application. properties and /opt/kylo/kylo-ui/conf/application.properties:

security.auth.file.users=file:///opt/kylo/users.properties
security.auth.file.groups=file:///opt/kylo/groups.properties

• Create a file called users.properties file that is owned by kylo and replace dladmin with a new username and thinkbig with a new password:

```
echo "dladmin=thinkbig" > /opt/kylo/users.properties
chown kylo:users /opt/kylo/users.properties
chmod 600 /opt/kylo/users.properties
```

• Create a file called groups.properties file that is owned by kylo and set the default groups:

vi /opt/kylo/groups.properties

```
dladmin=admin,user
analyst=analyst,user
designer=designer,user
operator=operations,user
```

```
chown kylo:users /opt/kylo/groups.properties
chmod 600 /opt/kylo/groups.properties
```

### 6. Update the NiFi nars.

#### Stop NiFi

service nifi stop

Run the following shell script to copy over the new NiFi nars/jars to get new changes to NiFi processors and services.

#### Start NiFi

service nifi start

8. Remove kylo-service script. It has been moved

rm /opt/kylo/kylo-service

### 9. Start Kylo

kylo-service start

- 10. (Optional) Re-import default templates:
  - Data Ingest
  - Data Transformation
  - Import via (Admin | Templates -> + icon -> Import from a file -> Choose file -> Check yes to 'overwrite' feed template -> Check yes to 'Replace the reusable template' -> Import template)
- 11. (Optional) Import new templates:
  - XML Ingest
  - Import via (Admin | Templates -> + icon -> Import from a file -> Choose file -> Check yes to 'overwrite' feed template -> Check yes to 'Replace the reusable template' -> Import template)
- 12. (Optional) Import new batch and streaming ingest templates (NiFi 1.5+ required):
  - · Advanced Ingest
  - Streaming Ingest
  - Import via (Admin | Templates -> + icon -> Import from a file -> Choose file -> Check yes to 'overwrite' feed template -> Check yes to 'Replace the reusable template' -> Import template)

**NOTE:** You will no longer see the kylo-spark-shell service start. The spark shell is now launched by kylo-services (managed mode)

### **Highlight Details**

- NiFi 1.6.0 support
  - Kylo now works with NiFi 1.6.0. If you have NiFi 1.6.0, You should still use the spring profile nifi-v1.
     2 in the kylo-services/conf/application.properties file.
- · Spark Shell Service
  - The spark shell process has been removed and managed mode is now the default mode
- Wrangler/Visual Query improvements
  - Ability to upload a file from the desktop. In data source list, see upload file option.
  - New server-side paging provides improved user experience and ability to work with very large datasets

- New column analysis (column dropdown) provides categorical and histogram statistics (numeric)
- Many new functions available from column dropdown: Explode array, Flatten Struct, Impute Missing, Replace Missing, Crosstab, Array to Cols, One hot encode, index labels, Vectorize, and more.
- New context menu options for operating on text selections and values (clear, split, strip, delete, etc)
- XML Ingest
  - New XML Ingest template provides the ability to setup a feed to ingest and transform XML into a tabular layout
- Advanced Batch Ingest template
  - Adds additional datasources Azure Blob, S3, HDFS, REST, SFTP, Filesystem, and RDBMS
  - Uses new savepoint and retry features to improve restartability and robustness of pipelines
- Streaming Ingest template
  - Streaming sources such as JMS, Kafka, HTTP Listener, MQTT, RELP, SQS
  - Streams into HBase with a Hive table access
  - JSON formats flattened into schema, otherwise stpred as key, clob value
  - Hive/HBase configuration required (An example of a guide: hbase-via-hive)
- Manually start a feed irrespective of its schedule

| Feed Details                        |     | eed Su 🛇 Protie       |
|-------------------------------------|-----|-----------------------|
|                                     | 6   | 2 Diari non           |
| DETALLS PROPER LINEAGE SEA VERSIONS |     | walatio Dame          |
| Freed Definition                    |     | Expert                |
| - resultant                         | 1 8 | ACCESS LOPPON         |
| Fred Same 43                        |     | 4 <u>8</u>            |
| System Source 42                    |     |                       |
| Description                         |     | indexing to Progress? |

# 4.2.6 Release 0.9.0.2 (March 29, 2018)

# **Highlights**

- Improved Initialize Feed NiFi Processor performance
- · Various issues fixed -

# **Download Links**

• Visit the *Downloads* page for links.

# Upgrade Instructions from v0.9.x

1. Backup any Kylo plugins

When Kylo is uninstalled it will backup configuration files, but not the */plugin* jar files. If you have any custom plugins in either *kylo-services/plugin* or *kylo-ui/plugin* then you will want to manually back them up to a different location.

2. Uninstall Kylo:

/opt/kylo/remove-kylo.sh

3. Install the new RPM:

```
rpm -ivh <RPM_FILE>
```

- 4. Restore previous application.properties files. If you have customized the the application.properties, copy the backup from the 0.8.3 install.
  - 4.1 Find the /bkup-config/TIMESTAMP/kylo-services/application.properties file
    - Kylo will backup the application.properties file to the following location, */opt/kylo/bkup-config/YYYY\_MM\_DD\_HH\_MM\_millis/kylo-services/application.properties*, replacing the "YYYY\_MM\_DD\_HH\_MM\_millis" with a valid time:
  - 4.2 Copy the backup file over to the /opt/kylo/kylo-services/conf folder

4.3 Copy the /bkup-config/TIMESTAMP/kylo-ui/application.properties file to /opt/kylo/kylo-ui/conf

4.4 Ensure the property security.jwt.key in both kylo-services and kylo-ui application.properties file match. They property below needs to match in both of these files:

- /opt/kylo/kylo-ui/conf/application.properties
- /opt/kylo/kylo-services/conf/application.properties

security.jwt.key=

- 5. **NOTE:** Kylo no longer ships with the default **dladmin** user. You will need to re-add this user only if you're using the default authentication configuration:
  - Uncomment the following line in /opt/kylo/kylo-services/conf/application. properties and /opt/kylo/kylo-ui/conf/application.properties:

```
security.auth.file.users=file:///opt/kylo/users.properties
security.auth.file.groups=file:///opt/kylo/groups.properties
```

• Create a file called users.properties file that is owned by kylo and replace **dladmin** with a new username and **thinkbig** with a new password:

```
echo "dladmin=thinkbig" > /opt/kylo/users.properties
chown kylo:users /opt/kylo/users.properties
chmod 600 /opt/kylo/users.properties
```

• Create a file called groups.properties file that is owned by kylo and set the default groups:

```
vi /opt/kylo/groups.properties
```

```
dladmin=admin,user
analyst=analyst,user
designer=designer,user
operator=operations,user
```

```
chown kylo:users /opt/kylo/groups.properties
chmod 600 /opt/kylo/groups.properties
```

- 6. To enable reindexing of a feed's historical data:
  - (a) Verify option in /opt/kylo/kylo-services/conf/application.properties for Kylo services. This is **true** by default.

search.history.data.reindexing.enabled=true

(b) If using Solr instead of Elasticsearch as the search engine, add one property to /opt/kylo/ kylo-services/conf/solrsearch.properties file.

config.http.solr.url=http://\${search.host}:\${search.port}

7. Update the NiFi nars.

#### Stop NiFi

service nifi stop

Run the following shell script to copy over the new NiFi nars/jars to get new changes to NiFi processors and services.

```
Example: /opt/kylo/setup/nifi/update-nars-jars.sh /opt/nifi /opt/kylo/setup nifi_
→users
```

# Start NiFi

service nifi start

### 8. Start Kylo

/opt/kylo/start-kylo-apps.sh

# 4.2.7 Release 0.9.0.1 (March 2, 2018)

# **Highlights**

· Various issues fixed -

# **Download Links**

• Visit the *Downloads* page for links.

### Upgrade Instructions from v0.9.0

1. Backup any Kylo plugins

When Kylo is uninstalled it will backup configuration files, but not the */plugin* jar files. If you have any custom plugins in either *kylo-services/plugin* or *kylo-ui/plugin* then you will want to manually back them up to a different location.

2. Uninstall Kylo:

/opt/kylo/remove-kylo.sh

3. Install the new RPM:

rpm -ivh <RPM\_FILE>

- 4. Restore previous application.properties files. If you have customized the the application.properties, copy the backup from the 0.8.3 install.
  - 4.1 Find the /bkup-config/TIMESTAMP/kylo-services/application.properties file
    - Kylo will backup the application.properties file to the following location, */opt/kylo/bkup-config/YYYY\_MM\_DD\_HH\_MM\_millis/kylo-services/application.properties*, replacing the "YYYY\_MM\_DD\_HH\_MM\_millis" with a valid time:
  - 4.2 Copy the backup file over to the /opt/kylo/kylo-services/conf folder

4.3 Copy the /bkup-config/TIMESTAMP/kylo-ui/application.properties file to /opt/kylo/kylo-ui/conf

4.4 Ensure the property security.jwt.key in both kylo-services and kylo-ui application.properties file match. They property below needs to match in both of these files:

- /opt/kylo/kylo-ui/conf/application.properties
- /opt/kylo/kylo-services/conf/application.properties

security.jwt.key=

- 5. **NOTE:** Kylo no longer ships with the default **dladmin** user. You will need to re-add this user only if you're using the default authentication configuration:
  - Uncomment the following line in /opt/kylo/kylo-services/conf/application. properties and /opt/kylo/kylo-ui/conf/application.properties:

```
security.auth.file.users=file:///opt/kylo/users.properties
security.auth.file.groups=file:///opt/kylo/groups.properties
```

• Create a file called users.properties file that is owned by kylo and replace **dladmin** with a new username and **thinkbig** with a new password:

```
echo "dladmin=thinkbig" > /opt/kylo/users.properties
chown kylo:users /opt/kylo/users.properties
chmod 600 /opt/kylo/users.properties
```

• Create a file called groups.properties file that is owned by kylo and set the default groups:

vi /opt/kylo/groups.properties

```
dladmin=admin,user
analyst=analyst,user
designer=designer,user
operator=operations,user
```

chown kylo:users /opt/kylo/groups.properties
chmod 600 /opt/kylo/groups.properties

- 6. To enable reindexing of a feed's historical data:
  - (a) Verify option in /opt/kylo/kylo-services/conf/application.properties for Kylo services. This is true by default.

search.history.data.reindexing.enabled=true

(b) If using Solr instead of Elasticsearch as the search engine, add one property to /opt/kylo/ kylo-services/conf/solrsearch.properties file.

config.http.solr.url=http://\${search.host}:\${search.port}

7. Update the NiFi nars.

#### Stop NiFi

```
service nifi stop
```

Run the following shell script to copy over the new NiFi nars/jars to get new changes to NiFi processors and services.

### Start NiFi

```
service nifi start
```

```
8. Start Kylo
```

/opt/kylo/start-kylo-apps.sh

# 4.2.8 Release 0.9.0 (February 19, 2018)

# **Highlights**

- UI improvements with large data feeds
- Improved Datasource Browsing
- Wrangler enhancements with data type conversions and domain type detection
- Exporting Visual Query to file or Hive table

- Kylo Localization support
- NiFi 1.5.0 support
- Connect Reusable templates together
- Improved Provenance handling for streaming feeds
- Security enhancements
- Entity Access Control for Elasticsearch
- Ability to reindex historical feed data for Elasticsearch and Solr
- New high-water mark policy to automatically cancel unreleased water marks
- Feed Versioning
- · Save Point processor
- Numerous issues fixed.

• Visit the *Downloads* page for links.

# Upgrade Instructions from v0.8.4.1

1. Backup any Kylo plugins

When Kylo is uninstalled it will backup configuration files, but not the */plugin* jar files. If you have any custom plugins in either *kylo-services/plugin* or *kylo-ui/plugin* then you will want to manually back them up to a different location.

2. Uninstall Kylo:

/opt/kylo/remove-kylo.sh

3. Install the new RPM:

```
rpm -ivh <RPM_FILE>
```

- 4. Restore previous application.properties files. If you have customized the the application.properties, copy the backup from the 0.8.3 install.
  - 4.1 Find the /bkup-config/TIMESTAMP/kylo-services/application.properties file
    - Kylo will backup the application.properties file to the following location, */opt/kylo/bkup-config/YYYY\_MM\_DD\_HH\_MM\_millis/kylo-services/application.properties*, replacing the "YYYY\_MM\_DD\_HH\_MM\_millis" with a valid time:
  - 4.2 Copy the backup file over to the /opt/kylo/kylo-services/conf folder

4.3 Copy the /bkup-config/TIMESTAMP/kylo-ui/application.properties file to /opt/kylo/kylo-ui/conf

4.4 Ensure the property security.jwt.key in both kylo-services and kylo-ui application.properties file match. The property below needs to match in both of these files:

- /opt/kylo/kylo-ui/conf/application.properties
- /opt/kylo/kylo-services/conf/application.properties

security.jwt.key=

- 5. **NOTE:** Kylo no longer ships with the default **dladmin** user. You will need to re-add this user only if you're using the default authentication configuration:
  - Uncomment the following line in /opt/kylo/kylo-services/conf/application. properties and /opt/kylo/kylo-ui/conf/application.properties:

```
security.auth.file.users=file:///opt/kylo/users.properties
security.auth.file.groups=file:///opt/kylo/groups.properties
```

• Create a file called users.properties file that is owned by kylo and replace dladmin with a new username and thinkbig with a new password:

```
echo "dladmin=thinkbig" > /opt/kylo/users.properties
chown kylo:users /opt/kylo/users.properties
chmod 600 /opt/kylo/users.properties
```

• Create a file called groups.properties file that is owned by kylo and set the default groups:

vi /opt/kylo/groups.properties

```
dladmin=admin,user
analyst=analyst,user
designer=designer,user
operator=operations,user
```

```
chown kylo:users /opt/kylo/groups.properties
chmod 600 /opt/kylo/groups.properties
```

- 6. To enable reindexing of a feed's historical data:
  - (a) Verify option in /opt/kylo/kylo-services/conf/application.properties for Kylo services. This is true by default.

search.history.data.reindexing.enabled=true

(b) If using Solr instead of Elasticsearch as the search engine, add one property to /opt/kylo/ kylo-services/conf/solrsearch.properties file.

config.http.solr.url=http://\${search.host}:\${search.port}

7. Start Kylo

/opt/kylo/start-kylo-apps.sh

- 8. Once Kylo is up, to enable reindexing of a feed's historical data, complete these remaining steps:
  - (a) Import the updated Index Text Service feed via these steps:
    - i. Feed Manager -> Feeds -> + orange button -> Import from file -> Choose file

- ii. Pick the index\_text\_service\_hs\_v<version\_number>.feed.zip file available at / opt/kylo/setup/data/feeds/nifi-1.3/history-reindexing/
- iii. Leave Change the Category field blank (It defaults to System)
- iv. Click Yes for these three options (1) Overwrite Feed (2) Replace Feed Template (3) Replace Reusable Template
- v. Click Import Feed.
- vi. Verify that the feed imports successfully.
- (b) Import the History Reindex Text Service feed via these steps:
  - i. Feed Manager -> Feeds -> + orange button -> Import from file -> Choose file
  - ii. Pick the history\_reindex\_text\_service\_hs\_v<version\_number>.feed.zip file available at /opt/kylo/setup/data/feeds/nifi-1.3/history-reindexing/
  - iii. Leave Change the Category field blank (It defaults to System)
  - iv. Click Yes for these three options (1) Overwrite Feed (2) Replace Feed Template (3) Replace Reusable Template
  - v. Click Import Feed.
  - vi. Verify that the feed imports successfully.

### **Highlight Details**

- UI improvements with large data feeds
  - Kylo's user interface now handles feeds with large column sets during feed creation, editing, and table/profile browsing

| fine the target Hive table |                     |   |              |               |                |        |
|----------------------------|---------------------|---|--------------|---------------|----------------|--------|
| Choose method: sample file |                     |   |              |               |                | EXIMAD |
| Table scheme               |                     |   |              |               |                |        |
| Field Name<br>Same         | tota type<br>www.up |   | Prinary<br>L | Crased<br>Dep | Subred<br>Subr |        |
| cal406                     | ening               | * |              |               |                |        |
| cal407                     | string              | × |              |               |                |        |
| cs/408                     | ening               | * |              |               |                | 8      |
| cal428                     | riting              |   |              |               |                |        |
| cal418                     | earing              | * |              |               |                |        |
| cal411                     | riting              |   |              |               |                |        |
| cal412                     | earcy               | × |              |               |                | 1      |
| cel413                     | inting              | * |              |               |                | 1      |
| culet.e                    | siting              | × |              |               |                |        |
| cel415                     | atting              | * |              |               |                | 1      |
| califfs                    | siting              | × |              |               |                |        |
| cal417                     | atting              | * |              |               |                | 8      |
| cald18                     | atting              |   |              |               |                |        |
| cal418                     | raing               | Ŧ |              |               |                |        |
| cold28                     | atting              |   |              |               |                | 1      |

- Improved Datasource Browsing
  - The *Tables* link on the left is now called *Catalog*. You can browse data from Hive as well as other Data Sources you have registered.

| ata Sources     | Filter                        |                            |    | κγίο             |   |           |                            |   |                      |   |
|-----------------|-------------------------------|----------------------------|----|------------------|---|-----------|----------------------------|---|----------------------|---|
| MySQL Database2 | mysql<br>Type                 | MySQL db on the edge       |    | Operations V     |   |           | Filter Catalog Datasources |   |                      |   |
| wySQL db2       | mysql                         | my db2                     |    | +++ Feeds        |   | tive      |                            |   | MySQL Database2      |   |
| Name            | Туре                          | Description                |    | Categories       |   |           |                            |   | MySQL db on the edge |   |
| Postgres        | postgresql<br><sub>Type</sub> | Postgres db<br>Description |    | 1그, Visual Query | h | dySQL db2 |                            | ⊞ | Postgres             | ۲ |
|                 |                               |                            | Ro | Catalog Admin    |   | ny db2    |                            |   | Postgres da          |   |

- Wrangler enhancements
  - Ability to quickly convert data types to other types

- Detect domain types by column name as well as data
- Exporting Visual Query to file or Hive table

|                        |                   |              |      | • • |
|------------------------|-------------------|--------------|------|-----|
| Save                   |                   |              |      |     |
| Choose the destination | 🔿 Save to a table |              |      |     |
| Notione"<br>ERF        |                   |              |      |     |
| Include header raw     |                   |              |      |     |
| ADD PROPERTY           |                   |              |      |     |
|                        |                   | PROYOUS STEP | 5445 |     |

- Kylo Localization support
  - Kylo's UI is capable of supporting localization. Contact for translation options available under Kylo's Enterprise subscription support.
- NiFi 1.5.0 support
  - Kylo now works with NiFi 1.5.0. If you have NiFi 1.5.0, You should still use the spring profile nifi-v1. 2 in the kylo-services/conf/application.properties file.
- Connect Reusable templates together
- · Improved Provenance handling for streaming feeds
  - Streaming feed events will process much faster in JMS. Streaming feeds are now derived within NiFi and the events will no longer be sent to the *thinkbig.feed-manager* batch JMS queue.
- Security enhancements
- Entity Access Control for Elasticsearch
- Ability to reindex historical feed data for Elasticsearch and Solr
- Improved Release Highwatermark so flows wont get stuck
- Compare feed versions
  - You can now compare the current feed version against other saved versions and see what properties have changed over time.

| Feed Details                                                                                                    |                       |                |           |                                   |       |                                                                                                    |                         |           |  |  |
|----------------------------------------------------------------------------------------------------|-----------------------|----------------|-----------|-----------------------------------|-------|----------------------------------------------------------------------------------------------------|-------------------------|-----------|--|--|
| DESMLA PROFILE                                                                                                    | LINEAGE               | SLA.           | -         | 101043                            |       |                                                                                                    |                         |           |  |  |
| Feed Versions                                                                                                    |                       |                | -         |                                   |       |                                                                                                    |                         |           |  |  |
| Compare versions                                                                                                    | Carrent (1.54)        |                |           |                                   | 1.2   |                                                                                                    |                         | *         |  |  |
| <ul> <li>Feed Definition</li> </ul>                                                                                                   |                       |                |           |                                   |       |                                                                                                    |                         |           |  |  |
| Feed Name                                                                                                    | shodelg               |                |           |                                   | abos  | мş                                                                                                    |                         |           |  |  |
| System Name                                                                                                    | abodelg               |                |           |                                   | abor  |                                                                                                    |                         |           |  |  |
| Description<br>Feed Type                                                                                                    | a343<br>Data Incent   |                |           |                                   |       | adds<br>Data Yveril                                                                                                    |                         |           |  |  |
| Feed Type<br>Flow Processing                                                                                                    | Eata Ingest           |                |           |                                   | 0.454 | Outa Vigeol                                                                                                    |                         |           |  |  |
|                                                                                                    | How and task in       | christical pol | a and pag | e                                 |       |                                                                                                    |                         |           |  |  |
| <ul> <li>Feed Details</li> </ul>                                                                                                    |                       |                |           |                                   |       |                                                                                                    |                         |           |  |  |
| Dource                                                                                                    | Flexyslers            |                |           |                                   |       | yalem                                                                                                    |                         |           |  |  |
| topat divisitory                                                                                                    | /vai/@rapaoni         |                |           |                                   |       | topon                                                                                                    |                         |           |  |  |
| File Filter                                                                                                    | nection(d))           | (-cax          |           |                                   | aboo  | ROMIN.                                                                                                    | 43.3(-234               |           |  |  |
| 🗸 Table Schema & Data Pr                                                                                                    | olicies               |                |           |                                   |       |                                                                                                    |                         |           |  |  |
| Source Feed Record Format ROW FORMAT SERIE: brg apacha hedoog hina series2.0pen/CVV4ede WTH<br>EXECUTION/PATTER   brguester/Charl = \ |                       |                |           |                                   |       |                                                                                                    |                         |           |  |  |
| Destrution Table Name                                                                                                    | abc123.abcde          |                |           |                                   |       |                                                                                                    |                         |           |  |  |
| FaitName                                                                                                    | Terrain<br>Terr       | Primary        | Date:     | Conc                              | index | Profile                                                                                                    | Sundenlare<br>A Volcera |           |  |  |
| registration_diffee<br>timestang                                                                                                    |                       | ٥              | ٥         | ٥                                 | ٥     | ×                                                                                                    |                         |           |  |  |
| 10                                                                                                    |                       |                |           |                                   |       | 2                                                                                                    |                         |           |  |  |
| find_name<br>uning                                                                                                    |                       | ٥              | ٥         | ٥                                 | 2     |                                                                                                    |                         |           |  |  |
| last_name<br>shing                                                                                                    |                       |                |           |                                   |       | 2                                                                                                    |                         |           |  |  |
| enal                                                                                                    |                       | ۰              | ۰         | ٥                                 | ٥     | R                                                                                                    |                         |           |  |  |
| gender<br>ming                                                                                                    |                       |                |           |                                   |       | ×.                                                                                                    |                         |           |  |  |
| ig_address<br>strong                                                                                                    | œ                     | ۰              | ٥         | ٥                                 | ٥     | R                                                                                                    | 240000                  | P 4499444 |  |  |
| file<br>denaitie                                                                                                    |                       |                |           |                                   |       | ×                                                                                                    |                         |           |  |  |
| country<br>uniting                                                                                                    |                       |                |           |                                   |       | P                                                                                                    |                         |           |  |  |
| latitudade<br>data                                                                                                    |                       |                | ۰         |                                   |       | 2                                                                                                    | Date Time               | Data Cine |  |  |
| niny<br>mar                                                                                                    |                       |                |           |                                   |       | 2                                                                                                    |                         |           |  |  |
| and a second                                                                                                    |                       |                |           |                                   |       | ×                                                                                                    |                         |           |  |  |
| comments<br>sizing                                                                                                    |                       |                | ۵         |                                   | ۵     | M                                                                                                    |                         |           |  |  |
| Partitions                                                                                                    |                       |                |           |                                   |       |                                                                                                    |                         |           |  |  |
| No Partition Information Exit                                                                                                    |                       |                |           |                                   |       |                                                                                                    |                         |           |  |  |
| Merge Divelegy<br>Tarant Formal                                                                                                    | Deskge and r          |                |           | Deduce and merge<br>stores As onc |       |                                                                                                    |                         |           |  |  |
| Sarget Permal                                                                                                    | ETDRED AS DRC         |                |           |                                   |       | STORED ALL OVC                                                                                                    |                         |           |  |  |
| Cations                                                                                                    | MONE<br>2013 header   |                |           |                                   |       | Market Street Street St |                         |           |  |  |
|                                                                                                    |                       |                |           |                                   |       |                                                                                                    |                         |           |  |  |
| <ul> <li>Properties</li> </ul>                                                                                                    |                       |                |           |                                   |       |                                                                                                    |                         |           |  |  |
| bata Gener<br>Taga                                                                                                    | Superman<br>Tept tept |                |           |                                   |       |                                                                                                    |                         |           |  |  |
| V Schedule                                                                                                    |                       |                |           |                                   |       |                                                                                                    |                         |           |  |  |
| Schene .                                                                                                    | TIMER, DRIVE          |                |           |                                   |       | 9.99V                                                                                                    |                         |           |  |  |
| Startingy<br>Period                                                                                                    | TIMOLOGY/C            | ~              |           |                                   | 5.50  |                                                                                                    |                         |           |  |  |
|                                                                                                    |                       |                |           |                                   |       |                                                                                                    |                         |           |  |  |
|                                                                                                    |                       |                |           |                                   |       |                                                                                                    |                         |           |  |  |

- Save Point processor
  - A newly added Savepoint NiFi processor and ControllerService allows you to configure flows and retry failures within Kylo Operations Manager.

# 4.2.9 Release 0.8.4.1 (December 21, 2017)

# **Highlights**

- Enhanced feed stepper plugin capabilities (Documentation & Examples)
- 11 Issues fixed.

# **Download Links**

• Visit the *Downloads* page for links.

# Upgrade Instructions from v0.8.4

1. Backup any Kylo plugins

When Kylo is uninstalled it will backup configuration files, but not the */plugin* jar files. If you have any custom plugins in either *kylo-services/plugin* or *kylo-ui/plugin* then you will want to manually back them up to a different location.

2. Uninstall Kylo:

/opt/kylo/remove-kylo.sh

3. Install the new RPM:

rpm -ivh <RPM\_FILE>

- 4. Restore previous application.properties files. If you have customized the the application.properties, copy the backup from the 0.8.3 install.
  - 4.1 Find the /bkup-config/TIMESTAMP/kylo-services/application.properties file
    - Kylo will backup the application.properties file to the following location, */opt/kylo/bkup-config/YYYY\_MM\_DD\_HH\_MM\_millis/kylo-services/application.properties*, replacing the "YYYY\_MM\_DD\_HH\_MM\_millis" with a valid time:
  - 4.2 Copy the backup file over to the /opt/kylo/kylo-services/conf folder

4.3 Copy the /bkup-config/TIMESTAMP/kylo-ui/application.properties file to /opt/kylo/kylo-ui/conf

4.4 Ensure the property security.jwt.key in both kylo-services and kylo-ui application.properties file match. They property below needs to match in both of these files:

- /opt/kylo/kylo-ui/conf/application.properties
- /opt/kylo/kylo-services/conf/application.properties

security.jwt.key=

- 5. **NOTE:** Kylo no longer ships with the default **dladmin** user. You will need to re-add this user only if you're using the default authentication configuration:
  - Uncomment the following line in /opt/kylo/kylo-services/conf/application. properties and /opt/kylo/kylo-ui/conf/application.properties:

```
security.auth.file.users=file:///opt/kylo/users.properties
security.auth.file.groups=file:///opt/kylo/groups.properties
```

• Create a file called users.properties file that is owned by kylo and replace **dladmin** with a new username and **thinkbig** with a new password:

```
echo "dladmin=thinkbig" > /opt/kylo/users.properties
chown kylo:users /opt/kylo/users.properties
chmod 600 /opt/kylo/users.properties
```

• Create a file called groups.properties file that is owned by kylo and set the default groups:

vi /opt/kylo/groups.properties

```
dladmin=admin,user
analyst=analyst,user
designer=designer,user
operator=operations,user
```

chown kylo:users /opt/kylo/groups.properties
chmod 600 /opt/kylo/groups.properties

#### 6. Start Kylo

/opt/kylo/start-kylo-apps.sh

# 4.2.10 Release 0.8.4 (November 29, 2017)

### **Highlights**

- NiFi-1.4.0 support
- Enhanced Operations Manager dashboard with better performance
- SLA improvements including customizable SLA email templates
- Enhanced operations streaming statistics supporting more viewing options
- Ability to clone an existing Feed
- Visual query enhancements. The Transform Data step has been improved with UI enhancements including a context menu when clicking on a row or highlighting text.
- Preview validation errors. Apply domain types in a Data Transformation feed and preview which rows are invalid.
- Secure installation. Default usernames and passwords can be customized during installation to ensure a secure environment.
- Global search enhancements. Deleting a feed will remove its data from search results. Re-processing same data via a feed will not duplicate search results.
- 136 Issues fixed

# **Download Links**

• Visit the *Downloads* page for links.

# **Upgrade Instructions from v0.8.3**

1. Stop NiFi:

```
service nifi stop
```

2. Backup any Kylo plugins

When Kylo is uninstalled it will backup configuration files, but not the */plugin* jar files. If you have any custom plugins in either *kylo-services/plugin* or *kylo-ui/plugin* then you will want to manually back them up to a different location.

3. Uninstall Kylo:

```
/opt/kylo/remove-kylo.sh
```

4. Install the new RPM:

rpm -ivh <RPM\_FILE>

5. Global search configuration (only applicable if using Elasticsearch):

5.1. This step to create kylo indexes may already have been performed as part of v0.8.3 installation. If indexes already exist, Elasticsearch will report an index\_already\_exists\_exception. It is safe to ignore this and continue.

Change the host and port if necessary. The last two parameters define *num-shards* and *num-replicas*, and can be kept as 1 for development environment.

/opt/kylo/bin/create-kylo-indexes-es.sh localhost 9200 1 1

5.2. If using Elasticsearch v5, update the **Index Text Service** feed. This step should be done once Kylo services are started and Kylo is up and running. [Note: This requires NiFi 1.3 or later]

Import the feed index\_text\_service\_v2.feed.zip file available at /opt/kylo/ setup/data/feeds/nifi-1.3. Click 'Yes' for these options during feed import (a) Overwrite Feed (b) Replace Feed Template (c) Replace Reusable Template.

5.3. If using Elasticsearch v2, install an additional plugin to support deletes. If required, change the location to where Elasticsearch is installed.

```
sudo /usr/share/elasticsearch/bin/plugin install delete-by-query
service elasticsearch restart
```

6. Restore previous application.properties files. If you have customized the the application.properties, copy the backup from the 0.8.3 install.

6.1 Find the /bkup-config/TIMESTAMP/kylo-services/application.properties file

- Kylo will backup the application.properties file to the following location, */opt/kylo/bkup-config/YYYY\_MM\_DD\_HH\_MM\_millis/kylo-services/application.properties*, replacing the "YYYY\_MM\_DD\_HH\_MM\_millis" with a valid time:
- 6.2 Copy the backup file over to the /opt/kylo/kylo-services/conf folder

6.3 Copy the /bkup-config/TIMESTAMP/kylo-ui/application.properties file to /opt/kylo/kylo-ui/conf

6.4 Ensure the property security.jwt.key in both kylo-services and kylo-ui application.properties file match. They property below needs to match in both of these files:

- /opt/kylo/kylo-ui/conf/application.properties
- /opt/kylo/kylo-services/conf/application.properties

security.jwt.key=

7. JMS configuration:

It was previously possible to provide ActiveMQ and AmazonSQS configuration in their respective configuration files called activemq.properties and amazon-sqs.properties. It is no longer possible and these properties should be moved over to standard Kylo configuration file found in <KYLO\_HOME>/kylo-services/conf/ application.properties.

- 8. **NOTE:** Kylo no longer ships with the default **dladmin** user. You will need to re-add this user only if you're using the default authentication configuration:
  - Uncomment the following line in /opt/kylo/kylo-services/conf/application. properties and /opt/kylo/kylo-ui/conf/application.properties:

```
security.auth.file.users=file:///opt/kylo/users.properties
security.auth.file.groups=file:///opt/kylo/groups.properties
```

• Create a file called users.properties file that is owned by kylo and replace dladmin with a new username and thinkbig with a new password:

```
echo "dladmin=thinkbig" > /opt/kylo/users.properties
chown kylo:users /opt/kylo/users.properties
chmod 600 /opt/kylo/users.properties
```

• Create a file called groups.properties file that is owned by kylo and set the default groups:

vi /opt/kylo/groups.properties

```
dladmin=admin,user
analyst=analyst,user
designer=designer,user
operator=operations,user
```

chown kylo:users /opt/kylo/groups.properties
chmod 600 /opt/kylo/groups.properties

Update the NiFi nars. Run the following shell script to copy over the new NiFi nars/jars to get new changes to NiFi processors and services.

### 10. Start NiFi and Kylo

```
service nifi start
```

```
/opt/kylo/start-kylo-apps.sh
```

10.1 Once Kylo is up and running, refer back to step 5.2 to update the **Index Text Service** feed if using Elasticsearch v5.

# 4.2.11 Release 0.8.3.3 (October 16, 2017)

### **Highlights**

- New configuration option added to the *auth-ad* security profile to control user details filtering (addresses Windows 365 issues)
- Fixes KYLO-1281 missing Kylo Upgrade Version

- RPM : http://bit.ly/2yMUbjb
- Debian : http://bit.ly/2yrdL1o
- TAR : http://bit.ly/2ylM5NR

## Upgrade Instructions from v0.8.3 & v0.8.3.1

1. Install the new RPM:

```
rpm -ivh <RPM_FILE>
```

2. If using the auth-ad profile and having problems with accessing user info in AD (experienced by some Windows 365 deployments), add the following property to the existing AD properties in both kylo-services and kylo-ui application.properties files:

# 4.2.12 Release 0.8.3.2 (October 10, 2017)

**Note:** A later version, 0.8.3.3 exists that fixes an issue with this release. Please visit *Release 0.8.3.3 (October 16, 2017)* for the latest version

# **Highlights**

• New configuration option added to the *auth-ad* security profile to control user details filtering (addresses Windows 365 issues)

# **Download Links**

Please visit Release 0.8.3.3 (October 16, 2017) for download links

### Upgrade Instructions from v0.8.3 & v0.8.3.1

Please visit Release 0.8.3.3 (October 16, 2017) for download links and install instructions

# 4.2.13 Release 0.8.3.1 (September 20, 2017)

### Highlights

- · Optimize feed creation in NiFi and improve NiFi usability when there is a large number of feeds
- · Ability to skip NiFi auto alignment when saving feeds
- Fix bug in operations manager that didn't correctly fail jobs
- Support for 'failure connection' detection in feeds that contain sub process groups

- Fixes KYLO-823, KYLO-1202 setting controller service properties in feed/reusable templates
- Follow targetURL when logging in
- · Fix Hive impersonation bug
- · Additional metadata indexing to increase Kylo performance

- RPM : http://bit.ly/2xgHsUM
- Debian : http://bit.ly/2hhqKOG
- TAR : http://bit.ly/2xT9ExY

### Upgrade Instructions from v0.8.3

Build or download the RPM

1. Uninstall Kylo:

/opt/kylo/remove-kylo.sh

2. Install the new RPM:

rpm -ivh <RPM\_FILE>

- 3. Copy the application.properties file from the 0.8.2 install. If you have customized the application.properties file you will want to copy the 0.8.2 version and add the new properties that were added for this release.
  - 3.1 Find the /bkup-config/TIMESTAMP/kylo-services/application.properties file
    - Kylo will backup the application.properties file to the following location, */opt/kylo/bkup-config/YYYY\_MM\_DD\_HH\_MM\_millis/kylo-services/application.properties*, replacing the "YYYY\_MM\_DD\_HH\_MM\_millis" with a valid time:
  - 3.2 Copy the backup file over to the /opt/kylo/kylo-services/conf folder

3.3 Optional: If you want to skip the auto alignment after saving feeds then add in the new properties to the /opt/kylo/kylo-services/application.properties file

Optional: At startup Kylo inspects NiFi to build a cache of NiFi flow data. It now does this with multiple threads. By default it uses 10 threads. You can modify this by setting the following property:

```
## Modify the number of threads used by Kylo at startup to_

→inspect and build the NiFi flow cache. Default is 10 if_

→not specified

nifi.flow.inspector.threads=10
```

3.4 Ensure the property security.jwt.key in both kylo-services and kylo-ui application.properties file match. They property below needs to match in both of these files:

- /opt/kylo/kylo-ui/conf/application.properties
- /opt/kylo/kylo-services/conf/application.properties.

```
security.jwt.key=
```

4. Update the NiFi nars. Run the following shell script to copy over the new NiFi nars/jars to get new changes to NiFi processors and services.

5. After you startup you may need to re-index the Kylo metadata. You can do this via a REST endpoint after you login to Kylo at the following url:

http://localhost:8400/proxy/v1/metadata/debug/jcr-index/reindex

# 4.2.14 Release 0.8.3 (Aug 30, 2017)

# **Highlights**

- Pluggable JMS implementation with out-of-the-box support for ActiveMQ and Amazon SQS. Refer to *JMS Providers* for details
- Pluggable REST client for *Elasticsearch*. This is now used by default in lieu of transport client.
- Cloudera Services Monitor as Kylo plugin. Refer to Service Monitor Plugins for details
- Business domain types for columns. Define rules to auto-apply domain types during feed creation or manually select the domain type to apply predefined standardization and validation rules.
- Column-level tagging. Apply tags to columns and search column tags using Global Search.
- Schema changes for column descriptions. The Hive schema is updated when modifying the column description of a feed. The column description is also available on the Visual Query page when hovering over a column name.
- Alerts improvement. User Interface enhancements and additional alerts capabilities. The Alerts page has been improved and the alerts on the dashboard are now in sync with the alerts page and adhere to entity access controls
- Category-level feed role memberships. Ability to manage feed access control of all feeds under a category by assigning feed role memberships at the category level
- · Ability to query/filter Service Level Assessments against the Service Level Agreements
- IE & Safari browser support
- Elasticsearch 5 support

- New angular UI module plugin support. Ability to create entirely new user interface modules and plug them into the UI navigation. Refer to
- Spark Jobserver processors for NiFi. Reuse a SparkContext between multiple Spark jobs for increased performance. Requires an existing .
- Pluggable Spark functions. Custom Spark functions can be added to the Visual Query page by providing a json file with the function definitions. Refer to *Writing Spark Function Definitions*.
- MS SQL support
- Maven Central support

Visit the Downloads page for links.

### Upgrade Instructions from v0.8.2

1. Stop NiFi:

service nifi stop

2. Uninstall Kylo:

/opt/kylo/remove-kylo.sh

3. Install the new RPM:

```
rpm -ivh <RPM_FILE>
```

- 4. Copy the application.properties file from the 0.8.2 install. If you have customized the application.properties file you will want to copy the 0.8.2 version and add the new properties that were added for this release.
  - 4.1 Find the /bkup-config/TIMESTAMP/kylo-services/application.properties file
    - Kylo will backup the application.properties file to the following location, */opt/kylo/bkup-config/YYYY\_MM\_DD\_HH\_MM\_millis/kylo-services/application.properties*, replacing the "YYYY\_MM\_DD\_HH\_MM\_millis" with a valid time:
  - 4.2 Copy the backup file over to the /opt/kylo/kylo-services/conf folder

- 4.3 Add in the new properties to the /opt/kylo/kylo-services/conf/application.properties file
  - The following properties allow Kylo to inspect the database schema when creating database feeds

```
#Kylo MySQL controller service configuration
nifi.service.kylo_mysql.database_user=root
nifi.service.kylo_mysql.password=hadoop
```

• Flow Aggregation Stats

• New NiFi version 1.1 profile

Previous versions of Kylo were compatible with Nifi v110 when using the nifiv1.0 profile. If you are using NiFi v1.1 in your environment then going forward you should use the nifi-1.1 profile.

spring.profiles.include=<other-profiles-as-required>, nifi-v1.1

• New configuration for JMS

Previous versions of Kylo did not have a profile based method of configured the queue services. With new SQS support, the profile must be stated explicitly. See section 8 for more info.

spring.profiles.include=<other-profiles-as-required>,jms-→activemq

4.4 Ensure the property security.jwt.key in both kylo-services and kylo-ui application.properties file match. They property below needs to match in both of these files:

- /opt/kylo/kylo-ui/conf/application.properties
- /opt/kylo/kylo-services/conf/application.properties

security.jwt.key=

 Update the NiFi nars. Run the following shell script to copy over the new NiFi nars/jars to get new changes to NiFi processors and services.

6. Backup the Kylo database. Run the following code against your kylo database to export the 'kylo' schema to a file. Replace the PASSWORD with the correct login to your kylo database.

mysqldump -u root -pPASSWORD --databases kylo > kylo-0\_8\_2\_backup.sql

7. Database updates. Kylo uses liquibase to perform database updates. Two modes are supported.

· Automatic updates

By default Kylo is set up to automatically upgrade its database on Kylo services startup. As such, there isn't anything specific an end user has to do. When Kylo services startup the kylo database will be automatically upgraded to latest version if required. This is configured via an application.properties setting

liquibase.enabled=true

· Manual updates

Sometimes, however you may choose to disable liquibase and manually apply the upgrade scripts. By disabling liquibase you are in control of how the scripts are applied. This is needed if the kylo database user doesnt have priviledges to make schema changes to the kylo database. Please follow this *Database Upgrades* on how to manually apply the additional database updates.

- 8. Update NiFi to use default ActiveMQ JMS provider. Kylo now supports two JMS providers out-of-the-box: ActiveMQ and Amazon SQS. A particular provider is selected by active Spring profile in /opt/nifi/ ext-config/config.properties.
  - 8.1. Edit /opt/nifi/ext-config/config.properties
  - 8.2. Add following line to enable ActiveMQ

spring.profiles.active=jms-activemq

Please follow this JMS Providers on how to switch active JMS Provider.

9. If using Elasticsearch as the search engine, go through steps 9.1 to 9.5. If using Solr, go to step 10 and also refer to *Solr plugin section*.

9.1. Modify Elasticsearch rest client configuration (if required) in /opt/kylo/kylo-services/conf/ elasticsearch-rest.properties. The defaults are provided below.

```
search.rest.host=localhost
search.rest.port=9200
```

9.2. Verify search-esr profile in existing list of profiles in /opt/kylo/kylo-services/conf/ application.properties

spring.profiles.include=<other-profiles-as-required>, search-esr

#### 9.3. Create Kylo Indexes

Execute a script to create kylo indexes. If these already exist, Elasticsearch will report an index\_already\_exists\_exception. It is safe to ignore this and continue. Change the host and port if necessary.

/opt/kylo/bin/create-kylo-indexes-es.sh localhost 9200 1 1

9.4. Import updated Index Text Service feed. This step should be done once Kylo services are started and Kylo is up and running.

9.4.1. [Elasticsearch version 2] Import the feed index\_text\_service\_elasticsearch. feed.zip file available at /opt/kylo/setup/data/feeds/nifi-1.0

9.4.2. [Elasticsearch version 5] [This requires NiFi 1.3 or later] Import the feed index\_text\_service\_v2.feed.zip file available at /opt/kylo/setup/data/feeds/nifi-1.3

9.5. For additional details, refer to this document under Rest Client section.

10. If using Solr as the search engine, go through steps 10.1 to 10.5. Also refer to Solr plugin section

10.1. Create the collection in Solr

bin/solr create -c kylo-datasources -s 1 -rf 1

- 10.2. Navigate to Solr's
- 10.3. Select the kylo-datasources collection from the drop down in the left nav area
- 10.4. Click Schema on bottom left of nav area
- 10.5. Click Add Field on top of right nav pane
  - name: kylo\_collection
  - type: string
  - default value: kylo-datasources
  - index: no
  - store: yes
- 11. If Kerberos has been enabled in spark.properties then make the below edits and disable the kylo-sparkshell service. The service will be started as needed by kylo-services.

```
# Changes for kylo-services/conf/spark.properties with Kylo 0.8.3
#spark.shell.server.host = localhost
#spark.shell.server.port = 8450
spark.shell.deployMode = local
```

```
# RedHat: disable kylo-spark-shell service
chkconfig kylo-spark-shell off
# Debian: disable kylo-spark-shell service
```

update-rc.d kylo-spark-shell disable

12. Start NiFi and Kylo

```
service nifi start
/opt/kylo/start-kylo-apps.sh
```

13. Migrate Hive schema indexing to Kylo. The indexing of Hive schemas is now handled internally by Kylo instead of using a special feed.

12.1. Remove the Register Index processor from the standard\_ingest and data\_transformation reusable templates

12.2. Delete the Index Schema Service feed

14. Import updated Index Text Service feed as mentioned in earlier step 9.4. At this point, Kylo should be up and running and hence 9.4 can be completed.

# 4.2.15 Release 0.8.2.6 (October 16, 2017)

### **Highlights**

• New configuration option added to the *auth-ad* security profile to control user details filtering (addresses Windows 365 issues)

- · Fixed KYLO-1264 ExecuteHQLStatement does not route to failure
- Fixed KYLO-940 ThriftConnectionPool doesn't reconnect on Hive restart
- Fixes KYLO-1281 missing Kylo Upgrade Version

- RPM : http://bit.ly/2xK1Z0k
- Debian : http://bit.ly/2yqtlup
- TAR : http://bit.ly/2yn7y9c

### Upgrade Instructions from v0.8.2

1. Uninstall Kylo:

/opt/kylo/remove-kylo.sh

2. Install the new RPM:

rpm -ivh <RPM\_FILE>

- 3. Copy the application.properties file from the 0.8.2 install. If you have customized the application.properties file you will want to copy the 0.8.2 version and add the new properties that were added for this release.
  - 3.1 Find the /bkup-config/TIMESTAMP/kylo-services/application.properties file
    - Kylo will backup the application.properties file to the following location, */opt/kylo/bkup-config/YYYY\_MM\_DD\_HH\_MM\_millis/kylo-services/application.properties*, replacing the "YYYY\_MM\_DD\_HH\_MM\_millis" with a valid time:
  - 3.2 Copy the backup file over to the /opt/kylo/kylo-services/conf folder

3.3 If using the auth-ad profile and having problems with accessing user info in AD (experienced by some Windows 365 deployments), add the following property to the existing AD properties in both kylo-services and kylo-ui application.properties files:

4. Update the NiFi nars. Run the following shell script to copy over the new NiFi nars/jars to get new changes to NiFi processors and services.

5. Optional: To increase performance in Kylo you can choose to add indexes to the metadata-repository. json file. Add the following json snippet to the /opt/kylo/kylo-services/conf/ metadata-repository.json

5.1 make a directory that kylo has read/write acess to:

mkdir -p /opt/kylo/modeshape/modeshape-local-index/

5.2. Edit the /opt/kylo/kylo-services/conf/metadata-repository.json and add in this snippet of JSON. Please ensure the "directory" in the json is the same that you created above.

```
"indexProviders": {
    "local": {
        "classname": "org.modeshape.jcr.index.local.
→LocalIndexProvider",
        "directory": "/opt/kylo/modeshape/modeshape-
⇔local-index/"
   }
   },
    "indexes": {
        "feedModificationDate": {
            "kind": "value",
            "provider": "local",
            "nodeType": "tba:feed",
            "columns": "jcr:lastModified(DATE)"
        },
        "feedState": {
            "kind": "value",
            "provider": "local",
            "nodeType": "tba:feedData",
            "columns": "tba:state(NAME)"
        },
        "categoryName": {
            "kind": "value",
            "provider": "local",
            "nodeType": "tba:category",
            "columns": "tba:systemName(STRING)"
        },
        "titleIndex": {
            "kind": "value",
            "provider": "local",
            "nodeType": "mix:title",
            "columns": "jcr:title(STRING)"
        },
        "nodesByName": {
            "kind": "value",
            "provider": "local",
            "synchronous": "true",
            "nodeType": "nt:base",
            "columns": "jcr:name(NAME)"
        },
        "nodesByDepth": {
            "kind": "value",
            "provider": "local",
```

(continues on next page)

(continued from previous page)

```
"synchronous": "true",
        "nodeType": "nt:base",
        "columns": "mode:depth(LONG)"
    },
    "nodesByPath": {
        "kind": "value",
        "provider": "local",
        "synchronous": "true",
        "nodeType": "nt:base",
        "columns": "jcr:path(PATH)"
    },
    "nodeTypes": {
        "kind": "nodeType",
        "provider": "local",
        "nodeType": "nt:base",
        "columns": "jcr:primaryType(STRING)"
    }
},
```

*Note*: After you start you may need to re-index kylo. You can do this via a REST endpoint after you login to Kylo at the following url:

http://localhost:8400/proxy/v1/metadata/debug/jcr-index/reindex

# 4.2.16 Release 0.8.2.5 (October 11, 2017)

**Note:** A later version, 0.8.2.6 exists that fixes an issue with this release. Please visit *Release 0.8.2.6 (October 16, 2017)* for the latest version

# **Highlights**

- New configuration option added to the *auth-ad* security profile to control user details filtering (addresses Windows 365 issues)
- Fixed KYLO-1264 ExecuteHQLStatement does not route to failure
- · Fixed KYLO-940 ThriftConnectionPool doesn't reconnect on Hive restart

### **Download Links**

Please visit Release 0.8.2.6 (October 16, 2017) for download links

### Upgrade Instructions from v0.8.2

Please visit Release 0.8.2.6 (October 16, 2017) for download links and install instructions

# 4.2.17 Release 0.8.2.4 (September 18, 2017)

# **Highlights**

- Fixes KYLO-1214 Feed Lineage
- Refer to previous 0.8.2.x releases for additional notes.

## Additional Features in the 0.8.2.x Patch Releases

- Optimize feed creation in NiFi and improve NiFi usability when there is a large number of feeds
- · Ability to skip NiFi auto alignment when saving feeds
- Fix bug in operations manager that didn't correctly fail jobs
- Support for 'failure connection' detection in feeds that contain sub process groups
- Fixes KYLO-823, KYLO-1202 setting controller service properties in feed/reusable templates

# **Download Links**

- RPM : http://bit.ly/2xeDCcx
- Debian : http://bit.ly/2hfIiHm
- TAR : http://bit.ly/2f81QNv

# Upgrade Instructions from v0.8.2

Build or download the rpm

1. Uninstall Kylo:

/opt/kylo/remove-kylo.sh

2. Install the new RPM:

```
rpm -ivh <RPM_FILE>
```

- 3. Copy the application.properties file from the 0.8.2 install. If you have customized the application.properties file you will want to copy the 0.8.2 version and add the new properties that were added for this release.
  - 3.1 Find the /bkup-config/TIMESTAMP/kylo-services/application.properties file
    - Kylo will backup the application.properties file to the following location, */opt/kylo/bkup-config/YYYY\_MM\_DD\_HH\_MM\_millis/kylo-services/application.properties*, replacing the "YYYY\_MM\_DD\_HH\_MM\_millis" with a valid time:
  - 3.2 Copy the backup file over to the /opt/kylo/kylo-services/conf folder

3.3 Optional: If you want to skip the auto alignment after saving feeds then add in the new properties to the /opt/kylo/kylo-services/application.properties file

Optional: At startup Kylo inspects NiFi to build a cache of NiFi flow data. It now does this with multiple threads. By default it uses 10 threads. You can modify this by setting the following property:

```
## Modify the number of threads used by Kylo at startup to_

→inspect and build the NiFi flow cache. Default is 10 if_

→not specified

nifi.flow.inspector.threads=10
```

3.4 Ensure the property security.jwt.key in both kylo-services and kylo-ui application.properties file match. They property below needs to match in both of these files:

- /opt/kylo/kylo-ui/conf/application.properties
- /opt/kylo/kylo-services/conf/application.properties.

security.jwt.key=

4. Update the NiFi nars. Run the following shell script to copy over the new NiFi nars/jars to get new changes to NiFi processors and services.

5. Optional: To increase performance in Kylo you can choose to add indexes to the metadata-repository. json file. Add the following json snippet to the /opt/kylo/kylo-services/conf/ metadata-repository.json

5.1 make a directory that kylo has read/write acess to:

mkdir -p /opt/kylo/modeshape/modeshape-local-index/

5.2. Edit the /opt/kylo/kylo-services/conf/metadata-repository.json and add in this snippet of JSON. Please ensure the "directory" in the json is the same that you created above.

(continues on next page)

(continued from previous page)

```
"provider": "local",
        "nodeType": "tba:feed",
        "columns": "jcr:lastModified(DATE)"
    },
    "feedState": {
        "kind": "value",
        "provider": "local",
        "nodeType": "tba:feedData",
        "columns": "tba:state(NAME)"
    },
    "categoryName": {
        "kind": "value",
        "provider": "local",
        "nodeType": "tba:category",
        "columns": "tba:systemName(STRING)"
    },
    "titleIndex": {
        "kind": "value",
        "provider": "local",
        "nodeType": "mix:title",
        "columns": "jcr:title(STRING)"
    },
    "nodesByName": {
        "kind": "value",
        "provider": "local",
        "synchronous": "true",
        "nodeType": "nt:base",
        "columns": "jcr:name(NAME)"
    },
    "nodesByDepth": {
        "kind": "value",
        "provider": "local",
        "synchronous": "true",
        "nodeType": "nt:base",
        "columns": "mode:depth(LONG)"
    },
    "nodesByPath": {
        "kind": "value",
        "provider": "local",
        "synchronous": "true",
        "nodeType": "nt:base",
        "columns": "jcr:path(PATH)"
    },
    "nodeTypes": {
        "kind": "nodeType",
        "provider": "local",
        "nodeType": "nt:base",
        "columns": "jcr:primaryType(STRING)"
    }
},
```

*Note*: After you start you may need to re-index kylo. You can do this via a REST endpoint after you login to Kylo at the following url:

http://localhost:8400/proxy/v1/metadata/debug/jcr-index/reindex

## 4.2.18 Release 0.8.2.3 (September 15, 2017)

#### **Highlights**

- This releases further optimizes Kylo and NiFi integration.
- Fixes KYLO-823, KYLO-1202 setting controller service properties in feed/reusable templates
- Reduces the verbose logging output (in 0.8.2.2) to debug when creating feeds

#### **Download Links**

- RPM : http://bit.ly/2x7BB3q
- Debian : http://bit.ly/2wuQgSA
- TAR : http://bit.ly/2h81kiK

#### Upgrade Instructions from v0.8.2

Build or download the rpm

1. Uninstall Kylo:

/opt/kylo/remove-kylo.sh

2. Install the new RPM:

```
rpm -ivh <RPM_FILE>
```

- 3. Copy the application.properties file from the previous install If you have customized the application.properties file you will want to copy the 0.8.2 version and add the new properties that were added for this release.
  - 3.1 Find the /bkup-config/TIMESTAMP/kylo-services/application.properties file
    - Kylo will backup the application.properties file to the following location, /opt/kylo/bkupconfig/YYYY\_MM\_DD\_HH\_MM\_millis/kylo-services/application.properties, replacing the "YYYY\_MM\_DD\_HH\_MM\_millis" with a valid time:
  - 3.2 Copy the backup file over to the /opt/kylo/kylo-services/conf folder

3.3 Optional: At startup Kylo inspects NiFi to build a cache of NiFi flow data. It now does this with multiple threads. By default it uses 10 threads. You can modify this by setting the following property:

3.4 Ensure the property security.jwt.key in both kylo-services and kylo-ui application.properties file match. They property below needs to match in both of these files:

- /opt/kylo/kylo-ui/conf/application.properties
- /opt/kylo/kylo-services/conf/application.properties.

```
security.jwt.key=
```

4. Update the NiFi nars. Run the following shell script to copy over the new NiFi nars/jars to get new changes to NiFi processors and services.

```
/opt/kylo/setup/nifi/update-nars-jars.sh <NIFI_HOME> <KYLO_SETUP_FOLDER> <NIFI_
→LINUX_USER> <NIFI_LINUX_GROUP>
Example: /opt/kylo/setup/nifi/update-nars-jars.sh /opt/nifi /opt/kylo/setup nifi_
→users
```

5. Optional: To increase performance in Kylo you can choose to add indexes to the metadata-repository. json file. Add the following json snippet to the /opt/kylo/kylo-services/conf/ metadata-repository.json

5.1 make a directory that kylo has read/write acess to:

mkdir -p /opt/kylo/modeshape/modeshape-local-index/

5.2. Edit the /opt/kylo/kylo-services/conf/metadata-repository.json and add in this snippet of JSON. Please ensure the "directory" in the json is the same that you created above.

```
"indexProviders": {
   "local": {
        "classname": "org.modeshape.jcr.index.local.
→LocalIndexProvider",
        "directory": "/opt/kylo/modeshape/modeshape-
→local-index/"
   }
   },
   "indexes": {
        "feedModificationDate": {
            "kind": "value",
            "provider": "local",
            "nodeType": "tba:feed",
            "columns": "jcr:lastModified(DATE)"
        },
        "feedState": {
            "kind": "value",
            "provider": "local",
            "nodeType": "tba:feedData",
            "columns": "tba:state(NAME)"
        },
        "categoryName": {
            "kind": "value",
            "provider": "local",
            "nodeType": "tba:category",
            "columns": "tba:systemName(STRING)"
        },
        "titleIndex": {
```

(continues on next page)

(continued from previous page)

```
"kind": "value",
        "provider": "local",
        "nodeType": "mix:title",
        "columns": "jcr:title(STRING)"
    },
    "nodesByName": {
        "kind": "value",
        "provider": "local",
        "synchronous": "true",
        "nodeType": "nt:base",
        "columns": "jcr:name(NAME)"
    },
    "nodesByDepth": {
        "kind": "value",
        "provider": "local",
        "synchronous": "true",
        "nodeType": "nt:base",
        "columns": "mode:depth(LONG)"
    },
    "nodesByPath": {
        "kind": "value",
        "provider": "local",
        "synchronous": "true",
        "nodeType": "nt:base",
        "columns": "jcr:path(PATH)"
    },
    "nodeTypes": {
        "kind": "nodeType",
        "provider": "local",
        "nodeType": "nt:base",
        "columns": "jcr:primaryType(STRING)"
    }
},
```

*Note*: After you start you may need to re-index kylo. You can do this via a REST endpoint after you login to Kylo at the following url:

http://localhost:8400/proxy/v1/metadata/debug/jcr-index/reindex

### 4.2.19 Release 0.8.2.2 (September 12, 2017)

#### **Highlights**

- Optimize feed creation in NiFi and improve NiFi usability when there is a large number of feeds
- · Ability to skip NiFi auto alignment when saving feeds
- · Fix bug in operations manager that didn't correctly fail jobs
- Support for 'failure connection' detection in feeds that contain sub process groups
- For a complete list of issues resolved visit: ReleaseNotes8.2.2.issues

#### **Download Links**

• RPM : http://bit.ly/2fhpVSq

- Debian : http://bit.ly/2eUBtKA
- TAR : http://bit.ly/2x0g7FD

#### Upgrade Instructions from v0.8.2

Build or download the rpm

1. Uninstall Kylo:

/opt/kylo/remove-kylo.sh

2. Install the new RPM:

rpm -ivh <RPM\_FILE>

- 3. Copy the application.properties file from the 0.8.2 install. If you have customized the application.properties file you will want to copy the 0.8.2 version and add the new properties that were added for this release.
  - 3.1 Find the /bkup-config/TIMESTAMP/kylo-services/application.properties file
    - Kylo will backup the application.properties file to the following location, */opt/kylo/bkup-config/YYYY\_MM\_DD\_HH\_MM\_millis/kylo-services/application.properties*, replacing the "YYYY\_MM\_DD\_HH\_MM\_millis" with a valid time:
  - 3.2 Copy the backup file over to the /opt/kylo/kylo-services/conf folder

3.3 Optional: If you want to skip the auto alignment after saving feeds then add in the new properties to the /opt/kylo/kylo-services/application.properties file

```
## skip auto alignment after you create a feed.
##You can always manually align your flows in NiFi via a Kylo Rest_
→Endpoint
nifi.auto.align=false
```

3.4 Ensure the property security.jwt.key in both kylo-services and kylo-ui application.properties file match. They property below needs to match in both of these files:

- /opt/kylo/kylo-ui/conf/application.properties
- /opt/kylo/kylo-services/conf/application.properties.

security.jwt.key=

 Update the NiFi nars. Run the following shell script to copy over the new NiFi nars/jars to get new changes to NiFi processors and services.

5. Optional: To increase performance in Kylo you can choose to add indexes to the metadata-repository. json file. Add the following json snippet to the /opt/kylo/kylo-services/conf/ metadata-repository.json

5.1 make a directory that kylo has read/write acess to:

```
mkdir -p /opt/kylo/modeshape/modeshape-local-index/
```

5.2. Edit the /opt/kylo/kylo-services/conf/metadata-repository.json and add in this snippet of JSON. Please ensure the "directory" in the json is the same that you created above.

```
"indexProviders": {
   "local": {
        "classname": "org.modeshape.jcr.index.local.
→LocalIndexProvider",
       "directory": "/opt/kylo/modeshape/modeshape-
\rightarrowlocal-index/"
   }
   },
   "indexes": {
        "feedModificationDate": {
            "kind": "value",
            "provider": "local",
            "nodeType": "tba:feed",
            "columns": "jcr:lastModified(DATE)"
        },
        "feedState": {
            "kind": "value",
            "provider": "local",
            "nodeType": "tba:feedData",
            "columns": "tba:state(NAME)"
        },
        "categoryName": {
            "kind": "value",
            "provider": "local",
            "nodeType": "tba:category",
            "columns": "tba:systemName(STRING)"
        },
        "titleIndex": {
            "kind": "value",
            "provider": "local",
            "nodeType": "mix:title",
            "columns": "jcr:title(STRING)"
        },
        "nodesByName": {
            "kind": "value",
            "provider": "local",
            "synchronous": "true",
            "nodeType": "nt:base",
            "columns": "jcr:name(NAME)"
```

(continues on next page)

(continued from previous page)

```
},
    "nodesByDepth": {
        "kind": "value",
        "provider": "local",
        "synchronous": "true",
        "nodeType": "nt:base",
        "columns": "mode:depth(LONG)"
    },
    "nodesByPath": {
        "kind": "value",
        "provider": "local",
        "synchronous": "true",
        "nodeType": "nt:base",
        "columns": "jcr:path(PATH)"
    },
    "nodeTypes": {
        "kind": "nodeType",
        "provider": "local",
        "nodeType": "nt:base",
        "columns": "jcr:primaryType(STRING)"
    }
},
```

*Note*: After you start you may need to re-index kylo. You can do this via a REST endpoint after you login to Kylo at the following url:

http://localhost:8400/proxy/v1/metadata/debug/jcr-index/reindex

## 4.2.20 Release 0.8.2 (July 12, 2017)

- 109 issues resolved
- NiFi 1.3.0 support
- Global search enhancements. Auto-indexing of feed, category, tags, and improved UI.
- Ability to use Solr vs ElasticSearch (ES default)
- Streaming visualization improvements. New Ops UI for monitoring streaming feeds.
- Provenance event performance tune-up. Fixed lag that could occur for high throughput streaming feeds.
- Pluggable UI. Ability to add dynamic new user interface components. See: Plugin APIs
- · Wrangler support for Spark yarn-cluster mode
- Wrangler supports *user impersonation*. There are a few different run modes depending on which *configuration properties* are specified.
- TAR file installation support. This allows installation in different folder locations and to be ran as different linux users/groups
- Example S3 data ingest template. Ability to process data without bringing the data into the edge node. See: S3 Standard Ingest Template
- SPNEGO bug fixes and improvements with Active Directory integration

#### **Download Links**

- RPM : http://bit.ly/2uT8bTo
- Debian : http://bit.ly/2uSTvUv
- TAR : http://bit.ly/2ug8ZUz

### Upgrade Instructions from v0.8.1

#### Build or download the RPM

1. Uninstall Kylo:

/opt/kylo/remove-kylo.sh

2. Install the new RPM:

```
rpm -ivh <RPM_FILE>
```

- 3. Update NiFi to use the new KyloPersistentProvenanceRepository. Kylo no longer uses the NiFi reporting task to capture provenance events. Instead it uses a modified ProvenanceRepository.
  - 3.1. In NiFi stop and delete the Kylo Reporting Task and its associated Controller Service.
  - 3.2. Stop NiFi
  - 3.3. Follow the guide NiFi & Kylo Provenance to setup the KyloPersistentProvenanceRepository
- 4. Copy the application.properties file from the 0.8.1 install. If you have customized the application.properties file you will want to copy the 0.8.1 version and add the new properties that were added for this release.
  - 4.1 Find the /bkup-config/TIMESTAMP/kylo-services/application.properties file
    - Kylo will backup the application.properties file to the following location, */opt/kylo/bkup-config/YYYY\_MM\_DD\_HH\_MM\_millis/kylo-services/application.properties*, replacing the "YYYY\_MM\_DD\_HH\_MM\_millis" with a valid time:
  - 4.2 Copy the backup file over to the /opt/kylo/kylo-services/conf folder

- 4.3 Add in the new properties to the /opt/kylo/kylo-services/application.properties file
  - ActiveMQ properties: Redelivery processing properties are now available for configuration. If Kylo receives provenance events and they have errors are are unable to attach NiFi feed information (i.e. if NiFi goes down and Kylo doesnt have the feed information in its cache) then the JMS message will be returned for redelivery based upon the following parameters. Refer to the ActiveMQ documentation, http://activemq.apache.org/redelivery-policy.html, for assigning these values:

• NiFi 1.3 support If you are using NiFi 1.2 or 1.3 you need to update the spring profile to point to the correct nifi version.

Example NiFi 1.2 or 1.3 support

Example NiFi 1.0 or 1.1 support

spring.profiles.include=native,nifi-v1,auth-kylo,auth-file

• Global search support Elasticsearch is the default search provider. Add search-es to spring profiles:

spring.profiles.include=<all your existing profiles>, search-es

4.4 Ensure the property security.jwt.key in both kylo-services and kylo-ui application.properties file match. They property below needs to match in both of these files:

- /opt/kylo/kylo-ui/conf/application.properties
- /opt/kylo/kylo-services/conf/application.properties.

security.jwt.key=

5. Backup the Kylo database. Run the following code against your kylo database to export the 'kylo' schema to a file. Replace the PASSWORD with the correct login to your kylo database.

mysqldump -u root -pPASSWORD --databases kylo >kylo-0\_8\_1\_backup.sql

- 6. Database updates. Kylo uses liquibase to perform database updates. Two modes are supported.
- · Automatic updates

By default Kylo is set up to automatically upgrade its database on Kylo services startup. As such, there isn't anything specific an end user has to do. When Kylo services startup the kylo database will be automatically upgraded to latest version if required. This is configured via an application.properties setting

liquibase.enabled=true

· Manual updates

Sometimes, however you may choose to disable liquibase and manually apply the upgrade scripts. By disabling liquibase you are in control of how the scripts are applied. This is needed if the kylo database user doesnt have priviledges to make schema changes to the kylo database. Please follow this *Database Upgrades* on how to manually apply the additional database updates.

7. Update the NiFi nars. Run the following shell script to copy over the new NiFi nars/jars to get new changes to NiFi processors and services.

8. Update configuration for using Elasticsearch as the search engine

#### (a) Provide cluster properties

i. Update cluster properties in /opt/kylo/kylo-services/conf/ elasticsearch.properties if different from the defaults provided below.

```
search.host=localhost
search.clusterName=demo-cluster
search.restPort=9200
search.transportPort=9300
```

Kylo services must be restarted if the above file has been changed to pick up the new values.

service kylo-services restart

#### (b) Steps to import updated Index Schema Service feed

- i. Feed Manager -> Feeds -> + orange button -> Import from file -> Choose file
- ii. Pick the index\_schema\_service\_elasticsearch.feed.zip file available at /opt/ kylo/setup/data/feeds/nifi-1.0
- iii. Leave Change the Category field blank (It defaults to System)
- iv. Click Yes for these two options (1) Overwrite Feed (2) Replace Feed Template
- v. (optional) Click *Yes* for option (3) *Disable Feed upon import* only if you wish to keep the indexing feed disabled upon import (You can explicitly enable it later if required)
- vi. Click Import Feed.
- vii. Verify that the feed imports successfully.
- viii. If your Hive metastore is in a schema named something other than hive, edit the feed and set hive. schema to the schema name. This configuration value may be available with the key config. hive.schema in /opt/kylo/kylo-services/conf/application.properties
- (c) Steps to import updated Index Text Service feed
  - i. Feed Manager -> Feeds -> + orange button -> Import from file -> Choose file
  - ii. Pick the index\_text\_service\_elasticsearch.feed.zip file available at /opt/kylo/ setup/data/feeds/nifi-1.0

- iii. Leave Change the Category field blank (It defaults to System)
- iv. Click Yes for these two options (1) Overwrite Feed (2) Replace Feed Template
- v. (optional) Click *Yes* for option (3) *Disable Feed upon import* only if you wish to keep the indexing feed disabled upon import (You can explicitly enable it later if required)
- vi. Click Import Feed.
- vii. Verify that the feed imports successfully.
- 9. Re-import the templates.
  - Re-import Data Ingest template (data\_ingest.zip)
  - Re-import Data Transformation template (data\_transformation.zip)
  - Re-import Data Confidence template (data\_confidence\_invalid\_records.zip)
- 10. NiFi 1.2/1.3 breaking change.
  - NiFi introduced a change to their UpdateAttributes processor that prevents empty strings from being set to the dynamic properties unless the state is saved.
  - The templates (in step 7 above) already have this change made. Any feeds you have from a previous NiFi version that have empty strings in the UpdateAttributes processors will be broken and need fixed. You can fix them by importing the new templates and then saving the feed, or you will need to manually fix the feed/template. If you need to manually fix feed flows in NiFi do the following:
    - 1. Modify the UpdateAttributes processors and change the "Store State" property to be "Store state locally"
    - 2. Change the "Stateful Variables Initial Value" and check the box "Set empty string"
    - 3. Go to the Settings for the processor and Auto terminate the "set state fail" route.

# **Configure Processor**

1

2

|                                  |            |            | _       |
|----------------------------------|------------|------------|---------|
| SETTINGS                         | SCHEDULING | PROPERTIES | COM     |
| Required field                   |            | -          |         |
| Property                         |            |            | Value   |
| Delete Attributes E              | xpression  | 0          | No valu |
| Store State                      |            | 0          | Store s |
| Stateful Variables Initial Value |            | 0          | Empty   |
| feedts                           |            | \${now(    |         |
| hdfs.ingest.root                 |            | 0          | \${hdfs |
|                                  |            |            |         |

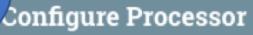

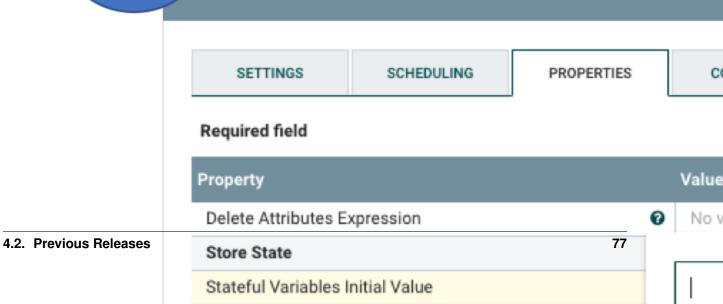

## 4.2.21 Release 0.8.1 (May 24, 2017)

#### **Highlights**

- 140+ issues resolved
- You can now assign users and groups access to feeds, categories, and templates giving you fine grain control of what users can see and do. Refer to the *Access Control* for more information.
- Kylo can now be clustered for high availability. Refer to *Clustering Kylo* for more information.
- You now mix and match the order of standardizers and validators giving you more control over the processing of your data.
- The wrangler has been improved with a faster transformation grid and now shows column level profile statistics as you transform your data.

#### **Download Links**

- RPM : http://bit.ly/2r4P47A
- Debian : http://bit.ly/2rYObgz

#### Upgrade Instructions from v0.7.1

• If upgrading directly from v0.7.1, run the database update to enable Liquibase.

/opt/kylo/setup/sql/mysql/kylo/0.8.0/update.sh <db-hostname> <db-user> <db-password>

#### Upgrade Instructions from v0.8.0

#### Build or download the RPM

1. Uninstall Kylo:

```
/opt/kylo/remove-kylo.sh
```

3. Install the new RPM:

```
rpm -ivh <RPM_FILE>
```

- 4. Copy the application.properties file from the 0.8.0.1 install. If you have customized the application.properties file you will want to copy the 0.8.0.1 version and add the new properties that were added for this release.
  - 4.1 Find the /bkup-config/TIMESTAMP/kylo-services/application.properties file
    - Kylo will backup the application.properties file to the following location, */opt/kylo/bkup-config/YYYY\_MM\_DD\_HH\_MM\_millis/kylo-services/application.properties*, replacing the "YYYY\_MM\_DD\_HH\_MM\_millis" with a valid time:
  - 4.2 Copy the backup file over to the /opt/kylo/kylo-services/conf folder

(continues on next page)

(continued from previous page)

4.3 Two new properties were added. Add in the 2 new properties to the /opt/kylo/kylo-services/conf/application.properties file

```
# Entity-level access control. To enable, uncomment below line and,

set value as true

#security.entity.access.controlled=false

## optional. If added you can control the timeout when you delete,

sa feed

kylo.feed.mgr.cleanup.timeout=60000
```

Refer to the *Access Control* document for more information about entity level access control. To enable entity access control ensure the property above is set to true.

4.4 Ensure the property security.jwt.key in both kylo-services and kylo-ui application.properties file match. They property below needs to match in both of these files:

- /opt/kylo/kylo-ui/conf/application.properties
- /opt/kylo/kylo-services/conf/application.properties.

security.jwt.key=

5. Backup the Kylo database. Run the following code against your kylp database to export the 'kylo' schema to a file. Replace the PASSWORD with the correct login to your kylo database.

mysqldump -u root -pPASSWORD --databases kylo >kylo-0\_8\_0\_1\_backup.sql

- 6. Database updates. Kylo uses liquibase to perform database updates. Two modes are supported.
- Automatic updates

By default Kylo is set up to automatically upgrade its database on Kylo services startup. As such, there isn't anything specific an end user has to do. When Kylo services startup the kylo database will be automatically upgraded to latest version if required. This is configured via an application.properties setting

liquibase.enabled=true

· Manual updates

Sometimes, however you may choose to disable liquibase and manually apply the upgrade scripts. By disabling liquibase you are in control of how the scripts are applied. This is needed if the kylo database user doesnt have priviledges to make schema changes to the kylo database. Please follow this *Database Upgrades* on how to manually apply the additional database updates.

7. Update the NiFi nars. Run the following shell script to copy over the new NiFi nars/jars to get new changes to NiFi processors and services.

/opt/kylo/setup/nifi/update-nars-jars.sh

8. Re-import Data Ingest template (data\_ingest.zip).

- Kylo now allows converting data ingested from a database into AVRO format, and then running it further through the flow.
- To enable this, re-import the data\_ingest.zip file (Templates -> + icon -> Import from a file -> Choose file -> Check yes to 'overwrite' feed template -> Check yes to 'Replace the reusable template' -> Import template)

## 4.2.22 Release 0.8.0 (Apr 19, 2017)

### **Highlights**

- 90+ issues resolved
- Automatic and manual database upgrades. See Database Upgrades
- Support for PostgreSQL as Kylo metadata store
- Join Hive and any JDBC tables in Data Transformation feeds by creating a new Data Source.
- Wrangler can now use standardization and validation functions, and be merged, profiled, and indexed.
- The Feed/Template import provides visual feedback and progress
- Kylo will now encrypt 'sensitive' properties and enforce 'required' properties.

### Upgrade Instructions from v0.7.1

Build or download the RPM

1. Shut down NiFi:

service nifi stop

2. Uninstall Kylo:

/opt/kylo/remove-kylo.sh

3. Install the new RPM:

```
rpm -ivh <RPM_FILE>
```

- 4. Copy the application.properties file from the 0.7.1 install. If you have customized the application.properties file you will want to copy the 0.7.1 version and add the new properties that were added for this release.
  - 4.1 Find the /bkup-config/TIMESTAMP/kylo-services/application.properties file
    - Kylo will backup the application.properties file to the following location, */opt/kylo/bkup-config/YYYY\_MM\_DD\_HH\_MM\_millis/kylo-services/application.properties*, replacing the "YYYY\_MM\_DD\_HH\_MM\_millis" with a valid time:
  - 4.2 Copy the backup file over to the /opt/kylo/kylo-services/conf folder

4.3 Add in the 2 new properties to the /opt/kylo/kylo-services/conf/application.properties file

```
liquibase.enabled=true
liquibase.change-log=classpath:com/thinkbiganalytics/db/master.xml
```

4.4 Ensure the property security.jwt.key in both kylo-services and kylo-ui application.properties file match. They property below needs to match in both of these files:

- /opt/kylo/kylo-ui/conf/application.properties
- /opt/kylo/kylo-services/conf/application.properties.

security.jwt.key=

4.5 If using Spark 2 then add the following property to the /opt/kylo/kylo-services/conf/application.properties file

config.spark.version=2

5. Backup the Kylo database. Run the following code against your kylp database to export the 'kylo' schema to a file. Replace the PASSWORD with the correct login to your kylo database.

mysqldump -u root -pPASSWORD --databases kylo >kylo-0\_7\_1\_backup.sql

6. Upgrade Kylo database:

- 7. Additional Database updates. Kylo now uses liquibase to perform database updates. Two modes are supported.
- · Automatic updates

By default Kylo is set up to automatically upgrade its database on Kylo services startup. As such, there isn't anything specific an end user has to do. When Kylo services startup the kylo database will be automatically upgraded to latest version if required.

• Manual updates

Sometimes, however you may choose to disable liquibase and manually apply the upgrade scripts. By disabling liquibase you are in control of how the scripts are applied. This is needed if the kylo database user doesnt have priviledges to make schema changes to the kylo database. Please follow this *Database Upgrades* on how to manually apply the additional database updates.

8. Update the NiFi nars. Run the following shell script to copy over the new NiFi nars/jars to get new changes to NiFi processors and services.

/opt/kylo/setup/nifi/update-nars-jars.sh

- 9. Update the NiFi Templates.
  - The Data Transformation template now allows you to apply standardization and validation rules to the feed. To take advantage of this you will need to import the new template. The new data transformation template can be found:

If you import the new Data Transformation template, be sure to re-initialize your existing Data Transformation feeds if you update them.

#### **Data Transformation Enhancement Changes**

New to this release is the ability for the data wrangler to connect to various JDBC data sources, allowing you to join Hive tables with, for example, MySQL or Teradata. The JDBC drivers are automatically read from /opt/nifi/mysql/ when Kylo is starting up. When Kylo Spark Shell is run in yarn-client mode then these jars need to be added manually to the run-kylo-spark-shell.sh script:

• Edit /opt/kylo/kylo-services/bin/run-kylo-spark-shell.sh and append -jars to the spark-submit command-line:

```
spark-submit --jars /opt/nifi/mysql/mariadb-java-client-1.5.7.jar ...
```

Additional driver locations can be added separating each location with a comma

#### **Ambari Service Monitor Changes**

The Ambari Service Monitor is now a Kylo plugin jar. In order for Kylo to report status on Ambari services you will need to do the following:

- 1. Modify/Ensure the connection properties are setup. The ambari connection parameters need to be moved out of the main kylo-services application.properties to a new file called ambari.properties
  - Create a new file /opt/kylo/kylo-services/conf/ambari.properties. Ensure the owner of the file is *kylo*
  - Add and configure the following properties in that file:

```
ambariRestClientConfig.host=127.0.0.1
ambariRestClientConfig.port=8080
ambariRestClientConfig.username=admin
ambariRestClientConfig.password=admin
ambari.services.status=HDFS,HIVE,MAPREDUCE2,SQOOP
```

2. Copy the /opt/kylo/setup/plugins/kylo-service-monitor-ambari-0.8.0.jar to / opt/kylo/kylo-services/plugin

## 4.2.23 Release 0.7.1 (Mar 13, 2017)

- 64 issues resolved
- UI performance. Modules combined in a single page application and many other optimizations.
- · Lineage auto-alignment. Correctly aligns feeds, sources, and destinations.
- Wrangle and machine learning. Added over 50 machine learning functions to the data wrangler. The data wrangler now supports over 600 functions!
- Test framework. Initial groundwork for automated integration testing.

- Notable issues resolved:
  - Multiple Spark validation and profiler issues resolved
  - Login issues when using https
  - Race condition on startup of Kylo and Modeshape service
- For a complete list of resolved issues see here: ReleaseNotes7.1.resolvedIssues

#### RPM

#### Upgrade Instructions from v0.7.0

Build or download the RPM:

1. Uninstall the RPM, run:

```
/opt/kylo/remove-kylo.sh
```

#### 2. Install the new RPM:

rpm -ivh <RPM\_FILE>

#### 3. Update the Database:

```
/opt/kylo/setup/sql/mysql/kylo/0.7.1/update.sh localhost root <password or blank>
```

#### 4. Start kylo apps:

```
/opt/kylo/start-kylo-apps.sh
```

## 4.2.24 Release 0.7.0 (Feb. 13, 2017)

#### **Highlights**

- Renamed thinkbig artifacts to kylo
- Our REST API documentation has been updated and reorganized for easier reading. If you have Kylo running you can open http://localhost:8400/api-docs/index.html to view the docs.
- Kylo is now available under the Apache 2 open-source license. Visit our new GitHub page!
- Login to Kylo with our new form-based authentication. A logout option has been added to the upper-right menu in both the Feed Manager and the Operations Manager.

#### RPM

http://bit.ly/2l5p1tK

#### Upgrade Instructions from v0.6.0

Build or download the rpm.

1. Shut down NiFi:

```
service nifi stop
```

2. Run:

useradd -r -m -s /bin/bash kylo

3. Run:

usermod -a -G hdfs kylo

4. Run:

```
/opt/thinkbig/remove-kylo-datalake-accelerator.sh to uninstall
the RPM
```

#### 5. Install the new RPM:

rpm -ivh <RPM\_FILE>

6. Migrate the "thinkbig" database schema to "kylo".

Kylo versions 0.6 and below use the thinkbig schema in MySQL. Starting from version 0.7, Kylo uses the kylo schema. This guide is intended for installations that are already on Kylo 0.6, and want to upgrade to Kylo 0.7. It outlines the procedure for migrating the current thinkbig schema to kylo schema, so that Kylo 0.7 can work.

#### **Migration Procedure**

- 6a. Uninstall Kylo 0.6 (Refer to deployment guide and release notes for details).
- 6b. Install Kylo 0.7 (Refer to deployment guide and release notes for details).

Do not yet start Kylo services.

6c. Log into MySQL instance used by Kylo, and list the schemas:

mysql> show databases

6d. Verify that:

- · thinkbig schema exists
- · kylo schema does not exist

6e. Navigate to Kylo's setup directory for MySQL.

```
cd /opt/kylo/setup/sql/mysql
```

6f. Execute the migration script. It takes 3 parameters. For no password, provide the 3rd parameter as "../migrate-schema-thinkbig-to-kylo-mysql.sh <host> <user>

- Step 1 of migration: kylo schema is set up.
- Step 2 of migration: thinkbig schema is migrated to kylo schema.

6g. Start Kylo services. Verify that Kylo starts and runs successfully. At this point, there are two schemas in MySQL: kylo and thinkbig.

Once Kylo is running normally and migration is verified, the thinkbig schema can be dropped.

6h. Navigate to Kylo's setup directory for MySQL.

cd /opt/kylo/setup/sql/mysql

6i. Execute the script to drop thinkbig schema. It takes 3 parameters. For no password, provide the 3rd parameter as:

../drop-schema-thinkbig-mysql.sh <host> <user> <password>

#### 6j. Verify that only kylo schema now exists in MySQL.

mysql> show databases

This completes the migration procedure.

#### 7. Update the database:

8. Run:

/opt/kylo/setup/nifi/update-nars-jars.sh

#### 9. Edit:

/opt/nifi/current/conf/bootstrap.conf

Change "java.arg.15=Dthinkbig.nifi.configPath=/opt/nifi/ext-config" to "java.arg.15=Dkylo.nifi.configPath=/opt/nifi/ext-config".

#### 10. Run:

```
mv /opt/thinkbig/bkup-config /opt/kylo
chown -R kylo:kylo bkup-config
```

#### 11. Run:

mv /opt/thinkbig/encrypt.key /opt/kylo

If prompted for overwrite, answer 'yes'.

#### 12. Run:

chown kylo:kylo /opt/kylo/encrypt.key

#### 13. Copy the mariadb driver to access MySQL database.

#### 14. Run:

```
> cp /opt/kylo/kylo-services/lib/mariadb-java-client-*.jar /opt/nifi/mysql
```

```
> chown nifi:users /opt/nifi/mysql/mariadb-java-client-*.jar
```

#### 15. Start NiFi (wait to start):

service nifi start

16. In the standard-ingest template, update the "Validate and Split Records" processor and change the Application-JAR value to:

```
/opt/nifi/current/lib/app/kylo-spark-validate-cleanse-jar-with-dependencies.
→jar
```

17. In the standard-ingest template update the"Profile Data" processor and change the ApplicationJAR value to:

/opt/nifi/current/lib/app/kylo-spark-job-profiler-jar-with-dependencies.jar

- 18. For the MySQL controller service (type: DBCPConnectionPool), update the properties to use the mariadb driver:
  - Database Driver Class Name: org.mariadb.jdbc.Driver
  - Database Driver Location(s): file:///opt/nifi/mysql/mariadb-java-client-1.5.7.jar
- 19. For the JMSConnectionFactoryProvider controller service, set the MQ Client Libraries path property value to:

/opt/kylo/kylo-services/lib

- 20. For the StandardSqoopConnectionService, copy the value of *Source Driver* to *Source Driver* (*Avoid providing value*) then delete the *Source Driver* property.
- 21. Update, with your custom configuration, the configuration files at:

```
/opt/kylo/kylo-ui/conf/, /opt/kylo/kylo-services/conf/
/opt/kylo/kylo-spark shell/conf/
```

A backup of the previous version's configuration is available from /opt/kylo/bkup-config/.

- 22. Modify both of the metadata controller services in NiFi with the new REST endpoint.
  - The first one should be under the root process group and is used by our processors. The REST Client URL property should be changed to http://localhost:8400/proxy/v1/metadata.
  - The second is under the right-hand menu and is used by our reporting task. The REST Client URL property should be changed to http://localhost:8400/proxy/v1/metadata.
- 23. If using NiFi v0.7 or earlier, modify:

/opt/kylo/kylo-services/conf/application.properties

Change spring.profiles.active from nifi-v1 to nifi-v0.

24. Modify permissions to allow existing NiFi flows to use /tmp/kylo directory.

#### Note:

After re-importing data\_ingest.zip in a later step, any new feeds created will use the /tmp/kylo-nifi folder. The below command will allow existing flows to continue using the /tmp/kylo folder.

> chmod 777 /tmp/kylo

#### 25. Start kylo apps:

```
/opt/kylo/start-kylo-apps.sh
```

- 26. Re-import the data\_ingest.zip template. (New feeds will use the temp location /tmp/kylo-nifi.)
- 27. (Optional) If unused, the mysql driver in /opt/nifi/mysql can be deleted.
- 28. Run:

> rm /opt/nifi/mysql/mysql-connector-java-\*.jar

## 4.2.25 Release 0.6.2 (Feb. 7, 2017)

#### **Highlights**

- · Support for triggering multiple dependent feeds
- Added a flag to allow operations manager to query and display NiFi bulletins on feed failure to help show any logs NiFi generated during that execution back in operations manager
- Fixed NiFi provenance reporting to support manual emptying of flow files which will now fail the job in ops manager
- The Audit Log table in Kylo will now track feed updates

#### Upgrade Instructions from v0.6.0

#### Build or download the RPM.

1. Shut down NiFi:

service nifi stop

#### 2. To uninstall the RPM, run:

/opt/kylo/remove-kylo-datalake-accelerator.sh

#### 3. Install the new RPM:

```
rpm -ivh <RPM_FILE>
```

4. Run:

```
/opt/thinkbig/setup/nifi/update-nars-jars.sh
```

#### 5. Start NiFi: (wait to start)

service nifi start

#### 6. Update, using your custom configuration, the configuration files at:

```
/opt/thinkbig/thinkbig-ui/conf/
/opt/thinkbig/thinkbig-services/conf/
/opt/thinkbig/thinkbig-spark-shell/conf/
```

A backup of the previous version's configuration is available from /opt/thinkbig/bkup-config/.

- 7. If using NiFi v0.7 or earlier, modify /opt/thinkbig/thinkbig-services/conf/application.properties by changing spring.profiles.active from nifi-v1 to nifi-v0.
- 8. Start thinkbig apps:

```
/opt/thinkbig/start-thinkbig-apps.sh
```

9. Ensure the reporting task is configured A ReportingTask is now used for communication between NiFi and Operations Manager. In order to see Jobs and Steps in Ops Manager, you will need to configure this following instructions found here:

../how-to-guides/NiFiKyloProvenanceReportingTask

#### Whats coming in 0.7.0?

The next release will be oriented to public open-source release and select issues identified by the field for client projects.

The approximate release date is February 13, 2017.

### 4.2.26 Release 0.6.1 (Jan. 26, 2017)

#### **Highlights**

- Improved NiFi provenance reporting performance
- Added timeout option to the NiFi ExecuteSparkJob processor
- Fixed missing Cloudera dependency
  - To build for Cloudera, substitute "thinkbig-service-monitor-ambari" with "thinkbig-service-monitorcloudera-service" in services/service-app/pom.xml

#### **Potential Impacts**

Upon upgrading the ExecuteSparkJob processors will be marked as invalid saying: "Max wait time is invalid property". You will need to stop these processors and delete the "Max wait time" property.

#### Upgrade Instructions from v0.6.0

#### Build or download the RPM:

1. Shut down NiFi:

```
service nifi stop
```

#### 2. To uninstall the RPM, run:

/opt/thinkbig/remove-thinkbig.sh

#### 3. Install the new RPM:

rpm -ivh <RPM\_FILE>

4. Run:

/opt/thinkbig/setup/nifi/update-nars-jars.sh

#### 5. Start NiFi: (wait to start)

service nifi start

6. Update, using your custom configuration, the configuration files at:

```
/opt/thinkbig/thinkbig-ui/conf/
/opt/thinkbig/thinkbig-services/conf/
/opt/thinkbig/thinkbig-spark-shell/conf/
```

A backup of the previous version's configuration is available from /opt/thinkbig/bkup-config/.

- 7. If using NiFi v0.7 or earlier, modify /opt/thinkbig/thinkbig-services/conf/application.properties by changing spring.profiles.active from nifi-v1 to nifi-v0.
- 8. Start thinkbig apps: -

/opt/thinkbig/start-thinkbig-apps.sh

- 9. Update the ExecuteSparkJob processors (Validate and Profile processors) fixing the error: "Max wait time is invalid property" by removing that property.
- 10. Ensure the reporting task is configured A ReportingTask is now used for communication between NiFi and Operations Manager. In order to see Jobs and Steps in Ops Manager you will need to configure this following the instructions found here:

../how-to-guides/NiFiKyloProvenanceReportingTask

## 4.2.27 Release 0.6.0 (Jan. 19, 2017)

#### **Highlights**

- 90+ issues resolved
- NiFi clustering support. Ability to cluster NiFi with Kylo.
- Streaming enhancements. New streaming UI plots and higher throughput performance between Kylo and NiFi. Ability to specify a feed as a streaming type to optimize display.
- Improved schema manipulation. Ability for feeds and target Hive tables to diverge (for example: drop fields, rename fields, and change data types for fields the exist in raw files regardless of raw type).
- Alert persistence. Ability for alert panel to store alerts (and clear) including and APIs for plugging in custom alert responder and incorporate SLA alerts.
- Configurable data profiling. Profiled columns can be toggled to avoid excessive Spark processing.
- Tags in search. Ability to search tags in global search.
- · Legacy NiFi version cleanup. Deletes retired version of NiFi feed flows.
- Avro format option for database fetch. GetTableData processor has been updated to allow writing rows in Avro format and to allow setting a custom column delimiter when the output type is a delimited text file.
- Feed file upload. Ability to upload a file directly to a feed and have it trigger immediately (for feeds using filesystem).
- Tutorials. New admin tutorial videos.

#### **Potential Impacts**

JMS topics switch to queues in order to support NiFi clustering. Check your ActiveMQ Topics page (http://localhost:8161/admin/topics.jsp) to ensure that there are no pending messages before shutting down NiFi. The number of enqueued and dequeued messages should be the same.

- Apache NiFi versions 0.6 and 0.7 are no longer supported. Some features may continue to function normally but haven't been properly tested. These will stop working in future releases. Upgrading to the latest version of Apache NiFi is recommended.
- (for VirtualBox sandbox upgrades) The default password for MySQL has changed. If you are using default config files deployed via RPM, modify your MySQL password to match or alter the configuration files.

#### Upgrade Instructions from v0.5.0

Build or download the RPM:

1. Shut down NiFi:

service nifi stop

#### 2. Run the following to uninstall the RPM:

/opt/thinkbig/remove-thinkbig.sh

#### 3. Install the new RPM:

rpm -ivh <RPM\_FILE>"

#### 4. Run:

```
/opt/thinkbig/setup/nifi/update-nars-jars.sh
```

#### 5. Update /opt/nifi/current/conf/nifi.properties file and change it to use the default PersistentProvenanceRepository:

```
nifi.provenance.repository.implementation=org.apache.nifi.provenance.
```

→PersistentProvenanceRepository

#### 6. Execute the database upgrade script:

/opt/thinkbig/setup/sql/mysql/thinkbig/0.6.0/update.sh localhost root <password or\_ →blank>

#### 7. Create the "/opt/nifi/activemq" folder and copy the jars:

\$ mkdir /opt/nifi/activemq

```
$ cp /opt/thinkbig/setup/nifi/activemq/*.jar
/opt/nifi/activemq
```

\$ chown -R nifi /opt/nifi/activemq/

8. Add a service account for thinkbig application to nifi group. (This will allow Kylo to upload files to the dropzone location defined in NiFi). This step will differ per operating system. Note also that these may differ depending on how the service accounts where created.

\$ sudo usermod -a -G nifi thinkbig

Note: All dropzone locations must allow the thinkbig service account to write.

9. Start NiFi: (wait to start)

service nifi start

Note: If errors occur, try removing the transient provenance data: rm -fR /PATH/TO/NIFI/provenance\_repository/.

10. Update, using your custom configuration, the configuration files at:

```
/opt/thinkbig/thinkbig-ui/conf/
/opt/thinkbig/thinkbig-services/conf/
/opt/thinkbig/thinkbig-spark-shell/conf/
```

A backup of the previous version's configuration is available from /opt/thinkbig/bkup-config/.

- 11. If using NiFi v0.7 or earlier, modify /opt/thinkbig/thinkbig-services/conf/application.properties by changing spring.profiles.active from nifi-v1 to nifi-v0.
- 12. Start thinkbig apps:

/opt/thinkbig/start-thinkbig-apps.sh

- 13. Update the re-usable standard-ingest template, index\_schema\_service, and the index\_text\_service.
- 1. The standard-ingest template can be updated through the templates page. (/opt/thinkbig/setup/data/templates/nifi-1.0/) The upgrade will:
  - (a) Add "json field policy file" path as one of the parameters to Profiler processor to support selective column profiling. See "Configurable data profiling" in highlights.
  - (b) Add feed field specification to support UI ability to modify feeds. See "Improved schema manipulation" in highlights above.
  - (c) Adds shared library path to active q libraries required going forward.
- 2. The index\_schema\_service and index\_text\_service templates are feed templates and should be updated through the feeds page. (/opt/thinkbig/setup/data/feeds/nifi-1.0/.
  - (a) Go to the feeds page.
  - (b) Click the Plus icon.
  - (c) Click on the "import from file" link.
  - (d) Choose one of the Elasticsearch templates and check the overwrite box.
- 14. A ReportingTask is now used for communication between NiFi and Operations Manager. In order to see Jobs and Steps in Ops Manager you will need to configure this following these instructions:

../how-to-guides/NiFiKyloProvenanceReportingTask

## 4.2.28 Release 0.5.0 (Dec. 14, 2016)

- 65 issues resolved
- Audit tracking. All changes in Kylo are tracked for audit logging.
- Spark 2.0 support!
- PySparkExec support. New NiFi processor for executing Spark Python scripts

- Plug-in API for adding raw formats. Ability to plug-in support for new raw file formats and introspect schema
- New raw formats: Parquet, ORC, Avro, JSON
- Customize partition functions. Ability to add custom UDF functions to dropdown for deriving partition keys
- · Feed import enhancements. Allow users to change target category on feed import
- Sqoop improvements. Improved compatibility with Kylo UI and behavior
- JPA conversion. Major conversion away from legacy Spring Batch persistence to JPA for Ops Mgr
- Date/time standardization. Storage of all dates and times will be epoch time to preserve the ability to apply timezones
- New installation document showing an example on how to install Kylo on AWS in an HDP 2.5 cluster. Refer to HDP 2.5 Kerberos/Ranger Cluster Deployment Guide
- Ranger enabled
- Kerberos enabled
- Minimal admin privileges
- NiFi and Kylo on separate edge nodes

#### **Known Issues**

Modeshape versioning temporarily disabled for feeds due to rapid storage growth. We will have a fix for this issue and re-introduce it in 0.5.1.

### **Potential Impacts**

- JPA conversion requires one-time script (see install instructions)
- Spark Shell moved into Think Big services /opt directory
- Date/time modification Timestamp fields converted to Java time for portability and timezone consistency. Any custom reports will need to be modified

## 4.2.29 Release 0.4.3 (Nov. 18, 2016)

- 67 issues resolved
- Hive user impersonation. Ability to restrict Hive table access throughout Kylo based on permissions of logged-in user.
- Visual data lineage. Visualization of relationship between feeds, data sources, and sinks. Refer to *Feed Lineage Configuration*
- Auto-layout NiFi feeds. Beautified display of Kylo-generated feeds in NiFi.
- Sqoop export. Sqoop export and other Sqoop improvements from last release.
- Hive table formats. Final Hive table format extended to: RCFILE, CSV, AVRO (in addition to ORC, PAR-QUET).
- Hive change tracking. Batch timestamp (processing\_dttm partition value) carried into final table for change tracking.

- Delete, disable, reorder templates. Ability to disable and/or remove templates as well as change their order in Kylo.
- Spark yarn-cluster support. ExecuteSparkJob processor now supports yarn-cluster mode (thanks Prav!).
- Kylo logo replaces Teradata Thinkbig logo (note: this is not our final approved logo).

#### **Known Issues**

Hive impersonation is not supported with CDH if using Sentry.

Wrangler does not yet support user impersonation.

#### **Potential Impacts**

- Existing wrangler feed tables will need to ALTER TABLE to add a processing\_dttm field to table in order to work.
- Processing\_dttm field is now java epoch time instead of formatted date to be timezone independent. Older feeds will now have partition keys in two different formats.
- All non-feed tables will now be created as managed tables.

## 4.2.30 Release 0.4.2 (Nov. 4, 2016)

#### **Highlights**

- 70-plus issues resolved
- NiFi version 1.0 and HDF version 2.0 support
- Encrypted properties and passwords in configuration files. Refer to "Encrypting Configuration Property Values" in the *Encryption Key*
- SSL support. SSL between services. Refer to NiFi and SSL
- Feed-chaining context. Context can be passed from dependent feeds. Refer to the Trigger Feed section in *NiFi Processor Guide*
- Lineage tracking. Schema, feed, and preconditions.
- UI/UX improvements
- CSVSerde support and improved schema discovery for text files
- NiFi Template upgrades
- Procedure for relocating install locations of Kylo and dependencies.

## 4.2.31 Release 0.4.1 (Oct. 20, 2016)

- Resolved approximately 65 issues
- Ranger and Sentry integration (ability to assign groups to feed tables)

- NEW Sqoop import processor for efficient database ingest (tested with Sqoop version 1.4.6, Databases-Teradata,Oracle, and MySQL)
- Watermark service provides support for incremental loads
- Hive merge on Primary Key option
- Skip header support
- Configurable root paths for Hive and HDFS folders (multi-tenancy phase I)
- New and simplified standard ingest and re-usable wrangler flows
- Support for Hive decimal type
- Support for choosing existing field as partition
- Documentation updates
- UI usability improvements (validation, etc)

#### **Known Issues**

Creating a feed using standard data ingest with Database as the input may fail on initial run. There are 2 workarounds you can do to resolve this:

- 1. Go to the "Feed Details" screen for the feed and disable and then enable the feed; or,
- 2. During creation of the feed on the last "Schedule" step you can uncheck the "Enable Feed Immediately". This will save the feed in a "disabled state". Once the feed has been created on the Success screen click "View Details" then enable the feed.

## 4.2.32 Release 0.4.0 (Oct. 4, 2016)

### Highlights

• Support Streaming/Rapid Fire feeds from NiFi

Note: Operations Manager User Interfaces for viewing Streaming feeds will come in a near future release.

- Security enhancements including integration with LDAP and administration of users and groups through the web UI
- Business metadata fields can be added to categories and feeds
- Category and feed metadata can be indexed with Elasticsearch, Lucene, or Solr for easier searching
- · Fixed bug with kylo init.d service scripts not support the startup command
- Fixed issues preventing preconditions or cleanup feeds from triggering
- Fixed usability issues with the visual query
- Better error notification and bug fixes when importing templates
- · Service level agreement assessments are now stored in our relational metadata store
- Spark Validator and Profiler Nifi processors can now handle additional Spark arguments
- Redesign of job details page in operations manager to view steps/details in vertical layout

• Allow injection of properties for any processor or controller service in the application.properties file. The feed properties will be overridden when importing a template. This includes support to auto fill all kerberos properties.

#### **Known Issues**

- The Data Ingest and Data Transformation templates may fail to import on a new install. You will need to manually start the *SpringContextLoaderService* and the *Kylo Cleanup Service* in NiFi, then re-import the template in the Feed Manager.
- When deleting a Data Transformation feed, a few Hive tables are not deleted as part of the cleanup flow and must be deleted manually.

### Running in the IDE

- If you are running things via your IDE (Eclipse or IntelliJ) you will need to run the following command under the **core/operational-metadata/operational-metadata-jpa** module
- mvn generate-sources

This is because it is now using JPA along with QueryDSL(http://www.querydsl.com/), which generates helper Query classes for the JPA entities. Once this runs you will notice it generates a series of Java classes prefixed with "Q" (i.e. QNifiJobExecution) in the **core/operational-metadata-jpa/target/generated-sources/java**/

Optionally you could just run a mvn install on this module which will also trigger the generatesources.

• Additionally, if you havent done so, you need to ensure the latest nifi-provenance-repo.nar file is in the /opt/nifi/data/lib folder.

## 4.2.33 Release 0.3.2 (Sept. 19, 2016)

#### **Highlights**

- Fixes a few issues found in version 0.3.1.
- Removed thinkbig, nifi, and activemq user creation from RPM install and installation scripts. Creating those users are now a manual process to support clients who use their own user management tools.
- Kerberos support for the UI features (data wrangling, hive tables, feed profiling page). Data wrangling uses the thinkbig user keytab and the rest uses the hive user keytab.
- Fixed bug introduced in 0.3.1 where the nifi symbolic link creation is broken during a new installation.
- Added support for installation Elasticsearch on SUSE.

**Note:** The activemq download URL was changed. To manually update the installation script edit: /opt/thinkbig/setup/activemq/install-activemq.sh and change the URL on line 25 to be https://archive.apache.org/dist/activemq/5.13.3/apache-activemq-5.13.3-bin.tar.gz

## 4.2.34 Release 0.3.1 (Aug. 17, 2016)

#### **Highlights**

- Fixes a few issues found in version 0.3.0.
- Fixes the download link to NiFi for generating an offline tar file.
- Compatibility with MySQL 5.7.
- Installs a stored procedure required for deleting feeds.
- PC-393 Automatically reconnects to the Hive metastore.
- PC-396 Script to update NiFi plugins and required JARs.

**Note:** A bug was introduced with installation of NiFi from the setup wizard (Fixed in the 0.4.0-SNAPSHOT). If installing a new copy of PCNG, make the following change:

Edit /opt/kylo/setup/nifi/install-kylo-components.sh and change "./create-symbolic-links.sh" to "\$NIFI\_SETUP\_DIR/create-symbolic-links.sh"

## 4.2.35 Release 0.3.0 (Aug. 10, 2016)

#### **Highlights**

- 65 issues resolved by the team
- Feed migration. Import/export feeds across environments
- Feed delete. Delete a feed (including tables and data)
- Business metadata. Ability to add user-defined business metadata to categories and feeds
- Feed chaining. Chain feeds using UI-driven precondition rules
- SLA support. Create Service Level Agreements in UI
- Alerting. Alert framework and built-in support for JIRA and email
- Profiling UI. New graphical UI for viewing profile statistics
- Wrangler XML support. Wrangler enhancements including improved XML support
- Authentication. Pluggable authentication support

## 4.2.36 Release 0.2.0 (June 22, 2016)

#### Whats New

Release data: June 22, 2016

R&D is pleased to announce the release of version 0.2.0 of the framework, which represents the last three weeks of sprint development.

- Over 60 issues were resolved by the team working in collaboration with our International teams using the framework for client projects.
- Dependency on Java 8

- Updated metadata server to ModeShape framework, which supports many of our underlying architectural requirements:
  - Dynamic schemas provides extensible features for extending schema towards custom business metadata in the field
  - Versioning ability to track changes to metadata over time
  - Text Search flexible searching metastore
  - Portability can run on sql and nosql databases
  - See: http://modeshape.jboss.org/

# CHAPTER 5

## Downloads

This page contains links to the commons files you might want to download

## 5.1 Kylo Distribution (0.10.1)

| Туре | Link                  |
|------|-----------------------|
| RPM  | http://bit.ly/2BXUXtI |
| DEB  | http://bit.ly/2NCgqgt |
| TAR  | http://bit.ly/2tKific |

Offline Setup Folder Use 0.10.0 download: http://bit.ly/2AxZNMH

Note: The offline setup folder is used to run the setup wizard on edge nodes with no internet access

## 5.2 Kylo Distribution (0.10.0)

| Туре | Link                  |
|------|-----------------------|
| RPM  | http://bit.ly/2Sl0iB8 |
| DEB  | http://bit.ly/2FQLPeM |
| TAR  | http://bit.ly/2P7YE3L |

Offline Setup Folder | http://bit.ly/2AxZNMH

Note: The offline setup folder is used to run the setup wizard on edge nodes with no internet access

## 5.3 Kylo Distribution (0.9.1.3)

| Туре | Link                  |
|------|-----------------------|
| RPM  | http://bit.ly/2RAtzs9 |
| DEB  | http://bit.ly/2RFHc98 |
| TAR  | http://bit.ly/2A0ox11 |

Offline Setup Folder http://bit.ly/2A0Vr1B

Note: The offline setup folder is used to run the setup wizard on edge nodes with no internet access

## 5.4 Kylo Distribution (0.9.1.2)

| Туре | Link                  |
|------|-----------------------|
| RPM  | http://bit.ly/2O9Tg3y |
| DEB  | http://bit.ly/2pxEsOv |
| TAR  | http://bit.ly/2Idp4zm |

Offline Setup Folder http://bit.ly/2IcVf1R

Note: The offline setup folder is used to run the setup wizard on edge nodes with no internet access

## 5.5 Kylo Distribution (0.9.1.1)

| Туре | Link                  |
|------|-----------------------|
| RPM  | http://bit.ly/2KDX4cy |
| DEB  | http://bit.ly/2KDzKfc |
| TAR  | http://bit.ly/2J4aVD1 |

Offline Setup Folder http://bit.ly/2KXsREU

Note: The offline setup folder is used to run the setup wizard on edge nodes with no internet access

## 5.6 Kylo Distribution (0.9.1)

| Type | Link                  |
|------|-----------------------|
| RPM  | http://bit.ly/2IDdwJ0 |
| DEB  | http://bit.ly/2s4Lgou |
| TAR  | http://bit.ly/2LqxXH5 |

Offline Setup Folder http://bit.ly/2IG1dMa

Note: The offline setup folder is used to run the setup wizard on edge nodes with no internet access

## 5.7 Kylo Distribution (0.9.0.2)

| Туре | Link                  |
|------|-----------------------|
| RPM  | http://bit.ly/2Ig7b1C |
| DEB  | http://bit.ly/2pTwWNx |
| TAR  | http://bit.ly/2Gq0wkL |

Offline Setup Folder http://bit.ly/2E64o8S

Note: The offline setup folder is used to run the setup wizard on edge nodes with no internet access

## 5.8 Kylo Distribution (0.9.0.1)

| Туре | Link                  |
|------|-----------------------|
| RPM  | http://bit.ly/2oAHVMg |
| DEB  | http://bit.ly/2t9JYeX |
| TAR  | http://bit.ly/2CVuvhU |

## 5.9 Kylo Distribution (0.9.0)

| Туре | Link                  |
|------|-----------------------|
| RPM  | http://bit.ly/2EPLQho |
| DEB  | http://bit.ly/2BH7jXI |
| TAR  | http://bit.ly/2odPjwE |

## 5.10 Kylo Distribution (0.8.4.1)

| Туре | Link                  |
|------|-----------------------|
| RPM  | http://bit.ly/2DrO9Ur |
| DEB  | http://bit.ly/2DrLXfz |
| TAR  | http://bit.ly/2kEwFfU |

## 5.11 Kylo Distribution (0.8.3.3)

| Туре | Link                  |
|------|-----------------------|
| RPM  | http://bit.ly/2yMUbjb |
| DEB  | http://bit.ly/2yrdL10 |
| TAR  | http://bit.ly/2ylM5NR |

## 5.12 Kylo Distribution (0.8.3)

| Туре | Link                  |
|------|-----------------------|
| RPM  | http://bit.ly/2xOA8wd |
| DEB  | http://bit.ly/2gkYmr1 |
| TAR  | http://bit.ly/2wk1kVH |

## 5.13 Plugins

Plugins can be downloaded from the maven central repository https://search.maven.org/

Overview

The best way to get started with Kylo is to keep it simple at first. Get Kylo up and running with a single node and test a simple feed before enabling features such as clustering, SSL, encryption, etc. This installation section will help you get Kylo up and running, then give you some guidance on where to go from there.

### 6.1 Installation Methods

Kylo has 3 build distributions:

- RPM An easy and opinionated way of installing Kylo on Redhat based systems
- DEB An easy and opinionated way of installing Kylo on Debian based systems
- **TAR File** Available for those who want to install Kylo in a folder other than /opt/kylo, or want to run Kylo as a different user.

Once the binary is installed Kylo can be configured a few different ways:

- Setup Wizard For local development and single node development boxes, the *Setup Wizard Deployment Guide* can be used to quickly bootstrap your environment to get you up and running.
- Manually Run Shell Scripts In a test and production environment, you will likely be installing on multiple nodes. The *Manual Deployment Guide* provides detailed instructions on how to install each individual component.
- **Configuration Management Tools** Kylo installation is designed to be automated. You can leverage tools such as Ansible, Chef, Puppet, and Salt Stack

### 6.2 Installation Components

Installing Kylo inlcudes the following software:

- **Kylo Applications**: Kylo provides services to produce Hive tables, generate a schema based on data brought into Hadoop, perform Spark-based transformations, track metadata, monitor feeds and SLA policies, and publish to target systems.
- Java 8: Kylo uses the Java 8 development platform.
- NiFi: Kylo uses Apache NiFi for orchestrating data pipelines.
- ActiveMQ: Kylo uses Apache ActiveMQ to manage communications with clients and servers.
- Elasticsearch/SOLR: Kylo can use either Elasticsearch or SOLR, as a distributed, multi-tenant capable full-text search engine.

### 6.3 Default Installation Locations

Installing Kylo installs the following software at these Linux file system locations:

- Kylo Applications /opt/kylo
- Java 8 /opt/java/current
- NiFi /opt/nifi/current
- ActiveMQ /opt/activemq
- Elasticsearch RPM installation default location

### 6.4 Demo Sandbox

If you are interested in running a working example of Kylo you might consider running one of our demo sandboxes located on the http://kylo.io/quickstart.html website

### **Review Dependencies**

This page can be used as a guide to prepare you environment for installation.

### 7.1 Supported Operating Systems

| Operating System | Versions  |
|------------------|-----------|
| RHEL,CentOs      | 6.x, 7.x  |
| SUSE             | v11, v12  |
| Ubuntu           | 16.x,17.x |

## 7.2 Supported Hadoop Distributions

| Platform    | Sandbox URL                                                 | Version  |
|-------------|-------------------------------------------------------------|----------|
| Hortonworks | https://hortonworks.com/products/sandbox/                   | HDP 2.3+ |
| Cloudera    | https://www.cloudera.com/downloads/quickstart_vms/5-12.html | 5.8+     |

### 7.3 Edge Node Hardware Requirements

Although the hardware requirements depend on the volume of data that will be processed here are some general recommendations:

- Minimum production recommendation is 4 cores CPU, 16 GB RAM.
- Preferred production recommendation is 8 cores CPU, 32 GB RAM.

**Note:** Kylo and Apache NiFi can be installed on a single edge node, however it is recommended that they run on separate edge nodes.

### 7.4 Kylo Stack Dependencies

Below is a list of some of the major components Kylo uses along with the version that Kylo currently supports:

| Cate-   | Item     | Version              | Description                                                            |  |
|---------|----------|----------------------|------------------------------------------------------------------------|--|
| gory    |          |                      |                                                                        |  |
| Persis- | MySQL    | 5.x (tested with     | Used to store both the Modeshape (JCR 2.0) metadata and the Opera-     |  |
| tence   |          | 5.1.73)              | tional Relational (Kylo Ops Manager) metadata                          |  |
| Persis- | Postgres | 9.x                  | Used to store both the Modeshape (JCR 2.0) metadata and the Opera-     |  |
| tence   |          |                      | tional Relational (Kylo Ops Manager) metadata                          |  |
| Persis- | MS SQL   | Azure                | Used to store both the Modeshape (JCR 2.0) metadata and the Opera-     |  |
| tence   | Server   |                      | tional Relational (Kylo Ops Manager) metadata                          |  |
| JMS     | Ac-      | 5.x (tested          | Used to send messages between different modules and to send Prove-     |  |
|         | tiveMq   | with <b>5.13.3</b> ) | nance from NiFi to Kylo                                                |  |
| NiFi    | NiFi     | 1.0 - 1.7,(HDF       | Either HDF or open source NiFi work.                                   |  |
|         |          | 2.0)                 |                                                                        |  |
| Spark   | Spark    | 1.5.x, 1.6.x,        | NiFi and Kylo have routines that leverage Spark.                       |  |
|         | Client   | 2.x                  |                                                                        |  |
| Hive    | Hive     | 1.2.x+               | Required if using Hive and the standard ingest template                |  |
| Hadoop  | HDFS     | 2.7.x+               | Required if using Hive and the standard ingest template                |  |
| Java    | Java     | Java 8_92+           | The Kylo install will setup its own Java Home so it doesn't affect any |  |
|         |          |                      | other Java versions running on the machine.                            |  |
| Search  | Elastic- | 2.3.x, 5.x           | For index and search of Hive metadata and indexing feed data when se-  |  |
|         | search   |                      | lected as part of creating a feed                                      |  |
| Search  | Solr     | 6.5.1 (Solr-         | For index and search of Hive metadata and indexing feed data when se-  |  |
|         |          | Cloud mode)          | lected as part of creating a feed                                      |  |

### 7.5 Linux Tools

Below are tools required to be installed on the Linux box before installing the Kylo components

| Тооі                                                            |
|-----------------------------------------------------------------|
| Curl (for downloading installation files)                       |
| RPM or dpkg(for install)                                        |
| unzip (for install)                                             |
| openssl (for generating self-singed certs during install)       |
| keytool (for creating keystores and truststores during install) |

### 7.6 Service Accounts

Required new linux service accounts are listed below. Within enterprises there are often approvals required and long lead times to obtain service accounts. Kerberos principals are required where the service interacts with a Kerberized

| Ser-<br>vice            | Purpose                                                        | Local<br>Linux       | Local<br>Linux                   | Keytab file            | upn              | spn     |
|-------------------------|----------------------------------------------------------------|----------------------|----------------------------------|------------------------|------------------|---------|
|                         |                                                                | Users                | Groups                           |                        |                  |         |
| kylo-<br>services       | Kylo API Server                                                | kylo                 | kylo, hdfs<br>or super-<br>group | /etc/security/keytabs/ | kÿloyset®ic&l&dy | TELE.CO |
| kylo-ui                 | Provides Kylo feed and op-<br>erations user interface          | kylo                 | kylo, hdfs<br>or super-<br>group |                        |                  |         |
| nifi                    | Orchestrate data flows                                         | nifi                 | nifi, hdfs or<br>supergroup      | /etc/security/keytabs/ | nifnsletwic&keyt | abe.con |
| ac-<br>tivemq           | Broker messages between components                             | activemq             | activemq                         |                        |                  |         |
| elastic-<br>search      | Manages searchable index                                       | elastic-<br>search   | elastic-<br>search               |                        |                  |         |
| mysql<br>or<br>postgres | Metastore for Kylo feed<br>manager and operational<br>metadata | mysql or<br>postgres | mysql or<br>postgres             |                        |                  |         |

Hadoop cluster. These services are not typically deployed to control and data nodes. The Nifi, activemq, Elastic services and Kylo metastore databases (mysql or postgres) are IO intensive.

**Note:** You have the flexibility to change the installation locations and service accounts when using the TAR installation method

### 7.7 Network Ports

Kylo relies heavily on integration with other services. Below is a list of network ports that are required for the standard ingest to work

Required

| Port  | From Service          | To Service        |
|-------|-----------------------|-------------------|
| 8400  | Browser/NiFi          | kylo-ui           |
| 8079  | Browser/kylo-services | NiFi              |
| 61616 | kylo-services/NiFi    | ActiveMQ          |
| 3306  | kylo-services/NiFi    | MySQL             |
| 9200  | kylo-services/NiFi    | Elasticsearch     |
| 9300  | kylo-services/NiFi    | Elasticsearch 2.x |
| 8983  | kylo-services/NiFi    | SOLR              |
| 9983  | kylo-services/NiFi    | SOLR              |
| 10000 | kylo-services/NiFi    | HiveServer2       |
| ALL   | kylo-spark-shell      | Yarn, data nodes  |

Optional

| Port | From Service | To Service     |
|------|--------------|----------------|
| 8420 | REST Client  | kylo-services  |
| 8161 | Browser      | ActiveMQ Admin |

## 7.8 Default HDFS Locations (for standard ingest)

The below locations are configurable. If you plan on using the default locations they will be create here.

| HDFS Location  | Description                                 |
|----------------|---------------------------------------------|
| /archive       | Archive original files                      |
| /etl           | Feed processing file location               |
| /model.db      | Hive feed, invalid, valid, profile location |
| /app/warehouse | Hive feed table final location              |

### Prepare Install Checklist

This checklist will help you prepare for an enterprise deployment and is valuable if you require approvals ahead of time. Please refer to the *Review Dependencies* guide for more details in each section

- Pre-installation
  - [] Determine data throughput requirements based on expected feeds
  - [] Will I use an existing Elasticsearch/SOLR instance?
  - [] Will I use an existing ActiveMQ instance?
  - [] Review library dependencies to ensure HDFS/Hive/Spark is current enough
  - [] Obtain approvals for Linux service users (If not, you must install using TAR method)
  - [] Obtain approvals for network ports
  - [] Determine if I want to leverage liquibase to automatically install database scripts and upgrades for Kylo
  - [] Request or generate SSL certificates if required

#### Hardware/OS Provisioning

- [] Provision Edge Nodes
- [] Install supported operating system

#### • General Configuration Preparation

- [] Hive Hostname/IP Address:
- [] Ambari/Cloudera Manager IP Hostname/IP Address (if used):
- [] Ambari/Cloudera Manager "kylo" user username/password (if used):
- [] Kylo Edge Hostname/IP Address:
- [] NiFi Edge Hostname/IP Address:
- [] MySQL Kylo Hostname/IP Address:

- [] Kylo MySQL Installation User username/password (Create Schema Required):
- [] Kylo MySQL application username/password (For the kylo-services application and Hive metadata access):
- [] MySQL Hive Hostname/IP Address:
- [] Hive MySQL application username/password:
- [] HDFS root folder location (if different than default:

#### • Kerberos Configuration Preparation

- [] KDC Hostname/IP Address (if used):
- [] Kerberos Principal for "kylo":
- [] Kerberos Principal for "nifi":
- [] Kerberos Principal for "hive" on the Hive Server2 Host:

### **Create Service Accounts**

Creation of users and groups is done manually because many organizations have their own user and group management system. Therefore we cannot script it as part of the RPM install.

**Note:** Each of these should be run on the node on which the software will be installed. If a machine will run nifi, kylo, activemq and vault, all users/groups should be created. If running individual services, only the appropriate user/group for that service should be created, not all of them.

### 9.1 Option 1: Install all users/groups on single node

To create all the users and groups on a single machine, run the following command:

```
useradd -r -m -s /bin/bash nifi && useradd -r -m -s /bin/bash kylo && useradd -r -m -
→s /bin/bash activemq
```

### 9.2 Option 2: Run individual useradd commands

If you are installing the Kylo components on different nodes you will need to run the commands individually. To create individual users, run the following commands on the appropriate machines:

```
useradd -r -m -s /bin/bash nifi
useradd -r -m -s /bin/bash kylo
useradd -r -m -s /bin/bash activemq
```

The following command can be used to confirm if the user and group creation was successful:

```
grep 'nifi\|kylo\|activemq' /etc/group /etc/passwd
```

This command should give two results per user, one for the user in /etc/passwd and one in /etc/group. For example, if you added all the users to an individual machine, there should be six lines of output. If you just added an individual user, there will be two lines of output.

If the groups are missing, they can be added individually:

```
groupadd -f kylo
groupadd -f nifi
groupadd -f activemq
```

If all groups are missing, they can be all added with the following command:

groupadd -f kylo && groupadd -f nifi && groupadd -f activemq

### Prepare Offline Setup Folder

The OPTIONAL offline setup TAR file can be useful in two scenarios:

- 1. You are installing ActiveMQ, Elasticsearch, Java or NiFi on nodes with no external network access.
- 2. You plan on installing ActiveMQ, Elasticsearch, Java or NiFi on separate nodes than Kylo and want to take advantage of the setup files you will want to generate an

The offline setup TAR file will include the binaries required to install the services mentioned above.

### 10.1 Generate the Setup TAR file

1. Install the Kylo RPM on a node that has internet access.

\$ rpm -ivh kylo-<version>.rpm

2. Run the script, which will download all application binaries and put them in their respective directory in the setup folder.

```
$ /opt/kylo/setup/generate-offline-install.sh
```

Note: If installing the Debian packages make sure to change the Elasticsearch download from RPM to DEB

- 3. Copy the /opt/kylo/setup/kylo-install.tar file to the node you install the RPM on. This can be copied to a temp directory. It doesn't have to be put in the /opt/kylo/setup folder.
- 4. Run the command to tar up the setup folder.

tar -xvf kylo-install.tar

Note the directory name where you untar'd the files. You will need to reference the setup location when running installation setup wizard in offline mode or manually running shell scripts. Refer to *Install Additional Components* for installing in offline mode.

### Install Kylo

Choose one of the installation methods below to install Kylo.

### 11.1 RPM Install

Download the latest RPM (*Downloads*), and place it on the host Linux machine that you want to install Kylo services on.

Note: To use wget instead, right-click the download link and copy the url.

```
$ rpm -ivh kylo-<version>.rpm
```

### 11.2 DEB Install

Download the latest DEB file (*Downloads*), and place it on the host Linux machine that you want to install Kylo services on.

Note: To use wget instead, right-click the download link and copy the url.

```
$ dpkg -i kylo-<version>.deb
```

### 11.3 TAR File Install

The TAR file method is useful when you need more control over where you can install Kylo and you need the flexibility to run Kylo as a different service user. In this example we will assume you want to install Kylo in the /apps folder, run

it as the "ad\_kylo" user and "users" group

- 1. Download the latest TAR (*Downloads*), and place it on the host Linux machine that you want to install Kylo services on.
- 2. Untar the file

```
$ sudo mkdir /apps/kylo
$ sudo tar -xvf /tmp/kylo-<version>-dependencies.tar.gz -C /apps/kylo
```

3. Run the post-install script

```
$ sudo /apps/kylo/setup/install/post-install.sh /apps/kylo ad_kylo users
```

#### 4. Update kylo-services application.properties file

```
$ sudo vi /apps/kylo/kylo-services/conf/application.properties
modeshape.index.dir=/apps/kylo/modeshape/modeshape-local-index
```

### 11.4 TAR File Upgrade

If you are performing an upgrade please see the TAR file upgrade page for instructions

../installation/TarFileUpgrade

### Install Additional Components

Now that Kylo has been installed you have a few different option to install the database scripts, ActiveMQ, Elastic-search, Java and NiFi

**Note:** The setup wizard currently doesn't autodetect that its on a SUSE. Therefore you should skip the Elasticsearch installation step and download/install the DEB distribution manually.

### **12.1 Database Preparation**

Kylo supports MySQL, PostgreSQL, and MS SQL Server for storing Kylo metadata. The default configuration is for Kylo to create the necessary tables automatically but the database must be created manually.

MySQL

```
mysql -h ${hostname} -u "${username}" -p -e "create database if not exists kylo_

⇔character set utf8 collate utf8_general_ci;"
```

PostgreSQL

```
PGPASSWORD="${password}" createdb -U kylo -h ${hostname} -E UTF8 -e kylo
```

MS SQL Server

If you would like to run Kylo as a non-privileged user you should create a kylo database user and configure the appropriate permissions.

#### 12.1.1 Create Kylo Database and User

If you prefer to run Kylo as a non-privileged user and want to create the database schema yourself please do the following.

Note: These commands need to be ran as a database administrator

#### Create the kylo database user

Postgres

```
$ sudo -u postgres psql
> CREATE USER kylo WITH PASSWORD 'abc123';
```

#### Grant Kylo user access to DB

Postgres

\$ sudo -u postgres psql -d kylo > grant usage on schema public to kylo; > GRANT ALL PRIVILEGES ON ALL TABLES IN SCHEMA PUBLIC TO kylo; > GRANT ALL PRIVILEGES ON ALL SEQUENCES IN SCHEMA PUBLIC TO kylo; > grant execute on all functions in schema public to kylo; > alter default privileges in schema public grant execute on functions to kylo;

If you plan to generate and run the SQL scripts manually (turn off liquibase), please see the "Manual Upgrades" section in *Database Upgrades* 

### 12.2 Option 1: Setup Wizard Installation

This is the easiest method and will allow you to choose which components to install on that node.

#### 12.2.1 Setup Wizard Deployment Guide

Note that you will need a database user with schema create privileges if allowing the setup wizard to create the database. If you prefer to create the "kylo" database yourself and/or create a "kylo" user please refer to *Create Kylo Database and User* first

#### Step 1: Run the Setup Wizard

**Warning:** If Java 8 is not the system Java choose option #2 on the Java step to download and install Java in the /opt/java/current directory.

1. From the /opt/kylo/setup directory

\$ /opt/kylo/setup/setup-wizard.sh

#### 2. Offline mode from another directory (using offline setup TAR file)

\$ <PathToSetupFolder>/setup/setup-wizard.sh -o

#### **Note:** Both -o and -O work.

Follow the directions to install the following:

- MySQL or Postgres scripts into the local database
- Elasticsearch
- ActiveMQ
- Java 8 (If the system Java is 7 or below)
- · NiFi and the Kylo dependencies

The Elasticsearch and ActiveMQ services start when the wizard is finished.

### 12.3 Option 2: Manual Installation

This option shows you how to run the scripts manually and will allow you to make customizations as you go.

#### 12.3.1 Manual Deployment Guide

This document explains how to install each component of the Kylo framework manually. This is useful when you are installing across multiple edge nodes. Use this link to the install wizard (*Setup Wizard Deployment Guide*) if you would prefer not to do the installation manually.

**Note:** Many of the steps below are similar to running the wizard-based install. If you want to take advantage of the same scripts as the wizard, you can tar up the /opt/kylo/setup folder and untar it to a temp directory on each node.

#### Installation

For each step below, you will need to login to the target machine with root access permissions. Installation commands will be executed from the command line

#### Step 1: Setup Directory

Kylo is most often installed on one edge node. If you are deploying everything to one node, the setup directory would typically be:

SETUP\_DIR=/opt/kylo/setup

You might install some of these components on a different edge node than where Kylo is installed. In this case, copy the setup folder or offline TAR file to those nodes that do not have the Kylo applications installed. In that case, use this SETUP\_DIR command:

SETUP\_DIR=/tmp/kylo-install

#### Step 2: Create the "dladmin" user

Before logging into Kylo for the first time you must create a password for the "dladmin" user. To created the password please do the following:

1. Create a users.properties file and add the username/password

```
$ vi /opt/kylo/users.properties
    dladmin=myPassword
```

2. Modify the /opt/kylo/kylo-services/conf/application.properties file

```
$ vi /opt/kylo/kylo-services/conf/application.properties
# uncomment this line
security.auth.file.users=file:///opt/kylo/users.properties
```

Please see Configure Access Control for information about configuring users and groups

#### Step 3: Install Java 8

**Note:** If you are installing NiFi and the kylo services on two separate nodes, you may need to perform this step on each node.

There are 3 scenarios for configuring the applications with Java 8.

Scenario 1: Java 8 is installed on the system and is already in the classpath.

In this case you need to remove the default JAVA\_HOME used as part of the install. Run the following script:

```
For kylo-ui and kylo-services
$ <SETUP_DIR>/java/remove-default-kylo-java-home.sh
```

To test this you can look at each file referenced in the scripts for kylo-ui and kylo-services to validate the 2 lines setting and exporting the JAVA\_HOME are gone.

Scenario 2: Install Java in the default /opt/java/current location.

Note: You can modify and use the following script to unstall Java 8:

#### **Online Mode**

```
$ <SETUP_DIR>/java/install-java8.sh <KYLO_HOME_DIR>
```

#### **Offline Mode**

```
$ <OFFLINE_SETUP_DIR>/java/install-java8.sh <KYLO_HOME_DIR> <OFFLINE_SETUP_DIR> -o
Example: /tmp/kylo-install/setup/java/install-java8.sh /opt/kylo /tmp/kylo-install/
```

⇔setup -o

Scenario 3: Java 8 is installed on the node, but it's not in the default JAVA\_HOME path.

If you already have Java 8 installed, and want to reference that installation, there is a script to remove the existing path and another script to set the new path for the kylo apps.

```
For kylo-ui and kylo-services
$ /opt/kylo/setup/java/remove-default-kylo-java-home.sh <KYLO_HOME>
$ /opt/kylo/setup/java/change-kylo-java-home.sh <JAVA_HOME> <KYLO_HOME>
```

#### Step 4: Install Java Cryptographic Extension

Skip this step if you followed Scenario 2 in the previous step or already installed JCE for Java 8.

The Java Cryptographic Extension is required to allow encrypted property values in the Kylo configuration files. If you already have a Java 8 installed on the system, you can install the Java Cryptographic Extension by running the following script:

\$ <SETUP\_DIR>/java/install-java-crypt-ext.sh <PATH\_TO\_JAVA\_HOME>

This script downloads the extension zip file and extracts the replacement jar files into the JRE security directory (\$JAVA\_HOME/jre/lib/security). It will first make backup copies of the original jars it is replacing.

#### Step 5: Install and Configure Elasticsearch

To get Kylo installed and up and running quickly, a script is provided to stand up a single node Elasticsearch instance. You can also leverage an existing Elasticsearch instance. For example, if you stand up an ELK stack you will likely want to leverage the same instance.

**Option 1**: Install Elasticsearch from our script.

Note: The included Elasticsearch script was meant to speed up installation in a sandbox or DEV environment.

#### 1. Online Mode

\$ <SETUP\_DIR>/elasticsearch/install-elasticsearch.sh <KYLO\_SETUP\_FOLDER> <JAVA\_8\_HOME>

#### 2. Offline Mode

```
$ <OFFLINE_SETUP_DIR>/elasticsearch/install-elasticsearch.sh <OFFLINE_SETUP_DIR>
$ <JAVA_8_HOME> -0
Example: /tmp/kylo-install/setup/elasticsearch/install-elasticsearch.sh /tmp/kylo-
$ install/setup /opt/java/current -0
```

#### **Option 2: Use an existing Elasticsearch.**

- To leverage an existing Elasticsearch instance, you must update all feed templates that you created with the correct Elasticsearch URL. You can do this by going to the "Additional Properties" tab for that feed. If you added any reusable flow templates you will need to modify the Elasticsearch processors in NiFI.
- Execute a script to create kylo indexes. If these already exist, Elasticsearch will report an index\_already\_exists\_exception. It is safe to ignore this and continue. Change the host and port if necessary.

/opt/kylo/bin/create-kylo-indexes-es.sh localhost 9200 1 1

Note: Tip: To test that Elasticsearch is running type "curl localhost:9200". You should see a JSON response.

#### **Option 3: Use an existing Solr.**

· To use Solr instead of Elastic search, follow

https://kylo.readthedocs.io/en/latest/how-to-guides/ConfigureKyloForGlobalSearch.html#solr

**Note:** Also, please take a look at this thread that talks about a known limitation when using Solr: https://groups.google.com/forum/#!msg/kylo-community/kbClyRjUCCo/b9FPUi1IDAAJ

#### Step 6: Install ActiveMQ

Another script has been provided to stand up a single node ActiveMQ instance. You can also leverage an existing ActiveMQ instance.

**Option 1**: Install ActiveMQ from the script

**Note:** The included ActiveMQ script was meant to speed up installation in a sandbox or DEV environment. It is not a production ready configuration.

#### 1. Online Mode

```
$ <SETUP_DIR>/activemq/install-activemq.sh <INSTALLATION_FOLDER> <LINUX_USER> <LINUX_

GROUP> <JAVA_8_HOME>
```

#### 2. Offline Mode

```
$ <OFFLINE_SETUP_DIR>/activemq/install-activemq.sh <INSTALLATION_FOLDER> <LINUX_USER>
$ <LINUX_GROUP> <JAVA_8_HOME> <OFFLINE_SETUP_DIR> -0
```

```
Example: /tmp/kylo-install/setup/activemq/install-activemq.sh /opt/activemq activemq_

→activemq /opt/java/current /tmp/kylo-install/setup -o
```

Note: If installing on a different node than NiFi and kylo-services you will need to update the following properties

#### Option 2: Leverage an existing ActiveMQ instance

Update the below properties so that NiFI and kylo-services can communicate with the existing server.

```
    /opt/nifi/ext-config/config.properties
        spring.activemq.broker-url
    /opt/kylo/kylo-services/conf/application.properties
        jms.activemq.broker.url
```

#### Step 7: Install NiFi

You can leverage an existing NiFi installation or follow the steps in the setup directory that are used by the wizard.

**Option 1**: Install NiFi from our scripts.

This method downloads and installs NiFi, and also installs and configures the Kylo-specific libraries. This instance of NiFi is configured to store persistent data outside of the NiFi installation folder in /opt/nifi/data. This makes it easy to upgrade since you can change the version of NiFi without migrating data out of the old version.

1. Install NiFi in either online or offline mode:

#### **Online Mode**

```
$ <SETUP_DIR>/nifi/install-nifi.sh <NIFI_VERSION> <NIFI_BASE_FOLDER> <NIFI_LINUX_USER>
$ <NIFI_LINUX_GROUP>
```

#### **Offline Mode**

```
$ <OFFLINE_SETUP_DIR>/nifi/install-nifi.sh <NIFI_VERSION> <NIFI_BASE_FOLDER> <NIFI_
$ $ UINUX_USER> <NIFI_LINUX_GROUP> <OFFLINE_SETUP_DIR> -0
```

#### 2. Update JAVA\_HOME (default is /opt/java/current).

\$ <SETUP\_DIR>/java/change-nifi-java-home.sh <JAVA\_HOME> <NIFI\_BASE\_FOLDER>/current

3. Install Kylo specific components.

#### **Online Mode**

```
$ <SETUP_DIR>/nifi/install-kylo-components.sh <NIFI_BASE_FOLDER> <KYLO_HOME> <NIFI_

$ LINUX_USER> <NIFI_LINUX_GROUP>
```

#### **Offline Mode**

```
$ <SETUP_DIR>/nifi/install-kylo-components.sh <NIFI_BASE_FOLDER> <KYLO_HOME> <NIFI_

$ LINUX_USER> <NIFI_LINUX_GROUP> <OFFLINE_SETUP_DIR> -0
```

#### Option 2: Leverage an existing NiFi instance

In some cases you may want to leverage separate instances of NiFi or Hortonworks Data Flow. Follow the steps below to include the Kylo resources.

Note: If Java 8 isn't being used for the existing instance, then you will be required to change it.

- 1. Copy the <SETUP\_DIR>/nifi/kylo-.*nar and kylo-spark*-.jar files to the node NiFi is running on. If it's on the same node you can skip this step.
- 2. Shutdown the NiFi instance.
- 3. Create folders for the jar files. You may choose to store the jars in another location if you want.

\$ mkdir -p <NIFI\_HOME>/current/lib

- 4. Copy the kylo-\*.nar files to the <NIFI\_HOME>/current/lib directory.
- 5. Create a directory called "app" in the <NIFI\_HOME>/current/lib directory.

\$ mkdir <NIFI\_HOME>/current/lib/app

- 6. Copy the kylo-spark-\*.jar files to the <NIFI\_HOME>/current/lib/app directory.
- 7. Create symbolic links for all of the .NARs and .JARs. Below is an example of how to create it for one NAR file and one JAR file. At the time of this writing there are eight NAR files and three spark JAR files.

\$ ln -s <NIFI\_HOME>/current/lib/app/kylo-spark-interpreter-\*-jar-with-dependencies.jar <NIFI\_HOME>/lib/app/kylo-spark-interpreter-jar-with-dependencies.jar

#### 8. Modify <NIFI\_HOME>/conf/nifi.properties and update the port NiFi runs on.

```
nifi.web.http.port=8079
nifi.provenance.repository.implementation=com.thinkbiganalytics.nifi.provenance.repo.
→KyloPersistentProvenanceEventRepository
```

**Note:** If you decide to leave the port number set to the current value, you must update the "nifi.rest.port" property in the kylo-services application.properties file.

Note: See NiFi & Kylo Provenance for more information on provenance.

- 9. There is a controller service that requires a MySQL database connection. You will need to copy the driver jar to a location on the NiFi node. The pre-defined templates have the default location set to /opt/nifi/mysql.
  - (a) Create a folder to store the driver jar in.
  - (b) Copy the /opt/kylo/kylo-services/lib/mariadb-java-client-<version>.jar to the folder in step #1.
  - (c) If you created a folder name other than the /opt/nifi/mysql default folder you will need to update the "MySQL" controller service and set the new location. You can do this by logging into NiFi and going to the Controller Services section at root process group level.
- 10. Create an ext-config folder to provide JMS information and location of cache to store running feed flowfile data if NiFi goes down.

Note: Right now the plugin is hard coded to use the /opt/nifi/ext-config directory to load the properties file.

11. Add additional System Property to NiFi boostrap.conf for the kylo ext-config location.

(a) Add the next java.arg.XX in <NIFI\_HOME>/conf/bootstrap.conf set to: Dkylo.nifi.configPath=<NIFI\_INSTALL>/ext-config

Example: java.arg.15=-Dkylo.nifi.configPath=/opt/nifi/ext-config

#### Configure the ext-config folder

This section is required for Option 2 above. Skip this section if you followed Option 1.

1. Create the folder.

\$ mkdir /opt/nifi/ext-config

- 2. Copy the /opt/kylo/setup/nifi/config.properties file to the /opt/nifi/ext-config folder.
- 3. Setup the shared Kylo encryption key:

(a) Copy the encryption key file to the folder

cp /opt/kylo/encrypt.key /opt/nifi/ext-config

(b) Change the ownership and permissions of the key file to ensure only nifi can read it

chown nifi /opt/nifi/ext-config/encrypt.key
chmod 400 /opt/nifi/ext-config/encrypt.key

(c) Edit the /opt/nifi/current/bin/nifi-env.sh file and add the ENCRYPT\_KEY variable with the key value

export ENCRYPT\_KEY="\$ (< /opt/nifi/ext-config/encrypt.key) "

4. Change the ownership of the above folder to the same owner that nifi runs under. For example, if nifi runs as the "nifi" user:

\$ chown -R nifi:users /opt/nifi

#### Configure the activemq folder

This section is required for Option 2 above. Skip this section if you followed Option 1.

1. Create the folder.

\$ mkdir /opt/nifi/activemq

2. Copy the /opt/kylo/setup/nifi/activemq/\*.jar files to the /opt/nifi/activemq folder.

\$ cp /opt/kylo/setup/nifi/activemq/\*.jar /opt/nifi/activemq

Change the ownership of the folder to the same owner that nifi runs under. For example, if nifi runs as the "nifi" user:

```
$ chown -R nifi:users /opt/nifi/activemq
```

OPTIONAL: The /opt/kylo/setup/nifi/install-kylo-components.sh contains steps to install NiFi as a service so that NiFi can startup automatically if you restart the node. This might be useful to add if it doesn't already exist for the NiFi instance.

#### Step 8: Install XML Support

These instructions are not necessary for Hortonworks.

- 1. Download the hivexmlserde.jar file from https://search.maven.org/search?q=hivexmlserde.
- 2. Install the hivexmlserde.jar to Hive's auxlib folder on nodes running Hiveserver2 or NiFi. The auxlib folder is located at /usr/lib/hive/auxlib/ on CDH.
- 3. Restart Hiveserver2.
- 4. Find the *Validate and Split Records* processors in NiFi and add hivexmlserde.jar to the properties. If *SparkMaster* is "local" or "yarn-client" then add the path to the *Spark Configurations* property as spark. driver.extraClassPath=/usr/lib/hive/auxlib/hivexmlserde.jar. If *SparkMaster* is "yarn-cluster" then add the path to the *Extra JARs* property.

### **Enable Kerberos**

If the cluster Kylo and NiFi will talk to has Kerberos enabled you will need to make a few additional configuration changes before starting Kylo for the first time.

### 13.1 Enable Kerberos for NiFi

Enable Kerberos for NiFi

### 13.2 Enable Kerberos for Kylo

Enable Kerberos for Kylo

### 13.3 Test Client

If your cluster is Kerberized its a good idea to test the keytabs generated for Kylo and NiFi to make sure they work in the JVM. Kylo provides a test client to make this easy.

1. Download the Test Client

Downloads

2. Run the test client

Follow the instructions in the test client to validate connectivity in the JVM

\$ java -jar /opt/kylo-kerberos-test-client-VERSION.jar

### Additional Configuration

Before starting Kylo you will want to make sure the configuration is correct. Some common cases of when you would want to change the defaults is

- 1. Database configuration
- 2. Hive thrift connection configuration
- 3. Set all required passwords

Note: Kylo no longer includes default passwords

### 14.1 Edit the Properties Files

There are 3 main properties files for Kylo

```
$ vi /opt/kylo/kylo-services/conf/application.properties
$ vi /opt/kylo/kylo-services/conf/spark.properties
$ vi /opt/kylo/kylo-ui/conf/application.properties
```

For more details on the properties please see Configuration Properties

### 14.2 Kylo HDP Demo Sandbox Example

Here is an example of the properties that need to be changed in kylo-services/conf/application. properties to work on the Kylo HDP demo sandbox:

```
spring.datasource.username=<REPLACE_ME_WITH_USERNAME>
spring.datasource.password=<REPLACE_ME_WITH_PASSWORD>
```

(continues on next page)

(continued from previous page)

```
hive.datasource.username=<REPLACE_ME_WITH_USERNAME>
hive.metastore.datasource.username=<REPLACE_ME_WITH_USERNAME>
hive.metastore.datasource.password=<REPLACE_ME_WITH_PASSWORD>
nifi.service.mysql.database_user=<REPLACE_ME_WITH_DASSWORD>
nifi.service.kylo_mysql.database_user=<REPLACE_ME_WITH_USERNAME>
nifi.service.kylo_mysql.database_user=<REPLACE_ME_WITH_DASSWORD>
#Note: The value for this property is the password for the dladmin user.
nifi.service.kylo_metadata_service.rest_client_password=<REPLACE_ME_WITH_PASSWORD>
modeshape.datasource.username=${spring.datasource.username}
modeshape.datasource.username=${spring.datasource.username}
metadata.datasource.username=${spring.datasource.username}
metadata.datasource.password=${spring.datasource.username}
metadata.datasource.password=${spring.datasource.username}
metadata.datasource.password=${spring.datasource.username}
metadata.datasource.password=${spring.datasource.username}
metadata.datasource.password=${spring.datasource.username}
metadata.datasource.password=${spring.datasource.username}
metadata.datasource.password=${spring.datasource.username}
metadata.datasource.password=${spring.datasource.username}
metadata.datasource.password=${spring.datasource.username}
metadata.datasource.password=${spring.datasource.username}
metadata.datasource.password=${spring.datasource.username}
metadata.datasource.password=${spring.datasource.username}
metadata.datasource.password=${spring.datasource.username}
metadata.datasource.password=${spring.datasource.username}
metadata.datasource.password=${spring.datasource.username}
metadata.datasource.password=${spring.datasource.username}
metadata.datasource.password=${spring.datasource.username}
metadata.datasource.password=${spring.datasource.username}
metadata.datasource.password=${spring.datasource.username}
metadata.datasource.password=${spring.datasource.username}}
metadata.datasource.password=${spring.datasource.username}}
metadata.datasource.password=${spring.datasource.username}}
metadata.datasource.password=${spring.d
```

### 14.3 Kylo Cloudera Demo Sandbox Example

The configuration is setup to work out of the box with the Kylo Hortonworks sandbox. There are a few differences that require configuration changes for Cloudera.

1. /opt/kylo/kylo-services/conf/application.properties

```
spring.datasource.username=<REPLACE_ME_WITH_USERNAME>
spring.datasource.password=<REPLACE_ME_WITH_PASSWORD>
hive.datasource.username=<REPLACE_ME_WITH_PASSWORD>
hive.metastore.datasource.username=REPLACE_ME_WITH_USERNAME
hive.metastore.datasource.password=<REPLACE ME WITH PASSWORD>
hive.metastore.datasource.url=jdbc:mysql://localhost:3306/metastore
config.hive.schema=metastore
nifi.service.mysql.database_user=REPLACE_ME_WITH_USERNAME
nifi.service.mysql.password=<REPLACE_ME_WITH_PASSWORD>
nifi.service.kylo_mysql.database_user=REPLACE_ME_WITH_USERNAME
nifi.service.kylo_mysql.password=<REPLACE_ME_WITH_PASSWORD>
nifi.service.kylo_metadata_service.rest_client_password=<REPLACE_ME_WITH_PASSWORD>
nifi.executesparkjob.sparkhome=/usr/lib/spark
config.spark.validateAndSplitRecords.extraJars=/usr/lib/hive-hcatalog/share/hcatalog/
⇔hive-hcatalog-core.jar
modeshape.datasource.username=${spring.datasource.username}
modeshape.datasource.password=${spring.datasource.password}
metadata.datasource.username=${spring.datasource.username}
metadata.datasource.password=${spring.datasource.password}
```

#### 2. Spark configuration

```
# Allow Spark to access Hive
cp -n /etc/hive/conf/hive-site.xml /etc/spark/conf/hive-site.xml
# Snappy isn't working well for Spark on Cloudera
echo "spark.io.compression.codec=lz4" >> /etc/spark/conf/spark-defaults.conf
```

(continues on next page)

(continued from previous page)

```
# If using Spark 2, enable support in Kylo
echo "config.spark.version=2" >> /opt/kylo/kylo-services/conf/application.properties
```

Kylo Application Properties

Below you can find all the properties used for the kylo-services application

## **15.1 Common Configuration Properties**

| Property                | Default Value                                                    | Description                                                                                                    |
|-------------------------|------------------------------------------------------------------|----------------------------------------------------------------------------------------------------|
| spring.profiles.include | native,nifi-v1.2,auth-kylo,auth-<br>file,search-esr,jms-activemq | <ul> <li>Profiles that should be used.</li> <li>Different profiles will enable certain behaviors in Kylo.</li> <li>Indicate the NiFi version you are using with the correct spring profile.</li> <li>For NiFi 1.0.x: nifi-v1</li> <li>For NiFi 1.1.x: nifi-v1.1</li> <li>For NiFi 1.2.x or 1.3.x: nifi-v1.2</li> <li>Additionally you can separate properties into separate files with the notation <i>application-<profilename></profilename></i>.You can separate files and load them Then add the ProfileName to the active profile properties.</li> </ul> |
| server.port             | 8420                                                             | The port Kylo runs on                                                                                                    |
| liquibase.enabled       | true                                                             | Liquibase allows Kylo to automati-<br>cally update the database to ensure<br>the Kylo metastore is current. If this<br>is set to false you will need to man-<br>ually run any SQL scripts when up-<br>grading Kylo.                                                                                                    |
| liquibase.change-log    | classpath:com/thinkbiganalytics/db                               | o/masher.boordition of the liquibase scripts                                                                                                    |

## 15.2 Kylo Operations

| Property                               | Default Value    | Description                                                                    |
|----------------------------------------|------------------|--------------------------------------------------------------------------------|
| kylo.cluster.jgroupsConfigFile         |                  |                                                                                |
|                                        |                  | Only for Clustered Kylo                                                        |
|                                        |                  | The name of the kylo jgroups                                                   |
|                                        |                  | configuration file (i.e.<br>'kylo.cluster.jgroupsConfigFile=kylo-              |
|                                        |                  | cluster-jgroups-config.xml'                                                    |
|                                        |                  | )                                                                              |
| kylo.feed.mgr.cleanup.timeout          | 60000            | The amount of time to wait when re-                                            |
|                                        |                  | moving feeds before issuing a Time-<br>out error. Sometimes it can take a      |
|                                        |                  | while to remove a feed and its data.                                           |
|                                        |                  | Increase this value if you need more                                           |
| kylo.ops.mgr.query.nifi.bulletins      | true             | time to cleanup a feed.<br>If a failure event is detected query                |
| kyto.ops.ingi.query.init.outieuns      |                  | NiFi for any related bulletins and                                             |
|                                        |                  | add them to the Job details                                                    |
| kylo.ops.mgr.stats.nifi.bulletins.men  | n.si <b>že</b>   |                                                                                |
|                                        |                  | The limit to the number of bulletins                                           |
|                                        |                  | to store for streaming feed failures.<br>If statistics for streaming feeds     |
|                                        |                  | detects a failure it will store any                                            |
|                                        |                  | related NiFi bulletins in memory.                                              |
|                                        |                  | This is a rolling queue that will keep the last # of errors per feed           |
|                                        |                  | Since 0.8.3                                                                    |
| kylo.ops.mgr.stats.nifi.bulletins.pers | ist folso        |                                                                                |
| kylo.ops.ingr.stats.inn.ounetins.pers  |                  |                                                                                |
|                                        |                  | When getting aggregate stats back<br>for flows if errors are detected Kylo     |
|                                        |                  | will query NiFi in attempt to                                                  |
|                                        |                  | capture matching bulletins.                                                    |
|                                        |                  | By default this data is stored in<br>memory. Setting this to true will         |
|                                        |                  | store the data in the MySQL table                                              |
|                                        |                  | Since 0.8.3                                                                    |
| kylo.provenance.retry.unregistered.e   | wentraenabled    |                                                                                |
|                                        |                  | Only for Clustered Kylo                                                        |
|                                        |                  | When receiving provenance data                                                 |
|                                        |                  | when Kylo is clustered, sometimes                                              |
|                                        |                  | the JMS message will come<br>through before the Cluster                        |
|                                        |                  | notification is sent to all nodes.                                             |
|                                        |                  | When receiving JMS provenance                                                  |
|                                        |                  | events if the events are not found to<br>match a Kylo feed set this to true to |
|                                        |                  | have it retry and process the events                                           |
| 136                                    | Chapte           | r 15ainKylo Application Properties                                             |
|                                        |                  | Since 0.8.4                                                                    |
| kylo.provenance.retry.unregistered.e   | vents.maxRetries |                                                                                |
| , <sub>1</sub>                         |                  |                                                                                |

## 15.3 Database Connection

### 15.3.1 Kylo

| Property           | Default Value             | Description                                                                  |  |  |
|--------------------|---------------------------|------------------------------------------------------------------------------|--|--|
| spring.datasource. | dringen6aaisseMajedloc.Dr | DrivEhe database driver to use. The default is for MariaDB. Be sure this     |  |  |
|                    |                           | matches your database (i.e. Postgres: org.postgresql.Driver, MySQL:          |  |  |
|                    |                           | com.mysql.jdbc.Driver)                                                       |  |  |
| spring.datasource. | mathActive                | Max number of connections that can be allocated by the pool at a given       |  |  |
|                    |                           | time                                                                         |  |  |
| spring.datasource. |                           | the user name to connect to the database                                     |  |  |
| spring.datasource. |                           | the database password                                                        |  |  |
| spring.datasource. |                           | true/false if the connection should be validated before connecting           |  |  |
| spring.datasource. | <i>v v i</i>              | URL for the database                                                         |  |  |
|                    | //localhost:              |                                                                              |  |  |
|                    | 3306/kylo                 |                                                                              |  |  |
| spring.datasource. |                           | Query used to validate the connection is valid.                              |  |  |
| 1 0 51             | e-org.hibernate.dialect   | . Myst Muthan Market Default uses MySQL. Change this to                      |  |  |
| platform           |                           | the specific database platform (i.e. for Postgres use:                       |  |  |
|                    |                           | org.hibernate.dialect.PostgreSQLDialect                                      |  |  |
| spring.jpa.open-   | true                      | true/false if spring should attempt to keep the connection open while in     |  |  |
| in-view            |                           | the view                                                                     |  |  |
| meta-              |                           | desverentiation and the standard Kylo                                        |  |  |
| data.datasource.dr | iverClassName             | spring.datasource property                                                   |  |  |
| meta-              | true                      | Connection to Modeshape database. This defaults to the standard Kylo         |  |  |
| data.datasource.te |                           | spring.datasource property                                                   |  |  |
| meta-              |                           | udonnection to Modeshape database. This defaults to the standard Kylo        |  |  |
| data.datasource.ur |                           | spring.datasource property                                                   |  |  |
| meta-              | SELECT 1                  | Query used to validate the connection is valid.                              |  |  |
| data.datasource.va |                           |                                                                              |  |  |
| mode-              |                           | e distorrelation hand Jodeshape database. This defaults to the standard Kylo |  |  |
| shape.datasource.  |                           | spring.datasource property                                                   |  |  |
| mode-              |                           | e uflonnection to Modeshape database. This defaults to the standard Kylo     |  |  |
| shape.datasource.  |                           | spring.datasource property                                                   |  |  |
| mode-              |                           | pe/fixeshapen this node that will store the Modeshape index files. Indexing  |  |  |
| shape.index.dir    | local-index               | Modeshape speeds up access to the metadata. The indexes are defined in       |  |  |
|                    |                           | the metadata-repository.json file                                            |  |  |

### 15.3.2 Hive

| Property                                     | Default Value                            | Description                                                                                                    |
|----------------------------------------------|------------------------------------------|----------------------------------------------------------------------------------------------------|
| hive.datasource.driverClassName              | org.apache.hive.jdbc.HiveDriver          | The driver used to connect to Hive                                                                                                    |
| hive.datasource.url                          | jdbc:hive2://localhost:10000/<br>default | The Hive Url                                                                                                    |
| hive.datasource.username                     |                                          | The username used to connect to Hive                                                                                                    |
| hive.datasource.password                     |                                          | The password used to connect to Hive                                                                                                    |
| hive.datasource.validationQuery              | show tables 'test'                       | Validation Query for Hive.                                                                                                    |
| hive.userImpersonation.enabled               | false                                    | true/false to indicate if user imper-<br>sonation is enabled                                                                                                    |
| hive.userImpersonation.cache.expiry.         | du#ation                                 | time units to wait before expiring cached catalog queries                                                                                                    |
| hive.userImpersonation.cache.expiry.<br>unit | timeOURS                                 | can be one of TimeUnit.java val-<br>ues, e.g. SECONDS, MINUTES,<br>HOURS, DAYS                                                                                                    |
| kerberos.hive.kerberosEnabled                | false                                    | true/false to indicate if kerberos is enabled                                                                                                    |
| hive.metastore.datasource.driverClass        | Naugaenariadb.jdbc.Driver                | The driver used to connect to the Hive metastore                                                                                                    |
| hive.metastore.datasource.url                | jdbc:mysql://localhost:3306/hive         | The Hive metastore location                                                                                                    |
| hive.metastore.datasource.username           |                                          | the username used to connect to the<br>Hive metastore                                                                                                    |
| hive.metastore.datasource.password           |                                          | the password used to connect to the<br>Hive metastore                                                                                                    |
| hive.metastore.datasource.testOnBorn         | owne                                     | true/false if the connection should<br>be validated before connecting                                                                                                    |
| hive.metastore.datasource.validation(        | uselect 1                                | Query used to validate the connec-<br>tion is valid.                                                                                                    |
| kylo.feed.mgr.hive.target.syncColum          | Descriptions                             |                                                                                                    |
|                                              |                                          | true/false. If true Kylo will update<br>the target Hive table with comments<br>matching the kylo field column<br>description. If false it will not add<br>the comment to the Hive fields.<br><i>Since 0.9.1</i> |

## 15.4 JMS

More details about these properties can be found here JMS Providers

| Property                   | Default Value         | Description                                                                                                    |
|----------------------------|-----------------------|----------------------------------------------------------------------------------------------------|
| jms.activemq.broker.url    | tcp://localhost:61616 | The JMS url                                                                                                    |
| jms.connections.concurrent | 1-1                   |                                                                                                    |
|                            |                       | The MIN-MAX threads to have<br>listening for events. By default its<br>set to 1 thread. Example. A value<br>of 3-10 would create a minimum of<br>3 threads, and if needed up to 10<br>threads<br><i>Since: 0.8.1</i> |
| jms.client.id              | thinkbig.feedmgr      | The name of the client connecting to JMS                                                                                                    |

# 15.4.1 JMS - ActiveMQ

More detail about the ActiveMQ redelivery properties can be found here: http://activemq.apache.org/redelivery-policy. html

| Property                     | Default Value | Description                                                             |
|------------------------------|---------------|-------------------------------------------------------------------------|
| jms.activemq.broker.username |               |                                                                         |
|                              |               | The username to connect to JMS                                          |
|                              |               | Since: 0.8                                                              |
|                              |               |                                                                         |
| jms.activemq.broker.password |               |                                                                         |
|                              |               | The password to connect to JMS                                          |
|                              |               | Since: 0.8                                                              |
|                              |               |                                                                         |
| jms.backOffMultiplier        | 5             |                                                                         |
|                              |               | The back-off multiplier                                                 |
|                              |               | Since: 0.8.2                                                            |
|                              |               |                                                                         |
| jms.maximumRedeliveries      | 100           |                                                                         |
|                              |               | Sets the maximum number of times                                        |
|                              |               | a message will be redelivered                                           |
|                              |               | before it is considered a poisoned                                      |
|                              |               | pill and returned to the broker so it                                   |
|                              |               | can go to a Dead Letter Queue.<br>Set to -1 for unlimited redeliveries. |
|                              |               |                                                                         |
|                              |               | Since: 0.8.2                                                            |
| jms.maximumRedeliveryDelay   | 600000L       |                                                                         |
|                              |               | Sets the maximum delivery delay                                         |
|                              |               | that will be applied if the                                             |
|                              |               | useExponentialBackOff option is                                         |
|                              |               | set. (use value -1 to define that no                                    |
|                              |               | maximum be applied) (v5.5).                                             |
|                              |               | Since: 0.8.2                                                            |
| jms.redeliveryDelay          | 1000          |                                                                         |
| Juis.ieuenveryDelay          | 1000          |                                                                         |
|                              |               | Redeliver policy for the Listeners                                      |
|                              |               | when they fail (http://activemq.                                        |
|                              |               | apache.org/redelivery-policy.html) <i>Since:</i> 0.8.2                  |
|                              |               | Since: 0.8.2                                                            |
| jms.useExponentialBackOff    | false         |                                                                         |
| -                            |               | Should exponential back-off be                                          |
|                              |               | used, i.e., to exponentially increase                                   |
|                              |               | the timeout.                                                            |
|                              |               | <i>Since:</i> 0.8.2                                                     |
|                              |               |                                                                         |

# 15.4.2 JMS - Amazon SQS

Note: To use SQS you need to replace the spring profile, *jms-activemq*, with *jms-amazon-sqs* 

spring.profiles.include=[other profiles],jms-amazon-sqs

| Property        | Default Value | Description                                              |
|-----------------|---------------|----------------------------------------------------------|
| sqs.region.name |               |                                                          |
|                 |               | the sqs region, example: eu-west-1 <i>Since: 0.8.2.2</i> |

# 15.5 Kylo SSL

The following should be set if you are running Kylo under SSL

| Property                        | Default Value | Description |
|---------------------------------|---------------|-------------|
| server.ssl.key-store            |               |             |
| server.ssl.key-store-password   |               |             |
| server.ssl.key-store-type       | jks           |             |
| server.ssl.trust-store          |               |             |
| server.ssl.trust-store-password |               |             |
| server.ssl.trust-store-type     | JKS           |             |

# 15.6 Security

| Property                            | Default Value                                                     | Description                                                                                                    |
|-------------------------------------|-------------------------------------------------------------------|----------------------------------------------------------------------------------------------------|
| security.entity.access.controlled   | false                                                             |                                                                                                    |
|                                     |                                                                   | To enable entity level access<br>control change this to "true".<br><i>WARNING</i> : Enabling entity access<br>control is a one-way operation; you |
|                                     |                                                                   | will not be able to set this poperty                                                                                                    |
|                                     |                                                                   | back to "false" once Kylo is started                                                                                                    |
|                                     |                                                                   | with this value as "true".                                                                                                    |
|                                     |                                                                   |                                                                                                    |
| security.jwt.algorithm              | HS256                                                             | JWT algorithm                                                                                                    |
| security.jwt.key                    | <insert-256-bit-secret-key-here></insert-256-bit-secret-key-here> | The encrypted jwt key. This needs                                                                                                    |
|                                     |                                                                   | to match the same key in the kylo-                                                                                                    |
|                                     |                                                                   | ui/conf/application.properties file                                                                                                    |
| security.rememberme.alwaysRememb    | efalse                                                            |                                                                                                    |
| security.rememberme.cookieDomain    | localhost                                                         |                                                                                                    |
| security.rememberme.cookieName      | remember-me                                                       |                                                                                                    |
| security.rememberme.parameter       | remember-me                                                       |                                                                                                    |
| security.rememberme.tokenValiditySe | c6209600                                                          | How long to keep the token active.                                                                                                    |
|                                     |                                                                   | Defaults to 2 weeks.                                                                                                    |
| security.rememberme.useSecureCook   | ie                                                                |                                                                                                    |

### 15.6.1 Security - Authentication

Below are properties for the various authentication options that Kylo supports. Using an option below requires you to use the correct spring profile and configure the associated properties. More information on the different authentication settings can be found here: *Authentication* 

### Security - auth-simple

The following should be set if using the auth-simple profile

| Property                       | Default Value | Description |
|--------------------------------|---------------|-------------|
| authenticationService.username |               |             |
| authenticationService.password |               |             |

### Security - auth-file

| Property                                   | Default Value                      | Description                 |
|--------------------------------------------|------------------------------------|-----------------------------|
| security.auth.file.password.hash.algorithm | MD5                                |                             |
| security.auth.file.password.hash.enabled   | false                              |                             |
| security.auth.file.password.hash.encoding  | base64                             |                             |
| security.auth.file.groups                  | file:///opt/kylo/groups.properties | Location of the groups file |
| security.auth.file.users                   | file:///opt/kylo/users.properties  | Location of the users file  |

### Security - auth-Idap

| Property                                                      | Default Value                      | Description                    |
|---------------------------------------------------------------|------------------------------------|--------------------------------|
| security.auth.ldap.authenticator.userDnPatterid={0},ou=people |                                    | user DN patterns are separated |
|                                                               |                                    | by 'l'                         |
| security.auth.ldap.server.authDn                              |                                    |                                |
| security.auth.ldap.server.password                            |                                    |                                |
| security.auth.ldap.server.uri                                 | ldap://localhost:52389/dc=example, |                                |
|                                                               | dc=com                             |                                |
| security.auth.ldap.user.enableGroups                          | true                               |                                |
| security.auth.ldap.user.groupNameAttr                         | ou                                 |                                |
| security.auth.ldap.user.groupsBase                            | ou=groups                          |                                |

### Security - auth-ad

| Property                          | Default Value                    | Description                        |
|-----------------------------------|----------------------------------|------------------------------------|
| security.auth.ad.server.domain    | test.example.com                 |                                    |
| secu-                             | (&(object-                       |                                    |
| rity.auth.ad.server.searchFilter  | Class=user)(sAMAccountName={1})) |                                    |
| security.auth.ad.server.uri       | ldap://example.com/              |                                    |
| secu-                             | true                             |                                    |
| rity.auth.ad.user.enableGroups    |                                  |                                    |
| secu-                             |                                  | group attribute patterns are sepa- |
| rity.auth.ad.user.groupAttributes |                                  | rated by 'l'                       |

# 15.7 NiFi Rest

These properties allow Kylo to interact with NiFi

| Prop-        | Default    | Description                                                              |  |
|--------------|------------|--------------------------------------------------------------------------|--|
| erty         | Value      |                                                                          |  |
| nifi.rest.ho | stocalhost | The hose NiFi is running on                                              |  |
| nifi.rest.po | prt8079    | The port NiFi is running on. The port should match the port found in the |  |
|              |            | /opt/nifi/current/conf/nifi.properties (nifi.web.https.port)             |  |

### 15.7.1 NiFi Rest SSL

The following properties need to be set if you interact with NiFi under SSL Follow the document *NiFi and SSL* for more information on setting up NiFi to run under SSL

| Property                  | Default<br>Value | Description                                                                                                    |
|---------------------------|------------------|----------------------------------------------------------------------------------------------------|
| nifi.rest.https           | false            | Set this to true if NiFi is running under SSL                                                                  |
| nifi.rest.keystorePasswo  | rd               |                                                                                                    |
| nifi.rest.keystorePath    |                  |                                                                                                    |
| nifi.rest.keystoreType    |                  | The keystore type i.e. PKCS12                                                                                  |
| nifi.rest.truststorePassw | ord              | the truststore password needs to match that found in the nifi.properties file (nifi.security.truststorePasswd) |
| nifi.rest.truststorePath  |                  |                                                                                                    |
| nifi.rest.truststoreType  |                  | The truststore type i.e JKS                                                                                    |
| nifi.rest.useConnection   | Pofalineg        | Use the Apache Http Connection Pooling client instead of the Jersey Rest Client when connecting.               |

# 15.8 NiFi Flow/Template Injection

Kylo will inject/populate NiFi Processor and Controller Service properties using Kylo environment properties. Refer to this document *Configuration Properties* for details as Kylo has a number of options allowing it to interact and set properties in NiFi. Below are the default settings Kylo uses.

| Property                      | Default Value         | Description                         |
|-------------------------------|-----------------------|-------------------------------------|
| config.category.system.prefix |                       |                                     |
|                               |                       | A constant string that is used to   |
|                               |                       | prefex the category reference.      |
|                               |                       | This is useful if you have separate |
|                               |                       | dev,qa,prod that might use the same |
|                               |                       | hadoop cluster and want to prefex   |
|                               |                       | the locations with the environment. |
|                               |                       |                                     |
| config.elasticsearch.jms.url  | tcp://localhost:61616 | the JMS url that will be used       |
|                               |                       | to send/receive notification when   |
|                               |                       | something should be indexed in      |
|                               |                       | Elastic Search                      |

Continued on next page

|                                         | able 1 – continued from previous p |                                           |
|-----------------------------------------|------------------------------------|-------------------------------------------|
| Property                                | Default Value                      | Description                               |
| config.hdfs.archive.root                | /archive                           | Location used by the standard-            |
|                                         |                                    | ingest template to archive the data       |
| config.hdfs.ingest.root                 | /etl                               | Location used by the standard-            |
| 6 6                                     |                                    | ingest template to land the data          |
| config.hive.ingest.root                 | /model.db                          | Location used by the standard-            |
| comg.mvc.mgcst.root                     |                                    | ingest template for the Hive tables       |
| config.hive.master.root                 | /app/warehouse                     | description                               |
|                                         | /model.db                          |                                           |
| config.hive.profile.root                | /model.db                          | Location used by the standard-            |
|                                         |                                    | ingest template for the Hive _profile     |
|                                         |                                    | table                                     |
| config.hive.schema                      | hive                               | Schema used to query the JDBC             |
|                                         |                                    | Hive metastore. Note for Cloudera         |
|                                         |                                    | this is <i>metastore</i>                  |
| config.metadata.url                     | http://localhost:8400/proxy/v1/    | JDBC url for the Hive Metastore           |
|                                         | metadata                           |                                           |
| config.nifi.home                        | /opt/nifi                          | Location of NiFi                          |
| config.nifi.kylo.applicationJarDirecto  | ry/opt/nifi/current/lib/app        | Location of the NiFi jar files used in    |
|                                         |                                    | NiFi templates for processors such        |
|                                         |                                    | as ExecuteSpark                           |
| config.spark.validateAndSplitRecord     | s exustra/linatus/current/hive-    | Location of the extra jars needed for     |
| conng.spark.vandater indopritteeord     | webhcat/share/hcatalog/hive-       | the Spark Validate/Split processor in     |
|                                         | hcatalog-core.jar                  | standard-ingest template                  |
|                                         |                                    | The analysis and the Date                 |
| config.spark.version                    |                                    | The spark version. Used in the Data       |
|                                         |                                    | Transformation template                   |
| nifi.executesparkjob.driver_memory      | 1024m                              | Memory setting for all ExecuteS-          |
|                                         |                                    | parkJob processors                        |
| nifi.executesparkjob.executor_cores     | 1                                  | Spark Executor Cores for all Exe-         |
|                                         |                                    | cuteSparkJob processors                   |
| nifi.executesparkjob.number_of_exec     | eutors                             | Spark Number of Executors for all         |
|                                         |                                    | ExecuteSparkJob processors                |
| nifi.executesparkjob.sparkhome          | /usr/hdp/current/spark-client      | Spark Home for all ExecuteS-              |
|                                         |                                    | parkJob processors                        |
| nifi.executesparkjob.sparkmaster        | local                              | Spark master setting for all <i>Exe</i> - |
|                                         |                                    | cuteSparkJob processors                   |
| nifi.service.hive_thrift_service.databa | seidbonnieeftovilarellhost:10000/  | Controller Service named, Hive            |
| million recanive_unit_service.udid08    | default                            | Thirft Service, default url               |
| nifi.service.kylo_metadata_service.re   |                                    | Controller Service named, Kylo            |
| mm.service.kyi0_metauata_service.re     | si_chent_password                  |                                           |
|                                         |                                    | Metadata Service, Rest client pass-       |
|                                         |                                    | word. This controller service is used     |
|                                         |                                    | for NiFi to talk to Kylo                  |
| nifi.service.kylo_metadata_service.re   |                                    | Controller Service named, Kylo            |
|                                         | metadata                           | Metadata Service, Rest Url. This          |
|                                         |                                    | controller service is used for NiFi to    |
|                                         |                                    | talk to Kylo                              |
| nifi.service.kylo_mysql.database_use    | r                                  | Controller Service named, Kylo            |
|                                         |                                    | Mysql, database user                      |
| nifi.service.kylo_mysql.password        |                                    | Controller Service named, Kylo            |
|                                         |                                    | Mysql, database password                  |
| nifi.service.mysql.database_user        |                                    | Controller Service named, Mysql,          |
| mm.service.mysqr.uatabase_usei          |                                    | database user                             |
|                                         |                                    | Continued on next page                    |

| Table 1 – continued | from previous page |
|---------------------|--------------------|
|                     | nom previous page  |

Continued on next page

| Property                              | Default Value                            | Description                                                     |
|---------------------------------------|------------------------------------------|-----------------------------------------------------------------|
| nifi.service.mysql.password           |                                          | Controller Service named, Mysql,                                |
| 5 1 1                                 |                                          | database password                                               |
| nifi.service.standardtdchconnectionse | ervioenidercadativetbclTssraDriver       | Controller Service named, Stan-                                 |
|                                       |                                          | dardTdchConnectionService, jdbc                                 |
|                                       |                                          | driver class                                                    |
| nifi.service.standardtdchconnectionse | rvjidecideraceonnectiothant              | Controller Service named, Stan-                                 |
|                                       |                                          | dardTdchConnectionService, con-                                 |
|                                       |                                          | nection url                                                     |
| nifi.service.standardtdchconnectionse | rvdbe.username                           | Controller Service named, Stan-                                 |
|                                       |                                          | dardTdchConnectionService, user                                 |
| nifi.service.standardtdchconnectionse | rvice.password                           | Controller Service named, Stan-                                 |
|                                       |                                          | dardTdchConnectionService, pass-                                |
|                                       |                                          | word                                                            |
| nifi.service.standardtdchconnectionse |                                          | Controller Service named, Stan-                                 |
|                                       | connector-1.5.4.jar                      | dardTdchConnectionService, loca-                                |
|                                       |                                          | tion for the TDCH jar                                           |
| nifi.service.standardtdchconnectionse | rvicesthidp/cannenpthilve-client/conf    | Controller Service named, Stan-                                 |
|                                       |                                          | dardTdchConnectionService, loca-                                |
|                                       |                                          | tion for the Hive client configuration                          |
| nifi.service.standardtdchconnectionse | rv/user/hidrp/dubrepatt/hive-client/lib  | Controller Service named, Stan-                                 |
|                                       |                                          | dardTdchConnectionService, loca-                                |
|                                       |                                          | tion for the have library                                       |
| nifi.service.kylo-teradata-           |                                          | Controller Service named, Stan-                                 |
| dbc.database_driver_location(s)       | file:///opt/nifi/teradata/terajdbc4.jar, | dardTdchConnectionService, Tera-                                |
|                                       | file:                                    | data drivers                                                    |
|                                       | ///opt/nifi/teradata/tdgssconfig.jar     |                                                                 |
|                                       |                                          |                                                                 |
| nifi.service.kylo-teradata-           | \${nifl.service.standardtdchconnection   | scruitegiller_Senvicetionanell, Kylo-                           |
| dbc.database_connection_url           |                                          | Teradata-DBC, connection url. This                              |
|                                       |                                          | references the another property                                 |
|                                       |                                          | (above) resolving to 'jdbc:teradata:                            |
| nifi comvios lucio tonodoto           | ¢(nife complex standardtdahaannastion    | //localhost'                                                    |
| nifi.service.kylo-teradata-           |                                          | scontrojller_Seiwar_eclassified, Kylo-                          |
| dbc.database_driver_class_name        |                                          | Teradata-DBC, jdbc driver class.<br>This references the another |
|                                       |                                          |                                                                 |
|                                       |                                          | property (above) resolving to<br>'com.teradata.jdbc.TeraDriver' |
| nifi.service.kylo-teradata-           | \$Inifi service standardtdeheenneetie    | scontendata.jubc.refabriver                                     |
| dbc.database_user                     |                                          | Teradata-DBC, user. This refer-                                 |
| doc.database_user                     |                                          | ences the another property (above)                              |
|                                       |                                          | resolving to 'dbc'                                              |
| nifi.service.kylo-teradata-           | \${nifi service standardtdchconnection   | scoving to doc                                                  |
| dbc.password=                         |                                          | Teradata-DBC, password. This                                    |
| doe.pubs.word-                        |                                          | references the another property                                 |
|                                       |                                          | (above).                                                        |
|                                       |                                          | (40010).                                                        |

# **15.9 Schema Detection**

These properties affect Kylo's sample file schema detection.

| Property         | De-                    | Description                                                                                  |
|------------------|------------------------|----------------------------------------------------------------------------------------------|
|                  | fault                  |                                                                                              |
|                  | Value                  |                                                                                              |
| schema.parser.cs | sv <b>3321765r</b> .si | zeSize of the internal buffer for reading the first 100 lines of CSV files. If you receive a |
|                  |                        | "Marker invalid" error when uploading a sample file then try increasing this value.          |

# **15.10 Unused properties**

| Property                 | Default Value | Description |
|--------------------------|---------------|-------------|
| application.debug        | true          |             |
| application.mode         | STANDALONE    |             |
| spring.batch.job.enabled | false         |             |
| spring.batch.job.names   |               |             |

# CHAPTER 16

# Grant HDFS Privileges

Kylo and NiFi requires access to HDFS and Hive. NiFi needs to write to both Hive and HDFS. There are three approaches for granting the required access to Kylo and NiFi

- 1. Grant the "kylo" and "nifi" service users super user privileges to access resources on the cluster
- 2. Control access through Ranger or Sentry
- 3. Manage the HDFS permissions yourself

# 16.1 Option 1: Grant super user privileges

This is useful in a sandbox environment where you do not need security enabled. This allows Kylo and NiFi the ability to create/edit HDFS and Hive objects.

### 16.1.1 Grant Superuser HDFS Privileges

### **NiFi Node**

Add nifi user to the HDFS supergroup or the group defined in hdfs-site.xml, for example:

#### Hortonworks (HDP)

\$ usermod -a -G hdfs nifi

### Cloudera (CDH)

```
$ groupadd supergroup
# Add nifi and hdfs to that group:
$ usermod -a -G supergroup nifi
$ usermod -a -G supergroup hdfs
```

**Note:** If you want to perform actions as a root user in a development environment, run the below command.

\$ usermod -a -G supergroup root

### **Kylo Node**

Add kylo user to the HDFS supergroup or the group defined in hdfs-site.xml, for example:

### Hortonworks (HDP)

\$ usermod -a -G hdfs kylo

#### Cloudera (CDH)

```
$ groupadd supergroup
# Add kylo and hdfs to that group:
$ usermod -a -G supergroup kylo
$ usermod -a -G supergroup hdfs
```

Note: If you want to perform actions as a root user in a development environment run the below command.

```
$ usermod -a -G supergroup root
```

### Clusters

In addition to adding the nifi and kylo users to the supergroup on the edge node you also need to add the users/groups to the **NameNodes** and **Data Nodes** on a cluster.

### Hortonworks (HDP)

```
$ useradd kylo
$ useradd nifi
$ usermod -G hdfs nifi
$ usermod -G hdfs kylo
**Cloudera (CDH) **
```

```
$ groupadd supergroup
# Add nifi and hdfs to that group:
$ usermod -a -G supergroup kylo
$ usermod -a -G supergroup nifi
$ usermod -a -G supergroup hdfs
```

# 16.2 Option 2: Control access through Ranger or Sentry

Instructions coming soon !!

# 16.3 Option 3: Manage the HDFS permissions yourself

This option is rarely used and we do not have documentation at this time

# CHAPTER 17

# Start Services

# 17.1 Start NiFi

\$ service nifi start

At this point all services should be running. Verify by running:

```
$ service nifi status
$ service elasticsearch status
$ service activemq status
```

# 17.2 Optionally Inspect Kylo Configuration

You can now optionally inspect Kylo configuration for errors with *Kylo Config Inspector App*, otherwise you proceed to start Kylo services

# 17.3 Start Kylo Services

```
$ kylo-service start
$ kylo-service status
```

# **17.4 Test Services**

Feed Manager and Operations UI http://127.0.0.1:8400 username: dladmin password: thinkbig

NiFi UI http://127.0.0.1:8079/nifi

Elasticsearch REST API curl localhost:9200

ActiveMQ Admin http://127.0.0.1:8161/admin

# CHAPTER 18

# **Import Templates**

The Kylo installation includes some sample ingestion templates to get you started. You can import them either through the command line or in the UI

### 18.1 Import from the command line

The setup folder includes a script to import the templates locally.

```
$ <KYLO_HOME>/setup/data/install-templates-locally.sh
```

# 18.2 Import from the Kylo UI

- 1. Import the data ingest template.
  - (a) Locate the data\_ingest.zip file. You will need the file locally to upload it. You can find it in one of two places:

```
- <kylo_project>/samples/templates/nifi-1.0/data_ingest.zip
- /opt/kylo/setup/data/templates/nifi-1.0/data_ingest.zip
```

- (b) Go to the templates page in the Admin section
- (c) Click on the plus icon on the top left
- (d) Click on "Import from file" and choose the data\_ingest.zip
- (e) If this is the first time you are importing the template you do not need to check any of the additional options
- (f) Click "Import Template"
- 2. Import Index Text Template (For Elasticsearch or SOLR).
  - (a) Locate the file. You will need the file locally to upload it. You can find it in one of two places:

If you are using a version of NiFi prior to 1.3:

```
- <kylo_project>/samples/feeds/nifi-1.0/index_text_service_<TYPE>.zip
- /opt/kylo/setup/data/feeds/nifi-1.0/index_text_service_<TYPE>.zip
```

If you are using NiFi 1.3 or later:

```
- <kylo_project>/samples/feeds/nifi-1.3/index_text_service_v2.feed.zip
- /opt/kylo/setup/data/feeds/nifi-1.3/index_text_service_v2.feed.zip
```

- (b) Go to the the Feeds page in Kylo.
- (c) Click on the plus icon to add a feed.
- (d) Select "Import from a file".
- (e) Choose the file from above.
- (f) Click "Import Feed".
- 3. Import the data transformation template.
  - (a) Locate the data\_transformation.zip file. You will need the file locally to upload it. You can find it in one of two places:

```
- <kylo_project>/samples/templates/nifi-1.0/data_transformation.zip
- /opt/kylo/setup/data/templates/nifi-1.0/data_transformation.zip
```

- (b) Go to the templates page in the Admin section
- (c) Click on the plus icon on the top left
- (d) Click on "Import from file" and choose the data\_transformation.zip
- (e) If this is the first time you are importing the template you do not need to check any of the additional options
- (f) Click "Import Template"
- 4. Import the data confidence template.
  - (a) Locate the data\_confidence\_invalid\_records.zip file. You will need the file locally to upload it. You can find it in one of two places:

- (b) Go to the templates page in the Admin section
- (c) Click on the plus icon on the top left
- (d) Click on "Import from file" and choose the data\_confidence\_invalid\_records.zip
- (e) If this is the first time you are importing the template you do not need to check any of the additional options
- (f) Click "Import Template"

# CHAPTER 19

# **Create Sample Feed**

Before performing any more configuration with Kylo you should create and test a simple feed to make sure all of the integration configuration is correct

Below is an example on how to create a simple feed using one of the provided CSV files.

# 19.1 Create a dropzone folder on the edge node for file ingest

Perform the following step on the node on which NiFI is installed:

```
$ mkdir -p /var/dropzone
$ chown nifi /var/dropzone
```

**Note:** Files should be copied into the dropzone such that user nifi can read and remove. Do not copy files with permissions set as root.

# 19.2 Create a category in Kylo

If you have not created a category in Kylo you can do so by going to the "Categories" page in the Feed Manager

- 1. Click on the plus icon.
- 2. Create a category called "users" and save it.

### 19.3 Create a data ingest feed

Next we need to create a feed under the "users" category.

- 1. Go to the "Feeds" page in Feed Manager
- 2. Click the plus icon and choose the "Data Ingest" feed type.
- 3. Under "General Info" give the feed a name. For example, "Test Feed 1".
- 4. Choose the "users" category then click "Continue to Step 2".
- 5. Leave the source type as "Filesystem" but change the file filter to be "userdata1.csv". The click "Continue to Step 3".
- 6. "Sample File" should be selected. Click on "Choose File" and find the userdata1.csv file. It is located in two places:
  - <kylo\_project>/samples/sample-data/csv/userdata1.csv
  - /opt/kylo/setup/data/sample-data/csv/userdata1.csv
- 7. Click the upload button to upload the file
- 8. Change the data type for the "registration\_dttm" field name to be "timestamp" instead of "string".
- 9. Change the data type for the "cc" field name to be "String". Then continue to Step 4.
- 10. Under field policies check the "index" box for the "id", "first\_name", and "last\_name" fields to index the data in Elasticsearch. Click "Continue to Step 6"
- 11. Continue to step 7. Change the Timer to be 5 seconds instead of 5 minutes. Then click the "Create" button

# 19.4 Run the sample feed

Now lets try running the feed.

1. Copy the file to the drop zone folder

cp -p <PATH\_TO\_FILE>/userdata1.csv /var/dropzone/

2. You can watch the feed from both the Operations Manger page in Kylo and in NiFi to verify the file is being processed.

| Dashboard                                             |                                                                              | ٩_                                                                                                    | Global Search                                                                                      | SEARCH                                                                                                    |
|-------------------------------------------------------|------------------------------------------------------------------------------|----------------------------------------------------------------------------------------------------|----------------------------------------------------------------------------------------------------|----------------------------------------------------------------------------------------------------|
|                                                       |                                                                              |                                                                                                    |                                                                                                    |                                                                                                    |
| Services Health<br>Monitors All Service Health        |                                                                              |                                                                                                    | Data Confidence<br>Validates Data Integrity                                                        | Job Activity<br>Currently Running Jobs                                                                                                    |
| $\frown$                                              |                                                                              |                                                                                                    |                                                                                                    | 1                                                                                                    |
| 2 Total                                               | 2                                                                            | Total                                                                                                    | 0 Total                                                                                            |                                                                                                    |
| 2 0                                                   | 2                                                                            | 0                                                                                                    | 0 0                                                                                                | 0                                                                                                    |
|                                                       |                                                                              | Unhealthy                                                                                                    | Healthy Unhealthy                                                                                  | Running                                                                                                    |
| Fred Linghth Filter                                   |                                                                              |                                                                                                    |                                                                                                    |                                                                                                    |
|                                                       |                                                                              | THY STREAMIN                                                                                                    |                                                                                                    | := 1                                                                                                    |
|                                                       | HEALIHT UNHEAL                                                               |                                                                                                    |                                                                                                    |                                                                                                    |
|                                                       |                                                                              |                                                                                                    | 3                                                                                                  |                                                                                                    |
| users.test_feed_1                                     | COMPLETED                                                                    | 1 min ago                                                                                                    |                                                                                                    | 10 sec                                                                                                    |
| HEALTHY                                               | <b>COMPLETED</b><br>Status                                                   | 1 min ago<br>Since                                                                                                    |                                                                                                    |                                                                                                    |
| HEALTHY Feed Health system.index_text_service         | Status                                                                       | •                                                                                                    | <b>1 min</b><br>Last Ri                                                                            | ın Time                                                                                                    |
| HEALTHY Feed Health System.index_text_service HEALTHY |                                                                              | •                                                                                                    | 1 mir                                                                                              | in Time                                                                                                    |
|                                                       | Monitors All Service Health<br>2 Total<br>2 Healthy<br>Feed Health<br>Filter | Monitors All Service Health<br>2 Total<br>2 Total<br>2 Total<br>2 Total<br>2 Healthy<br>C Total<br>2 Healthy<br>C Total<br>2 Healthy<br>C Total<br>2 Healthy<br>C Total<br>C Total<br>C | Monitors All Service Health<br>2 Total<br>2 Total<br>Healthy<br>Unhealthy<br>Feed Health<br>Filter | Monitors All Service Health<br>2 Total<br>2 Total<br>Healthy Unhealthy<br>C Total<br>2 Total<br>0 Total<br>0 Total<br>0 Healthy<br>0 Healthy<br>0 Health |

Next we will show you can to validate all of the integration is configured correctly in Kylo

# CHAPTER 20

# Validate Configuration

Kylo has many integration points. For example, Hive, NiFi, MySQL, Spark, ActiveMQ, Elasticsearch, etc. Now that we ran a feed through we can test Kylo's integration with all of these components.

By successfully running Kylo you have validated the MySQL configuration, as well as integration with ActiveMQ and NiFi.

# 20.1 Validate Hive Thrift Connection

- 1. Test profile statistics:
  - (a) Go to the "Feeds" page in feed manager and click on your test feed.
  - (b) Go to the "PROFILE" tab and click "view" for one of the rows.
  - (c) Go to the "VALID" and "INVALID" tabs and verify data is being returned.
- 2. Test the Tables page:
  - (a) Go to the "Tables" page in Feed Manager.
  - (b) Click on the table for your test feed. In our example it is "test\_feed\_1".
  - (c) Click the "PREVIEW" and "QUERY" tabs to ensure data is being returned.

## 20.2 Validate Spark Shell

- 1. Go to the "Visual Query" page in Feed Manager.
- 2. In the search box type "test\_feed\_1" then click "add table".
- 3. Click "Continue to step 2". Validate you can see data.
- 4. Apply a transformation. An easy way to do this is to click on the "id" column, choose Filter -> "> 600". Validate you only see numbers greater than 600

# 20.3 Validate Search

- 1. Validate the schema information is there:
  - (a) Enter the feed name in the global search box at the top. For example, "test\_feed\_1". Then click enter
  - (b) Verify the schema metadata exists.

|   | users.test_feed_1                     |                            |  |
|---|---------------------------------------|----------------------------|--|
| m | tableName.keyword<br>tableName        | test_feed_1<br>test_feed_1 |  |
|   | registration_dttm<br>id<br>first_name | timestamp<br>int<br>string |  |

- 2. Validate the indexed data is there:
  - (a) Enter the feed name in the global search box at the top. For example, "test\_feed\_1". Then click enter.
  - (b) Verify the data you selected to index exists. If you remember we chose the id, first\_name, and last\_name columns.

|    | users.test_fee                                                                                             | ed_1                          |                            |
|----|----------------------------------------------------------------------------------------------------|-------------------------------|----------------------------|
|    | kylo_table.keyw<br>kylo_table                                                                              | vord                          | test_feed_1<br>test_feed_1 |
| =: | id<br>first_name<br>last_name                                                                              | 157<br>Rose                   |                            |
|    | users.test_fee                                                                                             | ed_1                          |                            |
|    | kylo_table.keyw<br>kylo_table                                                                              | vord                          | test_feed_1<br>test_feed_1 |
| =: | id<br>first_name<br>last_name                                                                              | 282<br>Patters                | son                        |
|    | users.test_fee                                                                                             | ad 1                          |                            |
|    | users.test_ree                                                                                             | ea_i                          |                            |
|    | kylo_table.keyw<br>kylo_table                                                                              | _                             | test_feed_1<br>test_feed_1 |
| =: | kylo_table.keyw                                                                                            | _                             |                            |
|    | kylo_table.keyw<br>kylo_table<br>id<br>first_name                                                          | vord<br>292<br>Fuller         |                            |
|    | kylo_table.keyw<br>kylo_table<br>id<br>first_name<br>last_name                                             | vord<br>292<br>Fuller<br>ed_1 |                            |
|    | kylo_table.keyw<br>kylo_table<br>id<br>first_name<br>last_name<br><b>users.test_fee</b><br>kylo_table.keyw | vord<br>292<br>Fuller<br>ed_1 | test_feed_1<br>test_feed_1 |

# CHAPTER 21

# HDP 2.5 Kerberos/Ranger Cluster Deployment Guide

# 21.1 About

This guide will help you understand the steps involved with deploying Kylo to a Kerberos cluster with minimal admin privileges. No super user privileges will be provided to the "nifi" or "kylo" user. The only usage for an administrative account will be for kylo-services to access the Ranger REST API.

There are two ways you can configure Hive to manage users on the cluster.

- 1. You can configure it to run Hive jobs as the end user, but all HDFS access is done as the Hive user.
- 2. Run Hive jobs and HDFS commands as the end user.

**Note:** For detailed information on refer to Best Practices for Hive Authorization Using Apache Ranger in HDP 2.2 on the Hortonworks website.

This document will configure option #2 to show how you can configure Kylo to grant appropriate access to both Hive and HDFS for the end user.

# 21.2 Cluster Topography

The cluster used in this example contains the following:

- 3 master nodes
- 3 data nodes
- 1 Kylo edge node
- 1 NiFi edge node

There are a couple of things to notes about the cluster:

• The cluster is leveraging the MIT KDC for Kerberos.

• The cluster uses Linux file system-based authorization (not LDAP or AD).

## 21.3 Known Issues

Kylo does not support Hive HA Thrift URL connections yet. If the cluster is configured for HA and zookeeper, you will need to connect directly to the thrift server.

You may see an error similar to the following:

Error: Requested user nifi is not whitelisted and has id 496, which is below the minimum allowed 500".

If you do, do the following to change the user ID or lower the minimum ID:

- 1. Login to Ambari and edit the yarn "Advanced yarn-env".
- 2. Set the "Minimum user ID for submitting job" = 450.

# 21.4 Prepare a Checklist

Leverage the deployment checklist to take note of information you will need to speed up configuration.

Prepare Install Checklist

### 21.5 Prepare the HDP Cluster

Before installing the Kylo stack, prepare the cluster by doing the following:

- 1. Ensure that Kerberos is enabled.
- 2. Enable Ranger, including the HDFS and Hive plugin.
- 3. Change Hive to run both Hive and HDFS as the end user.
  - (a) Login to Ambari.
  - (b) Go to Hive  $\rightarrow$  Config.
  - (c) Change "Run as end user instead of Hive user" to true.
  - (d) Restart required applications.
- 4. Create an Ambari user for Kylo to query the status REST API's.
  - (a) Login to Ambari.
  - (b) Got to "Manage Ambari"  $\rightarrow$  Users.
  - (c) Click on "Create Local User".
  - (d) Create a user called "kylo" and save the password for later.
  - (e) Go to the "Roles" screen.
  - (f) Assign the "kylo" user to the "Cluster User" role.
- 5. If your Spark job fails when running in HDP 2.4.2 while interacting with an empty ORC table, you will get this error message:

**Error:** "ExecuteSparkJob[id=1fb1b9a0-e7b5-4d85-87d2-90d7103557f6] java.util.NoSuchElementException: next on empty iterator "

This is due to a change Hortonworks added to change how it loads the schema for the table. To fix the issue you can modify the following properties:

- 1. On the edge node edit /usr/hdp/current/spark-client/conf/spark-defaults.conf.
- 2. Add this line to the file "spark.sql.hive.convertMetastoreOrc false"

Optionally, rather than editing the configuration file you can add this property in Ambari:

- 1. Login to Ambari.
- 2. Go to the Spark config section.
- 3. Go to "custom Spark defaults".
- 4. Add the property "spark.sql.hive.convertMetastoreOrc" and set to "false".
- 6. Create the "nifi" and "kylo" user on the master and data nodes.

Note: If the operations team uses a user management tool then create the users that way.

If you are using linux /etc/group based authorization in your cluster you are required to create any users that will have access to HDFS or Hive on the following:

#### Master Nodes:

```
$ useradd -r -m -s /bin/bash nifi
$ useradd -r -m -s /bin/bash kylo
```

Data Nodes: In some cases this is not required on data nodes.

```
$ useradd -r -m -s /bin/bash nifi
$ useradd -r -m -s /bin/bash kylo
```

### 21.6 Prepare the Kylo Edge Node

1. Install the MySQL client on the edge node, if not already there:

```
$ yum install mysql
```

2. Create a MySQL admin user or use root user to grant "create schema" access from the Kylo edge node.

This is required to install the "kylo" schema during Kylo installation.

**Example:** 

```
GRANT ALL PRIVILEGES ON ★.★ TO 'root'@'KYLO_EDGE_NODE_HOSTNAME' IDENTIFIED BY 'abc123

→' WITH GRANT OPTION; FLUSH PRIVILEGES;
```

3. Create the "kylo" MySQL user.

CREATE USER 'kylo'@'<KYLO\_EDGE\_NODE>' IDENTIFIED BY 'abc123'; grant create, select, insert, update, delete, execute ON kylo.\* to kylo'@'KYLO\_EDGE\_ →NODE\_HOSTNAME'; FLUSH PRIVILEGES;

4. Grant kylo user access to the hive MySQL metadata.

```
GRANT select ON hive.SDS TO 'kylo'@'KYLO_EDGE_NODE_HOSTNAME';
GRANT select ON hive.TBLS TO 'kylo'@'KYLO_EDGE_NODE_HOSTNAME';
GRANT select ON hive.DBS TO 'kylo'@'KYLO_EDGE_NODE_HOSTNAME';
GRANT select ON hive.COLUMNS_V2 TO 'kylo'@'KYLO_EDGE_NODE_HOSTNAME';
```

**Note:** If the Hive database is installed in a separate MySQL instance, you will need to create the "kylo" non privileged user in that database before running the grants.

- 5. Make sure the Spark client and Hive client is installed.
- 6. Create the "kylo" user on edge node.

```
Kylo Edge Node:

$ useradd -r -m -s /bin/bash kylo

$ useradd -r -m -s /bin/bash activemq
```

7. Optional - Create offline TAR file for an offline Kylo installation.

```
[root]# cd /opt/kylo/setup/
[root setup]# ./generate-offline-install.sh
```

Copy the TAR file to both the Kylo edge node as well as the NiFi edge node.

8. Prepare a list of feed categories you wish to create.

This is required due to the fact that we are installing Kylo without privileged access. We will create Ranger policies ahead of time to all Kylo access to the Hive Schema and HDFS folders.

9. Create "kylo" home folder in HDFS. This is required for Hive queries to work in HDP.

```
[root]$ su - hdfs
[hdfs]$ kinit -kt /etc/security/keytabs/hdfs.headless.keytab <hdfs_principal_name>
[hdfs]$ hdfs dfs -mkdir /user/kylo
[hdfs]$ hdfs dfs -chown kylo:kylo /user/kylo
[hdfs]$ hdfs dfs -ls /user
```

Tip: If you do not know the HDFS Kerberos principal name run "klist -kt/etc/security/keytabs/hdfs.headless.keytab".

### 21.7 Prepare the NiFi Edge Node

1. Install the MySQL client on the edge node, if not already there.

\$ yum install mysql

2. Grant MySQL access from the NiFi edge node.

Example:

```
GRANT ALL PRIVILEGES ON *.* TO 'kylo'@'nifi_edge_node' IDENTIFIED BY 'abc123';
FLUSH PRIVILEGES;
```

- 3. Make sure the Spark client and Hive client is installed.
- 4. Create the "nifi" user on edge node, master nodes, and data nodes.

Edge Nodes:

\$ useradd -r -m -s /bin/bash nifi

- 5. Optional Copy the offline TAR file created above to this edge node, if necessary.
- 6. Create the "nifi" home folders in HDFS.

This is required for Hive queries to work in HDP.

```
[root]$ su - hdfs
[hdfs]$ kinit -kt /etc/security/keytabs/hdfs.headless.keytab <hdfs_principal_name>
[hdfs]$ hdfs dfs -mkdir /user/nifi
[hdfs]$ hdfs dfs -chown nifi:nifi /user/nifi
[hdfs]$ hdfs dfs -ls /user
```

Tip: If you don't know the HDFS Kerberos principal name, run:

"klist -kt /etc/security/keytabs/hdfs.headless.keytab"

## 21.8 Create the Keytabs for "nifi" and "kylo" Users

1. Login to the host that is running the KDC and create the keytabs.

#### 2. Note the Hive principal name for the thrift connection later.

```
# Write down the principal name for Hive for the KDC node
kadmin.local: listprincs
kadmin.local: exit
```

3. Move the keytabs to the correct edge nodes.

4. Configure the Kylo edge node. This step assumes that, to configure the keytab, you SCP'd the files to:

/tmp

Configure the edge node:

```
[root opt]# mv /tmp/kylo.service.keytab /etc/security/keytabs/
[root keytabs]# chown kylo:kylo /etc/security/keytabs/kylo.service.keytab
[root opt]# chmod 400 /etc/security/keytabs/kylo.service.keytab
```

5. Test the keytab on the Kylo edge node.

### 6. Configure the NiFi edge node.

```
root opt]# mv /tmp/nifi.service.keytab /etc/security/keytabs/
[root keytabs]# chown nifi:nifi /etc/security/keytabs/nifi.service.keytab
[root opt]# chmod 400 /etc/security/keytabs/nifi.service.keytab
```

7. Test the keytab on the NiFi edge node.

8. Test with Kerberos test client.

Kylo provides a kerberos test client to ensure the keytabs work in the JVM. There have been cases where kinit works on the command line but getting a kerberos ticket breaks in the JVM.

https://github.com/kyloio/kylo/tree/master/core/kerberos/kerberos-test-client

9. Optional - Test Beeline connection.

# 21.9 Install NiFi on the NiFi Edge Node

- 1. SCP the kylo-install.tar tar file to /tmp (if running in offline mode).
- 2. Run the setup wizard (example uses offline mode) [root tmp]# cd /tmp

```
[root tmp]# mkdir tba-install
[root tmp]# mv kylo-install.tar tba-install/
[root tmp]# cd tba-install/
[root tba-install]# tar -xvf kylo-install.tar
```

[root tba-install]# /tmp/tba-install/setup-wizard.sh -o

- 3. Install the following using the wizard.
  - NiFi
  - Java (Option #2 most likely)
- 4. Stop NiFi.

\$ service nifi stop

#### 5. Edit nifi.properties to set Kerberos setting.

```
[root]# vi /opt/nifi/current/conf/nifi.properties
```

nifi.kerberos.krb5.file=/etc/krb5.conf

### 6. Edit the config.properties file.

```
[root]# vi /opt/nifi/ext-config/config.properties
```

jms.activemq.broker.url=tcp://<KYLO\_EDGE\_HOST>:61616

### 7. Start NiFi.

[root]# service nifi start

8. Tail the logs to look for errors.

```
tail -f /var/log/nifi/nifi-app.log
```

# 21.10 Install the Kylo Application on the Kylo Edge Node

1. Install the RPM.

\$ rpm -ivh /tmp/kylo-<VERSION>.noarch.rpm

- 2. SCP the kylo-install.tar tar file to /tmp (if running in offline mode).
- 3. Run the setup wizard (example uses offline mode)

```
[root tmp]# cd /tmp
[root tmp]# mkdir tba-install
[root tmp]# mv kylo-install.tar tba-install/
[root tmp]# cd tba-install/
[root tba-install]# tar -xvf kylo-install.tar
```

[root tba-install]# /tmp/tba-install/setup-wizard.sh -o

- 4. Install the following using the wizard (everything but NiFi).
  - MySQL database scripts
  - Elasticsearch
  - ActiveMQ
  - Java (Option #2 most likely)
- 5. Update Elasticsearch configuration.

In order for Elasticsearch to allow access from an external server you need to specify the hostname in addition to localhost.

```
$ vi /etc/elasticsearch/elasticsearch.yml
network.host: localhost,<KYLO_EDGE_HOST>
```

\$ service elasticsearch restart

### 6. Edit the thinbig-spark-shell configuration file.

#### 7. Edit the kylo-services configuration file.

```
[root /]# vi /opt/kylo/kylo-services/conf/application.properties
spring.datasource.url=jdbc:mysql://<MYSQL_HOSTNAME>:3306/kylo?

→noAccessToProcedureBodies=true

spring.datasource.username=kylo
spring.datasource.password=password
ambariRestClientConfig.host=<AMBARI_SERVER_HOSTNAME>
ambariRestClientConfig.username=kylo
ambariRestClientConfig.password=password
metadata.datasource.url=jdbc:mysql://<MYSQL_HOSTNAME>:3306/kylo?
↔noAccessToProcedureBodies=true
metadata.datasource.username=kylo
metadata.datasource.password=password
hive.datasource.url=jdbc:hive2://<HIVE_SERVER2_HOSTNAME>:10000/default;principal=
↔<HIVE_PRINCIPAL_NAME>
hive.metastore.datasource.url=jdbc:mysql://<MYSQL_HOSTNAME>:3306/hive
hive.metastore.datasource.username=kylo
hive.metastore.datasource.password=password
modeshape.datasource.url=jdbc:mysql://<MYSQL_HOSTNAME>:3306/kylo?
↔noAccessToProcedureBodies=true
modeshape.datasource.username=kylo
modeshape.datasource.password=password
nifi.rest.host=<NIFI_EDGE_HOST>
kerberos.hive.kerberosEnabled=true
kerberos.hive.hadoopConfigurationResources=/etc/hadoop/conf/core-site.xml,/etc/hadoop/
⇔conf/hdfs-site.xml
kerberos.hive.kerberosPrincipal=<KYLO_PRINCIPAL_NAME>
kerberos.hive.keytabLocation=/etc/security/keytabs/kylo.service.keytab
```

(continues on next page)

(continued from previous page)

```
nifi.service.mysql.database_user=kylo
nifi.service.mysql.password=password
nifi.service.mysql.database_connection_url=jdbc:mysql://<MYSQL_HOSTNAME>
nifi.service.hive_thrift_service.database_connection_url=jdbc:hive2://<HIVE_SERVER2_
↔HOSTNAME>:10000/default;principal=<HIVE_PRINCIPAL_NAME>
nifi.service.hive_thrift_service.kerberos_principal=<NIFI_PRINCIPAL_NAME>
nifi.service.hive_thrift_service.kerberos_keytab=/etc/security/keytabs/nifi.service.
⇔keytab
nifi.service.hive_thrift_service.hadoop_configuration_resources=/etc/hadoop/conf/core-
⇒site.xml,/etc/hadoop/conf/hdfs-site.xml
nifi.service.think big_metadata_service.rest_client_url=http://<KYLO_EDGE_HOSTNAME>
↔:8400/proxy/metadata
nifi.executesparkjob.sparkmaster=yarn-cluster
nifi.executesparkjob.extra_jars=/usr/hdp/current/spark-client/lib/datanucleus-api-jdo-
⇔current/spark-client/lib/datanucleus-rdbms-3.2.9.jar
nifi.executesparkjob.extra_files=/usr/hdp/current/spark-client/conf/hive-site.xml
nifi.all_processors.kerberos_principal=<NIFI_PRINCIPAL_NAME>
nifi.all_processors.kerberos_keytab=/etc/security/keytabs/nifi.service.keytab
nifi.all_processors.hadoop_configuration_resources=/etc/hadoop/conf/core-site.xml,/
→etc/hadoop/conf/hdfs-site.xml
```

Set the JMS server hostname for the Kylo hosted JMS server:

config.elasticsearch.jms.url=tcp://<KYLO\_EDGE\_HOST>:61616

- 8. Install the Ranger Plugin.
  - (a) SCP Ranger plugin to /tmp.
  - (b) Install the Ranger plugin.

```
[root plugin]# mv /tmp/kylo-hadoop-authorization-ranger-<VERSION>.jar /opt/kylo/kylo-

→services/plugin
[root plugin]# chown kylo:kylo /opt/kylo/kylo-services/plugin/kylo-hadoop-

→authorization-ranger-<VERSION>.jar
[root plugin]# touch /opt/kylo/kylo-services/conf/authorization.ranger.properties
[root plugin]# chown kylo:kylo /opt/kylo/kylo-services/conf/authorization.ranger.

→properties
```

### 3. Edit the properties file.

vi /opt/kylo/kylo-services/conf/authorization.ranger.properties

```
ranger.hostName=<RANGER_HOST_NAME>
ranger.port=6080
ranger.userName=admin
ranger.password=admin
hdfs.repository.name=Sandbox_hadoop
hive.repository.name=Sandbox_hive
```

#### 9. Start the Kylo applications.

[root]# /opt/kylo/start-kylo-apps.sh

#### 10. Check the logs for errors.

```
/var/log/kylo-services.log
/var/log/kylo-ui/kylo-ui.log
/var/log/kylo-services/kylo-spark-shell.err
```

### 11. Login to the Kylo UI.

http://<KYLO\_EDGE\_HOSTNAME>:8400

## 21.11 Create Folders for NiFi standard-ingest Feed

1. Create the dropzone directory on the NiFi edge node.

```
$ mkdir -p /var/dropzone
$ chown nifi /var/dropzone
```

2. Create the HDFS root folders.

This will be required since we are running under non-privileged users.

```
[root]# su - hdfs
[hdfs ~]$ kinit -kt /etc/security/keytabs/hdfs.service.keytab
<HDFS_PRINCIPAL_NAME>
[hdfs ~]$ hdfs dfs -mkdir /etl
[hdfs ~]$ hdfs dfs -chown nifi:nifi /etl
[hdfs ~]$ hdfs dfs -mkdir /model.db
[hdfs ~]$ hdfs dfs -chown nifi:nifi /model.db
[hdfs ~]$ hdfs dfs -mkdir /archive
[hdfs ~]$ hdfs dfs -chown nifi:nifi /archive
[hdfs ~]$ hdfs dfs -mkdir -p /app/warehouse
[hdfs ~]$ hdfs dfs -chown nifi:nifi /app/warehouse
[hdfs ~]$ hdfs dfs -ls /
```

### **21.12 Create Ranger Policies**

- 1. Add the "kylo" and "nifi user to Ranger if they don't exist.
- 2. Create the HDFS NiFi policy.

- (a) Click into the HDFS repository
- (b) Click on "Add New Policy"

```
name: kylo-nifi-access
Resource Path:
   /model.db/*
   /archive/*
   /etl/*
   /app/warehouse/*
user: nifi
permissions: all
```

- 3. Create the Hive NiFi policy.
  - (a) Click into the Hive repository.
  - (b) Click on "Add New Policy".

```
Policy Name: kylo-nifi-access
Hive Database: userdata, default (required for access for some reason)
table: *
column: *
user: nifi
permissions: all
```

4. Create the Hive Kylo policy.

Grant Hive access to "kylo" user for Hive tables, profile, and wrangler.

Note: Kylo supports user impersonation (add doc and reference it).

- 1. Click into the Hive repository.
- 2. Click on "Add New Policy".

```
Policy Name: kylo-kylo-access
Hive Database: userdata
table: *
column: *
user: kylo
permissions: select
```

## 21.13 Import Kylo Templates

- 1. Import Index Text Template (For Elasticsearch).
  - (a) Locate the index\_text\_service.zip file. You will need the file locally to upload it. You can find it in one of two places:
    - <kylo\_project>/samples/feeds/nifi-1.0/
    - /opt/kylo/setup/data/feeds/nifi-1.0
  - (b) Go to the the Feeds page in Kylo.
  - (c) Click on the plus icon to add a feed.
  - (d) Select "Import from a file".

- (e) Choose the index\_text\_service.zip file.
- (f) Click "Import Feed".
- 2. Update the Index Text processors.
  - (a) Login to NiFi.
  - (b) Go to the system  $\rightarrow$  index\_text\_service process group.
    - i. Edit the "Receive Index Request" processor and set the URL value to <KYLO\_EDGE\_HOSTNAME>.
    - ii. In addition to the URL field you might have to edit the jms-subscription property file as instructed above.
    - iii. Edit the "Update Elasticsearch" processor and set the HostName value to <KYLO\_EDGE\_HOSTNAME>.

**Note:** An issue was found with the getJmsTopic processor URL. If you import the template using localhost and need to change it there is a bug that won't allow the URL to be changed. The value is persisted to a file.

- 1. Edit the file named named "jms-subscription-<processor\_id>".
- 2. Change the hostname.
- 3. Restart NiFi.
- 3. Import the data ingest template.
  - (a) Locate the data\_ingest.zip file. You will need the file locally to upload it. You can find it in one of two places:
    - i. <kylo\_project>/samples/templates/nifi-1.0/
    - ii. /opt/kylo/setup/data/templates/nifi-1.0
  - (b) Go to the templates page and import the data ingest template.
  - (c) Manually update the Spark validate processor.

Add this variable to the \${table\_field\_policy\_json\_file}. It should look like this:

\${table\_field\_policy\_json\_file},/usr/hdp/current/spark-client/conf/hive-site.xml

4. Edit the "Upload to HDFS" and remove "Remote Owner" and "Remote Group" (since we aren't using superuser).

4. Update NiFi processors for Kylo template versions prior to 0.5.0.

We need to update a few settings in the elasticsearch and standard ingest template. This is not required with 0.5.0 or greater since they will be set during import.

- (a) Login to NiFi.
- (b) Go to the reusable\_templates  $\rightarrow$  standard-ingest process group.
  - i. Edit the "Register Index" processor and set the URL to the <KYLO\_EDGE\_HOSTNAME>.
  - ii. Edit the "Update Index" processor and set teh URL to the <KYLO\_EDGE\_HOSTNAME>.
- 5. Import the transform feed (Optional).

# 21.14 Create Data Ingest Feed Test

- 1. Create a userdata feed to test.
- 2. Test the feed.

cp -p <PATH\_TO\_FILE>/userdata1.csv /var/dropzone/

# EMR Persistent Cluster Kylo Installation Guide

### 22.1 About

The Kylo team provides two ways to deploy Kylo with EMR:

- 1. Deploy Kylo to an edge node with an existing persistent EMR cluster. There is an S3 ingest template that will ingest data in S3 and land data in S3 which allows you to avoid passing data through NiFi.
- 2. Deploy the Kylo enterprise EMR plugin which is a set of Nifi processors, Nifi templates and scripts that are designed to aid in the management of an EMR cluster to provide the ability to start, stop or check status of and EMR cluster from within Nifi. In conjunction with a modified S3 Standard Ingest Template, Kylo effectively provides an ephemeral cluster that can be as large as needed for processing and the permanence and the reliability of storing all resources in S3.

This guide provides instructions on how to configure Kylo to communicate with a persistent EMR cluster (Option #1). If you are interested in learning more about the EMR enterprise plugin please

This guide will help you do you following:

- 1. Create an EMR persistent cluster (At this time we used EMR 5.15)
- 2. Create an EMR edge node that can communicate with the cluster.
- 3. Install the Kylo stack
- 4. Install the S3 Ingest template to land data in S3 rather than HDFS

Creating an EMR edge node is challenging and there weren't any good instructions at the time of this writing. The Kylo team recommends installing Kylo on edge nodes rather than on a master node of a cluster.

Let get started !!

### 22.2 Create an EMR Cluster

You can either create a new EMR cluster or leverage an existing EMR cluster that you have. This section provides an example on how to spin up an EMR cluster

- 1. Create an S3 bucket for your EMR cluster. It must be in the same region as the EMR cluster
- 2. Create a folder in the S3 bucket called "logs".
- 3. Click the button to create an EMR cluster
- 4. Go to the advanced settings and make sure Hadoop, Hive, Spark, Tez, and HCatalog are chosen

Create Cluster - Advanced Options Go to quick options

| itep 2: Hardware                 | Release emr-5.16.0             | <ul> <li>Image: Image: Ima</li></ul> |                  |
|----------------------------------|--------------------------------|----------------------------------------------------------------------------------------------------|------------------|
| Step 3: General Cluster Settings | <ul><li>Hadoop 2.8.4</li></ul> | Zeppelin 0.7.3                                                                                                    | Livy 0.5.0       |
| Step 3. General Gluster Settings | JupyterHub 0.8.1               | Tez 0.8.4                                                                                                    | Flink 1.5.0      |
| Step 4: Security                 | Ganglia 3.7.2                  | HBase 1.4.4                                                                                                    | Pig 0.17.0       |
|                                  | <ul> <li>Hive 2.3.3</li> </ul> | Presto 0.203                                                                                                    | ZooKeeper 3.4.12 |
|                                  | MXNet 1.2.0                    | Sqoop 1.4.7                                                                                                    | Mahout 0.13.0    |
|                                  | Hue 4.2.0                      | Phoenix 4.14.0                                                                                                    | Oozie 5.0.0      |
|                                  | Spark 2.3.1                    | HCatalog 2.3.3                                                                                                    |                  |

5. Choose the hardware to meet your requirements

| Node type              | Instance type                                                                  | Instance count | Purchasing option                                   | Auto Scaling             |   |
|------------------------|--------------------------------------------------------------------------------|----------------|-----------------------------------------------------|--------------------------|---|
| Master<br>Master - 1 🖋 | m3.xlarge<br>8 vCore, 15 GiB memory, 80 SSD GB storage<br>EBS Storage: none    | 1 Instances    | On-demand      Spot      Use on-demand as max price | Not available for Master | ( |
| Core - 2 🖋             | m3.2xlarge<br>16 vCore, 30 GiB memory, 160 SSD GB storage<br>EBS Storage: none | 2 Instances    | On-demand      Spot      Use on-demand as max price | Not enabled 🖋            | ( |
| Task 🗙<br>Task - 3 🖋   | m3.xlarge<br>8 vCore, 15 GIB memory, 80 SSD GB storage<br>EBS Storage: none    | 0 Instances    | On-demand      Spot      Use on-demand as max price | Not enabled State        |   |

- 6. For logging, choose the S3 bucket and folder you created. For example, s3://my.bucket/logs/
- 7. Complete the rest of the steps and create the EMR cluster

## 22.3 Create a Kylo EMR edge node

The next step is to create a new CentOS EC2 instance to install Kylo on. Make sure to create it in the same VPC and Subnet as the EMR cluster

- 1. Go to the EC2 page and click on "Launch Instance" in the same region you created the EMR cluster in.
- 2. Under "AWS Marketplace" choose the "CentOS 7 (x86\_64) with Updates HVM" AMI.
- 3. Make sure to choose at least 8 vCPUs and 16GB RAM
- 4. Create the EC2 instance in the same VPC as the EMR cluster
- 5. Finish creating and launching your EC2 instance

# 22.4 Configure Security Groups

For this installation we will open up all ports between the EMR master, slave, and Kylo edge node. If you prefer to open up only the required ports please see the *dependencies page* 

1. Modify the Master and Slave security groups to allow access from the Kylo EC2 instance.

2. Modify the security group for the Kylo edge node to allow access from the master and slave nodes

### 22.5 Install Kylo on Edge Node

- 1. SSH into the edge node and su to the root user
- 2. Run the following commands

```
yum install -y wget
wget http://bit.ly/2KDX4cy -O /opt/kylo-0.9.1.1.rpm
useradd -r -m -s /bin/bash nifi && useradd -r -m -s /bin/bash kylo && useradd -r -m -
→s /bin/bash activemq
cat /etc/passwd (verify the users were created)
rpm -ivh /opt/kylo-0.9.1.1.rpm
```

### 22.6 Copy EMR libraries to Edge Node

To make the edge node work with the EMR cluster we need to copy some configuration files and library folders over

```
# Run the below commands as root
mkdir -p /usr/lib/spark
mkdir -p /usr/lib/hive-webhcat/share/hcatalog
vi /etc/profile.d/spark.sh
   export SPARK_HOME=/usr/lib/spark
   export PATH=$SPARK_HOME/bin:$PATH
   export HADOOP_CONF_DIR=/etc/hadoop/conf
   export SPARK_CONF_DIR=/etc/spark/conf
source /etc/profile.d/spark.sh
mkdir -p /etc/hadoop/conf
chown -R kylo:kylo /etc/hadoop/conf
mkdir -p /etc/spark/conf
chown -R kylo:kylo /etc/spark/conf
mkdir -p /usr/share/aws /usr/lib/sqoop /usr/lib/hadoop-yarn /usr/lib/hadoop-mapreduce_
→/usr/lib/hadoop-hdfs /usr/lib/hadoop
chown kylo:kylo /usr/share/aws /usr/lib/sqoop /usr/lib/hadoop-yarn /usr/lib/hadoop-
→mapreduce /usr/lib/hadoop-hdfs /usr/lib/hadoop
export MASTER_PRIVATE_IP=<MASTER_NODE_IP_ADDRESS>
export PEM_FILE=/home/centos/.ssh/id_rsa
scp -i /home/centos/.ssh/id_rsa hadoop@$MASTER_PRIVATE_IP:/etc/hadoop/conf/core-site.
→xml /etc/hadoop/conf
scp -i /home/centos/.ssh/id_rsa hadoop@$MASTER_PRIVATE_IP:/etc/hadoop/conf/yarn-site.
→xml /etc/hadoop/conf
scp -i /home/centos/.ssh/id_rsa hadoop@$MASTER_PRIVATE_IP:/etc/hadoop/conf/hdfs-site.
→xml /etc/hadoop/conf
scp -i /home/centos/.ssh/id_rsa hadoop@$MASTER_PRIVATE_IP:/etc/hadoop/conf/mapred-
⇔site.xml /etc/hadoop/conf
rsync -avz --delete -e "ssh -o StrictHostKeyChecking=no -o ServerAliveInterval=10 -i
→$PEM_FILE" hadoop@$MASTER_PRIVATE_IP:'/usr/lib/spark/*' /usr/lib/spark
rsync -avz --delete -e "ssh -o StrictHostKeyChecking=no -o ServerAliveInterval=10 -i
→$PEM_FILE" hadoop@$MASTER_PRIVATE_IP:'/usr/lib/sqoop/*' /usr/lib/sqoop
```

(continues on next page)

(continued from previous page)

```
rsync -avz --delete -e "ssh -o StrictHostKeyChecking=no -o ServerAliveInterval=10 -i
→$PEM_FILE" hadoop@$MASTER_PRIVATE_IP:'/usr/lib/hadoop/*' /usr/lib/hadoop
rsync -avz --delete -e "ssh -o StrictHostKeyChecking=no -o ServerAliveInterval=10 -i
→$PEM_FILE" hadoop@$MASTER_PRIVATE_IP:'/usr/lib/hadoop-yarn/*' /usr/lib/hadoop-yarn
rsync -avz --delete -e "ssh -o StrictHostKeyChecking=no -o ServerAliveInterval=10 -i
→$PEM_FILE" hadoop@$MASTER_PRIVATE_IP:'/usr/lib/hadoop-mapreduce/*' /usr/lib/hadoop-
→mapreduce
rsync -avz --delete -e "ssh -o StrictHostKeyChecking=no -o ServerAliveInterval=10 -i
→$PEM_FILE" hadoop@$MASTER_PRIVATE_IP:'/usr/lib/hadoop-hdfs/*' /usr/lib/hadoop-hdfs
rsync -avz --delete -e "ssh -o StrictHostKeyChecking=no -o ServerAliveInterval=10 -i
→$PEM_FILE" hadoop@$MASTER_PRIVATE_IP:'/usr/share/aws/*' /usr/share/aws
rsync -avz --delete -e "ssh -o StrictHostKeyChecking=no -o ServerAliveInterval=10 -i
→ $PEM_FILE" hadoop@$MASTER_PRIVATE_IP:'/etc/spark/conf/*' /etc/spark/conf
echo "spark.hadoop.yarn.timeline-service.enabled false" >> /etc/spark/conf/spark-
-defaults conf
\# You might need to ls for this file on the master node since the version could be_
→ different
scp -o StrictHostKeyChecking=no -o ServerAliveInterval=10 -i $PEM_FILE hadoop@$MASTER_
->PRIVATE_IP:/usr/lib/hive-hcatalog/share/hcatalog/hive-hcatalog-core-2.3.3-amzn-1.
→jar /usr/lib/hive-webhcat/share/hcatalog/hive-hcatalog-core.jar
```

## 22.7 Install MariaDB

```
# Run the following commands as root
yum install -y zip unzip mariadb mariadb-server lsof
systemctl enable mariadb
systemctl start mariadb
# Note: Replace <PASSWORD> with the root password you want to use
printf "\nY\n<PASSWORD>\n<PASSWORD>\nY\nY\nY" | mysql_secure_installation
# Test that the password works
mysql -p
```

# 22.8 Install Java 8

```
yum install -y java-1.8.0-openjdk-devel
vi /etc/profile.d/java.sh
    export JAVA_HOME=/etc/alternatives/java_sdk_1.8.0
    export PATH=$JAVA_HOME/bin:$PATH
source /etc/profile.d/java.sh
```

### 22.9 Run the Kylo setup wizard

Next we will run the Kylo setup wizard to install NiFi, ActiveMQ, and Elasticsearch

```
# run the following as root
# Install everything. Choose yes to allow Kylo to manage the database and choose_
→option #1 for the Java install
/opt/kylo/setup/setup-wizard.sh
```

## 22.10 Test Spark on the edge node

We want to test that spark words from the command line before running it from Kylo

### 22.11 Open up permissions to the mnt folders

Temporary files are written to the /mnt and /mnt1 folders when the ingest template is processing

```
chmod 777 /mnt
mkdir /mnt1
chmod -R 777 /mnt1
```

### 22.12 Prepare the EMR cluster

1. Create the kylo and nifi users on the EMR Master Node

```
# Run as root on the master node
useradd -r -m -s /bin/bash nifi
useradd -r -m -s /bin/bash kylo
```

2. Create the Kylo and NiFi users in HDFS

```
su - hdfs
hdfs dfs -mkdir /user/kylo
hdfs dfs -chown kylo:kylo /user/kylo
hdfs dfs -mkdir /user/nifi
hdfs dfs -chown nifi:nifi /user/nifi
hdfs dfs -ls /user
```

# 22.13 Edit the Kylo Properties Files

#### 1. Retrieve the hive metastore password on the EMR master node

cat /etc/hive/conf/hive-site.xml | grep -B 5 -A 5 Password

#### 2. Modify the Kylo properties files

```
vi /opt/kylo/kylo-services/conf/application.properties
    spring.datasource.username=root
   spring.datasource.password=<ROOT_PASSWORD_FROM_STEPS_ABOVE>
   security.auth.file.groups=file:///opt/kylo/groups.properties
   metadata.datasource.username=${spring.datasource.username}
   metadata.datasource.password=${spring.datasource.password}
   hive.datasource.url=jdbc:hive2://<MASTER_DNS_NAME>:10000/default
   hive.datasource.username=hive
   hive.metastore.datasource.url=jdbc:mysql://<MASTER_DNS_NAME>:3306/hive
   hive.metastore.datasource.username=hive
   hive.metastore.datasource.password=<PASSWORD_FROM_GREP_ABOVE>
   modeshape.datasource.username=${spring.datasource.username}
   modeshape.datasource.password=${spring.datasource.password}
   nifi.service.mysql.database_user=root
   nifi.service.mysql.password=<PASSWORD>
   nifi.service.kylo_mysql.database_user=root
   nifi.service.kylo_mysql.password=<PASSWORD>
   nifi.service.hive_thrift_service.database_connection_url=jdbc:hive2://<MASTER_DNS_
→NAME>:10000/default
   nifi.service.kylo_metadata_service.rest_client_password=<KYLO_ADMIN_PASSWORD>
   nifi.executesparkjob.sparkhome=/usr/lib/spark
   nifi.executesparkjob.sparkmaster=yarn-cluster
   config.spark.validateAndSplitRecords.extraJars=/usr/lib/hive-webhcat/share/
-hcatalog/hive-hcatalog-core.jar,/usr/lib/spark/jars/datanucleus-api-jdo-3.2.6.jar,/
-usr/lib/spark/jars/datanucleus-core-3.2.10.jar,/usr/lib/spark/jars/datanucleus-
→rdbms-3.2.9.jar
   nifi.executesparkjob.extra_jars=/usr/lib/spark/jars/datanucleus-api-jdo-3.2.6.jar,
-/usr/lib/spark/jars/datanucleus-core-3.2.10.jar,/usr/lib/spark/jars/datanucleus-
→rdbms-3.2.9.jar
   nifi.executesparkjob.extra_files=$nifi{table_field_policy_json_file},/etc/spark/
⇔conf/hive-site.xml
   config.spark.version=2
```

#### 3. Modify spark.properties

```
vi /opt/kylo/kylo-services/conf/spark.properties
```

(continues on next page)

(continued from previous page)

```
spark.shell.deployMode = cluster
spark.shell.master = yarn
spark.shell.registrationUrl=http://<KYLO_EDGE_DNS_NAME>:8400/proxy/v1/spark/shell/
oregister
```

# 22.14 Start Kylo and NiFi

1. Start up Kylo and NiFi

```
service nifi start
kylo-service start
```

2. Login to the NiFi and Kylo UI to test that it's up and running

# 22.15 Install the S3 Ingest Template

This section follows the steps from the S3 Data Ingest Template how to page

- 1. Upload required Jars to the S3 EMR bucket you created above
- http://central.maven.org/maven2/org/elasticsearch/elasticsearch-hadoop/5.5.0/elasticsearch-hadoop-5.5.0.jar
- http://central.maven.org/maven2/commons-httpclient/commons-httpclient/3.1/commons-httpclient-3.1.jar

|   | Overview                               | Properties                       |
|---|----------------------------------------|----------------------------------|
| _ |                                        |                                  |
|   | <b>Q</b> Type a prefix and press Enter | r to search. Press ESC to clear. |
|   | 1 Upload + Create folder               | More ~                           |
|   | Name ↑=                                |                                  |
| 1 | 🗌 📂 logs                               |                                  |
|   | commons-httpclient-3                   | .1.jar                           |
|   | elasticsearch-hadoop                   | -5.5.0.jar                       |

2. Modify core-site.xml file on the Kylo edge and the EMR master node

For the S3 ingest template to work you need to set some S3 properties in the core-site.xml on both the Kylo edge node AND the EMR master node

```
vi /etc/hadoop/conf/core-site.xml
      <property>
        <name>fs.s3.awsAccessKeyId</name>
        <value>xxxxxx</value>
      </property>
      <property>
        <name>fs.s3.awsSecretAccessKey</name>
        <value>xxxxx</value>
      </property>
      <property>
        <name>fs.s3a.awsAccessKeyId</name>
        <value>xxxxx</value>
      </property>
      <property>
       <name>fs.s3a.awsSecretAccessKey</name>
        <value>xxxxx</value>
      </property>
      <property>
        <name>fs.s3n.access.key</name>
        <value>xxxxx</value>
      </property>
      <property>
        <name>fs.s3n.secret.key</name>
        <value>xxxxxx</value>
      </property>
```

#### 3. Restart the namenode

#### Restart the namenode from the master node

```
stop hadoop-hdfs-namenode
status hadoop-hdfs-namenode
start hadoop-hdfs-namenode
```

#### 4. Update application.properties to prepare for the template

Add the following properties to the kylo-services application.properties file

```
vi /opt/kylo/kylo-services/conf/application.properties
config.s3ingest.s3.protocol=s3a
config.s3ingest.hiveBucket=<S3_BUCKET>
config.s3ingest.es.jar_url=s3a://<S3_BUCKET>/elasticsearch-hadoop-5.5.0.jar
config.s3ingest.apache-commons.jar_url=s3a://<S3_BUCKET>/commons-httpclient-3.1.
jar
config.s3ingest.es.nodes=<KYLO_NODE_IP_ADDRESS>
```

#### 5. Restart kylo-services

service kylo-services restart

6. Allow Access to Elasticsearch from the Cluster

The S3 ingest template creates a hive index table based on Elasticsearch. We need to make sure Elasticsearch allows access from external nodes.

```
vi /etc/elasticsearch/elasticsearch.yml
    # Modify this property
    network.host: 0.0.0.0
```

- service elasticsearch restart
  - 7. Import the S3 Ingest Template

Make sure to install the version of the S3 ingest template that matches your Kylo version. Be careful not to download it from the master branch in Github since the template may have changed. The template "s3\_data\_ingest.template.zip" is located in the /opt/kylo/setup/data/templates/nifi-1.0 folder. You will need to copy it to your local box to upload it via the browser

7.1 In Kylo go to the Admin -> Templates page and click the plus icon

| + |
|---|
| ( |

- 7.2 Choose "Import from a File"
- 7.3 Choose the file and select "Import the Reusable Template"

| kylo         |   | < Register Template                                                                                                    | Q           | Ļ |
|--------------|---|----------------------------------------------------------------------------------------------------|-------------|---|
| Operations   | ~ |                                                                                                    |             |   |
| Feed Manager | ~ | Import Template                                                                                                    |             | 1 |
| Admin        | ^ | Import one of the following from another environment:                                                                                                    |             |   |
| Data Sources |   | Type File type Description                                                                                                    |             |   |
| Domain Types |   | NiFi template XML Imports a NiFi template                                                                                                    |             |   |
| Properties   |   | Kylo template bundle ZIP Imports Kylo configuration and NiFi template                                                                                                    |             |   |
| Templates    |   | CHOOSE FILE s3_data_ingest.template.zip                                                                                                    |             |   |
| Users        |   | Overwrite                                                                                                    |             |   |
| Groups       |   | if a feed template with the same name (as inside the .zip) already exists in NFi, it if the replaced. If a reusab template it will be replaced and initialized and initialized | le<br>I re- |   |
| SLA Email    |   |                                                                                                    |             |   |
|              |   | WIPOKI TEMPLALE                                                                                                    |             |   |
|              |   |                                                                                                    |             |   |

7.4 Click "Import Template"

8. Add the AWS credentials to the Controller Services

Disable and edit the AWSCredentialsProviderControllerService created when importing the S3 ingest template. Set the value for both the "Access Key" field and "Secret Key" field. Re-enable the controller service.

# 22.16 Create a Test Feed

- 1. Go to the Categories page in Kylo and create a new Category
- 2. Go to Feed Manager -> Feeds and click the plus icon to create a new feed
- 3. Click the S3 Data Ingest template
- 4. Give the feed a name and select a category. Then click "Continue to Step 2"

| General Info   |                                           |
|----------------|-------------------------------------------|
| Display Name * | System Name                               |
| Ingest Test    | ingest_test                               |
|                | Auto generated from the feed display name |
| Category *     |                                           |
| users          |                                           |
|                |                                           |
|                |                                           |
| Description    |                                           |
|                |                                           |
|                |                                           |

5. Specify the S3 bucket you will drop a file in, as well as the AWS region. Click "Continue to Step 3"

| ✓ GENEF | RAL INFO - FEED DETAILS I TABLE I DATA PROCESSING I PROPERTIES I ACCESS CONTROL                                                    |
|---------|----------------------------------------------------------------------------------------------------|
|         | Data Source 2 of                                                                                                    |
|         | Choose data source and options<br>Choose the source                                                                                |
|         | S3                                                                                                    |
|         | Bucket *                                                                                                    |
|         | thinkbig.jeremy.emr-doc                                                                                                    |
|         | Region *                                                                                                    |
|         | us-east-1                                                                                                    |
|         | prefix *                                                                                                    |
|         | \${metadata.systemFeedName}/<br>The prefix used to filter the object list. In most cases, it should end with a forward slash (//). |
|         | The prelix used to linter the object list, in most cases, it should end with a forward siden (7).                                  |
|         | Initialize Feed Parameters                                                                                                    |
|         | s3ingest.hiveBucket<br>\$(config.s3ingest.hiveBucket)                                                                              |
|         |                                                                                                    |
|         | Initialize Cleanup Parameters                                                                                                    |
|         | s3ingest.hiveBucket                                                                                                    |
|         | \$(config.s3ingest.hiveBucket)                                                                                                    |
|         |                                                                                                    |
|         |                                                                                                    |
|         | PREVIOUS STEP CONTINUE TO STEP 3                                                                                                   |

- 6. Choose a sample file and upload it. Then modify the data types as needed. Click "Continue to Step 4"
- 7. Choose a few fields to be indexed so we can test that Elasticsearch indexing works. Then continue to step 7
- 8. Change the schedule to be timer based and run every 15 seconds. Then click the "Create" button. The feed will be looking at a folder in your S3 bucket based on the feed name. Since I called the feed "Ingest Test" it will be looking at the <S3 Bucket>/ingest\_test folder
- 9. Drop a test file in the S3 bucket and folder you created for the feed.

Monitor NiFi and Kylo to verify the feed ran successfully.

# MapR 6.0.1 Kylo Installation Guide

### 23.1 About

This guide provides an end to end example of installing Kylo on a single MapR 6.0.1 in AWS. Kylo is generally installed on an edge node in a Hadoop cluster.

Two things are required before installing Kylo

- 1. You need to provide a MapR cluster
- 2. You need an edge node in the same VPC and subnet that can communicate with the cluster. This document assumes the edge node is Centos 7.

Let get started !!

### 23.2 Provide a MapR Cluster

This guide assumes you have a MapR cluster running in AWS. If one doesn't exist please create one. This example is configured for a cluster running in secure mode using MapR security

### 23.3 Create an Edge Node

Kylo is generally installed on an edge node in a Hadoop cluster. Follow the MapR documentation to create an edge node that can communicate with the cluster. The following should be on the edge node:

- Beeline client
- Spark 2
- · Hadoop client

**Note:** In the below example, Kylo was installed on a single node MapR instance and the client libraries were already there. I believe you need to install the MapR Client. You will want the 3 above clients on the edge node.

### 23.4 Configure Security Groups

For this installation we will open up all ports between the MapR master, slave, and Kylo edge node. If you prefer to open up only the required ports please see the *dependencies page* 

- 1. Modify the Master and Slave security groups to allow access from the Kylo EC2 instance.
- 2. Modify the security group for the Kylo edge node to allow access from the master and slave nodes.

### 23.5 Install MariaDB

In this example we will use MariaDB to store the Kylo database on the edge node.

```
# Run the following commands as root
yum install -y zip unzip mariadb mariadb-server lsof
systemctl enable mariadb
systemctl start mariadb
# Note: Replace <PASSWORD> with the root password you want to use
printf "\nY\n<PASSWORD>\n<PASSWORD>\nY\nY\" | mysql_secure_installation
# Test that the password works
mysql -p
```

### 23.6 Install Java 8

```
yum install -y java-1.8.0-openjdk-devel
vi /etc/profile.d/java.sh
    export JAVA_HOME=/etc/alternatives/java_sdk_1.8.0
    export PATH=$JAVA_HOME/bin:$PATH
source /etc/profile.d/java.sh
```

# 23.7 Download the Kylo RPM

```
# Run as root
wget http://bit.ly/2KDX4cy -0 /opt/kylo-#.#.#.rpm
```

### 23.8 Create the Linux Users

1. Create the following users on the Kylo edge node.

```
# Run as root
useradd -r -m -s /bin/bash nifi && useradd -r -m -s /bin/bash kylo && useradd -r -m -
→s /bin/bash activemq
```

2. Create the kylo and nifi users on the EMR Master Node

# Run as root on the master node
useradd -r -m -s /bin/bash nifi
useradd -r -m -s /bin/bash kylo

### 23.9 Install the Kylo RPM

# Run as root
rpm -ivh kylo-#.#.#.rpm

### 23.10 Set the Spark Home

The setup wizard and Kylo needs spark in the path

```
vi /etc/profile.d/spark.sh
export SPARK_HOME=/opt/mapr/spark/spark-2.2.1
export PATH=$SPARK_HOME/bin:$PATH
```

source /etc/profile.d/spark.sh

## 23.11 Test Spark in Yarn Mode

Run as the mapr user (root can't run it)

```
spark-submit --class org.apache.spark.examples.SparkPi --master yarn --driver-memory_

→512m --executor-memory 512m --executor-cores 1 /opt/mapr/spark/spark-2.2.1/examples/

→jars/spark-examples_2.11-2.2.1-mapr-1803.jar
```

## 23.12 Run the Kylo Setup Wizard

```
# Run as root
/opt/kylo/setup/setup-wizard.sh
Welcome to the Kylo setup wizard. Lets get started !!!
Please enter Y/y or N/n to the following questions:
Enter the kylo home folder location, hit Enter for '/opt/kylo':
Would you like to install the database scripts in a database instance? Please_
→enter y/n: y
```

(continues on next page)

(continued from previous page)

```
Would you like Kylo to manage installing and upgrading the database automatically?
\rightarrow Please enter y/n: y
   Which database (Enter the number)?
   1) MySQL
   2) PostgresSQL
   3) SQL Server
   > 1
   Please enter the database hostname or IP, hit Enter for 'localhost'
   >
   Please enter the database ADMIN username
   > root
   Please enter the database ADMIN password
   > Creating MySQL database 'kylo'
   Please enter the password for the dladmin user
   Please re-enter the password for the dladmin user
   Please choose an option to configure Java for Kylo, ActiveMQ, and NiFi
   1) I already have Java 8 or higher installed as the system Java and want to use_
→that
   2) Install Java 8 in the /opt/java folder for me and use that one
   3) I have Java 8 or higher installed in another location already. I will provide_
→the location
   4) Java is already setup. No changes necessary
   > 1
   Would you like me to install a local elasticsearch instance? Please enter y/n: y
   Would you like me to install a local activemq instance? Please enter y/n: y
   Enter the Activemq home folder location, hit Enter for '/opt/activemq':
   Enter the user Activemq should run as, hit Enter for 'activemq':
```

(continues on next page)

(continued from previous page)

```
Enter the linux group Activemq should run as, hit Enter for 'activemq':
Would you like me to install a local nifi instance? Please enter y/n: y
Enter Nifi version you wish to install, hit Enter for '1.6.0':
Enter the NiFi home folder location, hit Enter for '/opt/nifi':
Enter the user NiFi should run as, hit Enter for 'nifi':
Enter the linux group NiFi should run as, hit Enter for 'nifi':
```

### 23.13 Generate a MapR Service Ticket

A service ticket is required for Kylo and NiFi to connect to the cluster

```
# Leave off duration and renewal so ticket doesn't expire
# Run as the mapr user
maprlogin generateticket -type service -out /tmp/kylo-service-ticket -user kylo
maprlogin generateticket -type service -out /tmp/nifi-service-ticket -user nifi
# su to root user
su -
mv /tmp/kylo-service-ticket /opt/kylo
chown kylo:kylo /opt/kylo/kylo-service-ticket
mv /tmp/nifi-service-ticket /opt/nifi
chown nifi:nifi /opt/nifi/nifi-service-ticket
# Add the service ticket to the kylo-services application
vi /opt/kylo/kylo-services/bin/run-kylo-services.sh
    export MAPR_TICKETFILE_LOCATION=/opt/kylo/kylo-service-ticket
# Add teh service ticket to NiFi
vi /opt/nifi/current/bin/nifi-env.sh
    export MAPR_TICKETFILE_LOCATION=/opt/nifi/nifi-service-ticket
```

## 23.14 Build the MapR NiFi NAR Files

The NiFi and Kylo HDFS processors will not work without rebuliding the NAR files using the MapR maven profile. You will need to do the following to rebuild the NAR's.

Note: This was tested with NiFi 1.7

1. Download the NiFi release source code from the NiFi github site.

2. Add the following dependency to the nifi-hadoop-libaries-nar pom.xml file.

#### 3. Build the NiFi project with the "mapr" profile.

```
# This example is to build using the MapR 6.0.1 build
mvn clean install -Pmapr -Dhadoop.version=2.7.0-mapr-1803
```

#### 4. Copy the following two NAR files to the server where NiFi is installed.

#### 5. SSH to the node where you copied the NAR files and run the following command

```
# From the folder where you copied the two NAR files
cp nifi-hadoop-* /opt/nifi/current/lib/
```

6. Checkout the release branch of the Kylo project from github (for the version of Kylo you are using.

#### 7. Build Kylo with the "mapr" profile. This example is to build using the MapR 6.0.1 build

```
cd <KYLO_HOME>
export MAVEN_OPTS="-Xms2g -Xms4g"
mvn clean install -DskipTests -Dlicense.skipCheckLicense=true -Pmapr -Dhadoop.
→version=2.7.0-mapr-1803
```

#### 8. Copy the hadoop NAR file to the Kylo edge node

#### 9. On the Kylo edge node move the NAR file to the NiFi Kylo NAR folder

```
mv kylo-nifi-hadoop-v1.2-nar-<VERSION>.nar /opt/nifi/data/lib/
chown nifi:nifi /opt/nifi/data/lib/kylo-nifi-hadoop-v1.2-nar-<VERSION>.nar
```

#### 10. Update the symbolic links to the Kylo NARS

```
/opt/kylo/setup/nifi/update-nars-jars.sh /opt/nifi /opt/kylo/setup nifi nifi
```

# 23.15 Add the MapR Properties to NiFi

1. Add the following to the core-site.xml file if it isn't already there.

```
vi /opt/mapr/hadoop/hadoop-2.7.0/etc/hadoop/core-site.xml
```

<property>

```
<name>fs.defaultFS</name>
```

<value>maprfs:///</value>

</property>

#### 2. Add the following to the nifi-env.sh.

```
vi /opt/nifi/current/bin/nifi-env.sh
```

```
export YARN_CONF_DIR=/opt/mapr/hadoop/hadoop-2.7.0/etc/hadoop/
export HADOOP_CONF_DIR=/opt/mapr/hadoop/hadoop-2.7.0/etc/hadoop/
```

#### 3. Add the following to the bootstrap.conf File.

```
vi /opt/nifi/current/conf/bootstrap.conf
```

```
# Make sure the java.arg.<NUMBER> isn't already used
java.arg.18=-Djava.security.auth.login.config=/opt/mapr/conf/mapr.login.conf
java.arg.19=-Dfs.hdfs.impl=com.mapr.fs.MapRFileSystem
java.arg.20=-Dfs.maprfs.impl=com.mapr.fs.MapRFileSystem
```

## 23.16 Start NiFi and Test

#### 1. Start NiFi

```
service nifi start
# Watch the logs to make sure nifi starts up correctly
tail -500f /var/log/nifi/nifi-app.log
```

2. Open up a browser and go to http://<KYLO\_EDGE\_NODE>:8079/nifi

# 23.17 Configure Kylo

You will need to modify some of the Kylo properties to communicate with the cluster

```
# as root
vi /opt/kylo/kylo-services/conf/application.properties
spring.datasource.username=root
spring.datasource.password=<password>
# uncomment the following 4 fields
metadata.datasource.username=${spring.datasource.username}
metadata.datasource.password=${spring.datasource.password}
modeshape.datasource.username=${spring.datasource.username}
modeshape.datasource.password=${spring.datasource.username}
modeshape.datasource.password=${spring.datasource.username}
modeshape.datasource.password=${spring.datasource.username}
```

(continues on next page)

(continued from previous page)

```
hive.datasource.url=jdbc:hive2://<HIVE_SERVER2_NODE>:10000/default
   hive.datasource.username=<MAPR_HIVE_USERNAME>
   hive.datasource.password=<PASSWORD>
   hive.metastore.datasource.url=jdbc:mysql://<MAPR_DATABASE_NODE>:3306/hive
   hive.metastore.datasource.username=<HIVE_METASTORE_USERNAME
   hive.metastore.datasource.password=<PASSWORD>
   nifi.service.hive_thrift_service.database_connection_url=jdbc:hive2://<MASTER_DNS_
→NAME>:10000/default
   nifi.service.hive_thrift_service.database_user=mapr
   nifi.service.hive_thrift_service.password=mapr
   nifi.service.mysql.database_user=root
   nifi.service.mysql.password=<PASSWORD>
   nifi.service.kylo_mysql.database_user=root
   nifi.service.kylo_mysql.password=<PASSWORD>
   nifi.service.kylo_metadata_service.rest_client_password=<DLADMIN_PASSWORD>
   nifi.executesparkjob.sparkhome=/opt/mapr/spark/spark-2.2.1
   nifi.executesparkjob.sparkmaster=yarn-cluster
   config.spark.validateAndSplitRecords.extraJars=/opt/mapr//hive/hive-2.1/hcatalog/
⇔share/hcatalog/hive-hcatalog-core-2.1.1-mapr-1803.jar
   config.spark.version=2
   nifi.all_processors.hadoop_configuration_resources=/opt/mapr/hadoop/hadoop-2.7.0/
→etc/hadoop/core-site.xml,/opt/mapr/hadoop/hadoop-2.7.0/etc/hadoop/hdfs-site.xml
```

# 23.18 Start Kylo

# as root
kylo-service start

# 23.19 Create the Dropzone Folder

To test a feed we need to create a dropzone folder to stage files in

```
# as root
mkdir -p /var/dropzone
chown nifi:users /var/dropzone
```

# 23.20 Create the HDFS Folders

These folders are required for the standard ingest template. We want to prepare them ahead of time with the correct permissions so that MapR does not create them as the mapr user.

```
# as the mapr user
```

```
hadoop dfs -mkdir /etl
hadoop dfs -chown nifi:nifi /etl
hadoop dfs -mkdir /model.db
hadoop dfs -chown nifi:nifi /model.db
hadoop dfs -mkdir /archive
hadoop dfs -mkdir -p /app/warehouse
hadoop dfs -chown nifi:nifi /app/warehouse
hadoop dfs -ls /
hadoop dfs -mkdir /user/nifi
hadoop dfs -mkdir /user/nifi
hadoop dfs -mkdir /user/kylo
```

## 23.21 Create a Category

Go to the Categories page in Kylo and create a new Category

# 23.22 Import the Standard Ingest Template

Follow the instructions on the Import Template page to import the standard-ingest template

### 23.23 Create sample feed

Drop a file in the drop zone and watch Kylo to make sure the feed runs successfully.

```
cp -p /opt/kylo/setup/data/sample-data/csv/userdata1.csv /var/dropzone/
```

# 23.24 Troubleshooting

1. Error in merge processor

You may see an error similar to this:

Error: java.lang.RuntimeException: java.lang.IllegalStateException: Ambiguous input path maprfs:///app/warehouse/users/test5/\_scratchdir\_hive\_2018-08-14\_16-18-12\_360\_8258087974302232995-7/-mr-10002/000000\_0

This is due to an that might need to be changed.

Do the following on the master node:

Restart HiveServer2 in the MCS console

# Overview

Now that Kylo is installed and you can run a simple feed successfully, you can now get famliar with some of the common configuration. Some of the common configuration changes include

- Adding memory
- Changing the Java home
- Starting and stopping services
- Viewing log files
- Common cluster changes required for feeds
- Enabling yarn cluster mode
- Configure Kylo Spark Mode
- Configure to use Postgres database

# Adjust Memory

# 25.1 Optimizing Performance

You can adjust the memory setting for each services using the below environment variables:

/opt/kylo/kylo-ui/bin/run-kylo-ui.sh
export KYLO\_UI\_OPTS= -Xmx4g
/opt/kylo/kylo-services/bin/run-kylo-services.sh
export KYLO\_SERVICES\_OPTS= -Xmx4g

Change Java Home

By default, the kylo-services and kylo-ui application set the JAVA\_HOME location to /opt/java/current. This can easily be changed by editing the JAVA\_HOME environment variable in the following two files:

/opt/kylo/kylo-ui/bin/run-kylo-ui.sh
/opt/kylo/kylo-services/bin/run-kylo-services.sh

In addition, if you run the script to modify the NiFI JAVA\_HOME variable you will need to edit:

/opt/nifi/current/bin/nifi.sh

# Log Files

# 27.1 Configuring Log Output

Log output for the services mentioned above are configured at:

```
/opt/kylo/kylo-ui/conf/log4j.properties
/opt/kylo/kylo-services/conf/log4j.properties
/opt/kylo/kylo-services/conf/log4j-spark.properties
```

You may place logs where desired according to the 'log4j.appender.file.File' property. Note the configuration line:

log4j.appender.file.File=/var/log/<app>.log

The default log locations for the various applications are located at:

/var/log/<service\_name>

# Yarn Cluster Mode Configuration

### 28.1 Overview

In order for the yarn cluster mode to work to validate the Spark processor, the JSON policy file has to be passed to the cluster. In addition the hive-site.xml file needs to be passed. This should work for both HDP and Cloudera clusters.

### **28.2 Requirements**

You must have Kylo installed.

# 28.3 Step 1: Add the Data Nucleus Jars

Note: This step is required only for HDP and is not required on Cloudera.

If using Hive in your Spark processors, provide Hive jar dependencies and hive-site.xml so that Spark can connect to the right Hive metastore. To do this, add the following jars into the "Extra Jars" parameter:

# 28.4 Step 2: Add the hive-site.xml File

Specify "hive-site.xml". It should be located in the following location:

Hortonworks

/usr/hdp/current/spark-client/conf/hive-site.xml

#### Cloudera

/etc/hive/conf.cloudera.hive/hive-site.xml

Add this file location to the "Extra Files" parameter. To add multiple files, separate them with a comma.

| Required field                 |       |                                                  |      |
|--------------------------------|-------|--------------------------------------------------|------|
|                                |       | <u>Yahan</u>                                     |      |
| Number of Escators             | 000   |                                                  | ~    |
| Spark Application Name         |       | Validator                                        |      |
| Executor Cores                 | -00-  | 1                                                |      |
| Network Timeout                | - 390 | 120-                                             |      |
| Hadoop Configuration Resources |       |                                                  |      |
| Kerkerse Principal             |       |                                                  |      |
| Kerberos Kevtab                |       |                                                  |      |
| Yern Queue                     |       |                                                  |      |
| Spark Configurations           |       |                                                  |      |
| Estra Files                    | 000   | /usr/hdp/current/spark-client/conf/hive-site.sml |      |
|                                |       |                                                  | 10 M |

### 28.4.1 Step 3: Validate and Split Records Processor

If using the "Validate and Split Records" processor in the standard-ingest template, pass the JSON policy file as well.

| Required field                 |                                         | Le                                                    | - New property | - |
|--------------------------------|-----------------------------------------|-------------------------------------------------------|----------------|---|
| Property                       |                                         | Value                                                 |                |   |
| Executor Memory                | ~~~~~~~~~~~~~~~~~~~~~~~~~~~~~~~~~~~~~~~ | 5120                                                  |                | - |
| Number of Executors            | 30                                      | 1                                                     |                |   |
| Spark Application Name         | 000                                     | Validator                                             |                |   |
| Executor Cores                 | 00                                      | *                                                     |                |   |
| Network Timeout                |                                         | 1205                                                  |                |   |
| Hadoop Configuration Resources |                                         | No value set                                          |                |   |
| Kerberos Principal             |                                         | No value set                                          |                |   |
| Kerberos Keytab                |                                         | No value set                                          |                |   |
| Yarn Queue                     |                                         | No value set                                          |                |   |
| spark Configurations           |                                         | spark.yarn.executor.memoryOverhead=2048               |                |   |
| Estra Files                    |                                         | #Ctable field policy ison file?./usr/hdp/surrent/spar |                |   |

# Kylo Spark Properties

### 29.1 Overview

The kylo-spark-shell process compiles and executes Scala code for schema detection and data transformations. It is started in the background by kylo-services as needed.

There will be at least two processes. The first process is used for schema detection of sample files. The second process is used for executing data transformations and may start additional processes if user impersonation is enabled.

Once the process has started it will call back to kylo-services and register itself. This allows Spark to run in yarn-cluster mode as the driver can run on any node in the cluster.

The auth-spark Spring profile must be enabled in kylo-services for the Spark client to start.

# 29.2 Configuration

The default location of the configuration file is at /opt/kylo/kylo-services/conf/spark.properties.

### 29.2.1 Spark Properties

The default property values should work on most systems. An error will be logged if Kylo is unable to determine the correct value from the environment.

| Property         | Туре           | De-<br>fault | Description                                                                               |
|------------------|----------------|--------------|-------------------------------------------------------------------------------------------|
| spark.shell.ap   | DISCON         |              | Path to the kylo-spark-shell-client jar file. This is only needed if Kylo is unable to    |
| ~FF              | r · · ·        | 6            | determine the location automatically. The default location for Spark 1.x is /opt/         |
|                  |                |              | kylo/kylo-services/lib/app/kylo-spark- shell-client-v1-*.                                 |
|                  |                |              | jar. There is a v2 jar for Spark 2.x.                                                     |
| spark.shell.de   | pl <b>StrM</b> | gde          | Whether to launch a kylo-spark-shell process locally (client) or on one of the            |
| -                |                | T I          | worker machines inside the cluster (cluster). Set to cluster when enabling                |
|                  |                |              | user impersonation.                                                                       |
| spark.shell.file | esString       | g            | Additional files to be submitted with the Spark application. Multiple files should be     |
| _                |                |              | separated with a comma.                                                                   |
| spark.shell.jav  | aStoring       | g            | The JAVA_HOME for launching the Spark application.                                        |
| spark.shell.idl  | eNma           | əu£200       | Indicates the amount of time in seconds to wait for a user request before terminating a   |
|                  | ber            |              | kylo-spark-shell process. Any user request sent to the process will reset this timeout.   |
|                  |                |              | This is only used in yarn-cluster mode.                                                   |
| spark.shell.jar  | s Strin        | g            | Additional jars to be submitted with the Spark application. Multiple jars should be       |
|                  |                |              | separated with a comma.                                                                   |
| spark.shell.ma   | stetring       | g            | Where to run Spark executors locally (local) or inside a YARN cluster (yarn). Set         |
|                  |                |              | to yarn when enabling user impersonation.                                                 |
| spark.shell.po   | rt Mium        | - 4500       | O Minimum port number that a kylo-spark-shell process may listen on.                      |
|                  | ber            |              |                                                                                           |
| spark.shell.po   | rt Man         | - 45999      | 9 Maximum port number that a kylo-spark-shell process may listen on.                      |
|                  | ber            |              |                                                                                           |
| spark.shell.pro  | -              | T            | A custom properties file with Spark configuration for the application.                    |
| spark.shell.pro  | -              |              | Set to true to enable <i>Multi-User</i> mode.                                             |
| spark.shell      | String         | g            | Password to keystore when registrationUrl uses SSL.                                       |
| .registra-       |                |              |                                                                                           |
| tionKey-         |                |              |                                                                                           |
| storePass-       |                |              |                                                                                           |
| word             | L              |              |                                                                                           |
| spark.shell      | String         | g            | Path to keystore when registrationUrl uses SSL.                                           |
| .registra-       |                |              |                                                                                           |
| tionKey-         |                |              |                                                                                           |
| storePath        |                |              |                                                                                           |
| spark.shell.reg  | gi straing     | gnUrl        | Kylo Services URL for registering the Spark application once it has started. This de-     |
|                  |                |              | <pre>faults to http://<server-address>:8400/ proxy/v1/spark/shell/</server-address></pre> |
|                  | T:A.           |              | register                                                                                  |
| spark.shell.spa  |                |              | Additional arguments to include in the Spark invocation.                                  |
| spark.shell.spa  |                | T            | A custom Spark installation location for the application.                                 |
| spark.shell.ve   | robseol        | eanalse      | Enables verbose reporting for Spark Submit.                                               |

Example spark.properties configuration for yarn-cluster mode:

Example spark.properties configuration for local mode:

```
spark.shell.master = local[1]
spark.shell.sparkArgs = --driver-memory 512m --executor-memory 512m --driver-class-
opath /opt/kylo/kylo-services/conf:/opt/kylo/kylo-services/lib/mariadb-java-client-1.
op5.7.jar --driver-java-options -Dlog4j.configuration=log4j-spark.properties
```

If user impersonation (spark.shell.proxyUser) is enabled then Hadoop must be configured to allow the kylo user to proxy users:

```
$ vim /etc/hadoop/conf/core-site.xml
<property>
    <name>hadoop.proxyuser.kylo.groups</name>
    <value>*</value>
</property>
    <name>hadoop.proxyuser.kylo.hosts</name>
    <value>*</value>
</property>
</property></property>
```

#### 29.2.2 Kerberos

If user impersonation (spark.shell.proxyUser) is disabled then the Kerberos principal and keytab are passed to Spark which will acquire the Kerberos ticket.

If user impersonation is enabled then Kylo will periodically execute *kinit* to ensure there is an active Kerberos ticket. This prevents the impersonated user from having access to the keytab file. See *Enable Hive User Impersonation* for more information on configuring user impersonation in a Kerberized environment.

| Property          | Description                                                                                         |
|-------------------|----------------------------------------------------------------------------------------------------|
| ker-              | Indicates that an active Kerberos ticket is needed to start a kylo-spark-shell process. Type:       |
| beros.spark.kerb  | erBssonahleDefault: false                                                                           |
| ker-              | Name of the principal for acquiring a Kerberos ticket. Type: String                                 |
| beros.spark.kerb  | erosPrincipal                                                                                       |
| ker-              | Local path to the keytab for acquiring a Kerberos ticket. Type: String                              |
| beros.spark.keyt  | abLocation                                                                                          |
| ker-              | Indicates the amount of time in seconds to cache a Kerberos ticket before acquiring a new one.      |
| beros.spark.initI | ternal used when user impersonation is enabled. A value of 0 disables calling kinit. Type: Number   |
|                   | <b>Default</b> : 43200                                                                              |
| ker-              | Indicates the amount of time in seconds to wait for kinit to acquire a ticket before killing the    |
| beros.spark.init7 | inpeocetss. Only used when user impersonation is enabled. Type: Number Default: 10                  |
| ker-              | Indicates the amount of time in seconds to wait before retrying to acquire a Kerberos ticket if the |
| beros.spark.retry | Intestvarly failed. Only used when user impersonation is enabled. Type: Number Default: 120         |
| ker-              | Name of the Kerberos realm to append to usernames. Type: String                                     |
| beros.spark.realı | n                                                                                                   |

Example spark.properties configuration:

(continues on next page)

(continued from previous page)

```
kerberos.spark.kerberosEnabled = true
kerberos.spark.kerberosPrincipal = kylo
kerberos.spark.keytabLocation = /etc/security/keytabs/kylo.headless.keytab
```

#### 29.2.3 Logging

Spark application logs are written to the kylo-services.log file by default. This can be customized with the following properties added to /opt/kylo/kylo-services/conf/log4j.properties:

```
log4j.additivity.org.apache.spark.launcher.app.SparkShellApp=false
log4j.logger.org.apache.spark.launcher.app.SparkShellApp=INFO, sparkShellLog
log4j.appender.sparkShellLog=org.apache.log4j.DailyRollingFileAppender
log4j.appender.sparkShellLog.File=/var/log/kylo-services/kylo-spark-shell.log
log4j.appender.sparkShellLog.append=true
log4j.appender.sparkShellLog.layout=org.apache.log4j.PatternLayout
log4j.appender.sparkShellLog.Threshold=INFO
log4j.appender.sparkShellLog.layout.ConversionPattern=%d{yyyy-MM-dd HH:mm:ss} %-5p %t:
+%c{1}:%L - %m%n
```

#### **29.2.4 Deprecated Properties**

The kylo-spark-shell process can be run independently of kylo-services by setting the spark.shell.server. host and spark.shell.server.port properties. In this mode, the other spark.shell. properties are ignored and should be passed to spark-submit when starting kylo-spark-shell.

| Property                | Description                                                                           |
|-------------------------|---------------------------------------------------------------------------------------|
| server.port             | Port for kylo-spark-shell to listen on. Type: Number Default: 8450                    |
| spark.shell.server.host | Host name or address where the kylo-spark-shell process is running as a server. Type: |
|                         | String                                                                                |
| spark.shell.server.port | Port where the kylo-spark-shell process is listening. Type: Number Default: 8450      |
| spark.ui.port           | Port for the Spark UI to listen on. Type: Number Default: 8451                        |

Advanced options are available by using .

Example spark.properties configuration:

```
spark.shell.server.host = localhost
spark.shell.server.port = 8450
```

## **29.3 Wrangler Properties**

These properties are used by the Data Transformation feed and the Visual Query page.

| Property            | Description                                                                                               |
|---------------------|----------------------------------------------------------------------------------------------------|
| spark.shell.datasou | rces couring a visual Query transfor-                                                                     |
|                     | mation. May either be the short name or the class name. Type: String                                      |
| spark.shell.datasou | rces.cinchinda-separated list of Spark datasource classes to include when saving a Visual Query           |
|                     | transformation. Type: String                                                                              |
| spark.shell.datasou | rces courindes departmenter all is tused to fine tune the datasources available for download by excluding |
|                     | from the master set of sources specified with the spark.shell.datasources root properties above.          |
|                     | Uses short name only. Type: String                                                                        |
| spark.shell.datasou | rces.conchinda-sachkarsated list used to fine tune the datasources available for saving to a table by     |
|                     | excluding from the master set of sources specified with ithe spark.shell.datasources root prop-           |
|                     | erties above. Type: String                                                                                |

## Postgres Metastore Configuration

### **30.1 Introduction**

Kylo currently requires MySQL for the kylo schema. However, you can configure Kylo to work with a cluster that uses Postgres. We need to make some modifications to support Hive.

## 30.2 Kylo Services Configuration

#### 30.2.1 Step 1: Ensure the Postgres driver is on the classpath

Ensure the postgres jdbc driver jar file is included in the kylo-services classpath. Copy the driver jar file to the kylo-services/lib folder.

#### 30.2.2 Step 2: Update the application.properties

For Kylo to connect to a Postgres databases for the Hive metadata you need to change the following section of the kylo-services application.properties file.

```
hive.metastore.datasource.driverClassName=org.postgresql.Driver
hive.metastore.datasource.url=jdbc:postgresql://<hostname>:5432/hive
hive.metastore.datasource.username=hive
hive.metastore.datasource.password=
hive.metastore.datasource.validationQuery=SELECT 1
hive.metastore.datasource.testOnBorrow=true
```

## 30.3 Elasticsearch NiFi Template Changes

The index\_schema\_service template is used to query out feed metadata from the Hive tables, which is then stored in elasticsearch so it can be searched for in Kylo. The following steps need to be taken to the template to support Postgres:

#### 30.3.1 Step 1: Copy the Postgres JAR file to NiFi

```
mkdir /opt/nifi/postgres
cp /opt/kylo/kylo-services/lib/postgresql-9.1-901-1.jdbc4.jar
/opt/nifi/postgres
chown -R nifi:users /opt/nifi/postgres
```

### 30.3.2 Step 2: Create a Controller Service for Postgres Connection

You will need to create an additional database controller services to connect to the second database.

Controller Service Properties:

```
Controller Service Type: DBCPConnectionPool
Database Connection URL: jdbc:postgresql://<host>:5432/hive
Database Driver Class Name: org.postgresql.Driver
Database Driver Jar URL:
file:///opt/nifi/postgres/postgresql-9.1-901-1.jdbc4.jar Database
User: hive
Password: <password>
```

Enable the Controller Service.

#### 30.3.3 Step 3: Update "Query Hive Table Metadata" Processor

Edit the "Query Hive Table Schema" processor and make two changes:

- 1. Disable the "Query Hive Table Metadata" processor.
- 2. Change the Database Connection Pooling Service to the Postgres Hive controller service created above.
- 3. Update the "SQL select Query" to be a Postgres query.

```
SELECT d."NAME", d."OWNER_NAME", t."CREATE_TIME", t."TBL_NAME",
t."TBL_TYPE",
c."COLUMN_NAME", c."TYPE_NAME"
FROM "COLUMNS_V2" c
JOIN "SDS" s on s."CD_ID" = c."CD_ID"
JOIN "TBLS" t ON s."SD_ID" =t."SD_ID"
JOIN "DBS" d on d."DB_ID" = t."DB_ID"
where d."NAME" = '${category}' and t."TBL_NAME" like '${feed}';
```

- 4. Enable the "Query Hive Table Metadata" processor.
- 5. Test a feed to make sure the data is getting indexed.

Overview

Kylo can be configured to run as a super user in a non-secure cluster or can be configured to work with secure clusters in order meet certain compliance guidelines (ex, PCI). This section includes guides on how to secure different components of the Kylo stack. We recommend following the list in order to configure security.

# **Encryption Key**

Kylo uses a encryption key file (*/opt/kylo/encrypt.key*) to both encrypt credentials stored in its metadata store, and to allow properties in Kylo's configuration files to be encrypted. This same key is shared with NiFi (*/opt/nifi/ext-config/encrypt.key*) so that it can supply that key to the Spark jobs that it launches; allowing those jobs can decrypt the credentials needed to access their data sources.

The Kylo key file is usually generated automatically during installation. This same key is automatically configured for NiFi during installation when using the *Setup Wizard Deployment Guide*. There are also manual configuration steps to provide this key to NiFi as described in *Manual Deployment Guide*.

## **Encrypting Configuration Properties**

By default, a new Kylo installation does not have any of its configuration properties encrypted. Once you have started Kylo for the first time, the easiest way to derive encrypted versions of property values is to post values to the Kylo services/encrypt endpoint to have it generate an encrypted form for you. You could then paste the encrypted value back into your properties file and mark it as encrypted by prepending the values with {cipher}. For instance, if you wanted to encrypt the Hive datasource password specified in application.properties (assuming the password is "mypassword"), you can get its encrypted form using the curl command like this:

```
$ curl -u dladmin:thinkbig -H "Content-Type: text/plain; charset=UTF-8"_

$\operatorname{localhost:8400/proxy/v1/feedmgr/util/encrypt -d mypassword
29fcf1534a84700c68f5c79520ecf8911379c8b5ef4427a696d845cc809b4af0
```

You then copy that value and replace the clear text password string in the properties file with the encrypted value:

```
hive.datasource.password={cipher}

→29fcf1534a84700c68f5c79520ecf8911379c8b5ef4427a696d845cc809b4af0
```

The benefit of this approach is that you will be getting a value that is guaranteed to work with the encryption settings of the server where that configuration value is being used. Once you have replaced all properties you wish to have encrypted in the properties files, you can restart the Kylo services to use them.

## 33.1 Encrypting Configuration Property Values with Spring CLI

- 1. Install the Spring CLI client Mac example. In this example we will use Home Brew to install it on a Mac:
- Install JCE: http://www.oracle.com/technetwork/java/javase/downloads/jce8-download-2133166.html
- Install Homebrew: http://brew.sh/
- Install Spring Boot CLI:

```
$ brew tap pivotal/tap
$ brew install springboot
$ spring install org.springframework.cloud:spring-cloud-cli:1.0.0.BUILD-SNAPSHOT
```

2. Install the Spring CLI client Linux example:

- 3. Copy the /apps/kylo/encrypt.key file to the computer with the Spring CLI client (if different)
- 4. Encrypt the values. Note: Make sure to use single quotes around the password. If not special characters like \$ will cause issues:

\$ spring encrypt 'Pretend\$Password' --key ./encrypt.key
dda0202d65ac03d250b1bc77afcf1097954wee08fc118b0f804a66xx286f61ae

#### 5. Decrypt values

## Enable Kerberos for Kylo

The Kylo applications contain features that leverage the thrift server connection to communicate with the cluster. In order for them to work in a Kerberos cluster, some configuration is required. Some examples are:

- · Profiling statistics
- Tables page
- Wrangler

### 34.1 Prerequisites

Below are the list of prerequisites for enabling Kerberos for the Kylo data lake platform.

- 1. Running Hadoop cluster
- 2. Kerberos should be enabled
- 3. Running Kylo 0.4.0 or higher

## 34.2 Configuration Steps

1. Create a Headless Keytab File for the Hive and Kylo User.

Note: Perform the following as root. Replace "sandbox.hortonworks.com" with your domain.

(continues on next page)

(continued from previous page)

```
kadmin.local: xst -norandkey -k /etc/security/keytabs/hive-kylo.headless.keytab hive/

sandbox.hortonworks.com@sandbox.hortonworks.com
kadmin.local: exit
[root]$ chown kylo:hadoop /etc/security/keytabs/kylo.headless.keytab
[root]$ chmod 440 /etc/security/keytabs/kylo.headless.keytab
[root]$ chown kylo:hadoop /etc/security/keytabs/hive-kylo.headless.keytab
[root]$ chmod 440 /etc/security/keytabs/hive-kylo.headless.keytab
```

#### 2. Validate that the Keytabs Work.

3. Modify the kylo-spark-shell configuration. If the *spark.shell.server* properties are set in *spark.properties* then the *run-kylo-spark-shell.sh* script will also need to be modified.

```
[root]$ vi /opt/kylo/kylo-services/conf/spark.properties
kerberos.spark.kerberosEnabled = true
kerberos.spark.keytabLocation = /etc/security/keytabs/kylo.headless.keytab
kerberos.spark.kerberosPrincipal = kylo@sandbox.hortonworks.com
[root]$ vi /opt/kylo/kylo-services/bin/run-kylo-spark-shell.sh
spark-submit --principal 'kylo@sandbox.hortonworks.com' --keytab /etc/security/
+keytabs/kylo.headless.keytab ...
```

4. Modify the kylo-services configuration.

Tip: Replace "sandbox.hortonworks.com" with your domain.

To add Kerberos support to kylo-services, you must enable the feature and update the Hive connection URL to support Kerberos.

(continues on next page)

(continued from previous page)

```
# This property will default the URL when importing a template using the thrift.
⇔connection
nifi.service.hive_thrift_service.database_connection_url=jdbc:hive2://localhost:10000/
→default;principal=hive/sandbox.hortonworks.com@sandbox.hortonworks.com
# Set Kerberos to true for the kylo-services application and set the 3 required.
→properties
kerberos.hive.kerberosEnabled=true
kerberos.hive.hadoopConfigurationResources=/etc/hadoop/conf/core-site.xml,/etc/hadoop/
⇔conf/hdfs-site.xml
kerberos.hive.kerberosPrincipal=hive/sandbox.hortonworks.com
kerberos.hive.keytabLocation=/etc/security/keytabs/hive-kylo.headless.keytab
# uncomment these 3 properties to default all NiFi processors that have these fields.__
\hookrightarrow Saves time when importing a template
nifi.all_processors.kerberos_principal=nifi
nifi.all_processors.kerberos_keytab=/etc/security/keytabs/nifi.headless.keytab
nifi.all_processors.hadoop_configuration_resources=/etc/hadoop/conf/core-site.xml,/
→etc/hadoop/conf/hdfs-site.xml
```

#### 5. Restart the kylo-services and kylo-spark-shell.

[root]\$ service kylo-services restart
[root]\$ service kylo-spark-shell restart

Kylo is now configured for a Kerberos cluster. You can test that it is configured correctly by looking at profile statistics (if applicable): go to the Tables page and drill down into a Hive table, and go to the Wrangler feature and test that it works.

## Enable Kerberos for NiFi

# **35.1 Prerequisites**

Below are the list of prerequisites to enable Kerberos for the NiFi data lake platform:

- A Hadoop cluster must be running.
- NiFi should be running with latest changes.
- Kerberos should be enabled.
- Keytabs should be created and accessible.

# 35.2 Types of Processors to be Configured

#### 35.2.1 HDFS

- IngestHDFS
- CreateHDFSFolder
- PutHDFS

#### 35.2.2 Hive

- TableRegister
- ExecuteHQLStatement
- TableMerge

#### 35.2.3 Spark

• ExecuteSparkJob

# 35.3 Configuration Steps

1. Create a Kerberos keytab file for Nifi user.

kadmin.local

addprinc -randkey nifi@sandbox.hortonworks.com

xst -norandkey -k /etc/security/keytabs/nifi.headless.keytab nifi@sandbox.hortonworks.com

exit

chown nifi:hadoop /etc/security/keytabs/nifi.headless.keytab

chmod 440 /etc/security/keytabs/nifi.headless.keytab

Test that the keytab works. You can initialize your keytab file using below command.

su - nifi

kinit -kt /etc/security/keytabs/nifi.headless.keytab nifi

klist

2. Make sure nifi.properties file is available in conf directory of NiFi installed location.

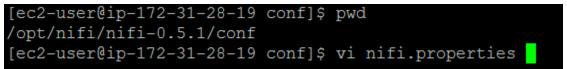

3. Open nifi.properties file and set location of krb5.conf file to property nifi.kerberos.krb5.file.

vi nifi.properties

nifi.kerberos.krb5.file=/etc/krb5.conf

4. HDFS Processor Configuration : Log in to NiFi UI and select HDFS processor and set properties which is highlighted in red box.

Hadoop Configuration Resource : /etc/hadoop/conf/core-site.xml,/etc/hadoop/conf/hdfs-site.xml

Kerberos Principal: nifi

Kerberos Keytab : /etc/security/keytabs/nifi.headless.keytab

| Configure Processor<br>Settings Scheduling Properties Con | nments |                                                |                |
|-----------------------------------------------------------|--------|------------------------------------------------|----------------|
| Required field                                            |        |                                                | 🕂 New property |
| Property                                                  |        | Value                                          |                |
| Hadoop Configuration Resources                            | 0      | <hadoop configuration="" location=""></hadoop> |                |
| Kerberos Principal                                        | (?)    | <principal name=""></principal>                |                |
| Kerberos Keytab                                           | 0      | <keytab location=""></keytab>                  |                |
| Kerberos Relogin Period                                   | 0      | 4 hours                                        |                |
| Directory                                                 | 0      | /etl/\${source}/\${entity}/\${feedts}          |                |
| Conflict Resolution Strategy                              | 3      | replace                                        |                |
| Block Size                                                | 3      | No value set                                   |                |
| IO Buffer Size                                            | ?      | No value set                                   |                |
| Replication                                               | (?)    | No value set                                   |                |
| Permissions umask                                         | 0      | No value set                                   |                |
| Remote Owner                                              | (7)    | nifi                                           |                |

5. SPARK Processor Configuration : Log in to NiFi UI and select HDFS processor and set properties which is highlighted in red box.

| ettings Scheduling Properties Comm | ients |                                                     |              |
|------------------------------------|-------|-----------------------------------------------------|--------------|
| Required field                     |       | *                                                   | New property |
| Property                           |       | Value                                               |              |
| ApplicationJAR                     | ?     | /opt/nifi/current/lib/app/thinkbig-spark-0.5.0-S    |              |
| MainClass                          | 2     | com.thinkbiganalytics.spark.datavalidator.Validator |              |
| MainAras                           | 7     | \${source}.\${entity}.\${feedts}                    |              |
| Hadoop Configuration Resources     | (?)   | <hadoop configuration="" location=""></hadoop>      |              |
| Kerberos Principal                 | 0     | <principal name=""></principal>                     |              |
| Kerberos Keytab                    | (?)   | <keytab location=""></keytab>                       |              |
| SparkMaster                        | 3     | yarn-client                                         |              |
| SparkHome                          | ?     | /usr/hdp/current/spark-client/                      |              |
| Max Wait Time                      | 0     | 0 seconds                                           |              |
| Driver Memory                      | 2     | 512m                                                |              |
| Executor Memory                    | (7)   | 512m                                                |              |

6. Hive Processor Configuration : Log in to NiFi UI and go to toolbar.

| NIFI Flow » ker   |                       | 🗩 Y 🖬 🕄 🗚 🍋 🖻                      | Search | help about |
|-------------------|-----------------------|------------------------------------|--------|------------|
| Active threads: 0 | Queued: 3 / 420.35 KB | Stats last refreshed: 09:34:29 GMT |        | <i>★</i> 0 |
|                   |                       |                                    |        |            |
| 1                 |                       |                                    |        |            |

7. Go to Controller Service Tab and disable Thrift Controller Services if already running which highlighted in red box.

^

| iFi Flov | w Settings                                    |                           |           |             |
|----------|-----------------------------------------------|---------------------------|-----------|-------------|
| eneral C | ontroller Services Reporting Tasks C Last upd | ated: 09:35:36 GMT        |           |             |
|          | Name 🔺                                        | Туре                      | State     |             |
| 0        | MetadataConnectionService                     | MetadataConnectionService | 🗲 Enabled | <b>*</b> 0  |
| 0        | ThriftConnectionPool                          | ThriftConnectionPool      | 🐓 Enabled | 50          |
| •        | ThriftConnectionPool                          | ThriftConnectionPool      | 🗲 Enabled | <b>\$</b> 0 |
|          |                                               |                           |           |             |
|          |                                               |                           |           |             |
|          |                                               |                           |           |             |
|          |                                               |                           |           |             |
|          |                                               |                           |           |             |
|          |                                               |                           |           |             |
|          |                                               |                           |           |             |
|          |                                               |                           |           |             |

8. Make sure everything has stopped properly like below.

| rvice | Stopping referencing processors and reporting tasks<br>Disabling referencing controller services<br>Disabling this controller service | <ul> <li>▲ Create Feed Partition ExecuteHQLStatement</li> <li>▲ TableMerge TableMerge</li> <li>▲ TableRegister TableRegister</li> </ul> |       |  |
|-------|----------------------------------------------------------------------------------------------------|----------------------------------------------------------------------------------------------------|-------|--|
|       |                                                                                                    |                                                                                                    | Close |  |

9. Update HiveServer2 hostname and Hive principal name.

| General C | ontroller Services Reporting Ta | Settings Properties Comments   |   |                                                              |          |
|-----------|---------------------------------|--------------------------------|---|--------------------------------------------------------------|----------|
|           | Name 🔺                          | Required field                 |   | + New property                                               | _        |
| 1         | MetadataConnectionService       | Property                       |   | Value                                                        | <b>%</b> |
| 0 🛛       | ThriftConnectionPool            | Database Connection URL        | C | jdbc:hive2:// <hostname>:10000/default;principal=</hostname> | 0 4 X    |
|           |                                 | Database Driver Class Name     | T | <hive_principal_name></hive_principal_name>                  |          |
|           |                                 | Database Driver Jar Url        | Ø |                                                              |          |
|           |                                 | Hadoop Configuration Resources | C | <i>A</i>                                                     |          |
|           |                                 | Kerberos Principal             | Ø | Empty Cancel Ok                                              |          |
|           |                                 | Kerberos Keytab                | 0 | <define keytad="" location=""></define>                      |          |
|           |                                 | Database User                  | ۲ | No value set                                                 |          |
|           |                                 | Password                       | ۲ | No value set                                                 |          |
|           |                                 | Max Wait Time                  | ۲ | 50000 millis                                                 |          |
|           |                                 | Max Total Connections          | 1 | 100                                                          |          |

Update Kerberos user information and Hadoop Configuration. Apply Changes and start controller services.
 You have successfully configured NiFi DataLake Platform with Kerberos.

## Enable Ranger Authorization

### 36.1 Prerequisite

### 36.2 Java

Java must be installed on all client nodes.

```
$ java -version
$ java version "1.8.0_92"
$ OpenJDK Runtime Environment (rhel-2.6.4.0.el6_7-x86_64 u95-b00)
$ OpenJDK 64-Bit Server VM (build 24.95-b01, mixed mode)
$ echo $JAVA_HOME
$ /opt/java/jdk1.8.0_92/
```

# 36.3 Kylo

This documentation assumes that you have Kylo installed and running on a cluster.

## 36.4 Optional: Delete/Disable HDFS/HIVE Global Policy

If you are using HDP sandbox, remove all HDFS/HIVE global policy. Disable the HDFS Policy.

|                   | cess Manager 🕒 Audit 🌩 Settings |          |               |        |                          | 📩 i            |
|-------------------|---------------------------------|----------|---------------|--------|--------------------------|----------------|
| service manager   | sandoox_nadoop Policies         |          |               |        | Success<br>Policy update | d successfully |
| Q Search for your | policy                          |          |               | 0      |                          | Add New P      |
| Policy ID         | Policy Name                     | Status   | Audit Logging | Groups | Users                    | Action         |
| 5                 | Sandbox_hadoop-1-20160229184056 | Enabled  | Enabled       |        | ambari-qa                | <b>I</b>       |
| 7                 | HDFS Global Allow               | Disabled | Enabled       | public |                          | <b>I</b>       |

#### Disable the HIVE policy.

| of Policies : Sa | sandoox_nive Policies         |          |               |            |           |             |
|------------------|-------------------------------|----------|---------------|------------|-----------|-------------|
| Q Search for you | r policy                      |          |               | 0          |           | Add New Pol |
| Policy ID        | Policy Name                   | Status   | Audit Logging | Groups     | Users     | Action      |
| 1                | Sandbox_hive-1-20160229183752 | Enabled  | Enabled       |            | ambari-qa | <b>I</b>    |
| 2                | Sandbox_hive-2-20160229183752 | Enabled  | Enabled       |            | ambari-qa | <b>I</b>    |
| 8                | Hive Global Tables Allow      | Disabled | Enabled       | public     |           | <b>I</b>    |
| 9                | Hive Global UDF Allow         | Disabled | Enabled       | public     |           | <b>(</b>    |
| 14               | Call_Details_Table            | Disabled | Enabled       | IT Network |           | <b>I</b>    |
| 15               | Customer_Details_Table        | Disabled | Enabled       | Marketing  |           | <b>I</b>    |
| 16               | Hive Demo Table Loader        | Disabled | Enabled       |            | hive      | <b>I</b>    |
| 17               | Hive Demo UDF Loader          | Disabled | Enabled       |            | hive      | 2           |

# 36.5 Create a NiFi Super User Policy in Hive

- 1. Login to Ranger UI.
- 2. Select Hive Repository.
- 3. Click on Add Policy.
- 4. Create a policy as shown in image below.

Policy Name : ranger\_superuser\_policy Select user : nifi Permission : All

|                  | cess Manager  | 🗅 Audit          | Settings |          |     |                                            |                |   |
|------------------|---------------|------------------|----------|----------|-----|--------------------------------------------|----------------|---|
| Policy Na        | me * ranger_  | superuser_policy | (        | enabled  |     |                                            |                |   |
| Hive Datab       | ase* 🗶 *      |                  |          | include  |     |                                            |                |   |
| table            | * *           |                  |          | include  |     |                                            |                |   |
| Hive Colu        | mn * 🔀 *      |                  |          | include  |     |                                            |                |   |
| Descri           | ption         |                  |          |          |     |                                            |                |   |
| Audit Lo         | gging YES     |                  |          |          |     |                                            |                |   |
| User and Group I | Permissions : |                  |          |          |     |                                            |                |   |
| Permis           | sions         | Select 0         | iroup    | Select U | ser | Permissions                                | Delegate Admin |   |
|                  | S             | elect Group      |          | × nifi   |     | All Alter Create Drop Index Lock<br>update | select         | × |
|                  | +             |                  |          |          |     |                                            |                |   |
|                  | Add           | Cancel           |          |          |     |                                            |                |   |

# 36.6 Create a Hive User Policy in the HDFS Repository

- 1. Login to Ranger UI.
- 2. Select HDFS Repository.
- 3. Click on Add Policy.
- 4. Create a policy as shown in the image below.

|                       | hive_user_policy_<br>: /model.db/                | kylo                   |                    |                |   |
|-----------------------|--------------------------------------------------|------------------------|--------------------|----------------|---|
|                       |                                                  | /app/warehou:<br>/etl/ | se/                |                |   |
| Ranger ØAccess M      | lanager 🗅 Audit 🌩 Settings                       |                        |                    |                |   |
| Service Manager Sandb | ox_hadoop Policies > Edit Policy                 |                        |                    |                |   |
| Policy Details :      |                                                  |                        |                    |                |   |
| Policy ID             | 19                                               |                        |                    |                |   |
| Policy Name *         | hive_user_policy_kylo ena                        | bled 🔵                 |                    |                |   |
| Resource Path *       | x /model.db/) / /app/warehouse/) / /etl          | recursive              |                    |                |   |
| Description           | Grant access to hive user access to kylo folders |                        |                    |                |   |
| Audit Logging         | YES                                              |                        |                    |                |   |
| User and Group Permi  | ssions :                                         |                        |                    |                |   |
| Permissions           | Select Group                                     | Select User            | Permissions        | Delegate Admin |   |
|                       | Select Group                                     | x hive                 | Read Write Execute |                | × |
|                       | +                                                |                        |                    |                |   |

Ranger authorization is configured successfully. Now create a feed from the Kylo UI and create feed for testing.

## **Enable Sentry Authorization**

### 37.1 Prerequisite

#### 37.1.1 Java

Java must be installed on all client nodes.

```
$ java -version
$ java version "1.8.0_92"
$ OpenJDK Runtime Environment (rhel-2.6.4.0.el6_7-x86_64 u95-b00)
$ OpenJDK 64-Bit Server VM (build 24.95-b01, mixed mode)
$ echo $JAVA_HOME
$ /opt/java/jdk1.8.0_92/
```

#### **37.1.2 Cluster Requirements**

- This documentation assumes that you have Kylo installed and running on a cluster.
- Kerberos is mandatory. For testing purposes, set sentry.hive.testing.mode to true.
- You must be running Hive Server2.
- In order to define policy for a role, you should have the user-group created on all nodes of a cluster, and you must then map each role to user-group.
- Only Sentry Admin can grant all access (create role, grant, revoke) to a user. You can add a normal user to Sentry admin group via Cloudera Manager.

#### 37.1.3 Grant Sentry Admin Access to NiFi User

1. Create a sentryAdmin group and assign a NiFi user to it.

groupadd sentryAdmin usermod -a -G sentryAdmin nifi

- 2. Add sentryAdmin group to Sentry Admin List.
  - (a) Log in to Cloudera Manager.
  - (b) Select Sentry Service.
  - (c) Go to Configuration tab.
  - (d) Select Sentry(Service-Wide) from Scope.
  - (e) Select Main from Category.
  - (f) Look for sentry.service.admin.group property.
  - (g) Add sentryAdmin to list.
  - (h) Click Save and Restart Service.

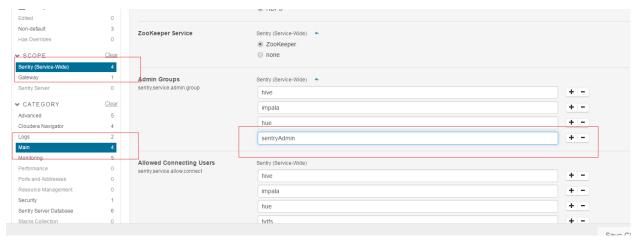

## **37.2 Enabling Sentry for Hive**

#### 37.2.1 Change Hive Warehouse Ownership

The Hive warehouse directory (/user/hive/warehouse or any path you specify as hive.metastore.warehouse.dir in your hive-site.xml) must be owned by the Hive user and group.

```
$ sudo -u hdfs hdfs dfs -chmod -R 771 /user/hive/warehouse
$ sudo -u hdfs hdfs dfs -chown -R hive:hive /user/hive/warehouse
```

If you have a Kerberos-enabled cluster:

```
$ sudo -u hdfs kinit -kt <hdfs.keytab> hdfs
$ sudo -u hdfs hdfs dfs -chmod -R 771 /user/hive/warehouse
$ sudo -u hdfs hdfs dfs -chown -R hive:hive /user/hive/warehouse
```

#### 37.2.2 Disable Impersonation for HiveServer2

- 1. Go to the Hive service.
- 2. Click the Configuration tab.

- 3. Select Scope > HiveServer2.
- 4. Select Category > Main.
- 5. Uncheck the HiveServer2 Enable Impersonation checkbox.
- 6. Click Save Changes to commit the changes.

#### 37.2.3 Yarn Setting For Hive User

- 1. Open the Cloudera Manager Admin Console and go to the YARN service.
- 2. Click the Configuration tab.
- 3. Select Scope > NodeManager.
- 4. Select Category > Security.
- 5. Ensure the Allowed System Users property includes the Hive user. If not, add Hive.
- 6. Click Save Changes to commit the changes.
- 7. Repeat steps 1-6 for every NodeManager role group for the YARN service that is associated with Hive.
- 8. Restart the YARN service.

#### 37.2.4 Enabled Sentry

- 1. Go to the Hive service.
- 2. Click the Configuration tab.
- 3. Select Scope > Hive (Service-Wide).
- 4. Select Category > Main.
- 5. Locate the Sentry Service property and select Sentry.
- 6. Click Save Changes to commit the changes.
- 7. Restart the Hive service.

#### Configuration Switch to the classic layout Role Groups Filters Search ✓ STATUS Show All Descriptions C Error Hive Warehouse Directory Hive (Service-Wide) 8 A Warning /user/hive/warehouse Edited Non-default 8 ZooKeeper Service Hive (Service-Wide) Has Overrides ZooKeeper ✓ SCOPE Clear none Hive (Service 11 MapReduce Service Hive (Service-Wide) 8 HiveServer2 YARN (MR2 Included) WebHCat Server Sentry Service Hive (Service-Wide) C 8 ✓ CATEGORY Sentry <u>Clea</u> Advanced 14 none Cloudera Navigato 5 Hive Metastore Databas Spark On YARN Service Hive (Service-Wide) 8 5 logs Spark Main 🔘 none Performance HBase Service Hive (Service-Wide) 8 Policy File Based Sento 1 Edited Value Reason for change. Save Changes

#### 37.2.5 Administrative Privilege

Once the sentryAdmin group is part of Sentry Admin list, it will be able to create policies in Sentry but sentryAdmin will not be allowed to read/write any tables. To do that, privileges must be granted to the sentryAdmin group.

CREATE ROLE admin\_role GRANT ALL ON SERVER server1 TO ROLE admin\_role; GRANT ROLE admin\_role TO GROUP sentryAdmin;

#### 37.2.6 Enabled HDFS ACL

- 1. Go to the Cloudera Manager Admin Console and navigate to the HDFS service.
- 2. Click the Configuration tab.
- 3. Select Scope > HDFS-1 (Service-Wide).
- 4. Select Category > Security.
- 5. Locate the Enable Access Control Lists property and select its checkbox to enable HDFS ACLs.
- 6. Click Save Changes to commit the changes.

| Hadoop Secure Authorization<br>hadoop.security.authorization | HDFS (Service-Wide)                 |        |
|--------------------------------------------------------------|-------------------------------------|--------|
| Authorized Users                                             | HDFS (Service-Wide)                 | (      |
| Authorized Groups                                            | HDFS (Service-Wide)                 | (      |
| Authorized Admin Users                                       | HDFS (Service-Wide)                 | (      |
| Authorized Admin Groups                                      | HDFS (Service-Wide)                 |        |
| Enable Access Control Lists<br>dfs.namenode.acls.enabled     | HDFS (Service-Wide) 🗹 C             |        |
| Enable Sentry Synchronization                                | HDFS (Service-Wide)                 |        |
|                                                              | Display 25 • Per Page << < 1 2 > >> |        |
|                                                              | 1 Edited Value Reason for change    | ave Cl |

Sentry authorization is configured successfully. Now create a feed from the Kylo UI and test it.

# Kylo UI and SSL

#### 38.1 Overview

This guide provides details on what configuration changes are required to enable Kylo UI to use SSL. Broadly, the changes will be two-fold:

- 1. Changes to Kylo UI
- 2. Changes to Nifi

#### 38.1.1 1. Changes to Kylo UI

#### 1.1 Create Self-Signed Certificate in a Keystore

Lets assume you are in a development mode and you want to try out Kylo UI on SSL. You will need a self-signed certificate which is stored in a keystore. Make note of the kylo-ui.jks path, which we will refer to in the following section when updating Kylo UI properties.

If you are in production, you would have your certificate issued by a trusted certificate authority. You can then import it to your keystore.

(continued from previous page)

```
# Import certificate into keystore
keytool -importcert -alias kylo-ui -file localhost.crt -keystore kylo-ui.jks -keypass_
→changeit -storepass changeit
chown -R kylo /opt/kylo/ssl
```

#### **1.2 Kylo UI Application Properties**

Add following properties to /opt/kylo/kylo-ui/conf/application.properties. Change the port to your liking and update path to keystore 'kylo-ui.jks' we generated in previous section.

```
server.ssl.enabled=true
server.port=8444
server.ssl.key-store=/opt/kylo/ssl/kylo-ui.jks
server.ssl.key-store-password=changeit
server.ssl.key-store-type=jks
server.ssl.key-alias=kylo-ui
```

#### 1.3 Restart Kylo UI

You can now restart Kylo UI and browse to https://localhost:8444/ops-mgr/index.html. The note protocol and port number have changed from default configuration and now are HTTPS and 8444 respectively. Since we are using a self-signed certificate, expect browsers to complain about inadequate security. That is okay for development purposes.

```
service kylo-ui restart
```

#### 38.1.2 2. Changes to Nifi

#### 2.1 Import Kylo UI's Certificate into a Truststore

You can either import Kylo UI's certificate 'localhost.crt', generated in step *1.1 Create Self-Signed Certificate in a Keystore*, into a new truststore; or, if you are in a hurry, simply re-use Kylo UI's keystore as Nifi's truststore.

Create a new truststore and import the cert to keep things clean. Make sure 'nifi' user has access to this truststore, e.g. keep the truststore in /opt/nifi/data/ssl directory, which belongs to 'nifi' user.

#### 2.2 Setup StandardSSLContextService in Nifi

Add StandardSSLContextService in Nifi at the root level next to all other controller services.

Set following properties on SSL Context Service:

Truststore Filename /opt/nifi/data/ssl/kylo-ui-truststore.jks

Truststore Password changeit

#### Truststore Type JKS

|                     | PROPERTIES COMM | MENTS                                      |   |
|---------------------|-----------------|--------------------------------------------|---|
| Required field      |                 |                                            | - |
| Property            |                 | Value                                      |   |
| Keystore Filename   | Ø               | No value set                               |   |
| Keystore Password   | Ð               | No value set                               |   |
| Key Password        | Ø               | No value set                               |   |
| Keystore Type       | Ø               | No value set                               |   |
| Truststore Filename | Ø               | /opt/nifi/truststores/kylo-ui-trustore.jks |   |
| Truststore Password | Ð               | Sensitive value set                        |   |
| Truststore Type     | Ð               | JKS                                        |   |
| SSL Protocol        | ø               | TLS                                        |   |

#### 2.3 Update MetadataProviderSelectorService

Update MetadataProviderSelectorService. Set the following properties on MetadataProviderSelectorService, making sure host and port correspond to where Kylo UI is running:

CANCEL APPLY

REST Client URL https://localhost:8444/proxy/metadata

SSL Context Service StandardSSLContextService

| tequired field            |   | Value                                 |   |  |
|---------------------------|---|---------------------------------------|---|--|
| roperty<br>Implementation | Ð | REST API                              |   |  |
| REST Client URL           | Θ | https://localhost:8444/proxy/metadata |   |  |
| REST Client User Name     | ø | dladmin                               |   |  |
| REST Client Password      | Ø | Sensitive value set                   |   |  |
| SSL Context Service       | 0 | StandardSSLContextService             | → |  |
|                           |   |                                       |   |  |

NiFi and SSL

This guide describes how to enable SSL for NiFi and configure Kylo to communicate with NiFi over SSL. As part of enabling SSL, NiFi will also automatically enable authentication requiring all users to provide a client certificate to access the NiFi UI unless an additional authentication method is configured. Information on additional authentication methods can be found in the NiFi System Administrator's Guide under . Please see for additional instructions on enabling SSL for NiFi.

To enable SSL for Kylo and configure NiFi to communicate with Kylo over SSL, please see the *Kylo UI and SSL* guide.

## **39.1 Certificates**

Client certificates are used to authenticate the default admin user (aka Initial Admin Identity) and other NiFi nodes. It can either be a self-signed certificate or one signed by a CA (certificate authority). A self-signed certificate is the most common option and is the easiest to install, but a certificate signed by a CA provides an additional chain of trust for those that need it. Kylo should be configured to use this client certificate to communicate with NiFi.

It is recommended to start with a self-signed certificate and verify that everything works. It can then be replaced with a certificate signed by a CA.

#### 39.1.1 Option: Self-Signed

NiFi provides a toolkit for generating a self-signed CA and the certificates necessary for SSL communication and authentication. However, web browsers will display an "untrusted certificate" error when accessing the NiFi UI and will only allow access after acknowledging the risk. Adding the CA to the web browser's trust store will prevent the error from being displayed.

- 1. Download the NiFi toolkit from https://nifi.apache.org/download.html
- 2. Upload it to the server (if necessary) and extract the contents:

```
# For a tar.gz file:
tar xzvf nifi-toolkit-1.6.0-bin.tar.gz -C /opt/nifi/
# For a zip file:
unzip nifi-toolkit-1.6.0-bin.zip -d /opt/nifi/
```

#### 3. Prepare a directory for the certificates:

```
mkdir /opt/nifi/data/ssl
chown nifi /opt/nifi/data/ssl
```

4. Determine the hostnames that will be used to access NiFi from web browsers and from Kylo. Then generate the certificates using tls-toolkit:

```
export JAVA_HOME=/opt/java/current
# Replace <hostname> with the comma-separate list of hostnames used to access NiFi
/opt/nifi/nifi-toolkit-1.6.0/bin/tls-toolkit.sh standalone -n '<hostname>' -C
$$\cymbol{V}CN=kylo, OU=NIFI' -0 .
```

5. Protect the files by ensuring that only Kylo and NiFi have access to them:

```
chmod 755 /opt/nifi/data/ssl/
chmod 600 /opt/nifi/data/ssl/CN\=kylo_OU\=NIFI.*
chown kylo /opt/nifi/data/ssl/CN\=kylo_OU\=NIFI.*
chmod 700 /opt/nifi/data/ssl/<hostname>/
chown nifi -R /opt/nifi/data/ssl/<hostname>/
```

6. Remember the following properties and continue to the *Configuration* section:

```
# Find the values for these properties in /opt/nifi/data/ssl/<hostname>/nifi.
→properties:
nifi.security.keystore=/opt/nifi/data/ssl/<hostname>/keystore.jks
nifi.security.keystoreType=jks
nifi.security.keystorePasswd=...
nifi.security.truststore=/opt/nifi/data/ssl/<hostname>/truststore.jks
nifi.security.truststoreType=jks
nifi.security.truststorePasswd=...
# Additional properties (not in nifi.properties):
# Replace <hostname> with the host Kylo will use to communicate with NiFi
# Replace <kylo-keystore-password> with the contents of /opt/nifi/data/ssl/CN=kylo_
↔ OU=NIFI.password
nifi.rest.host=<hostname>
nifi.rest.keystorePath=/opt/nifi/data/ssl/CN=kylo_OU=NIFI.p12
nifi.rest.keystorePassword=<kylo-keystore-password>
nifi.rest.keystoreType=PKCS12
```

#### 39.1.2 Option: CA Signed SSL

An SSL certificate signed by a CA (certificate authority) will ensure that all web browsers display NiFi as a trusted site. This section assumes that you've already completed *Option: Self-Signed*.

1. Generate a CSR (certificate signing request) with the CN (common name) set to the hostname that will be used to access the NiFi UI. Send the CSR to the CA and have it signed.

2. Download the SSL certificate bundle (.p7b or .p12 file) from the CA and convert it to a JKS file:

3. Download the CA's intermediate certificate (.crt file) and convert it to a JKS file:

4. Remember the following properties and continue to the *Configuration* section:

```
nifi.security.keystore=/opt/nifi/data/conf/keystore.jks
nifi.security.keystoreType=jks
# Replace value with password entered in step 2:
nifi.security.keystorePasswd=...
```

#### 39.1.3 Option: CA Signed Client

A client certificate signed by a CA (certificate authority) provides an additional chain of trust for Kylo to communicate with NiFi. This section assumes that you've already completed *Option: CA Signed SSL*.

- 1. Generate a CSR (certificate signing request) with the subject set to /OU=NIFI/CN=kylo and the DNS hostname set to the hostname that will be used by Kylo to access NiFi. Send the CSR to the CA and have it signed.
- 2. Download the SSL certificate bundle (a .p12 file) and place it in a known location such as /opt/kylo/kylo-services/conf/nifi-cert.p12
- 3. Remember the following properties and continue to the *Configuration* section:

```
# Replace <hostname> with the host Kylo will use to communicate with NiFi
nifi.rest.host=<hostname>
nifi.rest.keystorePath=/opt/kylo/kylo-services/conf/nifi-cert.pl2
# Replace with the password to the certificate bundle:
nifi.rest.keystorePassword=...
nifi.rest.keystoreType=PKCS12
```

# 39.2 Configuration

Kylo and NiFi will need to be configured to use the certificates created in the previous section.

1. If a self-signed certificate was generated, replace the following properties in /opt/nifi/current/conf/nifi.properties with the values from /opt/nifi/data/ssl/<hostname>/nifi.properties:

```
# Site to Site properties
nifi.remote.input.host
nifi.remote.input.secure
nifi.remote.input.socket.port
```

(continues on next page)

(continued from previous page)

```
nifi.remote.input.http.enabled
nifi.remote.input.http.transaction.ttl
# web properties #
nifi.web.war.directory
nifi.web.http.host
nifi.web.http.port
nifi.web.https.host
nifi.web.https.port
nifi.web.jetty.working.directory
nifi.web.jetty.threads
# security properties #
nifi.sensitive.props.key
nifi.sensitive.props.key.protected
nifi.sensitive.props.algorithm
nifi.sensitive.props.provider
nifi.sensitive.props.additional.keys
nifi.security.keystoreType
nifi.security.truststoreType
nifi.security.needClientAuth
nifi.security.user.authorizer
nifi.security.user.login.identity.provider
nifi.security.ocsp.responder.url
nifi.security.ocsp.responder.certificate
# cluster common properties (all nodes must have same values)
nifi.cluster.protocol.is.secure
```

2. Replace the following properties in /opt/nifi/current/conf/nifi.properties with your remembered properties:

```
nifi.security.keystore
nifi.security.keystorePasswd
# Set to the save value as nifi.security.keystorePasswd:
nifi.security.keyPasswd
nifi.security.truststore
nifi.security.truststorePasswd
```

3. Configure NiFi to give admin access to the client certificate by editing /opt/nifi/data/conf/authorizers.xml and adding the *Initial Admin Identity* property. Here is an example:

**Note:** The *Initial Admin Identity* must exactly match the subject of the client certificate as displayed by keytool. NiFi will automatically add a matching user to /opt/nifi/current/conf/users.xml. If the client certificate is updated with a different CN, then users.xml will also need to be updated.

```
<authorizer>
    <identifier>file-provider</identifier>
        <class>org.apache.nifi.authorization.FileAuthorizer</class>
        <property name="Authorizations File">./conf/authorizations.xml</property>
        <property name="Users File">./conf/users.xml</property>
        <property name="Initial Admin Identity">CN=kylo, OU=NIFI</property>
        <property name="Legacy Authorized Users File"></property></property></property></property></property</pre>
```

(continues on next page)

(continued from previous page)

```
<!-- Provide the identity (typically a DN) of each node when clustered, see above_
description of Node Identity.
  <property name="Node Identity 1"></property>
  <property name="Node Identity 2"></property>
    -->
</authorizer>
```

4. Restart NiFi if any files were changed.

5. Validate that NiFi is using the correct certificate for SSL communication:

```
# The displayed certificate should have a CN that matches the hostname,
# and the issuer should be NIFI for self-signed certificates or the CA
openssl s_client -showcerts -servername <hostname> -connect <hostname>:9443 2>/dev/

onull \

| openssl x509 -inform pem -noout -text
```

6. Validate that NiFi accepts the client certificate:

7. Replace the following properties in /opt/kylo/kylo-services/conf/application.properties with your remembered properties:

```
# Use the following exact values for these properties:
nifi.rest.https=true
nifi.rest.useConnectionPooling=false
nifi.rest.truststoreType=JKS
nifi.rest.keystoreType=PKCS12
# Set to nifi.web.https.port from nifi.properties:
nifi.rest.port
# Set to nifi.security.truststore from nifi.properties:
nifi.rest.truststorePath
# Set to nifi.security.truststorePasswd from nifi.properties:
nifi.rest.truststorePassword
# Use the remembered values for these properties:
nifi.rest.host
nifi.rest.keystorePath
nifi.rest.keystorePassword
```

8. Restart kylo-services and add a new feed to verify that Kylo can communicate with NiFi

### 39.3 Web Browsers

Web browsers can also be configured to use the client certificate to access NiFi.

#### Importing the Client Cert on the Mac

- 1. Copy the .p12 file that you created above (nifi.rest.keystorePath) to your Mac.
- 2. Open Keychain Access.
- 3. Create a new keychain with a name. The client cert is copied into this new keychain, which in the example here is named "nifi-cert". If you add it directly to the System, the browser will ask you for the login/pass every time NiFi does a request.
  - (a) In the left pane, right-click "Keychains" and select "New Keychain".

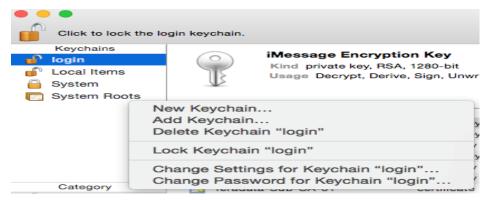

(b) Give it the name "nifi-cert" and a password.

|                 | New Keychain | •  |                          |                |          |   |
|-----------------|--------------|----|--------------------------|----------------|----------|---|
| Save As:        | nifi-cert    | _  |                          |                |          | - |
| Tags:           |              |    | <br>Cert."               | seword for the | keychain |   |
| Where:          | Keychains    |    | New Password:<br>Verify: |                |          |   |
|                 |              |    | Our light                | Fassword       | Clood    |   |
|                 |              | Ca |                          |                | Sancel   |   |
| 2010 (2010) 000 |              |    |                          |                |          |   |

4. Once the keychain is created, click on it and select File -> import Items, and then find the .p12 file that you copied over in step 1.

|                        |                                            | 1          |                   |        | keys                      | ۵ | Q Search |
|------------------------|--------------------------------------------|------------|-------------------|--------|---------------------------|---|----------|
|                        |                                            |            | Favorites         | Name   |                           |   | Date Mo  |
|                        |                                            |            | 😻 Dropbox         | C      | N=kylo_OU=ThinkBig.p12    |   | Today,   |
|                        |                                            |            | All My Files      |        |                           |   |          |
|                        |                                            |            | iCloud Drive      |        |                           |   |          |
|                        |                                            |            | Applications      |        |                           |   |          |
|                        |                                            |            | Google Drive      |        |                           |   |          |
|                        |                                            |            | Desktop           |        |                           |   |          |
| Keychain Acc           | ess File Edit View V                       | ri.        | Downloads         |        |                           |   |          |
| • • •                  | New Password Item<br>New Secure Note Ite   |            | box Box Sync      |        |                           |   |          |
| Click to lock the nifi |                                            |            | Devices           |        |                           |   |          |
| Keychains<br>login     | Import Items                               | _          | Remote Disc       |        |                           |   |          |
| Local Items            | Export Items                               |            | ☐ Pipeline Cont ≜ |        |                           |   |          |
| System                 | Add Keychain<br>Delete Keychain "nif       | <b>1</b> - | Shared            | _      |                           |   |          |
|                        | Close                                      |            |                   |        |                           |   |          |
|                        | Go There<br>Get Info                       |            |                   | Destin | ation Keychain: nifi-cert |   | <b>≎</b> |
| Category               | Lock Keychain "nifi-<br>Lock All Keychains | CI         |                   |        |                           |   |          |
| All Items              | Make Keychain "nifi                        | с          |                   |        |                           |   | Cancel   |
| Coorre Mater           |                                            |            |                   |        |                           |   | 1        |

Once complete you should have something that looks like this:

| Keychains                 |                                                |                                                                      |        |  |
|---------------------------|------------------------------------------------|----------------------------------------------------------------------|--------|--|
| 💣 login                   | Certificate                                    | kylo                                                                 |        |  |
| 🔐 nifi-cert               | Acandiand                                      | Issued by: localhost                                                 |        |  |
|                           | Expires: Sunday, October 27, 2019 at 8:52:34 F |                                                                      |        |  |
| 💣 Local Items             |                                                |                                                                      |        |  |
| 💕 Local Items<br>🔒 System |                                                | <ul> <li>This certificate was signed by an untrusted</li> </ul>      |        |  |
|                           |                                                |                                                                      |        |  |
| System                    |                                                | This certificate was signed by an untrusted                          | l issu |  |
| System                    | Name                                           | C This certificate was signed by an untrusted<br>Kind<br>private key | l issu |  |

#### Accessing NiFi under SSL

Open the port defined in the NiFi.properties above: 9443.

The first time you connect to NiFi (https://localhost:9443/nifi) you will be instructed to verify the certificate. This will only happen once.

1. Click **OK** at the dialog prompt.

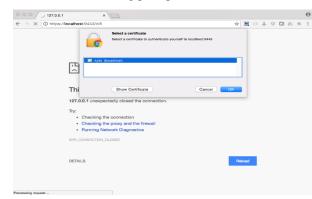

2. Enter the Password that you supplied for the keychain. This is the password that you created for the keychain in "Importing the Client Cert on the Mac" Step 3b.

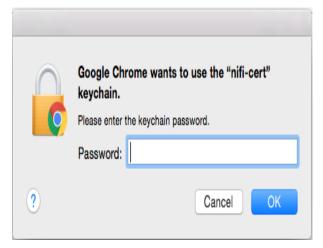

3. Click Always Verify.

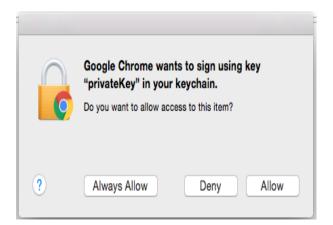

4. Click AdvancKyloConfiguration.rsted and then Click Proceed. It will show up as "not private" because it is a self-signed cert.

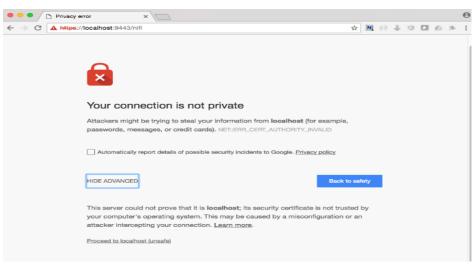

5. NiFi under SSL. Notice the User name matches the one supplied via the certificate that we created: "CN=kylo, OU=NIFI".

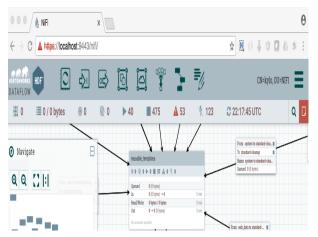

Refer to the Hortonworks documentation on Enabling SSL for NiFi:

# CHAPTER 40

# Authentication

#### 40.1 Overview

Kylo supports a pluggable authentication architecture that allows customers to integrate their existing infrastructure when authenticating a user. The pluggability is built around, which delegates authentication to one or more configured that all collaborate in an authentication attempt.

Kylo supplies LoginModule implementations for the most common authentication scenarios, though customers will be able to provide their own modules to replace or augment the modules provided by Kylo.

In addition to performing authentication, LoginModules may, upon successful login, associate the logged-in user with a set of principals (user ID and groups/roles) that can be used to make authorization checks. For instance, a LoginModule that authenticates a user's credentials using LDAP may also load any groups defined in the LDAP store for that user, and these groups can have permissions granted to them in Kylo.

# 40.2 Logging

Kylo can be configured to log every authentication request and logout by every user. This is turned off by default. The log message format can be specified with various standard fields that will substitued in the message based on the context during the access control check. The valid fields are:

| Field  | Description                                                                                           |
|--------|----------------------------------------------------------------------------------------------------|
| RESULT | The result of the authentication or logout attempt (ex: "success" or "failure" with an error message) |
| USER   | The user being authenticated / logged out                                                             |
| GROUPS | The groups of the user                                                                                |

To enable authentication logging you can configure the properties in the table below in the kylo-ui and/or kylo-services properties file.

**Note:** If kylo-ui is configured with the profile **auth-kylo** then it will deletage all authentication to kylo-services. In this case you may only want to configure authentication logging on the kylo-services side.

| Properties        | Re-      | Default                         | Description                                         |
|-------------------|----------|---------------------------------|-----------------------------------------------------|
|                   | quired   | ł                               |                                                     |
| secu-             | No       | false                           | Activates logging of every access control check     |
| rity.log.auth     |          |                                 |                                                     |
| secu-             | No       | DEBUG                           | The log level used to log the attempt               |
| rity.log.auth.lev | el       |                                 |                                                     |
| secu-             | No       | Authentication                  | The format of the login attempt message with em-    |
| rity.log.auth.log | in.forma | <pre>utattempt: {RESULT},</pre> | bedded fields to be substitued with the authentica- |
|                   |          | user: {USER}                    | tion details                                        |
| secu-             | No       | Logout attempt:                 | The format of the logout attempt message with em-   |
| rity.log.auth.log | out.forn | na(RESULT), user:               | bedded fields to be substitued with the authentica- |
|                   |          | {USER}                          | tion details                                        |

# 40.3 Built-In Pluggable Authentication Profiles

Kylo comes with some pre-built authentication configurations that may be activated by adding the appropriate Spring profiles to the UI and server configuration *application.properties* files. By default, whenever any of these profiles are added to the configuration it is equivalent to adding their associated LoginModules to the overall JAAS configuration using the "required" control flag.

**Note:** More than one profile may be activated at one time. If multiple profiles are used, authentication in Kylo will only occur if all of the login requirements of each of the profiles are satisfied.

The table below lists all of the profiles currently supported by Kylo out-of-the-box. When any of these profiles are activated certain properties are expected to be present in the *application.properties* files.

| Login      | Spring    | Description                                                                               |
|------------|-----------|-------------------------------------------------------------------------------------------|
| Method     | Profile   |                                                                                           |
| Kylo       | auth-     | Authenticates users against the Kylo user/group store                                     |
| User       | kylo      |                                                                                           |
| LDAP       | auth-     | Authenticates users stored in LDAP                                                        |
|            | ldap      |                                                                                           |
| Active     | auth-ad   | Authenticates users stored in Active Directory                                            |
| Direc-     |           |                                                                                           |
| tory       |           |                                                                                           |
| Users file | auth-file | Authenticates users in a file users.properies (typically used in development only)        |
| Simple     | auth-     | Allows only one admin user defined in the configuration properties (development only)     |
|            | simple    |                                                                                           |
| Cached     | auth-     | Short-cicuit, temporary authentication after previous user authentication by other means  |
| creden-    | cache     |                                                                                           |
| tials      |           |                                                                                           |
| Kylo       | auth-     | Limits user groups of other profiles to only those which also exist in Kylo. This is use- |
| User       | kylo-     | ful when user is part of many groups in other profiles which may cause JTW token size     |
| Groups     | groups    | overflow.                                                                                 |

#### 40.3.1 auth-kylo

When this profile is active, a LoginModule will be added to the configuration that validates whether the authenticating user is present in the Kylo user store.

**Note:** This profile is typically used in conjunction with other profiles (such as auth-ldap) as this configuration does not perform any password validation.

| Properties         | Re-      | Ex-   | Description                                                                            |
|--------------------|----------|-------|----------------------------------------------------------------------------------------|
|                    | quired   | l am- |                                                                                        |
|                    |          | ple   |                                                                                        |
| secu-              | No       | requi | reorresponds to the control flag for LoginModule configurations: required, req-        |
| rity.auth.kylo.log | in.servi | ces   | uisite, sufficient, and optional. Possible values are required, requisite, sufficient, |
|                    |          |       | and optional                                                                           |

#### 40.3.2 auth-file

When this profile is active, a LoginModule will be added to the configuration that authenticates a username/password using user information within specific files on the file system. For validating the credentials it looks by default, unless configured otherwise, for a file called *users.properties* on the classpath containing a mapping of usernames top passwords in the form:

```
user1=pw1
user2=pw2
```

If authentication is successful it will then look for a *groups.properties* file on the classpath to load the groups that have been assigned to the authenticated user. The format of this file is:

user1=groupA,groupB user2=groupA,groupC

Note that use of the *groups.properties* file is optional when used in conjunction with other authentication profiles. For instance, it would be redundant (but not invalid) to have a groups file when *auth-file* is used with *auth-kylo*, as the latter profile will load any user assigned groups from the Kylo store as well as those defined in the group file. It would likely be confusing to have to manage groups from two different sources.

**Note:** The *auth-file* profile should generally not be used in a production environment unless the passwords are encrypted (see below.) The default is to expect the user passwords to be **unencrypted**.

| Properties                  | Re-        | Example    | Description                                                   |
|-----------------------------|------------|------------|---------------------------------------------------------------|
|                             | quired     |            |                                                               |
| security.auth.file.users    | No         | users.     | The value is either a name of a resource found on the class-  |
|                             |            | properties | path or, if prepended by <i>file:///</i> , a direct file path |
| security.auth.file.groups   | No         | groups.    | The same as security.auth.file.users but for the groups file  |
|                             |            | properties |                                                               |
| secu-                       | No         | false      | Indicates whether the passwords in users.properties           |
| rity.auth.file.password.has | h.enable   | d          | are hashed                                                    |
| secu-                       | No         | SHA-256    | Specifies the java.security.MessageDigest algorithm used to   |
| rity.auth.file.password.has | sh.algorit | hm         | hash the passwords                                            |
| secu-                       | No         | hex        | Specifies the byte encoding used for the hashed passwords     |
| rity.auth.file.password.has | h.encodi   | ng         | (hex, base64, rfc2617)                                        |

If *auth-file* is configured to use hashed passwords, then password values can be generated on the command line of most \*nix systems, assuming the default digest and encoding settings, using:

```
$ echo -n "mypassword" | shasum -a 256 | cut -d' ' -f1
```

If *auth-file* is active and no users file property is specified in the configuration then these implicit username/password properties will be assumed:

```
dladmin=thinkbig
analyst=analyst
designer=designer
operator=operator
```

#### 40.3.3 auth-Idap

This profile configures a LoginModule that authenticates the username and password against an LDAP server.

| Property          | Re-     | Example               | Description                                                        |
|-------------------|---------|-----------------------|--------------------------------------------------------------------|
|                   | quire   | d                     |                                                                    |
| secu-             | Yes     | ldap://               | The URI to the LDAP server and root context                        |
| rity.auth.ldap.se | rver.ur | ilocalhost:52389/     |                                                                    |
|                   |         | ou=people,            |                                                                    |
|                   |         | dc=example,           |                                                                    |
|                   |         | dc=com                |                                                                    |
| secu-             | Yes     | uid={0}               | The DN filter patterns, minus the root context portion, that iden- |
| rity.auth.ldap.au | thentic | ator.userDnPatterns   | tifies the entry for the user. The username is substitued for he   |
|                   |         |                       | $\{0\}$ tag. If more than one pattern is supplied they should be   |
|                   |         |                       | separated by vertical bars                                         |
| secu-             | No      | true                  | Activates user group loading; default: false                       |
| rity.auth.ldap.us | er.enat | oleGroups             |                                                                    |
| secu-             | No      | ou=groups             | The filter pattern that identifies group entries                   |
| rity.auth.ldap.us | er.grou | psBase                |                                                                    |
| secu-             | No      | ou                    | The attribute of the group entry containing the group name         |
| rity.auth.ldap.us | er.grou | pNameAttr             |                                                                    |
| secu-             | No      | uid=admin,            | The LDAP account with the privileges necessary to access user      |
| rity.auth.ldap.se | rver.au | th <b>Dn</b> =people, | or group entries; usually only needed (if at all) when group load- |
|                   |         | dc=example,           | ing is activated                                                   |
|                   |         | dc=com                |                                                                    |
| secu-             | No      |                       | The password for the account with the privileges necessary to      |
| rity.auth.ldap.se | rver.pa | ssword                | access user or group entries                                       |

If connecting to an LDAP server over SSL please make the following changes

- 1. Change the "security.auth.ldap.server.uri" to use "ldaps" and the correct port
- 2. You need to install the SSL certificates in the Kylo trust store. If you have not setup a trust store for Kylo please do the following:
  - Create a Java keystore and add the certificates
  - Modify /opt/kylo/kylo-services/bin/run-kylo-services.sh file and append the truststore location and password to the KYLO\_SERVICES\_OPTS environment variable

```
export KYLO_SERVICES_OPTS='-Xmx768m -Djavax.net.ssl.trustStore=/opt/

→kylo/truststore.jks -Djavax.net.ssl.trustStorePassword=xxxxxx'
```

• Modify /opt/kylo/kylo-ui/bin/run-kylo-ui.sh file and append the truststore location and password to the KYLO\_UI\_OPTS environment variable

```
export KYLO_UI_OPTS='-Xmx768m -Djavax.net.ssl.trustStore=/opt/kylo/

→truststore.jks -Djavax.net.ssl.trustStorePassword=xxxxxx'
```

3. Restart the kylo-ui and kylo-services application

#### 40.3.4 auth-ad

This profile configures a LoginModule that authenticates the username and password against an Active Directory server. If the properties security.auth.ad.server.serviceUser and security.auth.ad.server.servicePassword are set then those credentials will be used to autheticate with the AD server and only the username will be validated to exist in AD; loading the user's groups load (when configured) if the user is present.

| Property             | Re-     | Example Value              | Description                                                  |  |  |
|----------------------|---------|----------------------------|--------------------------------------------------------------|--|--|
|                      | quire   | d                          |                                                              |  |  |
| secu-                | Yes     | <pre>ldap://example.</pre> | The URI to the AD server                                     |  |  |
| rity.auth.ad.server. | uri     | com/                       |                                                              |  |  |
| secu-                | Yes     | test.example.com           | The AD domain of the users to authenticate                   |  |  |
| rity.auth.ad.server. | domain  |                            |                                                              |  |  |
| secu-                | No      | (&(objectClass=use         | $Specifies cothet Nafilter {1,0}) use to find AD$            |  |  |
| rity.auth.ad.server. | searchF | Filter                     | entries for the login user; default:                         |  |  |
|                      |         |                            | (&(objectClass=user)(userPrincipalName={(                    |  |  |
| secu-                | No      | admin                      | A service account used to authenticate with AD rather than   |  |  |
| rity.auth.ad.server. | service | User                       | the user logging in (typically used with auth-spnego)        |  |  |
| secu-                | No      |                            | A service account password used to authenticate with AD      |  |  |
| rity.auth.ad.server. | service | Password                   | rather than that of the user logging in (typically used with |  |  |
|                      |         |                            | auth-spnego)                                                 |  |  |
| secu-                | No      | true                       | Activates user group loading; default: false                 |  |  |
| rity.auth.ad.user.er | ableGr  | oups                       |                                                              |  |  |

#### 40.3.5 *auth-simple*

This profile configures a LoginModule that authenticates a single user as an administrator using username and password properties specified in *application.properties*. The specified user will be the only one able to login to Kylo. Obviously, this profile should only be used in development.

| Property                       | Required | Example Value | Description                       |
|--------------------------------|----------|---------------|-----------------------------------|
| authenticationService.username | Yes      | dladmin       | The username of the administrator |
| authenticationService.password | Yes      | thinkbig      | The password of the administrator |

## 40.3.6 auth-cache

Kylo's REST API is stateless and every request must be authenticated. In cases where the REST API is heavily used and/or the primary means of authetication is expensive, this profile can be used to reduce the amount of times the primary authentication mechanism is consulted. This is achieved by inserting a LoginModule a the head of the login sequence, flagged as Sufficient, that reports a login success if the user credential for the current request is present in its cache. Another LoginModule, flagged as Optional, is inserted at the end of the sequence to add the credential to the cache whenever a successful login is committed.

| Property            | Re-    | Example Value         | Description                                 |
|---------------------|--------|-----------------------|---------------------------------------------|
|                     | quired |                       |                                             |
| secu-               | No     | expireAfterWrite=30s, | The cache specification (entry expire time, |
| rity.auth.cache.spe | c      | maximumSize=512       | cache size, etc.)                           |

## 40.3.7 auth-kylo-groups

This profile will limit user groups to only those which also exist in Kylo. It is expected to be used only in combination with other profiles where user store is external to Kylo, e.g. Active Directory. This profile is useful to prevent JWT token size overflow when user is part of many groups in other stores. Lets consider following example where a user is part of following groups in Active Directory and following groups exist in Kylo:

| User store       | Groups                                      |
|------------------|---------------------------------------------|
| Active Directory | Group A, Group B, Group C, Group D, Group E |
| Kylo             | Group B, Group D, Group F                   |

Then having auth-kylo-groups profile will limit user groups to: Group B, Group D

# 40.4 User Group Handling

Kylo access control is governed by permissions assigned to user groups, so upon successful authentication any groups to which the user belongs must be loaded and associated with the current authenticated request being processed. JAAS LoginModules have two responsibilities:

- 1. Authenticate a login attempt
- 2. Optionally, associate principals (user and group identifiers) with the security context of the request

A number of authentication profiles described above support loading of user groups at login time. For *auth-kylo* this is done automatically, for others (*auth-ldap*, 'auth-file', etc.) this must be configured. If more than one group-loading profile is configured, the result is additive. For example, if your configuration activates the profiles *auth-kylo* and *auth-LDAP*, and the LDAP properties enable groups, then any groups associated with the user in both LDAP and the Kylo user store will be combined and associated with the user's security context.

# 40.5 JAAS Application Configuration

Currently, there are two applications (from a JAAS perspective) for which LoginModules may be configured for authentication: the Kylo UI and Services REST API. Kylo provides an API that allows plugins to easily integrate custom login modules into the authentication process.

#### 40.5.1 Creating a Custom Authentication Plugin

The first step is to create Kylo plugin containing a that performs whatever authentication is required and then adds any username/group principals upon successful authentication. This module will be added to whatever other LoginModules may be associated with the target application (Kylo UI and/or Services.)

The service-auth framework provides an API to make it easy to integrate a new LoginModule into the authentication of the Kylo UI or services REST API. The easiest way to integrate your custom LoginModule is to create a Spring configuration class, which will be bundled into your plugin jar along with your custom LoginModule. That then uses the framework-provided LoginConfigurationBuilder to incorporate your LoginModule into the authentication sequence. The following is an example of a configuration class that adds a new module to the authentication sequence of both the Kylo UI and Services; each with different configuration options:

```
@Configuration
public class MyCustomAuthConfig {
    @Bean
    public LoginConfiguration myLoginConfiguration(LoginConfigurationBuilder builder)
    ↔ {
        return builder
            .loginModule(JaasAuthConfig.JAAS_UI)
            .moduleClass(MyCustomLoginModule.class)
            .controlFlag("required")
            .option("customOption", "customValue1")
```

(continues on next page)

}

}

(continued from previous page)

```
.add()
.loginModule(JaasAuthConfig.JAAS_SERVICES)
.moduleClass(MyCustomLoginModule.class)
.controlFlag("required")
.option("customOption", "customValue2")
.option("anotherOption", "anotherValue")
.add()
.build();
```

As with any Kylo plugin, to deploy this configuration you would create a jar file containing the above configuration class, your custom login module class, and a plugin/plugin-context.xml file to bootstrap your plugin configuration. Dropping this jar into the plugin directories of the UI and Services would allow your custom LoginModule to participate in their login process.

# CHAPTER 41

# Kylo Kerberos SPNEGO

# 41.1 Configuration

#### 41.1.1 auth-krb-spnego

Kerberos SPNEGO is activated in Kylo by adding the profile auth-krb-spnego to the list of active profiles in the UI and services properties files.

Currently, if SPNEGO is activated, then either the auth-kylo or auth-ad profile must be used as well. This is because requests reaching Kylo when SPNEGO is used will already be authenticated but the groups associated with the requesting user must still be associated during Kylo authentication. Both the configurations activated by auth-kylo and auth-ad are SPNEGO-aware and allow serice accounts properties to be set for use in looking up the groups of user from the Kylo user store or Active Directory.

Once SPNEGO is configured in *kylo-services* the services' REST API will begin to accept SPNEGO Authorization: Negotiate headers for authentication. The REST API will continue to accept HTTP BASIC authentication requests as well.

When auth-krb-spnego is activated, the following properties are required to configure Kerberos SPNEGO:

| Property                   | Description                                      | Example                       |       |
|----------------------------|--------------------------------------------------|-------------------------------|-------|
| security.auth.krb.service- | Names the service principal used to access Kylo  | HTTP/kylo.domain.com@EXAMPLE. | E.COM |
| principal                  |                                                  |                               |       |
| security.auth.krb.keytab   | Specifies path to the keytab file containing the | /opt/kylo/kylo.keytab         |       |
|                            | service principal                                |                               |       |

#### 41.1.2 auth-kylo

If the auth-kylo profile is activated with SPNEGO then the *kylo-ui/conf/appplication.properties* file must contain the credential properties specified in the table below to allow access to the Kylo user store via the kylo-services' REST API using BASIC auth. The authentication configuration for *kylo-services* can be anything that accepts the credentials specified in these properties.

| Property                                                        | Description                                                                           |  |  |  |
|-----------------------------------------------------------------|---------------------------------------------------------------------------------------|--|--|--|
| secu-                                                           | Specifies a Kylo username with the rights to retrieve all of the Kylo groups of which |  |  |  |
| rity.auth.kylo.login.usernanthe authenticating user is a member |                                                                                       |  |  |  |
| secu-                                                           | cu- Specifies the password of the above username retrieving the authenticating user's |  |  |  |
| rity.auth.kylo.login.passworghoups                              |                                                                                       |  |  |  |

#### 41.1.3 auth-ad

If the auth-ad profile is activated with SPNEGO then the properties in the table below must be set in *kylo-ui/conf/appplication.properties* and *kylo-services/conf/appplication.properties* (if the profile is used in *kylo-services*).

| Property                                       | Description                                                                           |  |
|------------------------------------------------|---------------------------------------------------------------------------------------|--|
| secu-                                          | This should be set to true as group loading would be the only purpose of activating   |  |
| rity.auth.ad.user.enableGroup                  | s auth-ad with SPNEGO                                                                 |  |
| secu-                                          | Specifies a username in AD with the rights to retrieve all of the groups of which the |  |
| rity.auth.ad.server.serviceUser                | authenticating user is a member                                                       |  |
| secu-                                          | Specifies the password of the above AD username retrieving the authenticating         |  |
| rity.auth.ad.server.servicePassworder's groups |                                                                                       |  |

#### 41.1.4 Kerberos Configuration

In addition to having a principal for every user present in your Kerberos KDC, you will also need to have a service principal of the form HTTP/<Kylo host domain name>/@<YOUR REALM> registered. This service principal should be exported into a keytab file and placed on file system of the host running Kylo (typically */opt/kylo/kylo.keytab*). These values would then be used in the Kylo configuration properties as specified above.

# 41.2 Verifying Access

Once Kylo is configured for Kerberos SPNEGO, you can use curl to verify access. See the curl —*negotiate* option documentation (https://curl.haxx.se/docs/manual.html) to see the library requirements to support SPNEGO. Use the -*V* option to verify whether these requirements are met.

In these examples we will be accessing Kylo using URLs in the form: http://localhost:8420/. Therefore, curl will be requesting tickets from Kerberos for access to the service principle: HTTP/localhost. localdomain@YOUR\_REALM.

If you use a different URL, say http://host.example.com:8400/, then the requested service principal will look like: HTTP/host.example.com@YOUR\_REALM. In either case these service principals must be present in your KDC, exported into the keytab file, and the service principal name added to Kylo's configuration property security.auth.krb.service-principal.

First, log into Kerberos with your username ("myname" here) using kinit. The @YOUR\_REALM part is optional if your KDC configuration has a default realm:

\$ kinit myname@YOUR\_REALM

Attempt to access the feeds API of kylo-services directly:

\$ curl -v --negotiate -u : http://localhost:8420/api/v1/metadata/feed/

Attempt to access the same feeds API through the kylo-ui proxy:

\$ curl -v --negotiate -u : http://localhost:8400/proxy/v1/metadata/feed/

Attempt to access the feeds HTML page on the kylo-ui:

\$ curl -v --negotiate -u : http://localhost:8400/feed-mgr/index.html

Using the *-v* option causes curl to output the headers and status info exchanged with Kylo during the processing of the request before writing out the response. If Kerberos SPNEGO authentication was successful for each curl command, the output should include lines such as these:

```
> GET /proxy/v1/metadata/feed/ HTTP/1.1
< HTTP/1.1 401 Unauthorized
< WWW-Authenticate: Negotiate
> GET /proxy/v1/metadata/feed/ HTTP/1.1
> Authorization: Negotiate YII...
< HTTP/1.1 200 OK</pre>
```

#### This shows curl:

- 1. Attempt to get the feed resource
- 2. Receive an unauthorized response (401) and a challenge to negotiate authentication
- 3. Retry the request, but this time supplying the Kerberos ticket in an authorization header
- 4. Finally receiving a successful response (200)

## 41.3 Test Environment

The following links provide useful information on setting up your own KDC in a test environment:

- Appendices of the Spring Kerberos Reference Documentation
- MIT Kerberos Admin Guide

# CHAPTER 42

## Access Control

## 42.1 Overview

A goal is to support authentication and authorization seamlessly between the Kylo applications and the Hadoop cluster.

# 42.2 Authorization

Authorization within Kylo uses access control lists (ACL) to control what users can do and see. A permission in Kylo is the granting to a user or group the right to perform some action, such as see the description of a template, create and edit a category, enable/disable a feed, etc. These actions are organized into a hierarchies and permission to perform an action may be granted at any level in that hierarchy.

Authorization in Kylo is divided into two layers: service-level (Kylo-wide) permissions and (when enabled) entity-level permissions. Access to these functions can often be controlled at both the service-level and entity-level.

Users and Groups can be updated using the Users and Groups pages under the Admin section in Kylo.

**Note:** If groups are enabled only by an external authentication source (such as LDAP) via a plugin module then user groups may not be visible in the Users page.

#### 42.2.1 Logging

Kylo can be configured to log every access control check made by each user. This is turned off by default. The log message format can be specified with various standard fields that will substitued in the message based on the context during the access control check. The valid fields are:

| Field  | Description                                                                           |
|--------|---------------------------------------------------------------------------------------|
| PERM   | The permission being checked                                                          |
| ENTITY | The entity against which the permission is being checked                              |
| RESULT | The result of the permission check (ex: "success" or "failure" with an error message) |
| USER   | The user for which the permission is being checked                                    |
| GROUPS | The groups of the user                                                                |

To enable access check logging you can configure the properties in the table below for the kylo-services properties file:

| Properties     | Re-     | Default                        | Description                                 |
|----------------|---------|--------------------------------|---------------------------------------------|
|                | quire   | d                              |                                             |
| secu-          | No      | false                          | Activates logging of every access control   |
| rity.log.acces | s       |                                | check                                       |
| secu-          | No      | DEBUG                          | The log level used to log the access con-   |
| rity.log.acces | s.level |                                | trol check                                  |
| secu-          | No      | Permission check entity:       | The format of the log message with em-      |
| rity.log.acces | s.form  | t{ENTITY}, permission: {PERM}, | bedded fields to be substitued with the ac- |
|                |         | result: {RESULT} - user:       | cess check details                          |
|                |         | {USER}                         |                                             |
| secu-          | No      | service                        | A comma-separated list of users to ignore   |
| rity.log.acces | s.ignor | e.users                        | when logging; can be useful for service     |
|                |         |                                | accounts which might flood the log          |
| secu-          | No      |                                | A comma-separated list of groups to ig-     |
| rity.log.acces | s.ignor | e.groups                       | nore when logging                           |

#### 42.2.2 Default Users and Groups

When Kylo is newly installed, it will be pre-configured with a few default users and groups defined; with varying permissions assigned to each group. The default groups are:

- Administrators
- Operations
- Designers
- Analysts
- Users

The default users and their assigned groups are:

- Data Lake Administrator Administrators, Users
- Analyst Analysts, Users
- Designer Designers, Users
- Operator Operations, Users

The initial installation will also have the *auth-kylo* and *auth-file* included in the active profiles configured in the conf/application.properties file of both the UI and Services. With these profiles active the authentication process will use both the built-in Kylo user store and a username/password file to authenticate requests. In this configuration, all activated login modules will have to successfully authenticate a request before access will be granted.

# 42.3 Service-Level Authorization

Service-level access controla what functions are permitted kylo-wide. Access is controlled by granting permissions to groups to perform a set of actions. A logged in user would then be authorized to perform any actions permitted to the groups to which the user is a member.

At the service-level, the heirarchical actions available for granting to groups are organized as follows:

- Access Kylo Metadata Allows the ability to view and query directly the data in the Kylo metadata store, including extensible types
  - Administer Kylo Metadata Allows the ability to directly manage the data in the Kylo metadata store (edit raw metadata, create/update/delete extensible types, update feed status events)
- Access Feed Support Allows access to feeds and feed-related functions
  - Access Feeds Allows access to feeds and their metadata
    - \* Edit Feeds Allows creating, updating, enabling and disabling feeds
    - \* Import Feeds Allows importing of previously exported feeds (.zip files)
    - \* Export Feeds Allows exporting feeds definitions (.zip files)
    - \* Administer Feeds Allows deleting feeds and editing feed metadata
  - Access Tables Allows listing and querying Hive tables
  - Access Visual Query Allows access to visual query data wrangler
  - Access Categories Allows access to categories and their metadata
    - \* Edit Categories Allows creating, updating and deleting categories
    - \* Administer Categories Allows updating category metadata
  - Access Templates Allows access to feed templates
    - \* Edit Templates Allows creating, updating, deleting and sequencing feed templates
    - \* Import Templates Allows importing of previously exported templates (.xml and .zip files)
    - \* Export Templates Allows exporting template definitions (.zip files)
    - \* Administer Templates Allows enabling and disabling feed templates
  - Access Data Sources Allows (a) access to data sources (b) viewing tables and schemas from a data source (c) using a data source in transformation feed
    - \* Edit Data Sources Allows creating and editing data sources
    - \* Administer Data Sources Allows getting data source details with sensitive info
  - Access Service Level Agreements Allows access to service level agreements
    - \* Edit Service Level Agreements Allows creating and editing service level agreements
  - Access Global Search Allows access to search all indexed columns
- · Access Users and Groups Support Allows access to user and group-related functions
  - Access Users Allows the ability to view existing users
    - \* Administer Users Allows the ability to create, edit and delete users
  - Access Groups Allows the ability to view existing groups
    - \* Administer Groups Allows the ability to create, edit and delete groups

- Access Operational Information Allows access to operational information like active feeds, execution history, job and feed stats, health status, etc.
  - Administer Operations Allows administration of operations, such as creating/updating alerts, restart/stop/abandon/fail jobs, start/pause scheduler, etc.
- Access Encryption Services Allows the ability to encrypt and decrypt values

The above actions are hierarchical, in that being permitted a lower level action (such as Edit Feeds) implies being granted the higher-level actions (Access Feeds & Access Feed Support).

**Note:** Although permissions to perform the above actions are currently granted to groups, a future Kylo version may switch to a role-based mechanism similar to the entity-level access control (see below.)

# 42.4 Entity-Level Authorization

Entity-level authorization is an additional, optional form of access control that applies to individual entities: templates, feeds, categories, etc. Entity-level access control is similar to service-level in that it involves granting permissions to perform a hierarchical set of actions. These actions, though, would apply only to an individual entity.

Entity-level access control is turned off by default. To activate this feature you must set this property to true in kylo-services/conf/application.properties and then restart Kylo:

security.entity.access.controlled=true

**Warning:** Turning on entity-level access control is a one-way operation; you cannot reset the above property back to false to deactivate this feature

#### 42.4.1 Roles

Entity-level access control differs from service-level access control in that permissions are not granted to individual groups, rather they are granted to one or more **roles**. A role is a named, pre-configured set of granted permissions that may be applied to a group or individual user for a particular entity instance. Roles are defined and associated with each kind of entity and may be granted permission to perform any of the actions defined for that entity type. The actual members (users or groups) of a role are associated at the entity-level, though, and grant permissions to perform actions on that entity only.

For instance, there might be the roles *Editor*, *Admin*, and *Read-Only* defined that grant varying sets of permissions for feeds. Adding a user, or any group that user belongs to, as a member of the *Editors* role of a specific feed will permit that user to make changes to it. A particular user might be a member of the *Editor* role for one feed, an *Admin* member of another feed, but only a *Read-Only* member of a third feed.

#### **Default Roles**

Kylo comes with a set of default roles for each kind of entity as described below.

**Note:** As of Kylo verion 0.8.1, entity roles and their granted permissions are fixed. Future versions of Kylo will allow for creation and management of custom roles and assigned permissions.

| Template Roles |                                                                                                    |  |
|----------------|----------------------------------------------------------------------------------------------------|--|
| Editor         | Allows a user to edit and export a template                                                         |  |
| Admin          | dmin All capabilities defined in the 'Editor' role along with the ability to change the permissions |  |
| Read-Only      | Allows a user to view, but not modify, the template                                                 |  |

| Category Roles                                                    |                                                                                                |  |
|-------------------------------------------------------------------|------------------------------------------------------------------------------------------------|--|
| Editor Allows a user to edit and delete feeds using this category |                                                                                                |  |
| Admin                                                             | All capabilities defined in the 'Editor' role along with the ability to change the permissions |  |
| Read-Only                                                         | Read-Only Allows a user to view the category                                                   |  |
| Feed Creator                                                      | Allows a user to create a new feed using this category                                         |  |

| Feed Roles |                                                                                                    |  |  |  |
|------------|----------------------------------------------------------------------------------------------------|--|--|--|
| Editor     | Editor Allows a user to edit, enable/disable, delete, export, and access job operations of the feed |  |  |  |
| Admin      | Admin All capabilities defined in the 'Editor' role along with the ability to change the permission |  |  |  |
| Read-Only  | Allows a user to view the feed and access job operations                                            |  |  |  |

| Data Source Roles |                                                                                                |  |  |
|-------------------|------------------------------------------------------------------------------------------------|--|--|
| Editor            | Allows a user to edit and delete the datasource                                                |  |  |
| Admin             | All capabilities defined in the 'Editor' role along with the ability to change the permissions |  |  |
| Read-Only         | Read-Only Allows a user to view the datasource                                                 |  |  |

#### **Category-Wide Feed Role Memberships**

Kylo supports adding users and groups to feed roles at the category level that apply to all feeds under that category. This is useful when you wish to organize your feed access control around feeds grouped by category and apply all feed access control changes in one place. Assigning feed role memberships at the category level does not prevent adding additional memberships on each individual feed however. The members of the roles of a particular feed are the union of all memberships assigned at the individual feed level and at the level of the category containing that feed.

In Kylo feed role memberships are managed by editing them in the category details page just below where the category role memberships are managed.

# 42.5 Why Two Levels of Access Control?

Kylo support two levels acces control because not all installations require the fine-grained control of entity-level authorization. Service-level authorization is generally easier to manage if your security requirements are not very selective or stringent. If you only need the ability to restrict some Kylo actions to certain select groups of users then service-level might be sufficient.

If your installation deals with sensitive information, and you need to be very selective of what data certain users and groups can see and manipulate, then you should use entity-level authorization to provide tight controls over that data.

Having two security schemes can pose management challenges as there is a bit of an overlap between the service-level and entity-level permissions, and both levels of access control must be satisfied for a user's action to be successful. If you choose to use entity-level control then it may be helpful to loosen up the service-level access a bit more where the entity and service permissions are redundant. To help determine what permissions are needed to perform common Kylo activities, the next section describes both kinds of access requirements depending upon what actions are attempted in Kylo.

# 42.6 Roles and Permissions Required for Common Activities

To help understand and manage permissions required by users when using Kylo, the following tables show:

- 1. Common actions in Kylo
- 2. The default entity-level roles that permit those actions
- 3. Additional service-level permissions reqired to perform those actions

#### 42.6.1 Template Actions

| Action                           | Roles Permitted      | Service-level Permissions   |  |
|----------------------------------|----------------------|-----------------------------|--|
| View template and its summary    | Editor, Admin, Read- | Access Templates            |  |
|                                  | Only                 |                             |  |
| Edit template and its details    | Editor, Admin        | Edit Templates              |  |
| Delete template                  | Editor, Admin        | Edit Templates              |  |
| Export template                  | Editor, Admin        | Export Templates            |  |
| Grant permissions on template to | Admin                | Edit Templates              |  |
| users/groups                     |                      |                             |  |
| Import template (new)            | N/A                  | Import Templates            |  |
| Import template (existing)       | Editor, Admin        | Import Templates, Edit Tem- |  |
|                                  |                      | plates                      |  |
| Enable template                  | N/A                  | Admin Templates             |  |
| Disable template                 | N/A                  | Admin Templates             |  |

#### 42.6.2 Category Actions

| Action                           | Roles Permitted              | Service-level Permis- |
|----------------------------------|------------------------------|-----------------------|
|                                  |                              | sions                 |
| View category and its summary    | Editor, Admin, Feed Creator, | Access Categories     |
|                                  | Read-Only                    |                       |
| Edit category summary            | Editor, Admin                | Edit Categories       |
| View category and its details    | Editor, Admin, Feed Creator  | Access Categories     |
| Edit category details            | Editor, Admin                | Edit Categories       |
| Edit set user fields             | Editor, Admin                | Admin Categories      |
| Delete category                  | Editor, Admin                | Edit Categories       |
| Create feeds under category      | Feed Creator                 | Edit Categories       |
| Grant permissions on category to | Admin                        | Edit Categories       |
| users/groups                     |                              |                       |

#### 42.6.3 Feed Actions

| Action                                    | Roles Permitted              | Service-level Permis-<br>sions |  |
|-------------------------------------------|------------------------------|--------------------------------|--|
| View feed and its details                 | Editor, Admin, Read-<br>Only | Access Feeds                   |  |
| Edit feed summary                         | Editor, Admin Edit Feeds     |                                |  |
| Edit feed details                         | Editor, Admin                | Edit Feeds                     |  |
| Edit feed user fields                     | Editor, Admin                | Admin Feeds                    |  |
| Delete feed                               | Editor, Admin                | Admin Feeds                    |  |
| Enable feed                               | Editor, Admin                | Edit Feeds                     |  |
| Disable feed                              | Editor, Admin                | Edit Feeds                     |  |
| Export feed                               | Editor, Admin                | Export Feeds                   |  |
| Import feed (new)                         | N/A                          | Import Feeds                   |  |
| Import feed (existing)                    | Editor, Admin                | Import Feeds                   |  |
| View operational history of feed          | Editor, Admin, Read-         | Access Feeds                   |  |
|                                           | Only                         |                                |  |
| Grant permissions on feed to users/groups | Admin                        | Edit Feeds                     |  |

## 42.6.4 Data Source Actions

| Action                                            | Roles Permitted      | Service-level Permis- |
|---------------------------------------------------|----------------------|-----------------------|
|                                                   |                      | sions                 |
| View data source summary and use in data trans-   | Editor, Admin, Read- | Access Data Sources   |
| formations                                        | Only                 |                       |
| Edit data source summary                          | Editor, Admin        | Edit Data Sources     |
| View data source and its details                  | Editor, Admin        | Access Data Sources   |
| View data source details, including sensitive in- | Editor, Admin        | Admin Data Sources    |
| formation                                         |                      |                       |
| Edit data source details                          | Editor, Admin        | Edit Data Sources     |
| Delete data source                                | Editor, Admin        | Edit Data Sources     |
| Grant permissions on data source to users/groups  | Admin                | Edit Data Sources     |

# CHAPTER 43

# Enable Hive User Impersonation

#### 43.1 Overview

Users in Kylo have access to all Hive tables accessible to the kylo user by default. By configuring Kylo for a secure Hadoop cluster and enabling user impersonation, users will only have access to the Hive tables accessible to their specific account. A local spark shell process is still used for schema detection when uploading a sample file.

## 43.2 Requirements

This guide assumes that Kylo has already been setup with Kerberos authentication and that each user will have an account in the Hadoop cluster.

# 43.3 Kylo Configuration

Kylo will need to launch a separate spark shell process for each user that is actively performing data transformations. This means that the kylo-spark-shell service should no longer be managed by the system.

1. Stop and disable the system process.

```
$ service kylo-spark-shell stop
$ chkconfig kylo-spark-shell off
```

2. Add the auth-spark profile in application.properties. This will enable Kylo to create temporary credentials for the spark shell processes to communicate with the kylo-services process. Also, kylo must be informed to impersonate users when querying hive. To do so, configure the *hive.userImperonation*.\* properties below.

Edit the application.properties file:

\$ vim /opt/kylo/kylo-services/conf/application.properties

Add, or ensure, the following properties:

```
spring.profiles.include = auth-spark, ...
hive.userImpersonation.enabled=true
hive.userImpersonation.cache.expiry.duration=4
hive.userImpersonation.cache.expiry.time-unit=HOURS
```

3. Enable user impersonation in spark.properties. It is recommended that the yarn-cluster master be used to ensure that both the Spark driver and executors run under the user's account. Using the local or yarn-client masters are possible but not recommended due the Spark driver running as the kylo user.

Edit the spark.properties file:

vim /opt/kylo/kylo-services/conf/spark.properties

Add, or ensure, the following properties:

```
# Ensure these two properties are commented out
#spark.shell.server.host
#spark.shell.server.port
# Executes both driver and executors as the user
spark.shell.deployMode = cluster
spark.shell.master = yarn
# Enables user impersonation
spark.shell.proxyUser = true
# Reduces memory requirements and allows Kerberos user impersonation
spark.shell.sparkArgs = --driver-memory 512m --executor-memory 512m --driver-java-
-options -Djavax.security.auth.useSubjectCredsOnly=false
kerberos.spark.kerberosEnabled = true
kerberos.spark.kerberosPrincipal = kylo
kerberos.spark.keytabLocation = /etc/security/keytabs/kylo.headless.keytab
```

4. Redirect logs to kylo-spark-shell.log. By default the logs will be written to kylo-services.log and include the output of every spark shell process. The below configuration instead redirects this output to the kylo-spark-shell.log file.

Edit the log4j.properties file:

```
$ vim /opt/kylo/kylo-services/conf/log4j.properties
```

Add the following properties:

```
log4j.additivity.org.apache.spark.launcher.app.SparkShellApp=false
log4j.logger.org.apache.spark.launcher.app.SparkShellApp=INFO, sparkShellLog
log4j.appender.sparkShellLog=org.apache.log4j.DailyRollingFileAppender
log4j.appender.sparkShellLog.File=/var/log/kylo-services/kylo-spark-shell.log
log4j.appender.sparkShellLog.append=true
log4j.appender.sparkShellLog.layout=org.apache.log4j.PatternLayout
log4j.appender.sparkShellLog.Threshold=INFO
log4j.appender.sparkShellLog.layout.ConversionPattern=%d{yyyy-MM-dd HH:mm:ss} %-5p %t:
+%c{1}:%L - %m%n
```

5. Configure Hadoop to allow Kylo to proxy users.

Edit via Ambari at (HDFS-> Configs -> Advanced -> Custom core-site), or manually edit the hadoop configuration file /etc/hadoop/conf/core-site.xml

```
<property>
<name>hadoop.proxyuser.kylo.groups</name>
<value>*</value>
</property>
<name>hadoop.proxyuser.kylo.hosts</name>
<value>*</value>
</property>
```

# CHAPTER 44

# Setup A NiFi Cluster in a Kylo Sandbox

#### 44.1 Purpose

This document is intended for advanced NiFi users who wish to run a NiFi cluster in their Kylo sandbox. The NiFi cluster is intended for testing of failover scenarios only.

## 44.2 Prerequisite

You will need to have set up a Kylo sandbox according to the Setup Wizard Deployment Guide.

# 44.3 Install a Second NiFi Node

Each new node in a NiFi cluster should be a fresh install to ensure that the new node starts with an empty repository. You will then configure the new node and enable NiFi clustering.

1. Rename the existing NiFi directory to make room for the new install:

```
service nifi stop
mv /opt/nifi /opt/nifi-temp
```

#### 2. Reinstall NiFi using the Kylo install wizard:

```
/opt/kylo/setup/nifi/install-nifi.sh
/opt/kylo/setup/java/change-nifi-java-home.sh /opt/java/current
/opt/kylo/setup/nifi/install-kylo-components.sh
```

3. Rename the new NiFi directory and restore the old NiFi directory:

```
service nifi stop
mv /opt/nifi /opt/nifi-2
mv /opt/nifi-temp /opt/nifi
```

4. Create a new init.d script for nifi-2 by changing the NiFi path:

```
sed 's#/opt/nifi#/opt/nifi-2#' /etc/init.d/nifi > /etc/init.d/nifi-2
chmod 744 /etc/init.d/nifi-2
```

5. Create a log directory for nifi-2:

```
mkdir /var/log/nifi-2
chown nifi:nifi /var/log/nifi-2
sed -i 's#NIFI_LOG_DIR=".*"#NIFI_LOG_DIR="/var/log/nifi-2"#' /opt/nifi-2/current/bin/
→nifi-env.sh
```

6. Edit /opt/nifi-2/current/conf/nifi.properties and replace all references to /opt/nifi with /opt/nifi-2:

sed -i 's#/opt/nifi#/opt/nifi-2#' /opt/nifi-2/current/conf/nifi.properties

# 44.4 Enable NiFi Clustering

Each node in the NiFi cluster will need to be configured to connect to the cluster.

1. Edit the /opt/nifi/current/conf/nifi.properties file:

```
nifi.cluster.is.node=true
nifi.cluster.node.address=localhost
nifi.cluster.node.protocol.port=8078
nifi.zookeeper.connect.string=localhost:2181
```

#### 2. Edit the /opt/nifi-2/current/conf/nifi.properties file:

```
nifi.web.http.port=8077
nifi.cluster.is.node=true
nifi.cluster.node.address=localhost
nifi.cluster.node.protocol.port=8076
nifi.zookeeper.connect.string=localhost:2181
```

# 44.5 Start Each Node

Now that your cluster is created and configured, start the services:

```
service nifi start
service nifi-2 start
```

Don't forget to open up the nifi.web.http.port property's port number in your VM.

You should be able to open the NiFi UI under either http://localhost:8079 or http://localhost:8077 and see in the upper left a cluster icon and 2/2.

# CHAPTER 45

# **Clustering Kylo**

Kylo Clustering is now available starting with version v0.8.1.

Kylo uses jgroups, http://jgroups.org/index.html, for cluster configuration. This is chosen because Kylo's metadata engine, Modeshape (http://modeshape.jboss.org/) uses jgroups internally for its cluster management.

Two jgroups configuration files are needed to be setup (One for ModeShape and one for Kylo)

# 45.1 ModeShape Configuration

1. Update the metadata-repository.json file and add the "clustering" section

```
"clustering": {
    "clusterName":"kylo-modeshape-cluster",
    "configuration":"modeshape-jgroups-config.xml",
    "locking":"db"
},
```

Make sure the file you referenced in the "configuration" parameter is in the */opt/kylo/kylo-services/conf* folder. Refer to the sample files for setting up a jgroups configuration at */opt/kylo/setup/config/kylo-cluster*. Note if working in Amazon AWS, refer to the "s3" jgroups configuration. Both modeshape and kylo jgroups files should use S3\_PING, not TCPPING or MPING, to perform node discovery.

# 45.2 Kylo Configuration

We also have another jgroups configuration setup for Kylo nodes. We cannot use the ModeShape cluster configuration since that is internal to ModeShape.

1. Create a similar jgroup-config.xml file and add it to the */opt/kylo/services/conf* file. Refer to the sample files for setting up a jgroups configuration at */opt/kylo/setup/config/kylo-cluster*. Generally, the modeshape and kylo jgroup config files only differ in the port that they are configured to listen on. Ensure the value of the "TCP bind\_port" attribute are different between this xml file and the ModeShape xml file

2. Add a property to the kylo-services/conf/application.properties to reference this file

kylo.cluster.jgroupsConfigFile=kylo-cluster-jgroups-config.xml

3. Startup Kylo

When starting up you should see 2 cluster configurations in the logs. One for the modeshape cluster and one for the kylo cluster

```
GMS: address=Kylo - MUSSR186054-918-31345, cluster=kylo-modeshape-cluster,

→physical address=127.0.0.1:7800
```

```
GMS: address=Kylo - MUSSR186054-918-31345, cluster=internal-kylo-cluster,

→physical address=127.0.0.1:7900

2017-05-04 06:17:06 INFO pool-5-thread-1:JGroupsClusterService:120 -

→Cluster membership changed: There are now 1 members in the cluster. [Kylo -

→ MUSSR186054-918-31345]

2017-05-04 06:17:06 INFO pool-5-thread-1:JGroupsClusterService:155 - ***

→Channel connected Kylo - MUSSR186054-918-31345, [Kylo - MUSSR186054-918-

→31345]

2017-05-04 06:17:06 INFO pool-5-thread-1:NifiFlowCacheClusterManager:205 -

→ on connected 1 members exist. [Kylo - MUSSR186054-918-31345]
```

# 45.3 Quartz Scheduler Configuration

When running in clustered mode you need to configure the Quartz SLA scheduler to be backed by the database and run it in clustered mode. Do the following:

- Download and extract the Quartz distribution to a machine. http://d2zwv9pap9ylyd.cloudfront.net/quartz-2.2.
   3-distribution.tar.gz You just need this to get the database scripts.
- 2. Run the Quartz database scripts for your database found in the docs/dbTables
- 3. Create a *quartz.properties* file and put it in the */opt/kylo/kylo-services/conf* folder. Refer to a sample file */opt/kylo/setup/kylo-cluster/quartz-cluster-example.properties* 
  - (a) Do not specify datasource connection information in this file. The system will use the default *spring.datasource* property information found in the *application.properties* for the database connection

## 45.4 Service Monitoring

You can monitor the health of the kylo cluster by adding the kylo-service-monitor-kylo-cluster.jar to the /opt/kylo/kylo-services/plugins folder.

- 1. Copy the file in the /opt/kylo/setup/plugins/kylo-service-monitor-kylo-cluster-VERSION.jar to the /opt/kylo/kylo-services/plugins' folder
- 2. Add a new property to the application.properties to indicate the expected number of nodes you are running in your cluster. Below is an example expecting 2 nodes in the cluster

kylo.cluster.nodeCount=2

3. Now a new Kylo Cluster service will appear in the Kylo dashboard and show you cluster health status

| Service Health | Filter       |        |                   |  |
|----------------|--------------|--------|-------------------|--|
|                |              |        |                   |  |
| database       | 1            | None   |                   |  |
| HEALTHY        | Component(s) | Alerts |                   |  |
| Kylo Cluster   | 2            | None   |                   |  |
| HEALTHY        | Component(s) | Alerts |                   |  |
| NiFi           | 2            | None   |                   |  |
| HEALTHY        | Component(s) | Alerts |                   |  |
|                |              |        | Rows per page 5 👻 |  |

| Service Components   | Filter                                                       |
|----------------------|--------------------------------------------------------------|
| Kylo - sandbox-20892 | All 2 nodes are connected. Currently connected to this node. |
| HEALTHY              | Message                                                      |
| Kylo - sandbox-53398 | All 2 nodes are connected. There are 2 members in the cluste |
|                      | Message                                                      |

# 45.5 Testing - (as of Kylo 0.8.4)

Starting with Kylo 0.8.4 you can test your cluster configuration in the Kylo application.

- 1. Start your Kylo Cluster (both services and ui on all your nodes)
- 2. In a new web browser (i.e. Chrome), connect to a specific node in your cluster. Go to this webpage *http://localhost:8400/index.html#!/admin/cluster* (replace localhost and port with the direct host and port)
  - This page will show you Cluster information and allow you to send/receive test messages
- 3. In a new web browser (i.e. Firefox), connect to another node in your cluster. Follow the steps above and connect to a different node/port.
- 4. Send a message from one of the nodes. You should see the message appear in the other web browser. See screenshots below.

The screenshots below are from a 2 node Kylo cluster.

- Node 1: kylo-sandbox-43958
- Node 2: kylo-sandbox-59542

Screenshot from Node 1: kylo-sandbox-43958

| Kylo Cluster                       | ۹    | Global Search |      |
|------------------------------------|------|---------------|------|
| Is Kylo Clustered 🥑                |      |               |      |
| Cluster Members                    |      |               |      |
| Kylo - sandbox-59542               |      |               |      |
| Kylo - sandbox-43958               |      |               |      |
| Send a Message<br>Send a Message * |      |               |      |
| A message                          | SEND |               |      |
| Received Messages                  |      |               |      |
| Test Message from Node             | 2    |               | Kylo |
| Message                            |      |               | From |
|                                    |      |               |      |
|                                    |      |               |      |

Screenshot from Node 2: kylo-sandbox-59542

| Kylo Cluster                                       | ۹ | Global Search | SEAR     |
|----------------------------------------------------|---|---------------|----------|
| Is Kylo Clustered 🤡                                |   |               |          |
| Cluster Members                                    |   |               |          |
| Kylo - sandbox-59542                               |   |               |          |
| Kylo - sandbox-43958                               |   |               |          |
| Send a Message<br>Send a Message<br>Send a Message |   |               |          |
| Received Messages                                  |   |               |          |
| Test Message 1                                     |   |               | Kylo - s |
| Message                                            |   |               | From     |
|                                                    |   |               |          |

- If this page correctly shows your cluster members, but fails to send the message or receive it follow the *Troubleshooting* tips below. Most likely cause of this is the system parameter *-Dava.net.preferIPv4Stack=true* needs to be configured.
- If the cluster is not configured correctly this page will indicate and provide you with information on troubleshooting.

# 45.6 Troubleshooting

• If you are having issues identifying if the clustering is working you can modify the log4j.properties and have it show cluster events. This is especially useful for modeshape. Note: by doing this logs will be very verbose, so its recommended this is only done for initial setup/debugging

```
log4j.logger.org.modeshape.jcr.clustering.ClusteringService=DEBUG
log4j.logger.org.jgroups=DEBUG
```

- If you get a Network is unreachable error, below, you may need to do the following:
  - Network unreachable error

```
SEVERE: JGRP000200: failed sending discovery request
java.io.IOException: Network is unreachable
    at java.net.PlainDatagramSocketImpl.send(Native Method)
    at java.net.DatagramSocket.send(DatagramSocket.java:693)
    at org.jgroups.protocols.MPING.sendMcastDiscoveryRequest(MPING.
    →java:295)
    at org.jgroups.protocols.PING.sendDiscoveryRequest(PING.java:62)
```

(continues on next page)

(continued from previous page)

```
at org.jgroups.protocols.PING.findMembers(PING.java:32)
at org.jgroups.protocols.Discovery.findMembers(Discovery.java:244)
```

- Modify the /opt/kylo/kylo-services/bin/run-kylo-services.sh
- Add -Djava.net.preferIPv4Stack=true

• If you get a *No subject alternative DNS name* error, this could be because you are using periods in your S3 bucket name. To remedy, use a bucket without periods in the name.

```
java.security.cert.CertificateException: No subject alternative DNS name_

→matching my.kyloha.bucket.s3.amazonaws.com found.

at sun.security.util.HostnameChecker.matchDNS(HostnameChecker.

→ java:204)

at sun.security.util.HostnameChecker.match(HostnameChecker.java:95)

at sun.security.ssl.X509TrustManagerImpl.

→checkIdentity(X509TrustManagerImpl.java:455)

at sun.security.ssl.X509TrustManagerImpl.

→checkIdentity(X509TrustManagerImpl.java:436)

at sun.security.ssl.X509TrustManagerImpl.

→checkTrusted(X509TrustManagerImpl.java:200)

at sun.security.ssl.X509TrustManagerImpl.

→checkServerTrusted(X509TrustManagerImpl.java:124)

at sun.security.ssl.ClientHandshaker.

→serverCertificate(ClientHandshaker.java:1496)
```

- Multicast
  - Enabling multicast is done via the <*MPING*.. /> xml node in the jgroups-configuration xml file. Multicast may not work in your environment. If you have issues you can remove the <*MPING*../> node and ensure your host names are configured propertly in the <*TCPPING*../> node. Refer to the jgroups documentation around MPING for more information: http://jgroups.org/manual-3.x/html/protlist.html#d0e4760
- · Running the Multicast test program
  - Run the following to test 2 node communication. The below was taken from http://www.jgroups. org/manual/html/ch02.html#ItDoesntWork
  - 1. Stop kylo-services on both nodes
  - 2. On 1 node run the code below to act as a receiver. Replace the bind\_addr and port arguments with your specific values

3. On another node run the code below to act as a sender. Replace the bind\_addr and port arguments to match the values above

```
java -Djava.net.preferIP4Stack=true -cp /opt/kylo/kylo-services/

→conf:/opt/kylo/kylo-services/lib/*:/opt/kylo/kylo-services/plugin/*_

→org.jgroups.tests.McastSenderTest -bind_addr 127.0.0.1 -port 7900
```

As a Sender you will get a prompt. Type in some string and then verify its received on the other node.

Sender:

```
org.jgroups.tests.McastSenderTest -bind_addr 127.0.0.1 -

→port 7900

Socket #1=0.0.0.0/0.0.0.0:7900, ttl=32, bind interface=/127.

→0.0.1

> this is a test message
```

Receiver:

this is a test message [sender=127.0.0.1:7900]

## NiFi & Kylo Provenance

## 46.1 Introduction

Kylo uses a custom ProvenanceRepository (KyloPersistentProvenanceEventRepository) to send data from NiFi to Kylo. A custom NiFi nar file https://github.com/Teradata/kylo/tree/master/integrations/nifi/nifi-nar-bundles/ nifi-provenance-repo-bundle is used for the ProvenanceRepository.

# 46.2 Setup

1. Edit the nifi.properties file (/opt/nifi/current/conf/nifi.properties) and change the nifi. provenance.repository.implementation property as below:

- 2. Ensure the correct nars are available in the NiFi classpath. Depending upon the NiFi version there are 2 different nar files that are used. If you use the kylo wizard it will copy the nar files and setup the symlinks to point to the correct nar version for your NiFi installation.
  - For NiFi 1.0 or 1.1
    - kylo-nifi-provenance-repo-v1-nar-<version>.nar
  - For NiFi 1.2 or 1.3
    - kylo-nifi-provenance-repo-v1.2-nar-<version>.nar
- 3. Configure the KyloPersistentProvenanceEventRepository properties: The Provenance Repository uses properties found in *Note:* this location is configurable via the System Property kylo.nifi.configPath passed into NiFi when it launches. Below are the defaults which are automatically set if the file/properties are not found.

*Note:* the config.properties marked with *## Supports dynamic update* below can be updated without restarting NiFi. Every 30 seconds a check is made to see if the config.properties file has been updated.

```
###
jms.activemq.broker.url=tcp://localhost:61616
## Back up location to write the Feed stats data if NiFi goes down
## *Supports dynamic update*
kylo.provenance.cache.location=/opt/nifi/feed-event-statistics.gz
## The maximum number of starting flow files per feed during the given.
→run interval to send to ops manager
## *Supports dynamic update*
kylo.provenance.max.starting.events=5
## The number of starting flow files allowed to be sent through until..
\hookrightarrow the throttle mechanism in engaged.
# if the feed starting processor gets more than this number of events_
{\hookrightarrow} during \ a \ rolling \ window \ based \ upon \ the \ kylo.provenance.event.
-throttle.threshold.time.millis timefame events will be throttled_
→back to 1 per second until its slowed down
kylo.provenance.event.count.throttle.threshold=15
## Throttle timefame used to check the rolling window to determine if,
→ rapid fire is occurring
kylo.provenance.event.throttle.threshold.time.millis=1000
## run interval to gather stats and send to ops manager
## *Supports dynamic update*
kylo.provenance.run.interval.millis=3000
## JSON string of the Event Type to Array of Processor classes
## These processors produce orphan child flow files that dont send_
\hookrightarrow DROP provenance events for the children.
## Child flow files produced by events matching the EventType and_
↔ processor class will not be processed
## *Supports dynamic update*
kylo.provenance.orphan.child.flowfile.processors={"CLONE":[

GonvertCSVToAvro"]
```

# 46.3 Event Processing

When NiFi runs the processors will send provenance events to JMS Queues. Kylo listens on these JMS queues and creates Jobs/Steps and Streaming statistics about each feed and job execution. These are displayed in the Operations Manager.

# NiFi Processor Guide

## 47.1 ImportSqoop Processor

#### 47.1.1 About

The ImportSqoop processor allows loading data from a relational system into HDFS. This document discusses the setup required to use this processor.

#### 47.1.2 Starter template

A starter template for using the processor is provided at:

```
samples/templates/nifi-1.0/template-starter-sqoop-import.xml
```

## 47.1.3 Configuration

For use with Kylo UI, configure values for the two properties (nifi.service.<controller service name in NiFi>.password, config.sqoop.hdfs.ingest.root) in the below section in the properties file: /opt/kylo/kylo-services/conf/application.properties

**Note:** The **DB Connection password** section will have the name of the key derived from the controller service name in NiFi. In the above snippet, the controller service name is called **sqoop-mysql-connection**.

## 47.1.4 Drivers

Sqoop requires the JDBC drivers for the specific database server in order to transfer data. The processor has been tested on MySQL, Oracle, Teradata and SQL Server databases, using Sqoop v1.4.6.

The drivers need to be downloaded, and the .jar files must be copied over to Sqoop's /lib directory.

As an example, consider that the MySQL driver is downloaded and available in a file named: mysql-connectorjava.jar.

This would have to be copied over into Sqoop's /lib directory, which may be in a location similar to: /usr/hdp/current/sqoop-client/lib.

The driver class can then be referred to in the property **Source Driver** in **StandardSqoopConnectionService** controller service configuration. For example: **com.mysql.jdbc.Driver**.

**Tip:** Avoid providing the driver class name in the controller service configuration. Sqoop will try to infer the best connector and driver for the transfer on the basis of the **Source Connection String** property configured for **StandardSqoopConnectionService** controller service.

## 47.1.5 Passwords

The processor's connection controller service allows three modes of providing the password:

- 1. Entered as clear text
- 2. Entered as encrypted text
- 3. Encrypted text in a file on HDFS

For modes (2) and (3), which allow encrypted passwords to be used, details are provided below:

Encrypt the password by providing the:

- 1. Password to encrypt
- 2. Passphrase
- 3. Location to write encrypted file to

The following command can be used to generate the encrypted password:

/opt/kylo/bin/encryptSqoopPassword.sh

The above utility will output a base64 encoded encrypted password, which can be entered directly in the controller service configuration via the **SourcePassword** and **Source Password Passphrase** properties (mode 2).

The above utility will also output a file on disk that contains the encrypted password. This can be used with mode 3 as described below:

Say, the file containing encrypted password is named: /user/home/sec-pwd.enc.

Put this file in HDFS and secure it by restricting permissions to be only read by nifi user.

Provide the file location and passphrase via the **Source Password File** and **Source Password Passphrase** properties in the **StandardSqoopConnectionService** controller service configuration.

During the processor execution, password will be decrypted for modes 2 and 3, and used for connecting to the source system.

# 47.2 TriggerFeed

## 47.2.1 Trigger Feed Overview

In Kylo, the TriggerFeed Processor allows feeds to be configured in such a way that a feed depending upon other feeds is automatically triggered when the dependent feed(s) complete successfully.

## 47.2.2 Obtaining the Dependent Feed Execution Context

| Required field                                                                                                    |   |                                  |        | +     |
|----------------------------------------------------------------------------------------------------|---|----------------------------------|--------|-------|
| Property                                                                                                    |   | Value                            |        |       |
| Metadata Service                                                                                                    | 0 | Think Big Metadata Service       | →      |       |
| Feed Precondition Event Service                                                                                                    | Ø | JmsFeedPreconditionEventService  | →      |       |
| System feed category                                                                                                    | 0 | \${metadata.category.systemName} |        |       |
| System feed name                                                                                                    | 0 | \${metadata.systemFeedName}      |        |       |
| Matching Execution Context Keys                                                                                                    | 0 | export.kylo                      |        |       |
| Comma separated list of Execution context keys or key fragments that will be<br>applied to each of the dependent feed execution context data set. Only the<br>execution context values starting with keys this set will be included in the flow file<br>JSON content. Any key (case insensitive) starting with one of these supplied keys<br>will be included<br>Default value: export.kylo |   |                                  |        |       |
| Supports expression language: fals                                                                                                    | e |                                  |        |       |
|                                                                                                    |   |                                  |        |       |
|                                                                                                    |   |                                  | CANCEL | APPLY |

To get dependent feed execution context data, specify the keys that you are looking for. This is done through the "Matching Execution Context Keys" property. The dependent feed execution context will only be populated the specified matching keys.

For example:

Feed\_A runs and has the following attributes in the flow-file as it runs:

```
-property.name = "first name"
-property.age=23
-feedts=1478283486860
-another.property= "test"
```

Feed\_B depends on Feed A and has a Trigger Feed that has "Matching Execution Context Keys" set to "property".

It will then get the ExecutionContext for Feed A populated with 2 properties:

```
"Feed_A":{property.name:"first name", property.age:23}
```

## 47.2.3 Trigger Feed JSON Payload

The FlowFile content of the Trigger feed includes a JSON string of the following structure:

```
"feedName":"string",
"feedId":"string",
"dependentFeedNames":[
    "string"
    ],
    "feedJobExecutionContexts":{
     },
     "latestFeedJobExecutionContext":{
     }
}
```

JSON structure with a field description:

```
{
   "feedName":"<THE NAME OF THIS FEED>",
   "feedId":"<THE UUID OF THIS FEED>",
   "dependentFeedNames": [<array of the dependent feed names],
   "feedJobExecutionContexts": {<dependent_feed_name>:[
"jobExecutionId":<Long ops mgr job id>,
            "startTime":<millis>,
            "endTime":<millis>,
            "executionContext":{
<key, value> matching any of the keys defined as being "exported" in
this trigger feed
            }
         }
      ]
   },
   "latestFeedJobExecutionContext":{
      <dependent_feed_name>: {
        "jobExecutionId":<Long ops mgr job id>,
            "startTime":<millis>,
            "endTime":<millis>,
            "executionContext":{
<key,value> matching any of the keys defined as being "exported" in
this trigger feed
            }
}
}
}
```

#### Example JSON for a Feed:

(continues on next page)

(continued from previous page)

```
"startTime":1478275338000,
              "endTime":1478275500000,
              "executionContext":{
              }
          }
       1
    },
    "latestFeedJobExecutionContext":{
       "companies.company_data":{
          "jobExecutionId":21342,
          "startTime":1478275338000,
          "endTime":1478275500000,
         "executionContext":{
         }
      }
   }
}
```

## 47.2.4 Example Flow

The screenshot shown here is an example of a flow in which the inspection of the payload triggers dependent feed data.

| TriggerFeed                  |       |                    | Get Feed Name to Validate    |       |                    | 0     | <ul> <li>Initialize Parameters<br/>UpdateAttribute</li> </ul> |       |
|------------------------------|-------|--------------------|------------------------------|-------|--------------------|-------|---------------------------------------------------------------|-------|
| In 0 (0 bytes)               | 5 min | Name Success       | In 0 (0 bytes)               | 5 min | Name matched       | in In | 0 (0 bytes)                                                   | 5 min |
| Read/Write 0 bytes / 0 bytes | 5 min | Queued 0 (0 bytes) | Read/Write 0 bytes / 0 bytes | 5 min | Queued 0 (0 bytes) | Read  | /Write 0 bytes / 0 bytes                                      | 5 min |
| Out 0 (0 bytes)              | 5 min |                    | Out 0 (0 bytes)              | 5 min |                    | Out   | 0 (0 bytes)                                                   | 5 min |
| Tasks/Time 60 / 00:00:00.004 | 5 min |                    | Tasks/Time 0/00:00:00.000    | 5 min |                    | Task  | s/Time 0/00:00:00.000                                         | 5 min |

The EvaluateJSONPath processor is used to extract JSON content from the flow file.

Refer to the Data Confidence Invalid Records flow for an example:

# 47.3 High-Water Mark Processors

The high-water mark processors are used to manage one or more high-water marks for a feed. High-water marks support incremental batch processing by storing the highest value of an increasing field in the source records (such as a timestamp or record number) so that subsequent batches can pick up where the previous one left off.

The water mark processors have two roles:

- 1. To load the current value of a water mark of a feed as a flow file attribute, and to later commit (or rollback on error) the latest value of that attribute as the new water mark value
- 2. To bound a section of a flow so that only one flow file at a time is allowed to process data for the latest water mark value

There are two water mark processors: LoadHighWaterMark and ReleaseHighWaterMark. The section of a NiFi flow where a water mark becomes active is starts when a flow file passes through a LoadHighWaterMark processor and ends when it passes through a ReleaseHighWaterMark. After a flow file passes through a LoadHighWaterMark processor there must be a ReleaseHighWaterMark present to release that water mark somewhere along every possible subsequent route in the flow.

## 47.3.1 LoadHighWaterMark Processor

This processor is used, when a flow files is created by it or passes through it, to load the value of a single high-water mark for the feed and to store that value in a particular attribute in the flow file. It also marks that water mark as *active*; preventing other flow files from passing through this processor until the active water mark is released (committed or rolled back.) It is up to other processors in the flow to make use of the water mark value stored in the flow file and to update it to some new high-water value as data is successfully processed.

#### Processor Properties:

| Property                               | Default        | Description                                                                                                    |
|----------------------------------------|----------------|----------------------------------------------------------------------------------------------------|
| High-Water Mark                        | highWaterMark  | The unique name of the high-water<br>mark as stored in the feed's meta-<br>data                                                                                                    |
| High-Water Mark Value Property<br>Name | water.mark     | The name of the flow file attribute to<br>be set to the value of the high-water<br>mark                                                                                                    |
| Active Water Mark Strategy             | Yield          | <ul> <li>The strategy to follow when a flow file arrives and the water mark is still active for a previous flow file: <ul> <li>Yield - returns the flow file to the queue (or removes it if the first processor in the flow) and yields the processor</li> <li>Penalize - penalizes the flow file and returnes it to the queue (performs a yield if the first processor in the flow)</li> <li>Route - routes the flow file immediately to the activeFail-ure relationship</li> </ul> </li> </ul> |
| Max Yield Count                        |                | If set, the maximum number of<br>yields to perform, if Yield or<br>Penalize strategy is selected, be-<br>fore the <i>Max Yield Count Strategy</i> is<br>followed                                                                                                    |
| Max Yield Count Strategy               | Canel previous | <ul> <li>The strategy to follow when the Max<br/>Yield Count is reached:</li> <li>Route to<br/>activeFailure - routes<br/>the flow file to the activeFail-<br/>ure relationship</li> <li>Canel previous - can-<br/>cels any update of the wa-<br/>ter mark of the previous flow<br/>file, activates the water mark<br/>for the current flow file, and<br/>routes to success</li> </ul>                                                                                                    |
| Initial Value                          |                | The initial value of the water mark<br>if it has never been set on the feed                                                                                                    |

Processor Relationships:

| Rela-   | Description                                                                                        |
|---------|----------------------------------------------------------------------------------------------------|
| tion-   |                                                                                                    |
| ship    |                                                                                                    |
| success | Flow files are routed here when a high-water mark is activated for for them                        |
| failure | Flow files are routed here if there is an error occurs attempting to access the high-water mark    |
| active- | Flow files are rounted here when the maximum attempts to activate the high-water mark for them has |
| Failure | been reached and the Max Yield Count Strategy is set to Route to activeFailure                     |

## 47.3.2 ReleaseHighWaterMark Processor

This processor is used to either commit or reject the latest high-water value of a water mark (or the values of all water marks) for a feed, and to release that water mark so that other flow files can activate it and make use of the latest high-water value in their incremental processing.

Since other flow files are blocked from entering the section of the flow while the current flow file is using the active water mark, it is very important to make sure that ever possible path a flow may take after passing through a Load-HighWaterMark processor also passes through a ReleaseHighWaterMark processor. For the successful path it should pass through a ReleaseHighWaterMark processor in Commit mode, and any failure paths should pass through ReleaseHighWaterMark processor in Reject mode. It is also necessary for some processor in the flow to have updated the water mark attribute value in the flow file to the latest high-water value reached during data processing. Whatever that value happens to be is written to the feed's metadata when it is committed by ReleaseHighWaterMark.

Processor Properties:

| Property        | Default  | Description                                                                        |
|-----------------|----------|------------------------------------------------------------------------------------|
| High-Water Mark | high-    | The unique name of the high-water mark as stored in the feed's metadata that is    |
| Water-          |          | being released                                                                     |
|                 | Mark     |                                                                                    |
| High-Water Mark | wa-      | (Optional) The name of the flow file attribute containing the current value of the |
| Value Property  | ter.mark | high-water mark - not needed if the Release All flag bellow is set to true         |
| Name            |          |                                                                                    |
| Mode Commit     |          | The mode, either Commit or Reject, indicating whether the current high-            |
|                 |          | water mark value should be committed (due to successful processing) or rolled      |
|                 |          | back                                                                               |
| Release All     | true     | A flag indicating whether all high-water marks in the flow file should be com-     |
|                 |          | mitted/rolled back or just the one named above                                     |

#### Processor Relationships:

| Relationship    | Description                                                                                        |
|-----------------|----------------------------------------------------------------------------------------------------|
| success         | Flow files are routed here when a high-water mark successfully committed or rolled back            |
| failure         | Flow files are routed here if an error occurs attempting to commit or rollback the high-water mark |
| cancelledWater- | Flow files are routed here if their high-water mark activation has been cancelled                  |
| Mark            |                                                                                                    |

## 47.3.3 Example

Say you have a feed that will wake up periodically and process any new records in a data source that have arrived since it last ran based a timestamp column marking when each record was created. This feed can make use of the high-water mark processors to accomplish this task. A successful flow of the feed would perform the following steps:

- 1. The flow might start with LoadHighWaterMark processor scheduled to periodically load the feed's latest water mark timestamp value, store that value in a new flow file, and set the water mark to the *active* state
- 2. Subsequent processors will query the data source for all records with a timestamp that is greater than the water mark value in the flow file and process those records
- 3. A processor (such as UpdateAttribute) will reset the water mark flow file attribute to the highest timestamp value found in the records that were processed
- 4. A ReleaseHighWaterMark processor which will commit the updated water mark attribute value as the new high-water mark in the feed's metadata and release the *active* state of the water mark

If at step #1 the LoadHighWaterMark processor sees that the water mark is already active for a prior flow file then processing is delayed by yielding the processor.

If processing failure occurs anytime after step #1 then the flow would route through a different ReleaseHighWaterMark processor configured to reject any updates to the water mark attribute and simply release the *active* state of the water mark.

# Kylo Templates Guide

Templates facilitate the creation of data flows. They can be:

- normal (1 template for the whole flow)
- reusable (1 reusable template and 1 flow template)

Important: More on reusable flows here

# 48.1 Setup templates

## 48.1.1 Import Kylo template

- 1. Import template from file
- 2. Select file
- 3. Select overwrite + replace the reusable template option
- 4. Register the template

**Note:** The following sections apply only if you didn't import yet a template in Kylo, or are lacking a Kylo template archive.

### 48.1.2 Import reusable template

1. Import template from file.

**Warning:** You can't import the reusable template from NiFi environment, as it has input/output ports which need to be connected.

- 2. Select file and select overwrite + replace the reusable template option
- 3. Register the template

## 48.1.3 Import flow template

- 1. Import template from NiFi environment (as we want to customize it)
- 2. Enable/Customize the available fields (steps 2 4)
- 3. Under *Connection Options* (step 5) connect the output ports from the flow template to the input ports from reusable template
- 4. Customize the Feed Lineage Datasources
- 5. Register the template

# 48.2 Update template

- 1. Remember the template name <template\_name> from NiFi
- 2. Create a new flow from the template <template\_name>
- 3. Modify your flow for <template\_name>
- 4. Delete <template\_name> in NiFi template registry
- 5. Save flow with name <template\_name>
- 6. In Kylo (if exists), from the Template menu, go through the edit wizard (click on the template name), so that it's reinitialized properly

# 48.3 Indicating Flow Failures

When Data is sent to Kylo Operations Manager it indicates if the flow file has been successful or has failed. Failures are indicated two ways

1. When the flow file passes through an 'Auto terminate on failure' relationship. In a processor in NiFi if you check the box 'Auto terminate on failure' and the flow file passes through this relationships and fails it will send the failure message to Kylo Operations Manager and fail the job/step.

| COMMENTS                    |                                                                                                   |
|-----------------------------|---------------------------------------------------------------------------------------------------|
| Automatic                   | ally Terminate Relationships 🛛 🔞                                                                  |
| 🗹 failure                   |                                                                                                   |
|                             | at could not be written to the output directory for<br>eason are transferred to this relationship |
| <ul> <li>success</li> </ul> | 5                                                                                                 |
| Files th                    | at have been successfully written to the output                                                   |

directory are transferred to this relationship

2. If the NiFi connection has the word 'failure' in it and the flow files pass through that connection. The 'failure' connection name will be automatically applied by NiFi if you have a 'failure' relationship between your two processors. You can right click on a connection and edit it and change the name to include the word 'failure' if you want to always ensure that flow files which travel along that path fail the job in Kylo.

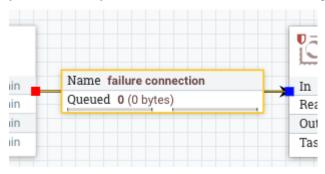

Additionally if you manually 'Empty the Queue' in NiFi it will fail those corresponding jobs in Kylo.

# 48.4 Available templates

Kylo provides some ready to be used templates in the Kylo repository

## 48.4.1 Data Ingest

Data Ingest template is used to import data from with various formats (CSV, JSON, AVRO, Parquet, ORC) into Hive tables.

#### **S**3

S3 Standard Ingest Template

#### **JSON**

There is a limitation with the JSON file format:

1. Ensure 'skip header' is turned OFF. This will allow all of the JSON data in file to be processed. Otherwise the first record will be skipped.

- 2. Ensure that this jar file is provided to the Validator step via the 'Extra JARs' parameter (HDP location shown for reference): /usr/hdp/current/hive-webhcat/share/hcatalog/hive-hcatalog-core.jar. Otherwise, an exception will be thrown: "java.lang.ClassNotFoundException Class org.apache.hive.hcatalog.data.JsonSerDe not found"
- 3. The JSON data in the file should be on one row per line.

```
Example: .. code-block:
```

### 48.4.2 Data Transformation

Data Transformation is used to transform/wrangle data with various operations from Spark ML.

Several tables can be taken from a data source and be joined, denormalized or transformed together, to result a new data table.

#### Accesing S3 and other distributed filesystems

Accessing S3 from the Data Wrangler

# 48.5 Repository

Repository makes it easier to register/import templates into Kylo without having to browse through the file system everytime. By default, templates from **/opt/kylo/setup/data/repository/templates**, coming from **kylo.template.repository.default** property, are displayed (see screenshot below).

| kylo                                         |   | Kylo   Resource Repository                                                                                                    |                       |
|----------------------------------------------|---|----------------------------------------------------------------------------------------------------|-----------------------|
| Operations                                   | × | Select Departory                                                                                                    |                       |
| Feed Manager                                 | ~ | Repository Kylo Repository Filter                                                                                                    | - :                   |
| Admin Connectors                             | ^ | Advanced ingest<br>Bisch regist as hieratelis<br>Last lydenes 11.222018                                                                                                    | † <sub>1</sub> Import |
| Domain Types                                 |   | Advanced Transformation - Teradata<br>Buid s No varianty from a sample file transform data and tool into Teradata<br>Lat I space (2022):03                                                                                                    | ¹↓ Import             |
| <ul> <li>Templates</li> <li>Users</li> </ul> |   | Data Confidence Invalid Records Cala Confidence Treat- Insid encode out processing Last Update: 0710177 Download Cast Update: 071077 Download Cast Update: 0710777 Download Cast Update: 07107       | ⁺₄ Import             |
| Groups                                       |   | Data Ingest<br>Samed Da Inget La La La Combad<br>La La Usanet Second Second Se | t↓ Import             |
| SLA Email                                    |   | Data Ingest - Teradata<br>Tendea Dia Ngest<br>Last Lipbane: Constantia<br>Last Lipbane: Constantia                                                                                                    | † <sub>↓</sub> Import |
| $\smile$                                     |   | Roes per page: 6 ▼ 1-5 of 13  -4 <                                                                                                    | > •                   |

The default Kylo Repository is read-only and therefore templates cannot be published to this repository. Create a new repository to publish new or modified templates.

## 48.5.1 Create new repository

- 1. Open repositories.json under /opt/kylo/kylo-services/config folder.
- 2. Add a new line between [] brackets.

- name: Name of repository to be displayed.
- readOnly: Templates can be imported from this repository, but cannot be published here.
- location: Folder location from root with read-write access to Kylo. If not reachable, it is not displayed on UI.
- **type**: Templates or feeds will be read from filesystem. Only filesystem is supported as of now, more possibilities may be added in the future.
- 3. Repeat Step 2 to add more repositories. Separate the lines by a comma.
- 4. Restart kylo-services (service kylo-services restart).

For example, if the repositories.json file looks as below:

| Operations                    | ~ |                  |                                                                                                    |                              |
|-------------------------------|---|------------------|----------------------------------------------------------------------------------------------------|------------------------------|
| feed Manager                  | ~ |                  | Repository Kylo Repository Filter                                                                                                    |                              |
| udmin<br>Connectors           | ^ | New repository — | Advanced Ingest<br>Bitch ingest to a Vive table<br>Last Updater 1/202018                                                                       | 🛓 Download 🕴 İm              |
| Domain Types                  |   |                  | Advanced Transformation - Teradata<br>Build a dow starting from a sample Re, transform data and load into Teradata<br>Last Updated: 08/22/2018 | 👱 Download 🛛 👣 Im            |
| <ul> <li>Templates</li> </ul> |   |                  | Data Confidence Invalid Records<br>Data Confidence Check – Invalid record count percentage<br>Last Updated: 0711/2017                          | 🛓 Download 🛛 🐧 Im            |
| Users Groups                  |   |                  | Data Ingest<br>Standard Data Ingest<br>Last Updated: 04/50/2018                                                                                | ▲ Download 1 <sub>4</sub> In |
| SLA Email                     |   |                  | Data Ingest - Teradata<br>Terastata Data Ingest<br>Lase Updated: 68/14/2018                                                                    | 🛓 Download 👌 İı              |
|                               |   |                  | Data Transformation Data Transformation Last Updated: 10/27/2018                                                                               | 🛓 Download 👌 h               |

The new repository is now visible from Repository page (see below)

#### 48.5.2 Import Template

- Go to Admin -> Repository
- Select the repository from drop down
- Click 'Import' to import or update the template.

#### 48.5.3 Publish Template

- Open any of the registered templates.
- Click on Publish.
- Select the repository to publish to.

| κγίο             | Kylo   Template Details                                                                          | ۹ پ                 |
|------------------|--------------------------------------------------------------------------------------------------|---------------------|
| Operations 🗸     | Templates                                                                                        |                     |
| Feed Manager 🗸 🗸 |                                                                                                  |                     |
| Admin Admin      | Advanced Ingest<br>Batch ingest to a live table                                                  | ۵                   |
| Domain Types     | State<br>ENABLED<br>Let Updated                                                                  |                     |
| 📚 Templates      | 1122/2016 10:05-4#M4<br>Feeds Seider Reportery - Overnante C<br>3 Custom Reportery - Overnante C |                     |
| Groups           | Charge Helloy<br>Date Cancel Publish                                                             | Publish Template    |
| SLA Email        | 11/28/2018 10.0                                                                                  |                     |
| T Repository     | 10/30/2018 9:47:44AM AdvIngest04                                                                 |                     |
|                  | 10/29/2018 10:56/28PM Advingest03                                                                |                     |
|                  | 10/29/2018 10:54-27PM AdvDigest01                                                                |                     |
|                  |                                                                                                  | ·                   |
|                  | ✓ EDIT Q                                                                                         | ⊘ DISABLE ¥ PUBLISH |

• Go to Admin -> Repository and select repository from dropdown, to verify the template has been published.

**Important:** If the repository location in repositories.json does not exist/not reachable/readOnly=true then the repository will not be displayed in publish popup window.

## 48.5.4 Add change comment to template

• If a registered template is modified, you can enter a brief description of the change before saving the template.

| 640                     | Kyto   + register tempeste |                                                                                                    |                                                                                                    |
|-------------------------|----------------------------|----------------------------------------------------------------------------------------------------|----------------------------------------------------------------------------------------------------|
| store v<br>Mananar v    | - SELECT TO                | IMPLATE 🔿 🛩 INPUT PROPERTIES 🔿                                                                               | - ADDITIONAL PROPERTIES - ADDESS CONTROL                                                                     |
| Manager u               |                            | Complete & Register                                                                                          |                                                                                                    |
| Connectors              |                            | Ormation                                                                                                    | 5 of                                                                                                    |
| Doman Types             |                            | Batch ingest to a Hive table                                                                                 |                                                                                                    |
|                         |                            | Streeverg levester                                                                                           |                                                                                                    |
| Properties              |                            |                                                                                                    | al slops will not be tracked in Operations Manages. Eurowary statistics<br>acted                             |
| Templates               |                            | berrplate" and critical failures will be t                                                                   | acted                                                                                                    |
| Usera                   |                            | Batch terriplate                                                                                             |                                                                                                    |
| Circupts                |                            | Ante constante finan cada intervent (milita)<br>1000                                                         |                                                                                                    |
| SLA Email<br>Repository |                            | If Operators Manager receives more than 1<br>the test pop<br>Set this for 1L or DL to atways create a pop in | starting event within this given interval it will suppress the creation of<br>sharce for each starting flow. |
|                         |                            | Connection Options                                                                                           |                                                                                                    |
|                         |                            | Connexi Provi to standard stearup                                                                            | standard dearup (standard-ingest)                                                                            |
|                         |                            | Connect Prom: to-atendand-ingest                                                                             | standard-ingest (standard-ingest) -                                                                          |
|                         |                            | Display Options                                                                                              |                                                                                                    |
|                         |                            | CHANGE ICON                                                                                                  |                                                                                                    |
|                         |                            | Food Lineage Datasources                                                                                     |                                                                                                    |
|                         |                            | Serect datasecuroes that should track feed in                                                                |                                                                                                    |
|                         |                            | Petah RDBMS Data - DatabaseDatasour<br>FTP - FTPDatasource - SOURCE                                          | e - BOURCE                                                                                                   |
|                         |                            | 2 III - IIIDelaware - IICUMCE                                                                                |                                                                                                    |
|                         |                            | REST Service - DelabaseDatescurce - 8                                                                        | DURCE                                                                                                    |
|                         | Add change comment here    | Plesystem - DirectoryDatascurce - 300.0                                                                      |                                                                                                    |
|                         |                            | <ul> <li>Petah S3 Olipesi - S3Dalassaran - SOUP</li> <li>Petah Anne B-OB - Anne Researchers</li> </ul>       |                                                                                                    |
|                         |                            | Petch Acure BLOB - AcureStanageDates<br>HDF3 - HDF3Datasource - 30LRCE                                       | ures - SOURCE                                                                                                |
|                         |                            | BFTF - FTFDelawarie - ROUPGE                                                                                 |                                                                                                    |
|                         |                            | Update Index - JMSDetasource - DESTI                                                                         | ATION                                                                                                    |
|                         |                            | Andree Organels - HDP3Delasource - D                                                                         |                                                                                                    |
|                         |                            | Merge Table - HiveDatescurce - DESTIN                                                                        |                                                                                                    |
|                         |                            | Polied Plow - DirectoryDatescurre - DES     Ustwal to HDF3 - HDF3Datescurre - DE                             |                                                                                                    |
|                         |                            |                                                                                                    |                                                                                                    |
|                         |                            | Commert                                                                                                    |                                                                                                    |
|                         |                            | Give short description of changes made.                                                                      |                                                                                                    |
|                         |                            |                                                                                                    | PREVIOUS STEP REPORTS                                                                                        |
|                         |                            |                                                                                                    | PREMOOS SIEP                                                                                                 |

## 48.5.5 View change comments

· Any change comments for a template can be viewed in template details view

| ĸ          | ylo       |        | Kylo   Template Detail |                                       |                 |      |           |   |
|------------|-----------|--------|------------------------|---------------------------------------|-----------------|------|-----------|---|
| Operations |           | ×      | Templates              |                                       |                 |      |           |   |
| Feed Manag | iger      | $\sim$ |                        |                                       |                 |      |           |   |
| Admin      |           |        |                        | Advanced Ingest                       |                 |      |           | • |
| Gonn Conn  | nectors   |        |                        | Batch ingest to a Hive table          |                 |      |           |   |
| Dom:       | ain Types |        |                        | State                                 |                 |      |           |   |
| Propr      | perties   |        | Change history         | Last Updated<br>11/28/2018 10:05:44PM |                 |      |           |   |
| 🔶 Temp     | plates    |        | Change history         | Foods<br>3                            |                 |      |           |   |
| User:      | 18        |        |                        | Charge History                        |                 |      |           |   |
| 🚉 Grou     | ups       |        |                        | Date                                  | Comment         |      |           |   |
| SLA I      | Email     |        |                        | 11/28/2018 10:05:43PM                 | Changed nothing |      |           |   |
| Repo       | ository   |        |                        | 10/30/2018 9:47:44AM                  | Advingest04     |      |           |   |
|            |           |        |                        | 10/29/2018 10:56:28PM                 | Advingest03     |      |           |   |
|            |           |        |                        | 10/29/2018 10:54:27PM                 | AdvDigest01     |      |           | 1 |
|            |           |        |                        |                                       |                 |      |           |   |
|            |           |        |                        |                                       |                 | EDIT | Ø DISABLE |   |

An internal cache is maintained to track template updates. In cluster mode, this cache needs to be refreshed. Add **expire.repository.cache=true** in application.properties to enable this cache auto refresh.

# **Connecting Reusable Templates**

As of Kylo 0.9.0, you can have reusable flows reference other reusable flows. This allows for you to develop a common flow that is shared among feeds. For example you may wish to handle all feed failures the same and thus want to route all flows to the same failure template.

# 49.1 Pre-requisites

- 1. In order to have a reusable template that is able to connect to another reusable template, that flow needs to have 1 or more *output ports*.
- 2. Kylo needs to have another reusable template registered that it can connect to.

# 49.2 Example

1. Below is a sample reusable template, common failure that is registered in Kylo. This will be the flow that we connect

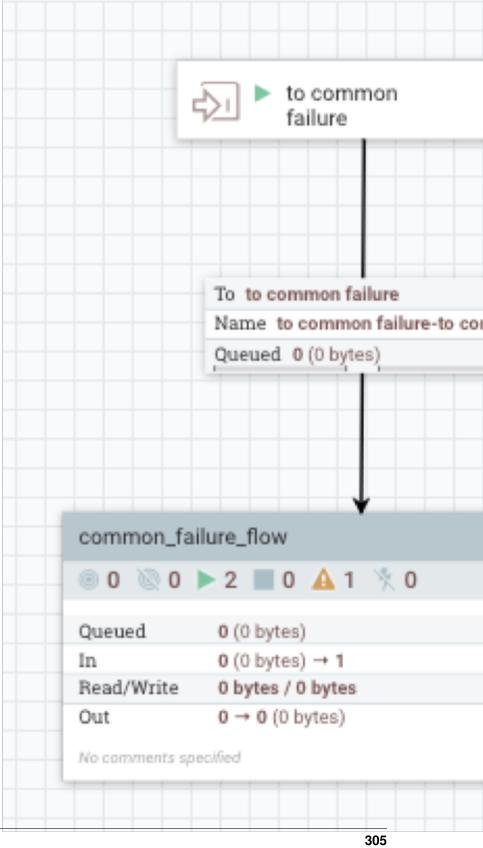

2. For the flow other flow we need to add an *output port* so Kylo can make the connection when registering the reusable template. Below is an example template.

| 49.2. Example | 307 |
|---------------|-----|
| 40.0 Exemple  | 307 |
|               |     |
|               |     |
|               |     |
|               |     |
|               |     |
|               |     |
|               |     |
|               |     |
|               |     |
|               |     |
|               |     |
|               |     |
|               |     |
|               |     |
|               |     |
|               |     |
|               |     |
|               |     |
|               |     |
|               |     |
|               |     |
|               |     |
|               |     |
|               |     |
|               |     |
|               |     |
|               |     |
|               |     |
|               |     |

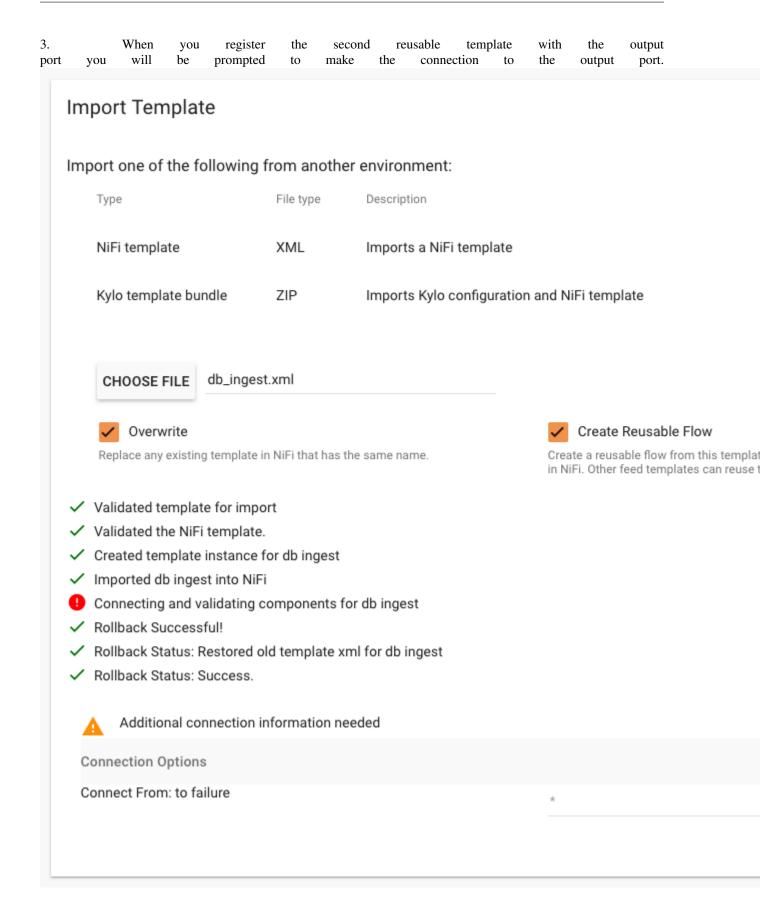

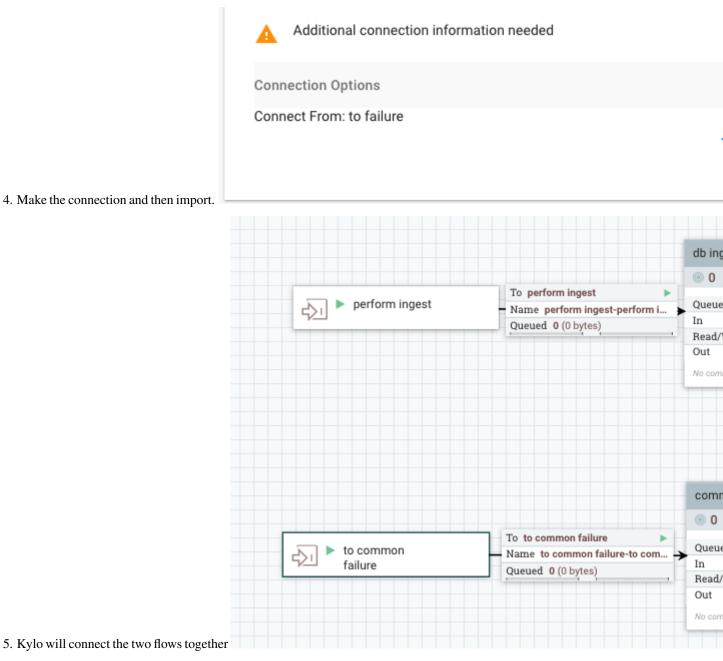

**Note**: You can always re-register any of the reusable templates and Kylo will recreate the connections, allowing you to add/modify/update the output ports and connections

# Remote Process Groups

Kylo supports Remote Process Groups starting with Kylo 0.9.1. Remote Process Group's allow flows to transfer data from one NiFi instance to another. This is useful when you want to parallelize leverage more processing in your NiFi Cluster.

Kylo allows you to link a given Feed Template http://kylo.readthedocs.io/en/latest/tips-tricks/KyloBestPractices. html#template-re-use that has a Remote Process Group to any reusable template http://kylo.readthedocs.io/en/latest/ tips-tricks/KyloBestPractices.html#reusable-flows in your NiFi cluster.

#### Flows that use Remote Process Group's require two templates

- 1. A reusable flow with an Input Port
- 2. A feed template that contains the Remote Process Group. Once registered with Kylo this template will be able to transfer its running flow data to another NiFi node

Remote Process Group configuration options exist with you either have NiFi clustered, or if you set the following *kylo-services/conf/application.properties* property to true:

# By default Kylo will allow you to use Remote Process groups and reusable\_ →flows only in a NiFi clustered environment. # Set this property to true if you want to use kylo with remote process\_ →groups in a non NiFi clustered environment. # This will provide additional options when registering the reusable\_ →template in kylo. kylo.template.remote-process-groups.enabled=true

If you have a NiFi clustered or the property aboe set to true then when you register a *Reusable Template* you will see a third option *Remote Process Group Aware* appear when you are importing the template. NiFi Remote Process Groups work by connecting the Remote Process Group to a specific *Input Port* that is located on the root NiFi Flow canvas. When you check this box Kylo will import the flow, create the reusable instance, and also create the Remote Input Port on the root NiFi Flow canvas that connect to this reusable flow instance.

| ort one of the followin               | g from anoth       | er environment:                                                                                                    |  |
|---------------------------------------|--------------------|----------------------------------------------------------------------------------------------------|--|
| Туре                                  | File type          | Description                                                                                                    |  |
| NiFi template                         | XML                | Imports a NiFi template                                                                                                    |  |
| Kylo template bundle                  | ZIP                | Imports Kylo configuration and NiFi template                                                                                                    |  |
|                                       |                    |                                                                                                    |  |
| CHOOSE FILE reusable-remote-flow1.xml |                    |                                                                                                    |  |
| Overwrite                             |                    | ✓ Create Reusable Flow ✓ Remote Process Group Aware                                                                                                    |  |
| Replace any existing templat<br>name. | e in NiFi that has | the same Create a reusable flow from this template under Make this template available for Feed Remote Process<br>Yeusable, templates can reuse this template's flow by connecting<br>to it. |  |

Upon importing the reusable template you will be prompted to select the input ports from the flow that you wish to make available for the Remote Process Group(s) in the feed templates.

|                                                                                                    |                         | er environment:                                                                                                    |                                            |  |  |
|----------------------------------------------------------------------------------------------------|-------------------------|----------------------------------------------------------------------------------------------------|--------------------------------------------|--|--|
| Туре                                                                                                    | File type               | Description                                                                                                    |                                            |  |  |
| NiFi template                                                                                                    | XML                     | Imports a NiFi template                                                                                                    |                                            |  |  |
| Kylo template bundl                                                                                                    | e ZIP                   | Imports Kylo configuration and NiFi templa                                                                                                    | ate                                        |  |  |
|                                                                                                    |                         |                                                                                                    |                                            |  |  |
| CHOOSE FILE re                                                                                                    | usable-remote-flow1     | .xml                                                                                                    |                                            |  |  |
| Overwrite                                                                                                    |                         | Create Reusable Flow                                                                                                    | Remote Process Group Aware                 |  |  |
| Replace any existing te<br>name.                                                                                                    | mplate in NiFi that has | the same Create a reusable flow from this template un<br>'reusable_templates' process group in NIFL<br>templates can reuse this template's flow by<br>to it. | Other feed Groups                          |  |  |
| <ul> <li>Validated template f</li> </ul>                                                                                                    | or import               |                                                                                                    |                                            |  |  |
| <ul> <li>Validated the NiFi te</li> </ul>                                                                                                    | mplate.                 |                                                                                                    |                                            |  |  |
| Created template in:                                                                                                    |                         |                                                                                                    |                                            |  |  |
| <ul> <li>Imported reusable-re</li> </ul>                                                                                                    |                         | 1                                                                                                    |                                            |  |  |
| Kollback Successful!     Rollback Status: Restored old template xml for reusable-remote-flow1     Rollback Status: Restored old template xml for reusable-remote-flow1 |                         |                                                                                                    |                                            |  |  |
| <ul> <li>Rollback Status: Res</li> </ul>                                                                                                    | tored old template x    | mi for reusable-remote-flow I                                                                                                    |                                            |  |  |
| A Remote input po                                                                                                    | ort assignments need    | ded                                                                                                    |                                            |  |  |
| Remote Process Grou                                                                                                    | p Input Ports           |                                                                                                    |                                            |  |  |
|                                                                                                    |                         | available to remote process groups.<br>o remote process groups uncheck <i>Remote Proc</i>                                                                    | cess Group Aware option above option above |  |  |
| in you done main to exp                                                                                                    |                         |                                                                                                    |                                            |  |  |

The Input Port's you select will be created as Remote Input Ports on the root NiFi Flow canvas and connect into this reusable template

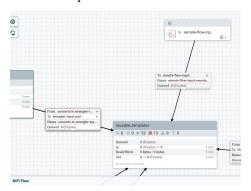

Once you have the reusable template created with the Remote Input Port you can then import the feed template with the Remote Process Group that connects to the Remote Input Port. During registration of the Feed Template the *Additional Inputs* step will have your Remote Process Group(s) visible and let you modify the properties. This is where you can change the targetUris, username, transport protocol, etc.

| ✓ SELECT TEMPLATE     ✓ INPUT PROPERTIES     ✓ ADDITIONAL PROPERTIES                                                     | ACCESS CONTROL     G REGISTER          |
|----------------------------------------------------------------------------------------------------|----------------------------------------|
| Additional Properties                                                                                                    | 3 of 5 Filter<br>Showing 21 properties |
| http://localhost:8079/nifi                                                                                               |                                        |
| communicationsTimeout                                                                                                    | Jump to a group                        |
|                                                                                                    | CompressContent                        |
| localNetworkInterface                                                                                                    | Failure                                |
| proxyHost                                                                                                    | Http://Localhost:8079/N                |
| proxyPassword<br>This is a NFI sensitive property                                                                        |                                        |
| proxyPort                                                                                                    |                                        |
| proxyUser                                                                                                    |                                        |
| targetUris<br>This is a NIFI required field. You need to either allow the user to input data, or supply a default value. |                                        |
| Default Value (Reports Expressions) *<br>http://localhost8079/nifr, http://ocalhost.8078/nifi                            |                                        |
| Allow user input? Sensitive                                                                                              |                                        |

When you are registering the template it will validate to ensure it is able to make the connection from the Remote Process Group(s) to its connecting input port. If it's not able to make the connection it will notify you with an error message.

| 5. Data Transformation                                                                                                    |          |
|----------------------------------------------------------------------------------------------------|----------|
| 6. Data Confidence Invalid Records                                                                                                    |          |
| 7. fetch s3                                                                                                    |          |
| 8. stream this                                                                                                    |          |
| 9. remote-feed-flow                                                                                                    |          |
| Feed Lineage Datasources                                                                                                    |          |
| Select datasources that should track feed lineage                                                                                                    |          |
| GetFile - DirectoryDatasource - SOURCE                                                                                                    |          |
| Remote Process Group Issues                                                                                                    |          |
| () The Remote Input Port defined for this Remote Process Group, remote-flow-input does not exist.<br>You need to register a reusable template with this 'remote-flow-input' input port and check the box 'Remote Process Group Aware' v<br>registering to make it available to this template. | hen      |
| PREVIOUS STEP                                                                                                    | REGISTER |

Now that the two templates are registered and wired to communicate with each other you can start creating feeds.

| Schedule                                                 |                |               | 5 of 5 |
|----------------------------------------------------------|----------------|---------------|--------|
| Schedule and enable the feed                             |                |               |        |
| Strategy                                                 | Run Schedule * | Units         |        |
| Timer                                                    | ▼ 5            | Minutes       | *      |
| Execution Node *                                         |                |               |        |
| All nodes                                                |                |               | *      |
|                                                          |                |               |        |
| <ul> <li>Enable feed immediately</li> </ul>              |                |               |        |
| 'he feed will be scheduled and running when it is saved. |                |               |        |
|                                                          |                |               |        |
|                                                          |                | PREVIOUS STEP | CREATE |
|                                                          |                |               |        |

# 50.1 Useful Links

Please refer to the following links to obtain more information about Remote Process Groups

https://community.hortonworks.com/articles/16461/nifi-understanding-how-to-use-process-groups-and-r.html

# Kylo Datasources Guide

# **51.1 Introduction**

Kylo can manage the creation and usage of Nifi RDBMS data source configurations, through a simple Data Source UI.

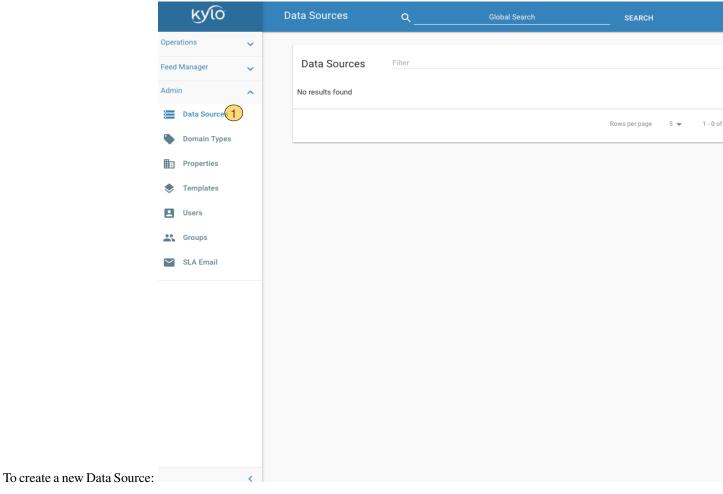

- 1. Click on Data Sources link in left-hand panel
- 2. Click on orange + button to add a new Data Source

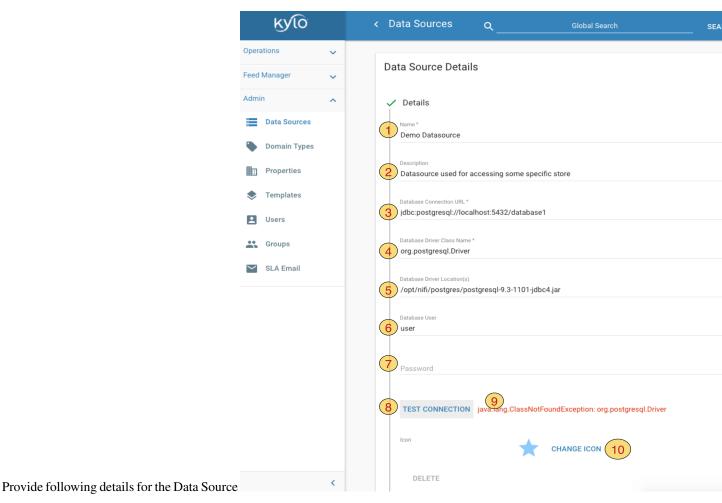

- 1. Name data source name. This name will be given to Controller Service in Nifi. This name can be used in application.properties to automatically provide the rest of the properties, e.g. Password, just like you would for other Nifi Controller Services
- 2. Description any description
- 3. Datasource Connection URL JDBC connection string. In this example we used Postgres connection string, you should of course replace this with connection string for your JDBC source
- 4. Datasource Driver Class Name JDBC driver classname for the type of your store
- 5. Datasource Driver Location this currently refers only to a location readable by Nifi. However refer to following table for complete list of locations and permissions where driver jar is expected by Kylo

| Location                    | Purpose                                                  | Accessible |
|-----------------------------|----------------------------------------------------------|------------|
|                             |                                                          | by user    |
| \$NIFI_HOME/data/lib or any | Needed by Nifi for the DBCPConnectionPool. The path      | nifi       |
| path accessible by NiFi     | might be erased at Nifi upgrade time.                    |            |
| \$KYLO_HOME/kylo-           | Needed by Kylo in the schema discovery (Data Ingestion). | kylo       |
| services/plugin             | Need to restart Kylo if added post-start                 |            |
| \$KYLO_HOME/kylo-           | Needed by Kylo wrangler (Visual Query / Data Transfor-   | kylo       |
| services/lib                | mation)                                                  |            |

6. Datasource User - user name which will be used to access data

- 7. Password password for datasource user
- 8. Test Connection Kylo will create and test a new connection. Note that currently this only validates Kylo's access to data store and does not validate Nifi's access.
- 9. Kylo will display error messages here if connection test fails
- 10. Change Icon to select an icon for your data source
- 11. Save

#### 51.1.1 Spark configuration

While using the Visual Query / Data Transformation, you will need to make available the datasource jar. Recommended is to keep the datasource jar with the application (Kylo/Nifi), and pass it along to spark.

Depending on the Spark setup (server mode or the others), you will need to do different changes.

#### Server mode / Sandbox

- edit \$KYLO\_HOME/kylo-services/bin/run-kylo-spark-shell.sh
- update KYLO\_DRIVER\_CLASS\_PATH with the path to the datasource jar (can be under \$NIFI\_HOME)

OR (not so recommended)

update/append \$SPARK\_HOME/conf/spark-defaults.conf with the path value. Values can be appended with ":"
 This file should be referenced by spark-submit, or it's referenced by /opt/kylo/kylo-services/bin/run-kylo-spark-shell.sh, which passes the values like spark-submit ... -driver-class-path /path-to-oracle-jdbc/:/path-to-other-jars/

#### Non-server mode

- edit \$KYLO\_HOME/kylo-services/spark.properties
- add to spark.shell.sparkArgs the -jar /path-to-datasource-jdbc/

You can find more information here

# 51.2 Configuration examples

#### 51.2.1 Oracle

```
Database Connection URL = jdbc:oracle:thin:@oracle:1521
Database Driver Class Name = oracle.jdbc.OracleDriver
User = <user>
Password = <password>
Database Driver Location = /opt/nifi/oracle/oracle-jdbc.jar (needs to be accesible by
→Nifi)
```

#### Note: Oracle tables are only in UPPERCASE

## 51.2.2 MariaDB / MySQL

```
Database Connection URL = jdbc:mariadb://mariadb:3306
Database Driver Class Name = org.mariadb.jdbc.Driver
User = <user>
Password = <password>
Database Driver Location = /opt/nifi/mysql/maria-jdbc.jar (needs to be accesible by

→Nifi)
```

(OPT) Specify the password in the Kylo application properties file Update /opt/kylo/kylo-services/conf/application.properties with nifi.service.<datasource\_name>.password=<password>

# 51.3 Performance considerations while importing data

Consider to use the Sqoop import processor for performance gains

# Feed Lineage Configuration

# 52.1 Introduction

Feeds track and display dependencies to other feeds and also their connections through their datasources.

The Lineage view on the Feed Details page is an interactive canvas that allows the user to analyze and inspect the feeds relationships.

The Designer must indicate NiFi processors that represent a source or sink to be tracked. The following guide describes how lineage is tracked and the role of designers.

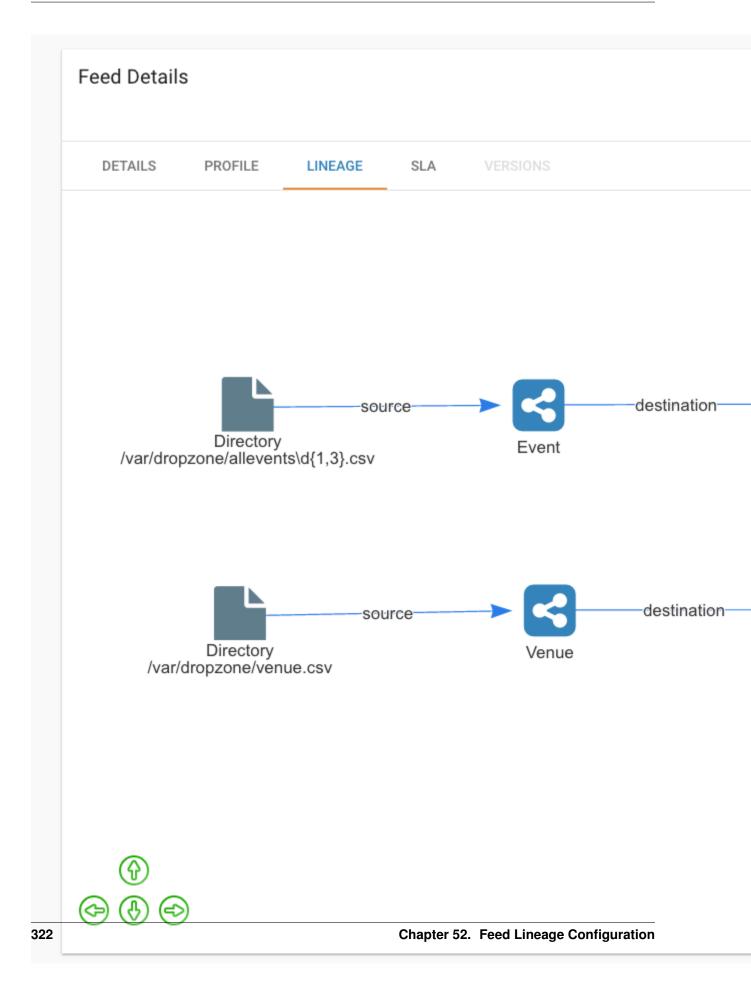

# **52.2 Feed Connections**

# **52.3 Connected by Preconditions**

When a feed depends upon another feed(s) via a precondition (a TriggerFeed), then it will be assigned as "depends on" relationship in the Feed Lineage graph.

# 52.4 Connected through Datasources

Feeds are also connected through their datasources. If FeedA writes to a table and FeedB uses that same table as its source than it will be connected.

# 52.5 Getting Started

In order to get your feed to see its lineage you will need to do 2 things.

- 1. Assign the datasources to the template. See the section Registering Datasources with a Template below.
- 2. Save the Feed. Once the template has been registered you will need to save the feed. Go to the feed details. Click the Pencil icon on any section. Click **Save**.

## 52.6 How it works

## 52.6.1 Datasource Definitions

NiFi processors and their properties are defined as datasources in the system. These definitions are stored in the Kylo metadata repository and they can be registered 2 ways.

## 52.6.2 Registration on Startup

Kylo read the file *datasource-definitions.json* found in the classpath on startup and will update the datasource definitions. This will be in the */opt/kylo/kylo-services/conf* directory. Kylo ships with many of the NiFi processors defined, but you may find you want to alter or add new ones.

## 52.6.3 Registration via REST

If you need to update or add new datasource definitions there is a REST endpoint that allows you to post the new definition data.

| POST | /v1/feedmgr/feeds/update-datasource-definitions | Updates the datasource definition |
|------|-------------------------------------------------|-----------------------------------|
| POST | /v1/feedmgr/feeds/update-feed-lineage-styles    | Updates the feed lineage sty      |

To list the metadata store of defined datasources you can use this REST call

\*http://localhost:8400/proxy/v1/metadata/datasource/datasource-definitions\*

## 52.6.4 Datasource Definition Structure

A datasource definition is defined with the following attributes in JSON:

```
"processorType": "The Path to the NiFi processor Class Name",
"datasourcePropertyKeys":["Array of NiFi Property Names that identify Uniqueness"],
"datasourceType":"A Common String identifying the Type. See the section Datasource_
oTypes below",
"connectionType":"Either SOURCE or DESTINATION",
"identityString":"<optional> <supports expressions> A string identifying uniqueness.
You reference any 'datasourcePropertyKey' above via expressions ${key}
(see the example GetFile below), If not defined it will use all the
o'datasourcePropertyKeys' for its identityString",
"description":"<optional> <supports expressions> A string describing this source",
"title":"<optional> <supports expressions> A string describing this source",
"title":"<optional> <supports expressions> A Title that will be displayed on the Feed_
oLineage page.
If not supplied it will use the 'identityString' property"
```

#### Example for the GetFile processor in NiFi:

```
"processorType": "org.apache.nifi.processors.standard.GetFile",
"datasourcePropertyKeys":["Input Directory","File Filter"],
"datasourceType":"DirectoryDatasource",
"connectionType":"SOURCE",
"identityString":"${Input Directory}/${File Filter}",
"description":" Directory or File source"
```

## 52.6.5 Datasource Types

A datasource is made unique by using its 'identityString' and its 'datasourceType'. The predefined types shipping with Kylo are:

- "HiveDatasource"
- "JMSDatasource"
- "KafkaDatasource"
- "DirectoryDatasource"
- "HDFSDatasource"
- "S3Datasource"
- "FTPDatasource"
- "HBaseDatasource"
- "HTTPDatasource"
- "DatabaseDatasource"

Refer to the datasource-definitions.json file for more details.

# 52.7 Registering Datasources with a Template

Templates need to be configured to identify the datasources that it should track. When registering a template that last step will show the available datasources it found in your flow. Kylo reads the template and then matches each processor with the datasource definition (see above). You will then need to select the datasources you wish to track.

This step is necessary because you may have a variety of processors in the flow that match a processor type in the datasource definition (i.e. PutFile for failed flows), but those don't define the true destination of the flow.

### Feed Lineage Datasources

Select datasources that should track feed lineage

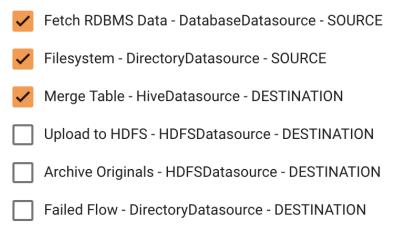

PREVIOUS STEP

REGISTER

# 52.8 Styling the Feed Lineage User Interface

Feed Lineage uses a JavaScript framework \*http://visjs.org/\* to build the interactive canvas.

If needed you can adjust the styles of the feeds and each type of datasource. Kylo reads styles on startup from the */opt/kylo/kylo-services/conf/datasource-styles.json* This file can be found in /opt/kylo/kylo-services/conf. Styles are not stored in the metadata. They are read from this file on startup. You can alter styles using the REST endpoint below, but to persist it for the next time you will want to update this JSON file.

@TODO: image of REST ENDPOINTS

## **Custom Provenance Events**

You can use Kylo's Provenance API to create custom Provenance Events that result in Jobs/Steps in Kylo Operations Manager.

The API allows you to programmatically create Provenance events. Kylo ships with 3 implementations:

- provenance-jms A JMS implementation
- provenance-kafka A Kafka implementation
- provenance-rest A REST implementation

There is also a sample Spark application that uses this api

# 53.1 Example Usage

1. Add the provenance api implementation as a dependency.

To create a new Provenance event you need to include one of the kylo-provenance implementation's in your project

```
<dependency>
<groupId>com.thinkbiganalytics.kylo.integrations</groupId>
<artifactId>kylo-provenance-jms</artifactId>
<version>0.9.1-SNAPSHOT</version>
</dependency>
<groupId>com.thinkbiganalytics.kylo.integrations</groupId>
<artifactId>kylo-provenance-kafka</artifactId>
<version>0.9.1-SNAPSHOT</version>
</dependency>
<dependency>
</dependency>
```

(continues on next page)

(continued from previous page)

```
<artifactId>kylo-provenance-rest</artifactId>
  <version>0.9.1-SNAPSHOT</version>
</dependency>
```

2. An example Program might look like the following. Complete example code can be found here.

```
//Get the proper ProvenanceService based upon some configuration
ProvenanceEventService provenanceEventService =_
→ ProvenanceServiceFactory.getProvenanceEventService(params);
try {
    //Store all the events we want to send to the api in a list
   List<ProvenanceEventRecordDTO> events = new ArrayList<>();
    //build an event using the ProvenanceEventDtoBuilder
   ProvenanceEventRecordDTO event = new
→ProvenanceEventDtoBuilder(params.getFeedName(),params.

-getFlowFileId(),componentName)

            .jobFlowFileId(params.getJobFlowFileId())
            .startTime(System.currentTimeMillis())
            .startingEvent(false)
            .build();
       /// do some work
      //record the end time and some attributes to be displayed on.
→the step in Operations Manager
      event.getAttributeMap().put("databases", df.toJSON().
event.setEventTime(System.currentTimeMillis());
      //add the event to the list
      events.add(event);
      // when ready send the events off to the api to be processed
      provenanceEventService.sendEvents(events);
 } finally {
    //When done close the connection to the service
    provenanceEventService.closeConnection();
```

# 53.2 Spark Kafka Example

- 1. build and copy the spark-provenance-app
- 2. copy this and make available to NiFi (i.e. copy it to the /opt/nifi/data/lib/app)

- 3. Import the Sample Spark App with Provenance template This is an example template that will call the spark-provenance-app in step 1 and write out 2 additional steps/provenance events
- 4. Import the kafka\_provenance\_to\_jms feed. kafka\_provenance\_to\_jms.feed.zip This is a system wide template that is listening to 2 kafka topics for batch and streaming data and publish the events to JMS.

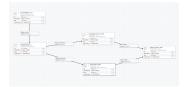

5. Create a feed using the Sample Spark App with Provenance template. Note this is a Spark2 application so set the spark home property accordingly

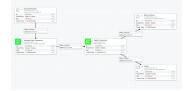

- The Sample Spark App with Provenance Feed is below and only has 4 processors in the template and thus will on
  - GenerateFlowFile
  - Initialize Feed Parameters
  - Spark Provenance
  - Winner Winner
- The actual Spark application has provenance code that will create 2 additional steps after the Spark Provenance step for e
  - Databases
  - Another Step

| Job Execution                                           |                      |           |  |
|---------------------------------------------------------|----------------------|-----------|--|
| orgywance.orgywance.test                                | Mar 8, 2018 17:56:48 | 1 sec     |  |
| COMPLETED                                               | Battine              | Ran Time  |  |
| Fait Description                                        |                      |           |  |
| Ne description available                                |                      |           |  |
|                                                         |                      |           |  |
|                                                         |                      |           |  |
|                                                         |                      |           |  |
| <ul> <li>Step 1 - DesessteFlowFile</li> </ul>           | Mar 0, 2010 17:56:40 | 0 mec     |  |
| COMPLETED                                               | DOM: NOV             | Run Time  |  |
|                                                         |                      |           |  |
| <ul> <li>Step 2 - Initialize Feed Parameters</li> </ul> | Mar 8, 2018 17:56:48 | 0.640     |  |
| COMPLETED                                               | That Time            | Ruh Time  |  |
|                                                         |                      |           |  |
| <ul> <li>Step 3 - Spark Prevenance</li> </ul>           | Mar 8, 2018 17:56:48 | 9 sec     |  |
| COMPLETE                                                | Elast Tava           | PunTime   |  |
|                                                         |                      |           |  |
| v Step 4 - Databases                                    | Mar 8, 2018 17:56:52 | 4 180     |  |
| COMPLETE                                                | Sort Time            | ilun Time |  |
|                                                         |                      |           |  |
| <ul> <li>Step 5 - Another Step</li> </ul>               | Mar 9, 2019 17:56:57 | 0.840     |  |
| COMPLETE:                                               | dout Time            | Run Time  |  |
|                                                         |                      |           |  |
| <ul> <li>Step 6 - Writer Writer</li> </ul>              | Mar 8, 2018 17:54:58 | 0.640     |  |
| COMPLETED                                               | Thet Tana            | Plan Time |  |
|                                                         |                      |           |  |

# Accessing S3 from the Data Wrangler

# 54.1 Problem

You would like to access S3 or another Hadoop-compatible filesystem from the data wrangler.

# 54.2 Solution

The Spark configuration needs to be updated with the path to the JARs for the filesystem.

To access S3 on HDP, the following must be added to the spark-env.sh file:

export SPARK\_DIST\_CLASSPATH=\$(hadoop classpath)

Additional information is available from the Apache Spark project:

https://spark.apache.org/docs/latest/hadoop-provided.html

# S3 Standard Ingest Template

### **Table of Contents**

- S3 Standard Ingest Template
  - Problem
  - Introduction
  - 1. S3 Data Ingest Template Overview
    - \* 1.1 Template processors pull defaults from application.properties
    - \* 1.2 Non-reusable portion of template
      - 1.2.1 List S3
      - 1.2.2 Initialize Feed Parameters
      - 1.2.3 DropInvalidFlowFile
      - 1.2.4 Initialize Cleanup Parameters
    - \* 1.3 Reusable portion of Template
      - 1.3.1 Register Tables
      - 1.3.2 Route if Data to Create ES Table
      - 1.3.3 CreateElasticsearchBackedHiveTable
      - 1.3.4 Set Feed Defaults
      - 1.3.5 Create Feed Partition
      - 1.3.6 ExecuteHQLStatement
      - 1.3.5 Merge Table
      - 1.3.4.1 Sync Merge Strategy

| • 1.3.6 DeleteS3Object                                        |  |
|---------------------------------------------------------------|--|
| – 2. Sandbox Walk-Through                                     |  |
| * 2.1 Prerequisites                                           |  |
| * 2.2 Launch an EC2 instance using the Sandbox AMI            |  |
| * 2.3 Configuring core-site.xml and hive-site.xml             |  |
| * 2.4 Get Nifi Ready                                          |  |
| * 2.5 Get Kylo Ready                                          |  |
| * 2.6 Import the Template                                     |  |
| * 2.7 Create the Data Ingest Feed                             |  |
| * 2.8 Test the Feed                                           |  |
| – 3. Helpful Tips                                             |  |
| * 3.1 SQL Exceptions from Hive unable to reach Elastic Search |  |
| – 4. Further Reference                                        |  |
|                                                               |  |

## 55.1 Problem

You would like to ingest data from a S3 data source into Hive tables backed by S3 external folders without the data files traveling through the NiFi edge nodes.

# 55.2 Introduction

The Data Ingest S3 template is a variation of the standard Data Ingest template within Kylo. The standard template utilizes HDFS backed hive tables, accepts inputs from local files, and is designed to run on a Cloudera or Hortonworks sandbox. By contrast, the Data Ingest S3 template utilizes S3 backed hive tables, accepts inputs from an S3 bucket and is designed for use on an AWS stack utilizing EC2 and EMR. You can also use it with hadoop distributions other than EMR. For simplicity's sake, this document shows starting in section 2 how to use the HDP cluster that comes on our AWS Kylo Sandbox. The S3 ingest template has improved performance in that data on s3 is not brought into the Nifi node. In order to accommodate these changes, the ExecuteHQLStatement processor has been updated and a new processor, CreateElasticsearchBackedHiveTable, has been created.

# 55.3 1. S3 Data Ingest Template Overview

The template has two parts. The first is a non-reusable part that is created for each feed. This is responsible for getting the input location of the data in S3 as well as setting properties that will be used by the reusable portion of the template. The second is the reusable template. The reusable template creates the hive tables. It also merges, validates, profiles, and indexes the data.

The template is very similar to the HDFS standard ingestion template. The differences are outlined in the following sections.

## 55.3.1 1.1 Template processors pull defaults from application.properties

Creating feeds from the S3 template is simplified by adding default values into Kylo's /opt/kylo/kylo-services/conf/application.properties.

- **config.s3ingest.s3.protocol** The protocol to use for your system. e.g. The hortonworks sandbox typically uses "s3a", EMR using an EMRFS may use "s3"
- config.s3ingest.es.jar\_url The location of the elasticsearch-hadoop jar. Use an S3 location accessible to the cluster.
- **config.s3ingest.apach-commons.jar\_url** The location of the commons-httpclient-3.1.jar. Use an S3 location accessible to the cluster.
- **config.s3ingest.hiveBucket** This property is the name output bucket where the data ends up. Hive will generate the folder structure within it. Note: This bucket must have something in it. Hive cannot create folders within an empty S3 bucket.
- config.s3ingest.es.nodes A comma separated list of Elasticsearch nodes that will be connected to.
- config.s3ingest.hive.metastore\_warehouse\_location The location for the hive metastore warehouse found in hivesite.xml

For Example settings see below.

## 55.3.2 1.2 Non-reusable portion of template

#### 1.2.1 List S3

Rather than fetching the data and bringing it into the Nifi node the first few properties get the location of the input data and pass the data location to subsequent processors.

- **Bucket** This is the S3 bucket where the input data is located. Note: The data files should be in a folder at the root level of the bucket.
- **Region** The region of the input S3 bucket.
- **Prefix** The "path" or "sub directory" within the bucket that will receive input files. Be sure the value ends with a trailing slash.

#### **1.2.2 Initialize Feed Parameters**

Just like in the Standard ingestion template, this processor sets the attributes that will be used by the reusable portion of the template. There are several parameters that have been added to accommodate changes made to the template for S3 integration:

- InputFolderName:=<the path portion of the filename> The input folder name will be used by the create feed partition processor in the reusable flow.
- s3ingest.apache-commons.jar\_url:=\${config.s3ingest.apache-commons.jar\_url} The location of the commonshttpclient.jar. Use an S3 location accessible to the cluster.
- s3ingest.es.jar\_url:=\${config.s3ingest.es.jar\_url} The location of the elasticsearch-hadoop.jar. Use an S3 location accessible to the cluster.
- s3ingest.hiveBucket:=\${config.3ingest.hiveBucket} This property is the name output bucket where the data ends up. Hive will generate the folder structures within it. Note: Hive cannot create folders into a fresh bucket that has not had objects written to it before. Prime the pump on new S3 buckets by uploading and deleting a file.
- s3ingest.es.nodes:=\${config.s3ingest.es.nodes} The comma separated list of node names for your elasticsearch nodes.

- **s3ingest.s3.protocol:=**\${**config.s3ingest.s3.protocol**} The protocol your cluster will use to access the S3 bucket. (e.g. 's3a')
- s3ingest.hive.metastore\_warehouse\_location:=\${config.s3ingest.hive.metastore\_warehouse\_location} The location for the hive metastore warehouse found in hive-site.xml

#### 1.2.3 DropInvalidFlowFile

When ListS3 scans a bucket, the first time it sees an object that represents the folder you specified in the Prefix it creates a flow file. Since this flow file is not a data file it will not process correctly in the flow and should be removed.

#### **1.2.4 Initialize Cleanup Parameters**

The clean up flow needs to know the name of the Hive bucket in order to clean it so the s3ingest.hiveBucket property has been added to this processor.

## 55.3.3 1.3 Reusable portion of Template

### 1.3.1 Register Tables

This processor creates S3 backed hive tables for storing valid, invalid, feed, profile, and master data. Feed Root Path, Profile Root Path, and Master Root Path define the location of their respective tables. Each of these properties will use the protocol you specified in s3ingest.protocol (s3, s3n, or s3a). The protocol must be supported by you cluster distribution.

#### 1.3.2 Route if Data to Create ES Table

This processor routes the flow to the CreateElastisearchBackedHiveTable processor if the metadata.table.fieldIndexString property has been set. Otherwise, the CreateElastisearchBackedHiveTable processor is skipped.

#### 1.3.3 CreateElasticsearchBackedHiveTable

This processor creates an elasticsearch backed hive table for indexing data that will be searchable from with in the Kylo UI. A description of this processor and it's properties can be found here: CreateElasticsearchBackedHiveTable Create Feed Partition In the statement for this processor the protocol for the s3 location may need to be updated to use a protocol supported by the distribution being used.

## 1.3.4 Set Feed Defaults

The following property has been modified:

**filename** The filename property will later be used by Failed Flow processor when the flowfile is placed into the temp location. Since filename coming from the ListS3 processor in the feed flow includes path information, it is stripped of that here.

## **1.3.5 Create Feed Partition**

The ALTER TABLE statement has been modified to include the InputFolderName

### 1.3.6 ExecuteHQLStatement

We have updated the ExecuteHQLStatement processor to run Hive statements they just need to be separated by a semi-colon (";"). This allows us to add the elasticsearch-hadoop jar using the config.s3ingest.es.jar\_url property. This particular processor inserts the data to be indexed into the elasticsearch backed hive table. It executes the following statements:

### 1.3.5 Merge Table

The Merge Table processor will merge the incoming data with the master table, based on the merge strategy you choose.

#### 1.3.4.1 Sync Merge Strategy

If you encounter an error similar to:

```
2017-06-21 20:50:42,430 ERROR [Timer-Driven Process Thread-4] c.t.ingest.

→TableMergeSyncSupport Failed to execute alter table `category_name`.`feed_name_

→1498078145646` RENAME TO `catgeory_name`.`feed_name` with error

java.sql.SQLException: Error while processing statement: FAILED: Execution Error,

→ return code 1 from org.apache.hadoop.hive.ql.exec.DDLTask. Unable to alter table.

→Alter Table operation for <category_name>.<feed_name>_1498078145646 failed to move_

→data due to: 'Renaming s3a://${hiveS3Bucket}/${hive.root.master}/<category_name>/

→{feed_name>_1498078145646 to s3a://hiveS3Bucket/${hive.metastore.warehouse.dir}/$

→{category_name}.db/<feed_name> failed' See hive log file for details.
```

Note that hive.root.master is a feed property and that hive.metastore.warehouse.dir is a property from your hivesite.xml. In versions of Hive prior to 2.2.0 the HDFS location of a managed table, with a LOCATION clause, will be moved and that Hive derives the new location using the hive.metastore.warehouse.dir and the schema\_name with a .db suffix. Be sure that you have set the properties mapred.input.dir.recursive=true and hive.mapred. supports.subdirectories=true in your hive-site.xml.

#### 1.3.6 DeleteS3Object

This processor replaces the RemoveHDFSFolder processor in standard ingest. It is analgous in that it takes the attributes from earlier in the flow and uses them to calculate the objects in the S3bucket that need to be removed and performs the delete operation.

# 55.4 2. Sandbox Walk-Through

## 55.4.1 2.1 Prerequisites

Download the required JARS for Hive to write table data to ElasticSearch. You can find these in Maven Central at Maven Central: Elasticsearch Hadoop 5.5.3 Jars and Maven Central: Apache Commons HTTP 3.1 Jars. Once you've downloaded thema you should place them in a folder within your hive bucket. In the end you should have jars available

in S3 and the following commands should produce a good result (see Install the AWS Command Line Interface on Linux to install AWS CLI on your edge node) :

aws s3 ls s3://hive-bucket/jars/elasticsearch-hadoop-5.5.3.jar aws s3 ls s3://hive-bucket/jars/commons-httpclient-3.1.jar

## 55.4.2 2.2 Launch an EC2 instance using the Sandbox AMI

The S3 template was developed using the 0.8.1 sandbox but relies on code changes released in the 0.8.2 release. Go to AWS Market place and find the 0.8.2 or later sandbox for your region and launch the instance (refer to https://kylo.io/quickstart-ami.html for the AMI id of the latest sandbox). Wait 15 minutes or more for nifi service and kylo services to start. Now shut down Nifi so we can change cluster configs and will need to refresh the NiFi connections to the cluster. Shut down Kylo and Nifi so we can configure these services in later sections.

```
service nifi stop
/opt/kylo/stop-kylo-apps.sh
```

## 55.4.3 2.3 Configuring core-site.xml and hive-site.xml

In the core-site.xml where your data is to be processed make sure that your fs.s3 properties are set.

#### Note:

- for s3 use fs.s3.awsAccessKeyId and fs.s3.awsSecretAccessKey
- for s3n use fs.s3n.awsAccessKeyId and fs.s3n.awsSecretAccessKey
- for s3a use fs.s3a.access.key and fs.s3a.secret.key

Depending on what distribution you are using the supported protocol may be different (s3, s3n) in which case you would need to use the equivalent property for that protocol.

**Warning:** There are times when AWS SDK will consult the 's3' properties for the keys, regardless of the protocol you use. To work around the problem define s3 properties in addition to your protocol properties.

Open Ambari and go to HDFS -> Configs -> Advanced -> Custom core-site section. Add the fs.s3a access properties.

```
fs.s3.awsAccessKeyId=XXX
fs.s3.awsSecretAccessKey=YYY
fs.s3a.access.key=XXX
fs.s3a.secret.key=YYY
```

**Warning:** Your cluster may not have been configured for Spark or Hive to read properties from core-site.xml. In which case you may need to add the properties to one or more hive-site.xml files.

For Hive, go to Ambari and do this via the UI at 'Hive -> Configs -> Advanced -> Custom hive-site'

For Spark, manually edit the hive-site.xml files (which will be overwritten if Ambari restarts spark services, the Ambari section to maintain these properties is not currently working in HDP-

2.6.5.0 and this bug has been observed by others https://community.hortonworks.com/questions/164800/ spark2-custom-properties-in-hive-sitexml-are-ignor.html )

The hive-site xml files are: /etc/spark/conf/hive-site.xml, /etc/spark2/conf/hive-site.xml

Beware that if you restart

Go to Hive -> Configs -> Advanced -> Custom hive-site section. Add the mapred.input.dir.recursive and hive.mapred.supports.subdirectories properties.

```
mapred.input.dir.recursive=true
hive.mapred.supports.subdirectories=true
```

Stop all services in the cluster. Start all services.

### 55.4.4 2.4 Get Nifi Ready

service nifi start

Go into Nifi UI and open up the Process Group Configuration and create a new AWSCredentialsProviderControllerService under the Controller Services tab. This service will be utilized by the various S3 processors to access the configured S3 buckets. Add your Access Key and Secret Key to the named parameters.

## 55.4.5 2.5 Get Kylo Ready

Edit /opt/kylo/kylo-services/conf/application.properties and edit your settings. Append your template defaults. Example settings:

Start Kylo

```
/opt/kylo/start-kylo-apps.sh
```

## 55.4.6 2.6 Import the Template

Go to Admin -> Templates section of Kylo. Import the 'S3 Data Ingest' bundle from the kylo source repo path: *samples/templates/nifi-1.0/s3\_data\_ingest.template.zip*, making sure to import the reusable portion as well as overwriting any previous versions of the template.

## 55.4.7 2.7 Create the Data Ingest Feed

Create a category called "S3 Feeds" to place your new feed. Create a feed and provide the following feed inputs:

Bucket This is the name of your S3 bucket for input data. e.g. "myInputBucket"

Region This is the region where your servers operate. e.g. us-east-1

- **s3ingest.hiveBucket** This is the name of your S3 bucket for the various hive tables e.g. "myHiveBucket". It appears twice as it will be initilaized for the feed flow and the cleanup flow. It should be defaulted to the value you set in application.properties.
- prefix This is the folder in the S3 input bucket to search for input files. The default bucket will look in a folder with the same system name as the feed you are creating: "\${metadata.systemFeedName}/"

## 55.4.8 2.8 Test the Feed

In the S3 bucket you configured for the feed, manually create an input folder with the name you provided for 'prefix' in the feed. This is where the inputs for the feed should be placed. Put a data file in this folder and check Kylo to ensure your feed ran successfully!

**Note:** The ListS3 processor in the feed template will, by design, keep state information about which files it has seen in your folder (the 'systemFeedName' folder you created in S3). Consult Apache NiFi's istS3 processor documentation for more info. This means that the feed only processes the data of the folder once, and again when the S3 folder contents change.

## 55.5 3. Helpful Tips

## 55.5.1 3.1 SQL Exceptions from Hive unable to reach Elastic Search

If you used a value other than localhost for *config.s3ingest.es.nodes* then be sure your elastic search server has been configured to listen on that interface or you may see an error like:

2018-07-10 17:54:52,150 ERROR [Timer-Driven Process Thread-6] c.t.n.v.i.CreateElasticsearchBackedHiveTable CreateElasticsearchBackedHiveTable[id=609d71e2-015c-1000-dae6-aa4f4b1be180] Unable to execute SQL DDL [ADD JAR s3a://<...snip...>, CREATE EXTERNAL TABLE IF NOT EXISTS <...snip...> for StandardFlowFileRecord[uuid=<...snip...>] due to java.sql.SQLException: Error while processing statement: FAILED: Execution Error, return code 1 from org.apache.hadoop.hive.ql.exec.DDLTask. org.elasticsearch.hadoop.EsHadoopIllegalArgumentException: Cannot detect ES version - typically this happens if the network/Elasticsearch cluster is not accessible or when targeting a WAN/Cloud instance without the proper setting 'es.nodes.wan.only'; routing to failure

This error comes from Hive attempting to write data to an Elastic Search index. You can modify the interfaces that elastic will respond on by editing your elasticsearch.yml config (e.g. *vim /etc/elasticsearch/elasticsearch.yml*) and change *network.host: 0.0.0.*, which will instruct elastic to listen on all interfaces (often this is safe to do if you have used AWS VPC rules to restrict network between edge and cluster nodes, otherwise consider carefully the ramifications of opening your server to listen on interfaces other than just localhost). Be sure to restart elastic after the configs have been modified *service elasticsearch restart*.

Test your connection from your cluster's nodes before running your next feed e.g. telnet 172.X.X.Y 9200

## 55.6 4. Further Reference

• Configure Apache Hive to Recursively Search Directories for Files

- Hadoop-AWS module: Integration with Amazon Web Services
- LanguageManual DDL: Rename Table
- Maven Central: Elasticsearch Hadoop Jars
- Maven Central: Apache Commons HTTP Jars

# Azure Standard Ingest Template

#### Table of Contents

- Azure Standard Ingest Template
  - Problem
  - Intro
  - Configuration
  - Modify HDFS processor in template
    - \* Known Limitations
    - \* Default FS
    - \* Single container

# 56.1 Problem

You need to modify Kylo's standard ingest template for Hive tables backed by the Azure Blob (WASB) store.

## 56.2 Intro

This guide provides the basics for modifying Kylo's existing standard ingest template for use with the Azure Blob (WASB) store. For details on how to modify an existing template, please see the video tutorials on http://kylo.io.

# 56.3 Configuration

The resulting Data Ingest template will be a slightly modified version of the standard Data Ingest template included with Kylo.

Note:

• HD Insight clusters with Azure Blob Storage as a default storage has all the necessary properties set so default resource file, i.e. /etc/hadoop/conf/core-site.xml, can be used.

\_\_\_\_\_

To access Azure Blob Storage from HDFS, create an Hadoop Configuration XML file which, at minimum, will contain following properties:

| Property                                                                                                    | Value                                | Note                                    |
|----------------------------------------------------------------------------------------------------|--------------------------------------|-----------------------------------------|
| fs.azure.account.key. <your-< td=""><td>access key to your Azure Blob Stor-</td><td>See Hadoop Azure documentation for</td></your-<> | access key to your Azure Blob Stor-  | See Hadoop Azure documentation for      |
| account>.blob.core.windows.ne                                                                                                    | t age's account (MSDN documenta-     | more options for how to specific access |
|                                                                                                    | tion)                                | keys                                    |
| fs.defaultFS                                                                                                    | wasb://@.blob.core.windows.net       |                                         |
| fs.wasb.impl                                                                                                    | org.apache.hadoop.fs.azure.NativeAzu | reFileSystem                            |

# 56.4 Modify HDFS processor in template

Load the existing reusable Data Ingest template into NiFi, locate the HDFS processor and modify the following properties and reimport the template into Kylo:

| Property             | Note                                                                               |
|----------------------|------------------------------------------------------------------------------------|
| Hadoop Configura-    | Comma separated paths to XML configuration files. See Hadoop Azure documentation   |
| tion Resources       | for more options for how to specific access keys                                   |
| Directory            | absolute / relative path, within default FS, for writing / reading files           |
| Additional Classpath | path to directory containing additional JARs needed by WASB (usually hadoop-azure- |
| Resources            | 2.7.3.jar,azure-storage-2.0.0.jar                                                  |

## 56.4.1 Known Limitations

## 56.4.2 Default FS

Because HDFS processors are using value of fs.defaultFS property in connection with processor's Directory property to figure out where to write/read files, this functionality can be limiting in terms when you need to copy/move files between various distributed file systems (DFS), using HDFS processors, within a single NiFi flow.

To overcome this limitation you can create minimal Hadoop configuration resource for the other FS and specify it in the list of files in Hadoop Configuration Resources property of HDFS processor. This will change the default FS for this single processor and thus allows to use a different DFS.

## 56.4.3 Single container

With previous limitation, Default FS, is a closely related a limitation on a single container - fs.defaultFS property contains also the container name. Way to overcome this limitation is the same as for default FS, i.e. create a copy of minimal Hadoop Configuration Resource file and change the fs.defaultFS property. Troubleshooting Server failed to authenticate the request. Make sure the value of Authorization header is formed correctly including the signature.

- 1. check that access keys are valid and you set them correctly in XML file (including the blob.core.windows.net after the storage account name)
- 2. if you run the NiFi on virtual machine make sure your OS time is synchronised (e.g. using NTP)

# SUSE Configuration Changes

## 57.1 Overview

The deployment guide currently addresses installation in a Red Hat Enterprise Linux (RHEL or variant, CentOS, Fedora) based environment. There are a couple of issues installing Elasticsearch and ActiveMQ on SUSE. Below are some instructions on how to install these two on SUSE.

## 57.2 ActiveMQ

When installing ActiveMQ you might see the following error.

```
Error: Configuration variable JAVA_HOME or JAVACMD is not defined correctly.
```

(JAVA\_HOME='', JAVACMD='java')

For some reason ActiveMQ isn't properly using the system Java that is set. To fix this issue I had to set the JAVA\_HOME directly.

- 1. Edit /etc/default/activemq and set JAVA\_HOME at the bottom
- 2. Restart ActiveMQ (service activemq restart)

# 57.3 Elasticsearch

RPM installation isn't supported on SUSE. To work around this issue we created a custom init.d service script and wrote up a manual procedure to install Elasticsearch on a single node.

```
*https://www.elastic.co/support/matrix*
```

We have created a service script to make it easy to start and stop Elasticsearch, as well as leverage chkconfig to automatically start Elasticsearch when booting up the machine. Below are the instructions on how we installed Elasticsearch on a SUSE box.

- 1. Make sure Elasticsearch service user/group exists
- 2. mkdir /opt/elasticsearch
- 3. cd /opt/elasticsearch
- 4. mv /tmp/elasticsearch-2.3.5.tar.gz
- 5. tar -xvf elasticsearch-2.3.5.tar.gz
- 6. rm elasticsearch-2.3.5.tar.gz
- 7. In -s elasticsearch-2.3.5 current
- 8. cp elasticsearch.yml elasticsearch.yml.orig
- 9. Modify elasticsearch.yml if you want to change the cluster name. Our copy that is installed the wizard scripts is located in /opt/kylo/setup/elasticsearch
- 10. chown -R elasticsearch:elasticsearch /opt/elasticsearch/
- 11. vi /etc/init.d/elasticsearch paste in the values from /opt/kylo/setup/elasticsearch/init.d/teradata-sles-11-hadoop/elasticsearch
- 12. Uncomment and set the java home on line 44 of the init.d file in step #10
- 13. chmod 755 /etc/init.d/elasticsearch
- 14. chkconfig elasticsearch on
- 15. service elasticsearch start

# **Configuration Properties**

## 58.1 Overview

This guide provides details on how to configure Kylo Templates and Feeds with properties from different sources. The sources can be the following:

- 1. Configuration from application.properties
- 2. Configuration from Feed Metadata
- 3. Configuration from Nifi environment variables

There are two property resolution options:

- 1. Design-time resolution
- 2. Runtime resolution

## 58.1.1 1. Configuration Sources

#### 1.1 Configuration from application.properties

When creating Kylo feeds and templates one can refer to configuration properties which appear in /opt/kylo/ kylo-services/conf/application.properties file. Property names must begin with word config. and they should be referenced by following notation in Kylo UI \${config.config.

Here is an example of how we use this in application.properties

```
config.hive.schema=hive
config.props.max-file-size=3 MB
```

Here is how you would refer to config.props.max-file-size in Kylo template:

| Addit       | ional Properties                                                                                    |
|-------------|----------------------------------------------------------------------------------------------------|
|             | Maximum File Age                                                                                    |
| <b>&gt;</b> | Maximum File Size<br>Default Value (Supports Expressions)<br>\${config.props.max-file-size}<br>3 MB |
|             | Allow user input? Text -                                                                            |
|             | Minimum File Age                                                                                    |
|             | Minimum File Size                                                                                   |

#### **Setting NiFi Processor Properties**

There is a special property naming convention available for Nifi Processors and Services in application. properties too.

For Processor properties four notations are available:

- 1. nifi.<processor\_type>.<property\_key>
- 2. nifi.all\_processors.<property\_key>
- 3. nifi.<processor\_type>[<processor\_name>].<property\_key>(Available in Kylo 0.8.1)
- 4. \$nifi{nifi.property} will inject the NiFi property expression into the value. (Available in Kylo 0.8.1)

where <processor\_type>, <property\_key>, <processor\_name> should be all lowercase with spaces replaced by underscores. The <processor\_name> is the display name of the processor set in NiFi. Starting in Kylo 0.8.1 you can inject a property that has NiFi Expression Language as the value. Since Spring and NiFi EL use the same notation (\${property}) Kylo will detect any nifi expression in the property value if it start with \$nifi{property}

• Setting properties matching the NiFi Processor Type. Here is an example of how to set 'Spark Home' and 'Driver Memory' properties on all 'Execute Spark Job' Processors:

```
nifi.executesparkjob.sparkhome=/usr/hdp/current/spark-client
nifi.executesparkjob.driver_memory=1024m
```

• Setting properties for a named NiFi Processor (starting in Kylo 0.8.1). Here is an example setting the property for just the ExecuteSparkJob processor named "Validate and Split Records":

```
nifi.executesparkjob[validate_and_split_records].number_of_executors=3
nifi.executesparkjob[validate_and_split_records].driver_memory=1024m
```

• Setting a property with NiFi expression language as a value (starting in Kylo 0.8.1). Here is an example of injecting a value which refers to a NiFi expression

The "my property" on the UpdateAttribute processor named "My Processor" will get resolved to /path/to/\${my.nifi.expression.property} in NiFi.

• Setting all properties matching the property key. Here is an example of how to set Kerberos configuration for all processors which support it:

### **Setting Controller Service Properties**

For Services use following notation: nifi.service.<service\_name>.<property\_name>. Anything prefixed with nifi.service will be used by the UI. Replace spaces in Service and Property names with underscores and make it lowercase. Here is an example of how to set 'Database User' and 'Password' properties for MySql Service:

```
nifi.service.mysql.database_user=root
nifi.service.mysql.password=hadoop
```

#### **1.2 Configuration from Feed Metadata**

When creating Kylo feeds and templates you can also refer to Feed Metadata, i.e. set property values based on known information about the feed itself. These properties start with word 'metadata', e.g. \${metadata. <property-name>}

Here is how you would refer to Category name and Feed name in Kylo template:

 Additional Properties

 Ignore Hidden Files

 Input Directory

 Default Value (Supports Expressions)

 /var/\${metadata.category.systemName}/\${metadata.systemFeedName}

 Allow user input?

 Text

 Keep Source File

#### 1.3 Configuration from Nifi environment variables

TODO - Help us complete this section

## 58.1.2 2. Property Resolution Options

#### 2.1 Design-time Resolution

These properties will be resolved at design-time during Feed creation from Template. They use the following notation \${property-name}. If you had property-name=value in application.properties and \${property-name} in Template then static value would be placed into Processor field in Nifi on Feed creation.

You can also provide nested properties or properties which refer to other properties  $f{property-name2}$ ,  $f{property-name1}$  If you had property-name1=value1 and property-name2.value1=value2 in application.properties and  $f{property-name1}.f{property-name2}$  in Template then static value2 would be placed into Processor field in Nifi on Feed creation.

Note: This type of resolution is great for properties which do not support Nifi's Expression Language.

## 2.2 Runtime or Partial Resolution

If you don't want to resolve properties at design time and would rather take advantage of property resolution at runtime by Nifi's Expression Language then you can still refer to properties in Kylo Feeds and Template, just escape them with a dollar sign \$ like so: \$\${config.\${metadata.feedName}.input-dir}. Notice the double dollar sign at the start. This property will be resolved at design-time to \${config.<feed-name>.input-dir} and will be substituted at runtime with a value from application.properties file. So if you had a feed called users and config.users.input-dir=/var/dropzone/users in application.properties then at runtime the feed would take its data from /var/dropzone/users directory.

| , Fe | ed Details                                   |
|------|----------------------------------------------|
| Cho  | oose a Feed Input                            |
| Get  | File                                         |
|      | Input Directory                              |
|      | \$\${config.\${metadata.feedName}.input-dir} |

**Note:** This type of resolution is great for creating separate configurations for multiple feeds created from the same template

# Validator Tuning

## 59.1 Setting RDD Persistence Level

The Validator allows specifying the RDD persistence level via command line argument.

To use this feature in the standard ingest flow, perform these steps:

- 1. In NiFi, navigate to 'reusable\_templates -> standard\_ingest'.
- 2. Stop 'Validate And Split Records' processor.
- 3. Open configuration for 'Validate And Split Records' processor. Add two arguments at the end for the *MainArgs* property.

4. Start 'Validate And Split Records' processor.

Note: If not specified, the default persistence level used is MEMORY\_AND\_DISK.

## 59.2 Specifying Number of RDD Partitions

The Validator allows specifying the number of RDD partitions via command line argument. This can be useful for processing large files.

To use this feature in the standard ingest flow, perform these steps:

- 1. In NiFi, navigate to 'reusable\_templates -> standard\_ingest'.
- 2. Stop 'Validate And Split Records' processor.

3. Open configuration for 'Validate And Split Records' processor. Add two arguments at the end for the *MainArgs* property.

```
<existing_args>, --numPartitions, <your_value>
```

<your\_value> should be positive integer.

4. Start 'Validate And Split Records' processor.

Note: If not specified, Spark will automatically decide the partitioning level.

# Configure Kylo & Global Search

Kylo supports Global search via a plugin-based design. Three plugins are provided out of the box:

- 1. Elasticsearch (rest client) [default]
- 2. Elasticsearch (transport client)
- 3. Solr

## 60.1 Elasticsearch 5 support

Elasticsearch 5 is supported when using NiFi 1.3 (or later) and rest client. Kylo has been tested with version 5.5.1. Please refer to the rest client configuration for additional details.

# 60.2 Elasticsearch (rest client) [default]

**Plugin Jar:** 

- Name: kylo-search-elasticsearch-rest-<version>.jar
- Default location: /opt/kylo/kylo-services/plugin/

#### **Plugin Property File:**

- Name: elasticsearch-rest.properties
- Default location: /opt/kylo/kylo-services/conf/

Steps to configure Kylo with Elasticsearch engine (using rest client) are below. Both Elasticsearch versions 2 and 5 are supported via this plugin.

 Include search-esr profile in existing list of profiles in /opt/kylo/kylo-services/conf/ application.properties spring.profiles.include=native,nifi-v1,auth-kylo,auth-file,search-esr

2. Ensure that the plugin is available in /opt/kylo/kylo-services/plugin. This comes out-of-the-box at this location by default. It should have ownership as kylo:users and permissions 755.

kylo-search-elasticsearch-rest-<version>.jar

**Note:** It is recommended to have only one search plugin in the /opt/kylo/kylo-services/plugin/ directory. If there is another search plugin (for example, kylo-search-elasticsearch-<version>.jar), move it along with its property file to /opt/kylo/setup/plugins/<plugin-name>/ for later use.

3. Provide elasticsearch-rest properties

Update cluster properties in /opt/kylo/kylo-services/conf/elasticsearch-rest. properties if different from the defaults provided below.

search.rest.host=localhost
search.rest.port=9200

4. Create Kylo Indexes

Execute a script to create kylo indexes. If these already exist, Elasticsearch will report an index\_already\_exists\_exception. It is safe to ignore this and continue. Change the host and port if necessary.

```
/opt/kylo/bin/create-kylo-indexes-es.sh localhost 9200 1 1
```

4. Restart Kylo Services

service kylo-services restart

- 5. Steps to import updated Index Text Service feed
  - (a) Feed Manager -> Feeds -> + orange button -> Import from file -> Choose file

2a. [Elasticsearch version 2] Pick the index\_text\_service\_elasticsearch.feed.zip file available at /opt/kylo/setup/data/feeds/nifi-1.0

2b. [Elasticsearch version 5] [This requires NiFi 1.3 or later] Pick the index\_text\_service\_v2.feed.zip file available at /opt/kylo/setup/data/feeds/nifi-1.3

- (c) Leave Change the Category field blank (It defaults to System)
- (d) Click Yes for these two options (1) Overwrite Feed (2) Replace Feed Template
- (e) (optional) Click *Yes* for option (3) *Disable Feed upon import* only if you wish to keep the indexing feed disabled upon import (You can explicitly enable it later if required)
- (f) Click Import Feed.
- (g) Verify that the feed imports successfully.

# 60.3 Elasticsearch (transport client)

**Plugin Jar:** 

- Name: kylo-search-elasticsearch-<version>.jar
- Default location: /opt/kylo/setup/plugins/search-elasticsearch-transport-client/

#### **Plugin Property File:**

- Name: elasticsearch.properties
- Default location: /opt/kylo/setup/plugins/search-elasticsearch-transport-client/

Steps to configure Kylo with Elasticsearch engine (using transport client) are below. Only Elasticsearch version 2 is supported via this plugin.

1. Include search-es profile in existing list of profiles in /opt/kylo/kylo-services/conf/ application.properties

```
spring.profiles.include=native,nifi-v1,auth-kylo,auth-file,search-es
```

2. Ensure that the plugin is available in /opt/kylo/kylo-services/plugin. The plugin comes out-of-the-box at another location /opt/kylo/setup/plugins/ search-elasticsearch-transport-client/. It should have ownership as kylo:users and permissions 755.

kylo-search-elasticsearch-<version>.jar

**Note:** It is recommended to have only one search plugin in the /opt/kylo/kylo-services/plugin/ directory. If there is another search plugin (for example, kylo-search-solr-<version>.jar), move it along with its property file to to /opt/kylo/setup/plugins/<plugin-name>/ for later use.

Reference commands to get the plugin, and change ownership and permissions:

```
cp /opt/kylo/setup/plugins/search-elasticsearch-transport-client/kylo-

→search-elasticsearch-<version>.jar /opt/kylo/kylo-services/plugin/

cp /opt/kylo/setup/plugins/search-elasticsearch-transport-client/

→elasticsearch.properties /opt/kylo/kylo-services/conf/

cd /opt/kylo/kylo-services/plugin/

chown kylo:users kylo-search-elasticsearch-<version>.jar

chmod 755 kylo-search-elasticsearch-<version>.jar

cd /opt/kylo/kylo-services/conf/

chown kylo:users elasticsearch.properties

chmod 755 elasticsearch.properties
```

#### 3. Provide elasticsearch properties

Update cluster properties in /opt/kylo/kylo-services/conf/elasticsearch. properties if different from the defaults provided below.

```
search.host=localhost
search.clusterName=demo-cluster
search.restPort=9200
search.transportPort=9300
```

#### 4. Restart Kylo Services

```
service kylo-services restart
```

- 5. Steps to import updated Index Text Service feed
  - (a) Feed Manager -> Feeds -> + orange button -> Import from file -> Choose file
  - (b) Pick the index\_text\_service\_elasticsearch.feed.zip file available at /opt/kylo/ setup/data/feeds/nifi-1.0
  - (c) Leave *Change the Category* field blank (It defaults to *System*)
  - (d) Click Yes for these two options (1) Overwrite Feed (2) Replace Feed Template
  - (e) (optional) Click *Yes* for option (3) *Disable Feed upon import* only if you wish to keep the indexing feed disabled upon import (You can explicitly enable it later if required)
  - (f) Click Import Feed.
  - (g) Verify that the feed imports successfully.

### 60.4 Solr

#### **Plugin Jar:**

- Name: kylo-search-solr-<version>.jar
- Default location: /opt/kylo/setup/plugins/search-solr/

#### **Plugin Property File:**

- Name: solrsearch.properties
- Default location: /opt/kylo/setup/plugins/search-solr/

Kylo is designed to work with Solr (SolrCloud mode) and tested with v6.5.1. This configuration assumes that you already have a running Solr instance. You can also get it from the official download page.

Steps to configure Kylo with Solr are below:

 Include search-solr profile in existing list of profiles in /opt/kylo/kylo-services/conf/ application.properties

```
spring.profiles.include=native,nifi-v1,auth-kylo,auth-file,search-solr
```

2. Ensure that the plugin is available in /opt/kylo/kylo-services/plugin. The plugin comes out-ofthe-box at another location /opt/kylo/setup/plugins/search-solr/. It should have ownership as kylo:users and permissions 755.

kylo-search-solr-<version>.jar

**Note:** It is recommended to have only one search plugin in the /opt/kylo/kylo-services/plugin/ directory. If there is another search plugin (for example, kylo-search-elasticsearch-<version>.jar), move it along with its property file to /opt/kylo/setup/plugins/<plugin-name>/ for later use.

Reference commands to get the plugin, and change ownership and permissions:

```
cp /opt/kylo/setup/plugins/search-solr/kylo-search-solr-<version>.jar /

→opt/kylo/kylo-services/plugin/

cp /opt/kylo/setup/plugins/search-solr/solrsearch.properties /opt/kylo/

→kylo-services/conf/

cd /opt/kylo/kylo-services/plugin/
```

```
chown kylo:users kylo-search-solr-<version>.jar
chmod 755 kylo-search-solr-<version>.jar
cd /opt/kylo/kylo-services/conf/
chown kylo:users solrsearch.properties
chmod 755 solrsearch.properties
```

3. Create a folder on the box where Kylo is running to store indexes for Kylo metadata. Ensure that Kylo can write to this folder.

Reference commands to create this folder and give full permissions:

```
mkdir /tmp/kylosolr
chmod 777 /tmp/kylosolr
```

4. Provide solr properties

```
Update cluster properties in /opt/kylo/kylo-services/conf/solrsearch. properties if different from the defaults provided below. The search. indexStorageDirectory should match with the folder location created in previous step.
```

```
search.host=localhost
search.port=8983
search.indexStorageDirectory=/tmp/kylosolr
search.zooKeeperPort=9983
```

5. Create collections in Solr that Kylo will use.

Reference commands:

```
bin/solr create -c kylo-datasources -s 1 -rf 1
bin/solr create -c kylo-data -s 1 -rf 1
```

6. Configure Kylo collections created in previous step via Admin UI

Reference steps:

#### Navigate to Admin UI

http://localhost:8983/solr

#### **Configure collection for datasources**

- (a) Select kylo-datasources collection from the drop down on left nav area
- (b) Click Schema on bottom left of nav area
- (c) Click Add Field on top of right nav pane
  - name: *kylo\_collection*
  - type: string
  - default value: kylo-datasources
  - index: no
  - store: yes

#### Configure collection for data

- (a) Select kylo-data collection from the drop down on left nav area
- (b) Click Schema on bottom left of nav area

- (c) Click *Add Field* on top of right nav pane
  - name: *kylo\_collection*
  - type: string
  - default value: kylo-data
  - index: no
  - store: yes
- 7. Restart Kylo Services

```
service kylo-services restart
```

- 8. Steps to import updated Index Text Service feed
  - (a) Feed Manager -> Feeds -> + orange button -> Import from file -> Choose file
  - (b) Pick the index\_text\_service\_solr.feed.zip file available at /opt/kylo/setup/data/ feeds/nifi-1.0
  - (c) Leave *Change the Category* field blank (It defaults to *System*)
  - (d) Click Yes for these two options (1) Overwrite Feed (2) Replace Feed Template
  - (e) (optional) Click *Yes* for option (3) *Disable Feed upon import* only if you wish to keep the indexing feed disabled upon import (You can explicitly enable it later if required)
  - (f) Click Import Feed.
  - (g) Verify that the feed imports successfully.
- 9. Ensure that the box running Kylo can connect to the box running Solr (if they are on separate machines). If required, open up these ports:
  - 8983
  - 9983

# Service Monitor Plugins

# 61.1 Introduction

Kylo supports pluggable Service Monitor implementations. There are a number of them available out-of-the-box, for example:

- •
- •
- -
- •

is available to implement additional Service Monitors

# 61.2 Monitor Services via Cloudera Manager

### 61.2.1 Installation

After you have installed Kylo, copy /opt/kylo/setup/plugins/kylo-service-monitor-cloudera-service-<vers jar to Kylo plugins directory /opt/kylo/kylo-services/plugin and make sure plugin jar belongs to user Kylo runs with:

### 61.2.2 Configuration

Create service configuration file /opt/kylo/kylo-services/conf/cloudera.properties which belongs to user Kylo runs with and contains following properties. Do substitute values with what your Cloudera Manager is configured with:

```
clouderaRestClientConfig.username=cloudera
clouderaRestClientConfig.password=cloudera
clouderaRestClientConfig.serverUrl=127.0.0.1
clouderaRestClientConfig.port=7180
cloudera.services.status=HDFS/[DATANODE,NAMENODE,SECONDARYNAMENODE],HIVE/
↔[HIVEMETASTORE,HIVESERVER2],YARN,SQOOP
```

### 61.2.3 Restart Kylo

service kylo-services restart

# 61.3 Monitor Services via Ambari

### 61.3.1 Installation

After you have installed Kylo, copy /opt/kylo/setup/plugins/kylo-service-monitor-ambari-<version>. jar to Kylo plugins directory /opt/kylo/kylo-services/plugin and make sure plugin jar belongs to user Kylo runs with:

### 61.3.2 Configuration

Create service configuration file /opt/kylo/kylo-services/conf/ambari.properties which belongs to user Kylo runs with and contains following properties. Do substitute values with what your Ambari is configured with:

```
ambariRestClientConfig.host=127.0.0.1
ambariRestClientConfig.port=8080
ambariRestClientConfig.username=admin
ambariRestClientConfig.password=admin
ambari.services.status=HDFS/[DATANODE,NAMENODE,SECONDARYNAMENODE],HIVE/
→[HIVEMETASTORE,HIVESERVER2],YARN,SQOOP
```

### 61.3.3 Restart Kylo

service kylo-services restart

## JMS Providers

## 62.1 Introduction

Kylo supports pluggable JMS implementations. There are two JMS implementations supported out-of-the-box: ActiveMQ and Amazon SQS. Both Kylo and Nifi should be configured with the same JMS implementation.

# 62.2 Kylo Configuration

#### 62.2.1 ActiveMQ

ActiveMQ profile is selected by default. If you switched away from ActiveMQ and now want to restore default Kylo settings you can edit /opt/kylo/kylo-services/conf/application.properties and select ActiveMQ JMS implementation by adding jms-activemq profile to spring.profiles.include property, e.g.

spring.profiles.include=[other profiles],jms-activemq

In addition to selected profile, ActiveMQ configuration properties should be provided in /opt/kylo/kylo-services/conf/application.properties. Redelivery processing properties are now available for configuration. If Kylo receives provenance events and they have errors or are unable to attach NiFi feed information (i.e. if NiFi goes down and Kylo doesnt have the feed information in its cache) then the JMS message will be returned for redelivery based upon the following parameters. Refer to the ActiveMQ documentation, http://activemq.apache.org/redelivery-policy.html, for assigning these values

```
#jms.backOffMultiplier=5
#jms.useExponentialBackOff=false
```

#### **Dead Letter Queue Strategy**

When a queue fails to process a message it will retry based upon the *redelivery strategy* (configured above) and then send the message to the Dead Letter Queue (DLQ). By default there is an *ActiveMQ.DLQ* queue that all messages will go to. It is recommend you change this for the Kylo queues so they each go to their respective DLQ.

To do this you need to modify the *activemq.xml* file (/opt/activemq/current/conf/activemq.xml) and add the policy entries to describe the DLQ strategy. Below is an example:

```
<destinationPolicy>
 <policyMap>
    <policyEntries>
      <policyEntry topic=">" >
        <!-- The constantPendingMessageLimitStrategy is used to prevent
             slow topic consumers to block producers and affect other consumers
            by limiting the number of messages that are retained
             For more information, see:
             http://activemg.apache.org/slow-consumer-handling.html
        -->
        <pendingMessageLimitStrategy>
          <constantPendingMessageLimitStrategy limit="1000"/>
        </pendingMessageLimitStrategy>
      </policyEntry>
      <policyEntry gueue="thinkbig.feed-manager">
        <deadLetterStrategy>
          <!--
           Use the prefix 'DLQ.' for the destination name, and make
           the DLQ a queue rather than a topic
          <individualDeadLetterStrategy queuePrefix="DLQ." useQueueForQueueMessages=</pre>
→"true"/>
        </deadLetterStrategy>
      </policyEntry>
      <policyEntry queue="thinkbig.provenance-event-stats">
        <deadLetterStrategy>
          <!--
           Use the prefix 'DLQ.' for the destination name, and make
           the DLQ a queue rather than a topic
          <individualDeadLetterStrategy queuePrefix="DLQ." useQueueForQueueMessages=</pre>
→"true"/>
        </deadLetterStrategy>
      </policyEntry>
   </policyEntries>
 </policyMap>
</destinationPolicy>
```

In case of an error then the above code block will send the messages to separate DLQ queues (see screenshot below)

| Queues: |                                     |                            |                     |                   |                  |
|---------|-------------------------------------|----------------------------|---------------------|-------------------|------------------|
|         | Name †                              | Number Of Pending Messages | Number Of Consumers | Messages Enqueued | Messages Dequeur |
|         | deanupTrigger                       | 0                          | 0                   | 0                 | 0                |
|         | DLQ.thinkbig.feed-manager           | 1                          | 0                   | 1                 | 0                |
|         | DLQ.thinkbig.provenance-event-stats | 1                          | 0                   | 1                 | 0                |
|         | kylo.savepoint.replay.response      | 0                          | 1                   | 0                 | 0                |
|         | preconditionTrigger                 | 0                          | 0                   | 0                 | 0                |
|         | thinkbig.feed-manager               | 3                          | 3                   | 5                 | 2                |
|         | thinkbig.feed-manager2              | 0                          | 3                   | 0                 | 0                |
|         | thinkbig.nifl.index                 | 0                          | 0                   | 0                 | 0                |
|         | thinkbig.provenance-event-stats     | 3                          | 1                   | 5                 | 2                |
|         | thinkbig.provenance-event-stats2    | 0                          | 1                   | 0                 | 0                |

Refer to the ActiveMQ docs for more info: http://activemq.apache.org/message-redelivery-and-dlq-handling.html

#### ActiveMQ Cluster

If you have ActiveMQ setup as a cluster you need to change the broker URL to support the Active MQ failover syntax.

1. Update the kylo-services/conf/application.properties and change the jms.activemq.broker.url to include the *failover* protocol with the clustered amq urls:

jms.activemq.broker.url=failover:(tcp://localhost:61616, tcp://other amq url)

2. do the same for the nifi /opt/nifi/ext-config/config.properties

jms.activemq.broker.url=failover:(tcp://localhost:61616, tcp://other amq url)

3. make sure the NiFi JMS controller services use the failover protocol with the similar url as above

Refer to the ActiveMQ docs for more information: http://activemq.apache.org/failover-transport-reference.html

#### 62.2.2 Amazon SQS

ActiveMQ profile is selected by default. But you can switch over to Amazon SQS by replacing jms-activemq profile with jms-amazon-sqs in /opt/kylo/kylo-services/conf/application.properties, e.g.

spring.profiles.include=[other profiles],jms-amazon-sqs

In addition to that Amazon SQS specific properties should be provided in /opt/kylo/kylo-services/conf/ application.properties.

sqs.region.name=eu-west-1

Amazon SQS uses DefaultAWSCredentialsProviderChain class to look for AWS credentials in the following order:

- Environment Variables AWS\_ACCESS\_KEY\_ID and AWS\_SECRET\_KEY
- · Java System Properties aws.accessKeyId and aws.secretKey
- Credential profiles file at the default location (~/.aws/credentials) shared by all AWS SDKs and the AWS CLI
- Instance profile credentials delivered through the Amazon EC2 metadata service

For example, add your AWS credentials to /home/kylo/.aws/credentials

```
[default]
aws_access_key_id=...
aws_secret_access_key=...
```

# 62.3 Nifi Configuration

### 62.3.1 Active MQ

Select jms-activemq profile and provide ActiveMQ specific configuration properties in /opt/nifi/ ext-config/config.properties, e.g.

```
spring.profiles.active=jms-activemq
jms.activemq.broker.url=tcp://localhost:61616
#jms.activemq.broker.username=admin
#jms.activemq.broker.password=admin
##Redeliver policy for the Listeners when they fail (http://activemq.apache.
org/redelivery-policy.html)
#jms.maximumRedeliveries=100
#jms.redeliveryDelay=1000
#jms.maximumRedeliveryDelay=600000L
#jms.backOffMultiplier=5
#jms.useExponentialBackOff=false
```

Refer to the ActiveMQ Cluster above for additional settings if you are running with an ActiveMQ cluster.

### 62.3.2 Amazon SQS

Select jms-amazon-sqs profile and provide Amazon SQS specific configuration properties in /opt/nifi/ ext-config/config.properties, e.g.

```
spring.profiles.active=jms-amazon-sqs
sqs.region.name=eu-west-1
```

Amazon SQS uses DefaultAWSCredentialsProviderChain class to look for AWS credentials in the following order:

- Environment Variables AWS\_ACCESS\_KEY\_ID and AWS\_SECRET\_KEY
- · Java System Properties aws.accessKeyId and aws.secretKey
- Credential profiles file at the default location (~/.aws/credentials) shared by all AWS SDKs and the AWS CLI
- Instance profile credentials delivered through the Amazon EC2 metadata service

For example, add your AWS credentials to /home/nifi/.aws/credentials

```
[default]
aws_access_key_id=...
aws_secret_access_key=...
```

There are four places where standard Kylo feeds need updating in Nifi to route JMS messages via Amazon SQS instead of ActiveMQ. Replace JMS processors with their Amazon SQS equivalents. Replace PublishJMS processors with PutSQS processors and ConsumeJMS processors with GetSQS processors in following feeds:

- reusable\_templates -> standard-ingest
  - Register Index (PublishJMS)
  - Update Index (PublishJMS)
- system
  - index\_schema\_service -> Receive Schema Index Request (ConsumeJMS)
  - index\_text\_service -> Receive Index Request (ConsumeJms)

# Database Upgrades

## 63.1 Overview

This guide provides details on how to update your database with each new Kylo version. Kylo supports two ways to upgrade your database:

- 1. Automatic upgrades
- 2. Manual upgrades

#### 63.1.1 1. Automatic Upgrades

By default Kylo is set up to automatically upgrade its database on Kylo services startup. As such, there isn't anything specific an end user has to do. Just start Kylo services as normal and your database will be automatically upgraded to latest version if required.

#### 63.1.2 2. Manual Upgrades

By default Kylo is set up to automatically upgrade its database. To manually upgrades your database:

- 1. Turn off automatic database upgrades
- 2. Generate update SQL script
- 3. Run generated SQL manually on your database

#### 2.1 Turn off automatic database upgrades

Set liquibase.enabled to false in /opt/kylo/kylo-services/conf/application. properties if you don't want to automatically upgrade Kylo database. Also make sure your database connection properties are correct:

```
liquibase.enabled=false
spring.datasource.url=
spring.datasource.username=
spring.datasource.password=
spring.datasource.driverClassName=
```

#### 2.2 Generate upgrade SQL script

Make sure that required database driver is on classpath in /opt/kylo/kylo-services/lib directory and run /opt/kylo/setup/sql/generate-update-script.sh.

```
/opt/kylo/setup/sql/generate-update-script.sh
```

This will generate database update SQL in your current directory called kylo-db-update-script.sql. This SQL script will contain all required SQL statements to update your database to next Kylo version.

#### 2.3 Run generated SQL manually on your database

The process of executing kylo-db-update-script.sql SQL script will differ for each database vendor. Please consult documentation for your database on how to execute an SQL script.

# Icons and Icon Colors

Icons and the colors can be configured using 2 JSON files found in the /opt/kylo/kylo-services/conf directory.

#### icons.json

This is an array of valid icon names. Valid names that can be used can be found here: https://klarsys.github.io/ angular-material-icons/.

#### icon-colors.json

This is an array of objects indicating the display name and respective Hex color code.

## Twitter Sentiment with Kafka and Spark Streaming Tutorial

## 65.1 About

This advanced tutorial will enable Kylo to perform near real-time sentiment analysis for tweets. Our Kylo template will enable user self-service to configure new feeds for sentiment analysis. The user will simply enter the list of twitter keywords to analyze (e.g. famous list of music artists). Tweets will be classified as positive, negative, or neutral based on analysis of the text. The tweet and sentiment results will be written to Hive. We will be able to monitor the streaming process in the Kylo Ops Manager module and explore the results.

## 65.2 How it Works

Once the user configures the new feed in Kylo, a pipeline will be generated in Apache NiFi. The tweet text will be extracted and published to a Kafka topic. A Spark streaming job will consume the message tweet from Kafka, performs sentiment analysis using an embedded machine learning model and API provided by the Stanford NLP project. The Spark streaming job then inserts result into Hive and publishes a Kafka message to a Kafka response topic monitored by Kylo to complete the flow.

In order to track processing though Spark, Kylo will pass the NiFi flowfile ID as the Kafka message key. Kylo passes the FlowFile ID to Spark and Spark will return the message key on a separate Kafka response topic. The latter utilizes the new Notify and Wait processors in NiFi 1.3.0+ which we will introduce with this tutorial.

## 65.3 Prerequisites

- 1. Download the latest Kylo sandbox. This tutorial requires NiFi 1.3.
- 2. Install/enable Kafka (if needed)
- 3. Create a twitter application account. and document your consumer key/secret and access token/secret pairs.

4. Download Stanford corenlp libraries. The specific library files are shown in the Spark configuration section (below). This tutorial used v3.7.0.

5. Download and build this useful Twitter Sentiment analysis utility. The specific library files needed are shown in the Spark configuration section (below).

## 65.4 Configuration

Your Twitter consumer key/secret and access token/secret pairs are needed in order to provision the template with the correct Twitter credentials. Add the following block to your Kylo application .properties file (typically located in /opt/kylo/kylo-services/conf/application.properties). Note that Kylo will automatically injects these properties into the NiFi pipeline when a new feed is provisioned:

```
### Twitter
nifi.gettwitter.consumer_key={REPLACE_WITH_YOUR_TWITTER_CONSUMER_KEY}
nifi.gettwitter.consumer_secret={REPLACE_WITH_YOUR_TWITTER_CONSUMER_SECRET}
nifi.gettwitter.access_token={REPLACE_WITH_YOUR_TWITTER_ACCESS_TOKEN}
nifi.gettwitter.access_secret={REPLACE_WITH_YOUR_TWITTER_ACCESS_SECRET}
```

Restart Kylo after applying changes to the property file.

## 65.5 Spark Configuration

The following JARs need to be available on the Spark2 classpath. There are different ways to achieve this but one way is to simply modify the /etc/spark2/conf/spark-defaults.conf as shown here:

```
# Add to /etc/spark2/conf/spark-defaults.conf
spark.driver.extraClassPath /path/to/lib.jar:/path/to/lib2.jar:/path/to/lib3.jar
```

The extra classpath libraries needed will depend on your specific Hadoop and Kafka installation. The following are required jar files for readability:

```
# From local machine
kafka-clients-0.10.0.2.5.5.0-157.jar
kafka-streams-0.10.0.2.5.5.0-157.jar
spark-examples_2.11-2.0.2.2.5.5.0-157.jar
spark-streaming_kafka-0-10_2.11-2.1.1.jar
spark-streaming_2.11-2.0.2.2.5.5.0-157.jar
ejml-0.23.jar
# From github.com/vspiewak/
twitter-sentiment-analysis_3.7.0.jar (must be built from source)
jsonic-1.2.0.jar (available in lib)
langdetect.jar (available in lib)
# From Stanford NLP
stanford-corenlp-3.7.0-models-english.jar
stanford-parser-3.7.0.jar
```

## 65.6 Twitter Sentiment template

The feed template for this tutorial is provided in Kylo github. This template will allow you to create a feed to monitor tweets based on keywords and write the sentiment results to a Hive table. Download and import the Twitter Sentiment

template. into the Kylo templates UI.

## 65.7 Kafka response feed

This system feed will monitor a Kafka topic for flowfile ids that have been processed by our Spark job. Download and import the Kafka Notifier feed. into the Kylo feeds.

## 65.8 Scripts

Create the following shell scripts in /opt/spark-receiver/ and ensure NiFi has execute permissions on the files:

1. The following shell script will start/stop our streaming application. It will only start the application if it is not currently running. Name the file: stream-submit-kafka.sh

```
#!/bin/bash
#extract script file then shift remaining args will be pased to scala script
arg_count="$#"
command=$1
app_name=$2
scala file=$3
shift 3
arguments=$0
export SPARK_MAJOR_VERSION=2
spark_regex=".*SparkSubmit.*\s$app_name.*"
start() {
   if [ "$arg_count" -lt 10 ]; then
      echo "Illegal parameters. Usage ./stream-submit-kafka.sh start sentiment-app_
→{kafka read topic} {kafka write topic} {broker} {zookeeper} {kafka group}
      echo "Example: ./stream-submit-kafka.sh start sentiment-app /opt/spark-
→receiver/sentiment-job-kafka.scala 15 sentiment_17 @ArianaGrande,@justinbieber,
→@MileyCyrus topicC topicB sandbox.kylo.io:6667 sandbox.kylo.io:2181 groupA
      exit 1
   fi
  echo "Starting process $app_name with $arguments"
  if pgrep -f "$spark_regex" > /dev/null
  then
      echo "$app_name already running"
  else
      nohup spark-shell --name "$app_name" --master local[2] --deploy-mode client \
       --queue default \
       --driver-memory 4G --executor-memory 4G \
       -i <(echo 'val args = "'$arguments'".split("\\s+")' ; cat $scala_file) &>

→$app_name.out &
  fi
}
stop()
   if [ "$arg_count" -lt 2 ]; then
      echo "Illegal parameters. Usage ./stream-submit.sh kill appName"
```

```
exit 1
    fi
   if pgrep -f "$spark_regex" > /dev/null
   then
       echo "Killing $app_name"
       pkill -f "$spark_regex"
   else
       echo "$app_name not running"
   fi
}
status() {
   if [ "$arg_count" -lt 2 ]; then
       echo "Illegal parameters. Usage ./stream-submit.sh status appName"
       exit 1
   fi
   if pgrep -f "$spark_regex" > /dev/null
        then echo "$app_name running"
        else echo "$app_name not running"
   fi
}
case "$command" in
   status)
        status
   ;;
   start)
        start
    ;;
   stop)
        stop
   ;;
   restart)
      echo "Restarting $app_name"
      stop
      sleep 2
      start
      echo "$app_name started"
    ;;
     *)
      echo $"Usage: $0 {start|stop|restart|status|"
       exit 1
esac
exit 0
```

2. The following Scala script is our sentiment analysis Spark job. Please name the file: sentiment-job-kafka.scala

```
import java.util.HashMap
import org.apache.spark.examples.streaming._
import kafka.serializer.StringDecoder
import org.apache.spark.streaming._
import org.apache.spark.streaming.kafka010._
import org.apache.spark.SparkConf
```

```
import org.apache.kafka.clients.consumer.ConsumerRecord
import org.apache.kafka.common.serialization._
import org.apache.spark.streaming.kafka010._
import org.apache.spark.streaming.kafka010.LocationStrategies.PreferConsistent
import org.apache.spark.streaming.kafka010.ConsumerStrategies.Subscribe
import java.util.HashMap
import org.apache.kafka.clients.producer.{KafkaProducer, ProducerConfig,__
\rightarrow ProducerRecord }
import org.apache.spark.SparkConf
import org.apache.spark.streaming.__
import java.io.
import java.nio.charset.StandardCharsets
import scala.collection.mutable.ListBuffer
import org.apache.spark.rdd.RDD
import org.apache.spark.sql.SQLContext
import org.apache.spark.storage.StorageLevel
import org.apache.spark.streaming.{Seconds, StreamingContext, Time}
import com.github.vspiewak.util._
import edu.stanford.nlp.sentiment._
import java.io.IOException
import java.util.Properties
     case class TweetRecord (time: Integer, topic: String, sentiment: String, tweet:...
\hookrightarrowString)
     val durationSecs = args(0).toLong
     val tableName = args(1)
     val keywords = args(2)
     val readerTopic = args(3)
     val writerTopic = args(4)
     val brokers = args(5)
     val zookeeper = args(6)
     val group = args(7)
     println("durationSecs: " + durationSecs)
     println("tableName: " + tableName)
     println("keywords: " + keywords)
     val bKeywords = sc.broadcast(keywords.split(","))
     val clientParams = Map[String, Object](
      "bootstrap.servers" -> brokers,
      "zookeeper.connect" -> zookeeper,
      "key.deserializer" -> classOf[StringDeserializer],
      "value.deserializer" -> classOf[StringDeserializer],
      "group.id" -> group,
      "auto.offset.reset" -> "latest",
      "enable.auto.commit" -> (false: java.lang.Boolean)
     )
    val producerProps = new java.util.Properties()
    producerProps.put("bootstrap.servers", brokers)
```

```
producerProps.put("zookeeper.connect", zookeeper)
      producerProps.put("key.serializer", classOf[StringSerializer])
      producerProps.put("value.serializer", classOf[StringSerializer])
      producerProps.put("key.deserializer", classOf[StringDeserializer])
      producerProps.put("value.deserializer", classOf[StringDeserializer])
      StreamingExamples.setStreamingLogLevels()
      val producer = new KafkaProducer[String, String] (producerProps)
       spark.sql("CREATE TABLE IF NOT EXISTS "+tableName+" (`time` int, `topic` string,_
→`sentiment` string, `tweet` string)")
      // Create direct kafka stream with brokers and topics
       // Create context with specified batch interval
      @transient val ssc = new StreamingContext(sc, Seconds(durationSecs))
      val topics = Array(readerTopic)
       @transient val tweetStream = KafkaUtils.createDirectStream[String, String] (
                 SSC.
                PreferConsistent,
                 Subscribe[String, String] (topics, clientParams)
      )
     @transient val uuids = tweetStream.map(_.key)
     @transient val tweetStreamMapped = tweetStream.map { record: org.apache.kafka.
⇔clients.consumer.ConsumerRecord[String, String] =>
                                                                        val tweet = record.value
                                                                        println(tweet)
                                                                         // Create record for each match so tweets with
→multiple matches will be counted multiple times
                                                                        val keywords = bKeywords.value
                                                                        val matches = keywords.filter { (term) => (tweet.

→contains(term)) }

                                                                        val matchArray = matches.map { (keyword) =>_
\rightarrow (keyword, tweet) }
                                                                        // Convert to listbuffer so we can flatten
                                                                        val matchLB = ListBuffer(matchArray: _ *)
                                                                        matchLB.toList
                                                               }.
                                                              flatMap(identity).
                                                              map { (tuple) =>
                                                                              val topic = tuple._1
                                                                              val tweet = tuple._2
                                                                              // Clean hashtags, emoji's, hyperlinks, and
-twitter tags which can confuse the model. Replace @mention with generic word Foo
                                                                              val tweet_clean = tweet.replaceAll(
→"(\\b\\w*RT)|[^a-zA-Z0-9\\s\\.\\,\\!,\\@]", "").replaceAll("(http\\S+)","").

where the set of the set of the set o
                                                                              trv {
                                                                                       val sentiment = SentimentAnalysisUtils.
→detectSentiment(tweet_clean).toString.toLowerCase
                                                                                       (topic, sentiment, tweet)
                                                                               } catch {
                                                                                        case e: IOException => e.
                                                                                                                                               (continues on next page)

→printStackTrace(); (tuple._1, "unknown", tweet)
```

```
}
                             }
   println("Writing results to Hive "+tableName)
   tweetStreamMapped.foreachRDD { (rdd: RDD[(String, String, String)], time: org.
→ apache.spark.streaming.Time) => rdd.map(t => TweetRecord((time.milliseconds /...
→1000).toInt, t._1, t._2, t._3) )
                                                                               t ODF()
                                                                                .filter(
\hookrightarrow "sentiment is not null")
                                                                                .write
→insertInto(tableName)
 println("Sending results to Kafka topic:"+writerTopic)
  uuids.foreachRDD { rdd =>
    rdd.collect().foreach { key =>
       producer.send( new ProducerRecord[String, String] (writerTopic, key, "done"))
  }
   ssc.start()
   ssc.awaitTermination()
   ssc.stop()
```

# 65.9 Create your feed

After importing the template in Kylo, you are ready to create a feed. Create a new feed and select 'Sentiment Analysis'. Now provide the keywords as comma separated strings. Note that because the Twitter account used by the template is a free account, you are limited to filtering on specific keywords. This template has hardcoded a set of keywords of common twitter accounts: @katyperry, @justinbieber,@taylorswift13,@rihanna,@realDonaldTrump. Your feed may include any subset or combination of these. You can alter the superset of keywords in the template. If you have a full Twitter account, you could use the Firehose endpoint and then perform your filtering in Spark.

# 65.10 Monitor your feed in Kylo

From the Ops Manager, your feed will appear as a Streaming feed.

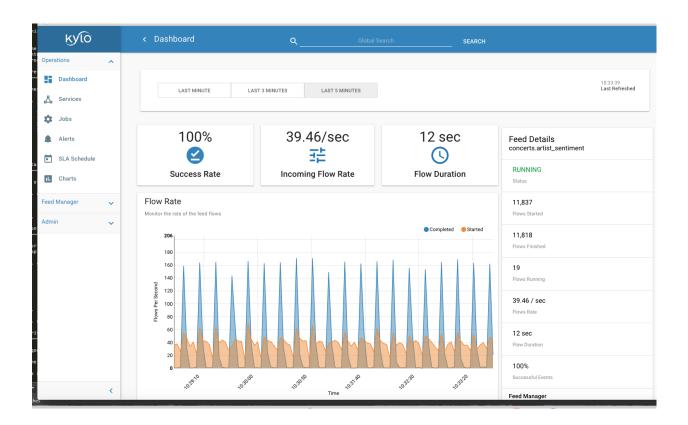

# Ambari Service Monitor Plugin

## 66.1 Purpose

The Ambari Service Monitor reports the status of Ambari services in Kylo Operations Manager.

## 66.2 Enable Plugin

To enable the plugin please do the following

- 1. Create a new file /opt/kylo/kylo-services/conf/ambari.properties. Ensure the owner of the file is kylo
- 2. Add the following to the ambari.properties file.

```
ambariRestClientConfig.host=127.0.0.1
ambariRestClientConfig.port=8080
ambariRestClientConfig.username=admin
ambariRestClientConfig.password=admin
ambari.services.status=HDFS,HIVE,MAPREDUCE2,SQOOP
```

3. Copy the /opt/kylo/setup/plugins/kylo-service-monitor-ambari-<<VERSION>>.jar to /opt/kylo/kylo-services/plugin

4. Restart kylo-services

# **Reindex Historical Feed Data**

Note: This feature requires NiFi version 1.3 or above. If using Elasticsearch, version 5 or up is required.

A feed definition can be edited to change the columns that are indexed in a search engine, and available for querying via Kylo's Global Search. The change will take effect for future runs of the feed, and the updated list of columns will get indexed going forward.

At time of saving the updated feed definition, Kylo will detect any change in indexing options and prompt for reindexing historical data as per the updated indexing options. This prompt will only be provided if Kylo is configured to support this functionality.

This provides the feed editor an option to:

- add missing columns for indexing that can be used for search
- remove sensitive/non-required columns for indexing that should be not be searchable

You can choose to ignore or perform history indexing of feed data by choosing Yes or No when Kylo prompts for it.

While a feed's history data is being re-indexed, changes to indexing options for the feed will be disabled. The feed details page provides status of history re-indexing via the **Reindexing In Progress** and **Reindexing Last Status** fields.

To enable this functionality, perform the following steps:

# 67.1 A. Update Kylo Services properties

1. Enable option in /opt/kylo/kylo-services/conf/application.properties for Kylo services. This is enabled by default when Kylo is installed.

```
search.history.data.reindexing.enabled=true
```

## 67.2 B. (Optional) Update Solr plugin properties

- 1. If using Solr instead of Elasticsearch as the search engine:
  - (a) Add one property to /opt/kylo/kylo-services/conf/solrsearch.properties file.

```
config.http.solr.url=http://${search.host}:${search.port}
```

## 67.3 C. Restart Kylo Services

1. Restart Kylo services.

```
service kylo-services stop
service kylo-services start
```

2. Ensure that Kylo UI and Kylo Spark Shell are running. If not, start them.

```
service kylo-ui status
# if stopped, start it
service kylo-ui start
service kylo-spark-shell status
# if stopped, start it
service kylo-spark-shell start
```

## 67.4 D. Update Index Text Service Feed

- 1. Once Kylo is up, import the updated Index Text Service feed via these steps:
  - (a) Feed Manager -> Feeds -> + orange button -> Import from file -> Choose file
  - (b) Pick the index\_text\_service\_hs\_v<version\_number>.feed.zip file available at /opt/ kylo/setup/data/feeds/nifi-1.3/history-reindexing/
  - (c) Leave Change the Category field blank (It defaults to System)
  - (d) Click Yes for these three options (1) Overwrite Feed (2) Replace Feed Template (3) Replace Reusable Template
  - (e) Click Import Feed.
  - (f) Verify that the feed imports successfully.

## 67.5 E. Import History Reindex Text Service Feed

- 1. Import the History Reindex Text Service feed via these steps:
  - (a) Feed Manager -> Feeds -> + orange button -> Import from file -> Choose file
  - (b) Pick the history\_reindex\_text\_service\_hs\_v<version\_number>.feed.zip file available at /opt/kylo/setup/data/feeds/nifi-1.3/history-reindexing/
  - (c) Leave Change the Category field blank (It defaults to System)

- (d) Click Yes for these three options (1) Overwrite Feed (2) Replace Feed Template (3) Replace Reusable Template
- (e) Click Import Feed.
- (f) Verify that the feed imports successfully.

Now, you can choose to reindex a feed's history when updating the columns to index. The History Reindex Text Service feed runs every 10 minutes (default schedule) and performs the job.

# Entity Access Control For Elasticsearch

By default, Kylo indexes category metadata, and feed schema & metadata in Elasticsearch that can be searched via Kylo's **Global Search**. This behavior can be turned off, for situations where:

- Entity metadata is considered sensitive
- Entity metadata is not allowed to be searchable

# 68.1 Category metadata index control

- 1. Click a category to open its details.
- 2. Edit the Access Control section.
- 3. Scroll down to Index Control.
- 4. Mark YES in checkbox to enable indexing, and NO to disable it.

# 68.2 Feed schema and metadata index control

- 1. Click a feed to open its details.
- 2. Click the three dots in the Feed Summary section on top right of page.
- 3. Click Access Control menu item.
- 4. Mark YES in checkbox to enable indexing of feed schema and metadata, and NO to disable it.

# Service Level Agreements (SLA)

## 69.1 Creating a new SLA

There are two ways you can create an SLA

#### 69.1.1 The feed SLA tab

- 1. Click on a Feed
- 2. Click on the SLA Tab
- 3. Click Add SLA

### 69.1.2 The SLA side navigation link

- 1. Click on the SLA link
- 2. Click the (+) to add a new SLA

An SLA is made up of 3 parts, Conditions and Actions, and a Description Both the Conditions and Actions are plugins to Kylo and you can develop your own custom ones. To learn more view the *Developer Guide* below.

#### Conditions

An SLA starts with 1 or more conditions. These are things you wish Kylo to Check or do as part of your SLA. If any of these conditions are violated then the *Actions* associated with this SLA will get called. Kylo comes with 2 default conditions (again you can create new ones via a plugin)

• Feed Processing Deadline This allows you to select a feed and define when you expect data to arrive for that feed in the form of a cron expression (i.e. Every

day at 12pm). If Kylo doesnt get data for the feed by the specified time then it will be an SLA violation and Kylo will call the associated actions. **Note:** For help in writing cron expressions refer to the website http://cronmaker.com.

• Feed Failure Notification This allows you to be notified if a feed fails. When a failure is detected it is considered a violation of the SLA and will call the associated actions

**Note:** You can chain multiple conditions together. An SLA with multiple conditions will only fire its respective Actions if all the conditions are met.

#### Actions

Actions are called if the *conditions* are met. The default action is to always generate an *alert* in operations manager. Additional actions can be added. Kylo comes with 2 default actions. **Note:** These need to be installed by the Kylo administrator into the kylo-services/plugin folder. (again you can create new/custom SLA actions via a plugin)

- Email Kylo will send an email to a user or set of users. Details can be found here.
- Jira Kylo will create a JIRA issue.

#### **Description**

All SLA's require a name and description. These fields are auto populated based upon the users Conditions/Actions, however you are free to change this to whatever you like.

## 69.2 SLA Schedule

All SLA's are assessed the same schedule. This is defined in the kylo-services application.properties file, defaulting to every 5 minutes.

```
## how often should SLAs be checked
sla.cron.default=0 0/5 * 1/1 * ? *
```

You always choose to manually assess an SLA in Kylo -> Operations -> SLA Schedule and click the Fire Now button

| A Airs                                           |   | SLA                       |                          |                               |              |
|--------------------------------------------------|---|---------------------------|--------------------------|-------------------------------|--------------|
| 1 2.4. Automation 1                              |   | alert http://feedifallure | -<br>Next Fire           | 0.0/5 * 1/1<br>Over Exemption | RESUME       |
| <ul> <li>SLA Schedule</li> <li>Charls</li> </ul> |   | Livermore Weather alert   | in 3 minutes<br>Next For | 0.0/5*1/1<br>Con Expension    | PAGE FIELDON |
| Freed Marrager                                   | * | weather failure           | in 3 minutes<br>Net Fre  | 0.0/5 * 1/1<br>Over Dependent | PALSE        |

## 69.3 SLA Assessment

When an SLA is assessed, it will use/derive values that define the uniqueness of that assessment and determine if it is a new violation to generate an alert and email or not.

For example the Feed Processing Deadline condition identifies the uniqueness by the feed, and the expected date.

Kylo will assess the SLA and see if it passes/fails.

- If it fails the SLA it will determine if the failure is new based upon the unique properties resolved for that SLA (as described above)
- If this failure is new it will create the new Alert and then call the SLA violation actions (i.e. email, jira, etc).
- If the failure already has an alert associated with it that is Unhandled it will not generate a new alert/violation.

All assessments are persisted in Kylo's metastore and can be queried from the SLA Assessments link, or from the SLA.

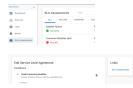

Clicking into an assessment lets you see its details and why it failed/succeeded. Each assessment also lets you navigate back to the actual SLA from the right panel.

| Service Level Assessment                                |                                               | Links                    |
|---------------------------------------------------------|-----------------------------------------------|--------------------------|
| weather failure                                         | Peb 20, 2018 06:30:00                         | Service Level Astronomic |
| 9.0035                                                  | Granied                                       | Service Level Aprendes   |
| Service Level Agreement Description                     |                                               |                          |
| falled weather                                          |                                               |                          |
| Appenantent                                             |                                               |                          |
| SLA assessment requirements were met for 'weath         | er talure'                                    |                          |
| Assessment Details                                      |                                               |                          |
| 1. Obligation Assessment Message                        |                                               |                          |
| The abligation requirements were met                    |                                               |                          |
| 1.Metric Assessment Message                             |                                               |                          |
| Feed weather.livermore_weather has succeeded on<br>2022 | 2017-08-14121:17:21.8142. Batch Job Execution | ld:                      |

### 69.4 Alerts

All SLA violations will generate an alert in Kylo. Alerts can be viewd under the Operations section and filtered to just show SLA Violation alerts.

| Operations 🔺     |            | ALL           | 7214                                                                      |   |
|------------------|------------|---------------|---------------------------------------------------------------------------|---|
| 1 Outboard       | Alerts     | Sia Violation | essecto - file = 1                                                        | 1 |
| Å Services       | - 444      | Job Failure   | NINOR MAJOR CRITICAL INTRA                                                |   |
| 0                | FATAL Lord | Service       | sla violat Feb 20, 2218 06 0815 Violation of SLA: Livermore Weather alert |   |
| A Anta           | MON.       | UNHANDLED     | als violat. Feb 19.2818 05:28:29 Weighter of SLA. Livermore Weather slert |   |
| 11.A Assessments | Low        | ion           | Tax dation description                                                    |   |

Clicking into an alert shows its detail and lets you navigate back to the assessment that generated this alert.

### 69.5 SLA Email

#### 69.5.1 Installation and Configuration

If you use the kylo rpm installation the email plugin can be found in the /opt/kylo/ setup/plugins/sla-email. 1. Copy the kylo-sla-email-VERSION.jar to the /opt/kylo/ kylo-services/plugin folder 2. Copy and configure the sla.email.properties to the / opt/kylo/kylo-services/conf folder. Below is an example set of properties that connects to gmail. Modify this file with your email settings

```
sla.mail.protocol=smtp
sla.mail.host=smtp.gmail.com
sla.mail.port=587
sla.mail.smtpAuth=true
sla.mail.starttls=true
## optional properties
```

(continues on next page)

(continued from previous page)

3. Once you do this and modify the jar/properties a restart of kylo-services is required. It will then be available as an Action when creating the SLA

| ١.  | Feed Failure Notification<br>Actigors a fixed failure |  |
|-----|-------------------------------------------------------|--|
|     | facilitaria *<br>Naja 1                               |  |
|     | OCHORTON                                              |  |
| e10 |                                                       |  |

#### 69.5.2 Email Templates

As of Kylo 0.8.4.1 SLA email templates can be customized in Kylo using the Admin -> SLA Email.

| Operations     | ~ |                                                                                                    |                                                     |
|----------------|---|----------------------------------------------------------------------------------------------------|-----------------------------------------------------|
| Feed Manager   | ~ | Service Level Agreement Email Templates                                                                                                    | Template Variables                                  |
|                |   | Instantors'                                                                                                    |                                                     |
| Admin          | ^ | Default Deal                                                                                                    | Talazane<br>TrefsAlsane                             |
| E bata Sources |   |                                                                                                    |                                                     |
| Somain Types   |   | Doord 1<br>TEA Volution for Datasame                                                                                                    | Sola description<br>The SLA Description.            |
| to Properties  |   | Enginetis listiculy and Template Versilies (in: Data saver all seader to the ILA saver)                                                                                                    | SessesmentDescription<br>The TLA Assessment Second. |
| · Templates    |   | l data<br>patrice<br>state                                                                                                    | Related SLAx                                        |
| B 1000         |   | <pre>i 000<br/>i 01 align="enviror" niple="hashground-enloreregh(11,110,151);"&gt;<br/>i 01 align="environ" niple="hashground-enloreregh(11,110,151);"&gt;<br/>i 01 align="environ" niple="hashground-enloreregh(11,110,151);"&gt;<br/>i 01 align="environ" niple="hashground-enloreregh(11,110,151);"&gt;<br/>i 01 align="environ" niple="hashground-enloreregh(11,110,151);"&gt;<br/>i 01 align="environ" niple="hashground-enloreregh(11,110,151);"&gt;<br/>i 01 align="environ" niple="hashground-enloreregh(11,110,151);"&gt;<br/>i 01 align="environ" niple="hashground-enloreregh(11,110,151);"&gt;<br/>i 01 align="environ" niple="hashground-enloreregh(11,110,151);"&gt;<br/>i 01 align="environ" niple="hashground-enloreregh(11,110,151);"&gt;<br/>i 01 align="environ" niple="hashground-enloreregh(11,110,151);"&gt;<br/>i 01 align=:environ:environ" niple="hashground-enloreregh(11,110,151);"&gt;<br/>i 01 align=:environ:environ:env</pre> |                                                     |
| W gamba        |   | ()100<br>()110<br>()100                                                                                                    |                                                     |
| S.A Coal       |   | 13 Gab<br>11 Gabe<br>11 Gab                                                                                                    |                                                     |
|                |   | 1) etdvisla.samer/tdv<br>14 s/tgv                                                                                                    |                                                     |
|                |   | 15 erge<br>Cublicate description (7) ub<br>17 c/Lub                                                                                                    |                                                     |
|                |   | Z Actor                                                                                                    |                                                     |
|                |   | 🔀 belaut Template                                                                                                    |                                                     |
|                |   | The default temptate will be used for SLA smalls when a temptate has not pet been assigned to the SLA. There is only one default temptate.                                                                                                    |                                                     |
|                |   | NEWEN SENS TEST SAVE                                                                                                    |                                                     |
|                |   |                                                                                                    |                                                     |

This lets you craft an email template. Assessment variables will be injected into the email. You can preview in the browser and also send a test email to verify the template prior to saving.

### 69.6 Developer Guide

SLA Conditions and Actions are pluggable and Kylo lets you create your own by writing a Java Plugin. Details on how to do this can be found here: https://github.com/Teradata/kylo/tree/master/core/sla

You can also use the default sla-email plugin provided by Kylo as an example: https://github.com/Teradata/kylo/tree/master/plugins/sla-email

# Configuration Inspector App

### 70.1 Overview

Configuration Inspector App is a standalone application, separate from Kylo UI and Services and its purpose is to check whether Kylo UI and Kylo Services are configured correctly or not. It comes with a number of Configuration Inspections out-of-the-box and is designed to be easily extensible.

Here is a screenshot of how it may look like:

|                             |                                                                                                    | -                                                                        |              |  |  |  |
|-----------------------------|----------------------------------------------------------------------------------------------------|--------------------------------------------------------------------------|--------------|--|--|--|
| lute path<br>t <b>/kylo</b> | h to Kylo installation, e.g. /opt/kylo *<br>0.9.                                                                                                    | 1-SNAPSHOT 2018-03-02 11:21 Release N                                    | lotes        |  |  |  |
|                             |                                                                                                    |                                                                          |              |  |  |  |
| Enable                      | e All                                                                                                    |                                                                          |              |  |  |  |
| ispect (                    | Configuration                                                                                                    |                                                                          | (            |  |  |  |
|                             | ActiveMQ Connection Check                                                                                                    |                                                                          |              |  |  |  |
| Enabled                     | Checks whether Kylo Services can connect to ActiveMQ                                                                                                    |                                                                          | $\checkmark$ |  |  |  |
|                             | Successfully connected to ActiveMQ running at 'tcp://localhost:61616'                                                                                                    |                                                                          | •            |  |  |  |
|                             | Hive Connection Check                                                                                                    |                                                                          |              |  |  |  |
| $\checkmark$                | Checks whether Hive connection is setup                                                                                                    |                                                                          |              |  |  |  |
| Enabled                     | <ul> <li>Failed to connect to Hive: java.lang.RuntimeException: java.sql.SQL<br/>with JDBC Uri: jdbc:hive2://localhost:10000/default: Peer indicated</li> </ul>                                                                                                    |                                                                          |              |  |  |  |
|                             |                                                                                                    |                                                                          |              |  |  |  |
| Enabled                     | Jwt Token Synchronisation Check<br>Checks whether Kylo UI and Kylo Services have the same JWT token                                                                                                    | S                                                                        | ~            |  |  |  |
|                             | Kylo Database Connection Check<br>Checks whether Kylo can connect to its own database                                                                                                    |                                                                          |              |  |  |  |
| Enabled                     | <ul> <li>Failed to establish connection to database 'jdbc:mysql://localhost:3<br/>'org.mariadb.jdbc.Driver' and username '': Could not connect: Acce<br/>password: NO). Check if values are correct for following properties:<br/>'spring.datasource.username', 'spring.datasource.password' in /opt<br/>services/conf/application.properties</li> </ul> | ss denied for user 'root'@'localhost' (using<br>'spring.datasource.url', | A            |  |  |  |
|                             |                                                                                                    |                                                                          |              |  |  |  |
| $\checkmark$                | Nifi Connection Check<br>Checks whether Kylo Services can connect to Nifi                                                                                                    |                                                                          |              |  |  |  |
| Enabled                     | Successfully connected to Nifi version '1.3.0' running at 'http://localhost:8                                                                                                    | 079'                                                                     | •            |  |  |  |

# 70.2 Run Application

Inspector App is distributed with Kylo. It is installed as a service and can be found in <KYLO\_INSTALL\_PATH>/ kylo-install-inspector directory. You can start/stop/restart Inspector App service in the following way:

```
service kylo-install-inspector start
service kylo-install-inspector stop
service kylo-install-inspector restart
```

Once the service is running, open your browser and find Inspector App at http://localhost:8099. Find the logs in /var/log/kylo-install-inspector.

### 70.3 Download Report

Click the circular "Download Report" button closer to the right top corner just above the Inspections list to download and share the inspection report produced by Inspector App.

## 70.4 Add Custom Configuration Inspections

- Extend Inspection or AbstractInspection class found in kylo-install-inspector-api module. At minimum you will need to implement three methods where the one which does the work looks like this: public InspectionStatus inspect (Configuration configuration). Via Configuration class you get access to Kylo UI and Services properties, e.g. Configuration. getServicesProperty (String propertyName). You can either directly @Inject Kylo classes into your Inspections or you first create Spring configuration which defines the beans, e.g. see and which uses custom Spring configuration to get JerseyClient which can talk to Nifi.
- Package your custom Inspections into a jar
- Add your jar and its dependencies to Inspector App classpath, i.e. drop them into /opt/kylo/ kylo-install-inspector/inspections directory.
- Run Inspector App as usual

# Data Ingest - Teradata - TDCH

Kylo supports ingesting data into Teradata via TDCH (Teradata Connector For Hadoop). This is enabled via Kylo's **TdchExportHiveToTeradata** NiFi processor.

To use this functionality, please follow these steps. These are documented for HDP, please follow similar approach for CDH.

- 1. Get TDCH
  - Download TDCH from Teradata's website. Kylo has been tested with TDCH version 1.5.4.
  - · Link: https://downloads.teradata.com/download/connectivity/teradata-connector-for-hadoop-command-line-edition
  - Download from this or a more recent section: *Teradata Connector for Hadoop 1.5.4 (Command Line Edition)*
- 2. Install TDCH
  - This installs the connector at /usr/lib/tdch/1.5
  - The JDBC drivers to access Teradata are also provided as part of the install.

```
$ rpm -ivh teradata-connector-1.5.4-hadoop2.x.noarch.rpm
$ ls /usr/lib/tdch/1.5/lib
tdgssconfig.jar
teradata-connector-1.5.4.jar
terajdbc4.jar
```

3. Copy JDBC drivers to a folder under NiFi

```
$ mkdir /opt/nifi/teradata
$ cp /usr/lib/tdch/1.5/lib/tdgssconfig.jar /opt/nifi/teradata
$ cp /usr/lib/tdch/1.5/lib/terajdbc4.jar /opt/nifi/teradata
$ chown -R nifi:nifi /opt/nifi/teradata
```

4. Update Kylo Services configuration

\$ vi /opt/kylo/kylo-services/conf/application.properties

Set values for these properties under the section in the file named Teradata Ingest via Kylo Template

```
#default: jdbc:teradata://localhost
nifi.service.standardtdchconnectionservice.jdbc_connection_
→url=jdbc:teradata://<hostname-of-box-running-teradata-db>
#default: dbc
nifi.service.standardtdchconnectionservice.username=<teradata-db-username>
#default: <empty-value>
nifi.service.standardtdchconnectionservice.password=<teradata-db-user-
→password>
#default: /usr/lib/tdch/1.5/lib/teradata-connector-1.5.4.jar
nifi.service.standardtdchconnectionservice.tdch_jar_path=</path/to/
→teradata-connector-jar>
#defaut: /usr/hdp/current/hive-client/conf
nifi.service.standardtdchconnectionservice.hive_conf_path=<path-to-hive-
⇔conf-dir>
#default: /usr/hdp/current/hive-client/lib
nifi.service.standardtdchconnectionservice.hive_lib_path=<path-to-hive-
→lib-dir>
#default: file:///opt/nifi/teradata/terajdbc4.jar,file:///opt/nifi/
→teradata/tdgssconfig.jar
nifi.service.kylo-teradata-dbc.database_driver_location(s) = <path-to-
→teradata-jdbc-driver-jars>
```

5. Restart Kylo Services

\$ service kylo-services restart

6. Import Kylo template for Teradata Ingest

• Locate the teradata ingest template. You can find it at one of these locations:

```
#Kylo installation:
/opt/kylo/setup/data/templates/nifi-1.0/data_ingest_teradata.template.zip
#Kylo codebase:
/opt/kylo/setup/data/templates/nifi-1.0/data_ingest_teradata.template.zip
```

- In Kylo UI:
  - Click in left nav pane: Admin
  - Click Templates
  - Click + Button
  - Choose import method -> Select Import from a file
  - Click Choose File
  - Select data\_ingest\_teradata.template.zip from location identified in earlier step
  - Tick Yes for Overwrite

- Tick Yes for Import the reusable template
- Click Import Template
- Ensure template is imported without errors.
- If any errors, fix them and re-import.
- 7. Verify import of template
  - In Kylo UI:
    - Click in left nav pane: Admin
    - Click Templates
    - In the list of **Templates** in the main window, a template with name **Data Ingest Teradata** should be available.
- 8. Create a Teradata Ingest Feed
  - (optional) Create a new category for Teradata Ingest feeds (Feed Manager -> Categories)
  - · Create a new feed
    - Click Feed Manager
    - Click Feeds
    - Click + Button
    - Select template Data Ingest Teradata
    - Step through the feed create tabs as mentioned below.

#### Feed Creation Stepper

- Tab 1: General Info
  - Enter Display Name
  - Select Category
  - Enter **Description** (optional)
- Tab 2: Feed Details
  - Select Data Source and provide its details as prompted on form
- Tab 3: Table
  - Define the target table schema for Hive.
  - Teradata ingest will first land the data in Hive, and then export it to Teradata DB
  - Define partitioning strategy for Hive table
  - Define additional feed options
- Tab 4: Data Processing
  - Define field policies for indexing, profiling, standardization, validation
  - Define merge strategy for Hive table
  - Define target format for Hive table
- Tab 5: Properties
  - Provide business metadata via properties and tags

- Tab 6: Access Control (if enabled in Kylo)
  - Provide Kylo access control policies for feed
- Tab 7: Schedule
  - Define a feed schedule

Click Create and ensure feed gets created successfully.

9. When the feed runs, it will ingest the data in Hive, and then export data from the final Hive table to Teradata. The job status can be tracked via Kylo Operations Manager.

### 71.1 Advanced configuration

The template designer can override the default Teradata ingest parameters, and (optionally) allow feed creators to supply their own. To do this, perform steps 1 to 7 as listed above. This would ensure the default teradata ingest template is available in Kylo. Then, proceed as below:

7a. Override the default ingest parameters.

- In Kylo UI:
  - Click in left nav pane: Admin
  - Click Templates
  - Click Data Ingest Teradata
  - Click Continue to Step 2 on Step 1: Select Template step.
  - Click Continue to Step 3 on Step 2: Input Properties step.
  - Click Initialize Teradata Feed Parameters menu item in Filter section on right side of page on Step 3: Additional Properties. Details below:

#### 71.1.1 Initialize Teradata Feed Parameters

- Target Database:
  - Determines target database to load data into
  - Default value: Teradata
  - Currently, only one option is supported.
  - Tick Yes for Allow user input? to allow users to provide a value
    - \* Render as: Select
    - \* If ingest to Teradata is to be skipped for any reason, users can select **Not Set** from dropdown during feed creation
- Teradata Database Create Options
  - Defines database create parameters if it does not exist. The database will take the name of the feed's category.
  - Default value: FROM dbc AS PERMANENT = 60000000, SPOOL = 120000000
  - Modify the default value if needed.
  - Tick Yes for Allow user input? to allow users to provide a value

- \* Render as: Text
- Teradata Export Batch Size
  - Number of rows submitted in a batch, for insert into the DB.
  - Default value: 10000
  - Modify the default value if needed. A positive integer is required.
  - Tick Yes for Allow user input? to allow users to provide a value
    - \* Render as: Number
- Teradata Export Force Staging
  - Specify whether a staging table will always be used for export
  - Default value: false
  - Template provides an additional **true** option.
  - Tick Yes for Allow user input? to allow users to provide a value
    - \* Render as: Select
- Teradata Export Method
  - Purpose: Specifies the export method. Two methods are supported: batch.insert and internal.fastload
  - Default value: **batch.insert**
  - Template provides an additional internal.fastload option.
  - Tick Yes for Allow user input? to allow users to provide a value

\* Render as: Select

#### • Teradata Export Number of Mappers

- Specify the number of mappers used by the export job
- Default value: 4
- Modify the default value if needed. A positive integer is required.
- Tick Yes for Allow user input? to allow users to provide a value
  - \* Render as: Number
- Teradata Export Query Band
  - Set session level query band. Specified by a string in the format: key=value;
  - Default value: (blank)
  - Modify the default value if needed.
  - Tick Yes for Allow user input? to allow users to provide a value
    - \* Render as: Text

#### • Teradata Export Truncate Strings

- If *true*, strings in source data that are larger than target column width will be truncated to match column width. If *false*, such strings will cause job to fail.
- Default value: true
- Template provides an additional **false** option.

- Tick Yes for Allow user input? to allow users to provide a value
  - \* Render as: Select
- Teradata Export Use XViews
  - Specifies if Teradata XViews will be used to get system information
  - Default value: false
  - Template provides an additional true option.
  - Tick Yes for Allow user input? to allow users to provide a value
    - \* Render as: Select
- Teradata Export Utility
  - Specify the export tool
  - Default value: TDCH
  - Currently, only one option is supported
  - Tick Yes for Allow user input? to allow users to provide a value
    - \* Render as: Select
    - \* If ingest to Teradata is to be skipped for any reason, users can select **Not Set** from dropdown during feed creation
- Teradata Merge Strategy
  - Specifies how source table is merged into target table
  - Default value: SYNC
  - Two strategies are supported in the template:
    - 1. SYNC: This will truncate the target table, and populate it with source table data
    - 2. APPEND: This will append source table data to the existing data in target table.
  - Tick Yes for Allow user input? to allow users to provide a value
    - \* Render as: Select
- Teradata Table Create Options
  - Define table create options if it does not exist. The table will take the name of the feed.
  - Default value: NO PRIMARY INDEX
  - Modify the default value if needed.
    - \* Note: It is recommended that the table be created with the above default option. Otherwise, ingests may fail due to constraints.
  - Tick Yes for Allow user input? to allow users to provide a value
    - \* Render as: Text
- Teradata Table Default Column Definition
  - Define the type for the columns in the target table, it is not existing and thus gets created by this feed.
  - Default value: VARCHAR(5000)
  - Modify the default value if needed.

- \* Note: The type is recommended to be kept as VARCHAR. The size can be increased or decreased based upon expected maximum width of the source data.
- Tick Yes for Allow user input? to allow users to provide a value
  - \* Render as: Text
- Click Continue to Step 4 and provide access controls options, if any.
- Click Continue to Step 5 and click Register.
- Ensure template is registered successfully.
- Now continue with step 8 (Create a Teradata Ingest Feed) as documented in regular steps.

## Contributing to Kylo

### 72.1 Introduction

We gladly welcome contributions to help make Kylo better! This document describes our process for accepting contributions and the guidelines we adhere to as a team. Please take a moment to review before submitting a pull request.

## 72.2 Why Contribute

Think Big originally developed Kylo based on experience gained on over 150 big data projects. Many of the best improvements came from exercising the technology in the field on the huge variety of situations faced by customers. Contributing to Kylo allows you to influence the roadmap and evolution of Kylo and contribute back to the community at large.

# 72.3 Reporting Issues

We monitor Group Groups for questions. If you're not sure about something then please search on Group Groups first and ask a new question if necessary. Bug reports, feature requests, and pull requests can be submitted to our JIRA for tracking. If you find an issue:

- 1. Search in JIRA to see if the issue has already been reported. You can add to the existing discussion or see if someone else is already working on it.
- 2. If the issue has been fixed then try reproducing the issue using the latest *master* branch.
- 3. If the issue persists then try to isolate the cause and create a new JIRA.
  - For bug reports, please include a description of the issue, the steps to reproduce, the expected results, and the actual results.
  - For feature requests, please give as much detail as possible including a design document if available.

# 72.4 Introducing New Functionality

Before contributing new functionality or bug fixes please consider how these changes may impact other people using Kylo, and whether these changes can be considered overall enhancements or merely enhancements needed by your particular project. New functionality can be introduced either as a plugin or through a pull request.

### 72.4.1 Plugin

Plugins are the preferred way of adding, swapping, or enhancing functionality that is only relevant to specific users. Our components and services have well-defined interfaces that can be extended by adding a new JAR to the *plugin* directory. Create a new Spring @Configuration class to add your classes to the Spring context.

A separate git repository should be used for your plugins. You can reference Kylo's API artifacts in Maven.

### 72.4.2 Pull Request

Changes that apply to every Kylo user should be submitted as a pull request in GitHub. You should do your work in a fork of Kylo and submit a request to pull in those changes. Don't forget to confirm the target branch (master or point release) before submitting the request. Please continue reading for instructions on creating a pull request.

# 72.5 Development Guidelines

We adhere to the following guidelines to ensure consistency in our code:

- Source code should be formatted according to our IntelliJ or Eclipse formatter. Formatter markers in comments are enabled but should be used sparingly.
  - To import our standard IntelliJ formatter:
  - Download the template from here: thinkbig-googlestyle-intellij-v2-1.xml.
  - Preferences -> Editor -> Code Style -> Manage
  - Select "Import" and choose the downloaded preferences file
  - Make sure the "scheme" shows thinkbig-googlestyle-intellij-vX.Y
  - To import our standard Eclipse formatter:
  - Download the template from here: thinkbig-googlestyle-eclipse-v2-1.xml.
  - Preferences -> Java -> Code Style -> Formatter
  - Select "Import" and choose the downloaded preferences file
  - Make sure the "Active Profile" shows thinkbig-googlestyle-eclipse-v2-1.xml
- Public API methods should be documented. Use Swagger annotations for REST endpoints.
- Ensure tests are passing for the modified classes. New tests should use JUnit and Mockito.
- Prefer to throw runtime exceptions instead of checked exceptions.
- Dependency versions should be declared in the root pom and can be overridden using pom properties.
- Module names should be in all lowercase. Words should be singular and separated by a hyphen. For example, kylo-alert is preferred over kylo-alerts.
- Logging should use SLF4j:

private static final Logger log = LoggerFactory.getLogger(MyClass.class);

### 72.6 Pull Requests

To get started go to GitHub and fork the Kylo repository.

| 📮 KylolO / | Owner Star9★ Star4 |                   |            |        | 😵 Fork    | 3          |          |  |  |  |
|------------|--------------------|-------------------|------------|--------|-----------|------------|----------|--|--|--|
| <> Code    | () Issues 0        | 1 Pull requests 1 | Projects 0 | 💷 Wiki | -/~ Pulse | III Graphs | Settings |  |  |  |

This will create a copy of the repository under your personal GitHub account. You will have write permissions to your repository but not to the official Kylo repository.

#### 72.6.1 Before you start

The easiest way to contribute code is to create a separate branch for every feature or bug fix. This will allow you to make separate pull requests for every contribution. You can create your branch off our *master* branch to get the latest code, or off a *release* branch if you need more stable code.

```
git clone https://github.com/<your-username>/kylo.git
cd kylo
git checkout -b my-fix-branch master
```

Every change you commit should refer to a JIRA issue that describes the feature or bug. Please open a JIRA issue if one does not already exist.

### 72.6.2 Committing your change

Ensure that your code has sufficient unit tests and that all unit tests pass.

Your commit message should reference the JIRA issue and include a sentence describing what was changed. An example of a good commit message is "PC-826 Support for schema discovery of Parquet files."

```
git commit -a -m "<my-commit-message>"
git push origin my-fix-branch
```

#### 72.6.3 Submitting a pull request

Once you are ready to have us add your changes to the Kylo repository, go to your repository in GitHub and select the branch with your changes. Then click the *New pull request* button.

Branch: feature-monito... - New pull request

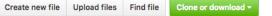

GitHub will generate a diff for your changes and determine if they can be merged back into Kylo. If your changes cannot be automatically merged, please try rebasing your changes against the latest *master* branch.

```
git fetch --all
git rebase origin/master
git push --force-with-lease origin my-fix-branch
```

We will review your code and respond with any necessary changes before pulling in your changes. After your pull request is merged you can safely delete your branch and pull in the changes from the official Kylo repository.

## Developer Getting Started Guide

This guide should help you get your local development environment up and running quickly. Development in an IDE is usually done in conjunction with a Kylo sandbox in order to have a cluster with which to communicate.

### 73.1 Dependencies

To run the Kylo project locally the following tools must be installed:

- Maven 3
- RPM (for install)
- Java 1.8 (or greater)
- Kylo 0.9+ Sandbox
- · Virtual Box or other virtual machine manager

The assumption is that you are installing on a Mac or Linux box. You can do most activities below on a Windows box, except to perform a Maven build with the RPM install. At some point, we could add a Maven profile to allow you to build but skip the final RPM step.

### 73.2 Install Maven 3

This project requires Maven to execute a build. Use this link to download to the Maven installation file:

**Note:** For instructions on installing Apache Maven see the Installing Apache Maven docs at the Apache Maven project site.

### 73.3 Optional - Add Java 8 to Bash Profile

To build from the command line, you need to add Java 8 and Maven to your \$PATH variable.

Edit ~/.bashrc and add the following:

```
export MVN_HOME=/Users/<HomeFolderName>/tools/apache-maven-3.3.3
export MAVEN_OPTS="-Xms256m -Xmx512m"
export JAVA_HOME=/Library/Java/JavaVirtualMachines/jdk1.8.0_45.jdk/Contents/Home
export PATH=$JAVA_HOME/bin:$MVN_HOME/bin:$PATH
```

To test, run the following:

\$ mvn -v \$ java -version

### 73.4 Install Virtual Box

Use this link to download and install the DMG file to install Virtual Box:

```
*https://www.virtualbox.org/wiki/Downloads*
```

## 73.5 Install the RPM Tool on your Mac

The RPM library is required for building the RPM file as part of the Maven build. This can be done using Home Brew or Mac Ports.

\$ brew install rpm

## 73.6 Clone Project from Github

Clone the Kylo project to your host. You can do this in your IDE or from the command line.

- 1. From the command line, run the "git clone" command.
  - (a) cd to the directory you want to install the project to.
  - (b) Type "git clone \*https://github.com/kyloio/kylo.git"\*.
- 2. Import from your IDE using the "\*https://github.com/kyloio/kylo.git\*" URL.

### 73.7 Import the Project into your IDE

Import the project into your favorite IDE as a Maven project.

Note: Configure the project to use Java 8.

### 73.8 Perform a Maven Build

Perform a Maven build to download all of the artifacts and verify that everything is setup correctly.

\$ mvn clean install

**Note:** If you receive an OutOfMemoryError try increasing the Java heap space: \$ export MAVEN\_OPTS="-Xms2g -Xms4g"

**Tip:** For faster Maven builds you can run in offline mode and skip unit testing: \$ mvn clean install -o -DskipTests

### 73.9 Install and Configure the Kylo Sandbox

- 1. Download and install Kylo sandbox. Make sure 10GB RAM is assigned to the VM. The sandbox comes bundled with Kylo apps, NiFi, ActiveMQ, Elasticsearch and MySQL.
- 2. Start the VM from VirtualBox.
- 3. Go to http://localhost:8400. Congratulations! Kylo is up and running. Login with credentials dladmin/thinkbig.

### 73.10 Running in the IDE

You can run kylo-ui and kylo-services in the IDE. If you plan to run the apps in the IDE, you should shut down the services in your sandbox so you aren't running two instances at the same time.

```
$ service kylo-services stop
$ service kylo-ui stop
$ service kylo-services status
$ service kylo-ui status
```

The applications are configured using Spring Boot.

### 73.11 IntelliJ Configuration

- 1. Install the Spring Boot plugin.
- 2. Create the kylo-services application run configuration.
  - (a) Open the Run configurations.
  - (b) Create a new Spring Boot run configuration.
  - (c) Give it a name like "KyloServerApplication".
  - (d) Set "use classpath of module" property to "kylo-service-app" module.
  - (e) Set the "Main Class" property to "com.thinkbiganalytics.server.KyloServerApplication".
  - (f) Add "dev" to list of Active Profiles.

(g) Add a file named "application-dev.properties" to kylo-service-app at kylo/services/serviceapp/src/main/resources location. Populate properties to override from the standard "application.properties". Some key properties are:

```
security.entity.access.controlled=<value>
spring.datasource.username=<value>
spring.datasource.password=<value>
hive.datasource.username=<value>
hive.metastore.datasource.username=<value>
modeshape.datasource.username=$(spring.datasource.username)
modeshape.datasource.password=$(spring.datasource.password)
nifi.service.kylo_mysql.database_user=<value>
nifi.service.kylo_mysql.password=<value>
nifi.service.kylo_metadata_service.rest_client_password=<value>
modeshape.index.dir=<value>
```

- (h) The Kylo Spark Shell currently does not run from an IDE. When you run the server you will encounter error stating: "Unable to determine Spark version."
- If you won't be uploading sample files or using Data Transformation or Visual Query, then you can ignore that error and continue development.
- (j) If you want to have spark shell started you need to manually run it in your sandbox by running command:

```
$ /opt/kylo/kylo-services/bin/run-kylo-spark-shell.sh
```

- (k) Enable port forwarding for port 8450 in VirtualBox.
- (1) Add the following lines to spark.properties in your IDE:

```
spark.shell.server.host=localhost
spark.shell.server.port=8450
```

- 3. Create the kylo-ui application run configuration.
  - (a) Open the Run configurations.
  - (b) Create a new Spring Boot run configuration.
  - (c) Give it a name like "KyloDataLakeUiApplication".
  - (d) Set "use classpath of module" property to "kylo-ui-app" module.
  - (e) Set the "Main Class" property to "com.thinkbiganalytics.KyloUiApplication".
  - (f) Add "native, auth-kylo, dev" to list of Active Profiles.
  - (g) Add a file named "application-dev.properties" to kylo-ui at kylo/ui/ui-app/src/main/resources location. Add following properties:

```
security.auth.file.users=file:///opt/kylo/users.properties
security.auth.file.groups=file:///opt/kylo/groups.properties
```

4. Create users.properties in /opt/kylo and add following content:

```
dladmin=thinkbig
analyst=analyst
designer=designer
operator=operator
```

- 5. Create empty file groups.properties under /opt/kylo. Add permissions to both files created above: chmod 777
- 6. Go to Maven Projects view in IntelliJ and under Profiles check nifi.version.override and prod.
- 7. Run both applications.

### 73.12 Eclipse Configuration

- 1. Open Eclipse.
- 2. Import the Kylo project.
  - (a) File Import
  - (b) Choose "maven" and "Existing Maven Projects" then choose next
  - (c) Choose the Kylo root folder. You should see all Maven modules checked
  - (d) Click finish
  - (e) Import takes a bit if you get an error about scala plugin, just click finish to ignore it.
- 3. Find and open the "com.thinkbiganalytics.server.KyloServerApplication" class.
- 4. Right click and choose to debug as a Java application.
- 5. Repeat for "com.thinkbiganalytics.KyloUiApplication".

OPTIONAL: Install the spring tools suite and run as a spring boot option

**Note:** Consult the Spring Boot documentation for Running Your Application for additional ways to run with spring boot.

### 73.13 Web Development

Most of the Kylo UI depends on and but a few parts have been upgraded to and . New plugins should be written in Typescript and use Angular 2 for future compatibility.

Start your web development environment:

1. Install the development packages and local NPM:

```
$ cd kylo/ui/ui-app
$ mvn clean package
```

2. Start Kylo and the development server:

```
$ service kylo-services start
$ service kylo-ui start
$ ./npm start
```

3. A new browser window will open showing the Kylo UI. Any changes you make will automatically refresh the page with the new changes.

# 73.14 Angular Material Notes

There are a few notes worth mentioning about using AngularJS Material:

- 1. Do not use layout-row and layout-wrap with percents. It has been broken on Safari for a while now with current plan to be fixed only in Angular 4.x.
- 2. Do not refer to Angular model in plain HTML style element, it is broken on IE. Instead use Angular ng-style element which works on all browsers like so ng-style="{'fill':controller.fillColor}"
- 3. Do not use flex element where you don't have to. Browsers will usually flex elements correctly. This is to minimise the occurrence of flex being required by Safari while breaking layout on IE.

### **Plugin APIs**

### 74.1 Kylo UI

### 74.1.1 Writing Spark Function Definitions

Tern defines the definitions file format for displaying the list of functions, providing auto-completion, and showing hints. Kylo extends this format by providing additional fields that describe how to convert the function into Scala code.

The definitions are loaded from json files matching \*spark-functions.json in the Kylo classpath and merged into a single document to be used by the Kylo UI. Duplicate functions are ignored.

#### **Data Types**

An expression may consist of may different data types but the end result is to produce a DataFrame.

#### Arrays

An array is a collection of zero or more literals of the same type.

#### Booleans

A Boolean value is either *true* or *false*.

#### Columns

A *Column* is an object that represents a *DataFrame* column. It has an optional *alias* property which defines the name of the column.

#### Numbers

Numbers can be either literal integers or floating-point values. They will be automatically converted to a *Column* if required.

#### Objects

An Object is any Scala class type. No conversions are performed on objects.

#### Strings

Strings should be enclosed in double quotes. They are automatically converted to a Column if required.

#### Definitions

Function definitions are declared in a JSON document that maps a function name to a definition. Each definition is an object with special directives indicating the function arguments, return value, documentation, and a Spark conversion string. The JSON document also has a special directive with the name of the document.

```
{
  "!name": "ExampleDefinition",
  "add": {
    "!type": "fn(col1: Column, col2: Column) -> Column",
    "!doc": "Add two numbers together.",
    "!spark": "%c.plus(%c)"
    "!sparkType": "column"
}
```

The above document is named *ExampleDefinition* as declared by the !name directive. It contains a single function named *add* and the !type directive indicates it takes two *Column* arguments and outputs a *Column*. The strings for the !doc and !type directives will be displayed in the autocomplete menu. The !spark directive defines the Spark conversion string for converting the expression to Spark code, and the !sparkType directive indicates is produces a Column object.

#### Spark Conversion String Syntax

The conversion string consists of literal characters that are copied as-is to the Spark code and conversion specifications that either consume one of the function arguments.

The conversion specifications have the following syntax:

```
%[flags]conversion
```

#### Conversion

The following conversions are supported:

| Type Spec- | Description                                                                                   | Example    | Spark |
|------------|-----------------------------------------------------------------------------------------------|------------|-------|
| ifier      |                                                                                               | Result     |       |
| b          | Expects the argument to be a literal boolean, either <i>true</i> or <i>false</i> . The result | true       |       |
|            | is a literal boolean.                                                                         |            |       |
| с          | The result is a <i>Column</i> object. All input types are supported.                          | new        | Col-  |
|            |                                                                                               | umn("mycol | l")   |
| d          | Expects the argument to be a literal integer. The result is a literal integer.                | 123        |       |
| f          | Expects the argument to be a literal floating-point number. The result is a                   | 123.5      |       |
|            | literal double.                                                                               |            |       |
| 0          | The result is a Scala object.                                                                 |            |       |
| r          | The result is a <i>DataFrame</i> object.                                                      |            |       |
| S          | Expects the argument to be a literal of any type. The result is a literal string.             | "myval"    |       |

#### Flags

The following flags are supported:

| Flag | Description                                                             | Example Spark Result         |
|------|-------------------------------------------------------------------------|------------------------------|
| ?    | The conversion is optional and will be ignored if there are no more ar- |                              |
|      | guments left to consume.                                                |                              |
| *    | The conversion should consume all remaining arguments, if any. Useful   | new Column("arg1"), new Col- |
|      | for var-arg functions.                                                  | umn("arg2")                  |
| ,    | The conversion should begin with a comma.                               | , new Column("arg1")         |
| G    | The result is an array of the specified type.                           | Array("value1", "value2")    |

#### **Spark Types**

The !sparkType directive indicates the type produced by the !spark directive.

| Туре      | Description                                                               |
|-----------|---------------------------------------------------------------------------|
| array     | A Scala array.                                                            |
| column    | A Spark SQL Column object.                                                |
| dataframe | A Spark SQL DataFrame object.                                             |
| literal   | A Scala literal value.                                                    |
| transform | A function that takes a <i>DataFrame</i> and returns a <i>DataFrame</i> . |

Any other type is assumed to be a class type.

#### **Column Functions**

These functions are instance methods of the Column class.

as fn ( alias: string ) -> Column Gives the column an alias.
cast fn ( to: string ) -> Column Casts the column to a different type.
over fn ( window: WindowSpec ) -> Column Define a windowing column.

#### Resources

Additional information on the Tern JSON format is available in the section of the Tern docs.

# 74.2 Kylo Services

# Kylo REST API

### 75.1 Documentation

Kylo uses Swagger to document its REST API.

When running Kylo, you can access the documentation at http://localhost:8400/api-docs/index.html.

A sample PDF Kylo REST API Sample shows you some of the operations Kylo exposes.

### 75.2 Authentication

REST API calls require basic authorization header.

# **Cleanup Scripts**

For development and sandbox environments you can leverage the cleanup script to remove all of the Kylo services as well as Elasticsearch, ActiveMQ, and NiFi.

\$ /opt/kylo/setup/dev/cleanup-env.sh

Important: Only run this in a DEV environment. This will delete all application and the MySQL schema.

In addition there is a script for cleaning up the Hive schema and HDFS folders that are related to a specific "category" that is defined in the UI.

\$ /opt/kylo/setup/dev/cleanupCategory.sh [categoryName]

Example: /opt/kylo/setup/dev/cleanupCategory.sh customers

# Cloudera Docker Sandbox Deployment Guide

### 77.1 About

In some cases, you may want to deploy a Cloudera sandbox in AWS for a team to perform a simple proof-of-concept, or to avoid system resource usage on the local computer. Cloudera offers a Docker image, similar to the Cloudera sandbox, that you download and install to your computer.

**Warning:** Once you create the docker container called "cloudera" do not remove the container unless you intend to delete all of your work and start cleanly. There are instructions below on how to start and stop an existing container to retain your data.

### 77.2 Prerequisites

You need access to an AWS instance and permission to create an EC2 instance.

## 77.3 Installation

### 77.3.1 Step 1: Create an EC2 instance

For this document, we will configure a CoreOS AMI which is optimized for running Docker images.

1. Choose an AMI for the region in which you will configure the EC2 instance.

Note: For detailed procedures for instance, visit Running CoreOS Container Linux on EC2 on the CoreOS website.

2. Create the EC2 instance. You might want to add more disk space than the default 8GB.

- 3. Configure the EC2 security group.
- 4. After starting up the instance, Login to the EC2 instance:

```
$ ssh -i <private_key> core@<IP_ADDRESS>
```

### 77.3.2 Step 2: Create Script to Start Docker Container

Create a shell script to startup the Docker container. This makes it easier to create a new container if you decided to delete it at some point and start clean.

1. Create Cloudera docker script:

```
$ vi startCloudera.sh
```

#### 2. Add the following:

```
#!/bin/bash
docker run --name cloudera =
    --hostname=quickstart.cloudera \
    --privileged=true -t -d \
    -p 8888:8888 \
    -p 7180:7180 \
    -p 80:80 \
    -p 7187:7187 \
    -p 8079:8079 \
    -p 8400:8400 \
    -p 8161:8161 \
    cloudera/quickstart:5.7.0-0-beta /usr/bin/docker-quickstart
```

#### 3. Change permissions:

\$ chmod 755 startCloudera.sh

#### 4. Start the Container:

```
$ /startCloudera.sh
```

It will have to first download the Docker image, which is about 4GB, so give it some time.

### 77.3.3 Step 3: Login to the Cloudera Container and Start Cloudera Manager

#### 1. Login to the Docker container:

\$ docker exec -it cloudera bash

#### 2. Start Cloudera Manager:

```
$ /home/cloudera/cloudera-manager --express
```

#### 3. Login to Cloudera Manager:

<EC2\_HOST>:7180 (username/password is cloudera/cloudera)

4. Start all services in Cloudera Manager.

### 77.3.4 Step 4: Install Kylo in the Docker Container

1. Follow the Setup Wizard guide

Setup Wizard Deployment Guide

2. Login to Kylo at <EC2\_HOST>:8400, and NiFi at <EC2\_HOST>:8079.

### 77.4 Shutting down the container when not in use

EC2 instance can get expensive to run. If you don't plan to use the sandbox for a period of time, we recommend shutting down the EC2 instance. Here are instructions on how to safely shut down the Cloudera sandbox and CoreOS host.

- 1. Login to Cloudera Manager and tell it to stop all services.
- 2. On the CoreOS host, type "docker stop cloudera".
- 3. Shutdown the EC2 Instance.

# 77.5 Starting up an Existing EC2 instance and Cloudera Docker Container

- 1. Start the EC2 instance.
- 2. Login to the CoreOS host.
- 3. Type "docker start cloudera" to start the container.
- 4. SSH into the docker container.

```
$ docker exec -it cloudera bash
```

#### 5. Start Cloudera Manager.

\$ /home/cloudera/cloudera-manager --express

6. Login to Cloudera Manager and start all services.

# CHAPTER 78

## Hortonworks Sandbox Configuration

## 78.1 Introduction

This guide will help you install the Hortonworks sandbox for development and RPM testing.

## 78.2 Install and Configure the Hortonworks Sandbox

Download the latest HDP sandbox and import it into Virtual Box. We want to change the CPU and and RAM settings:

- CPU 4
- RAM 10GB

## 78.3 Add Virtual Box Shared Folder

Adding a shared folder to Virtual Box will allow you to access the Kylo project folder outside of the VM so you can copy project artifacts to the sandbox for testing.

Note: This should be done before starting the VM to that you can auto mount the folder.

```
VBox GUI > Settings > Shared Folders > Add
```

```
Folder Path = <pathToProjectFolder>
Folder Name = kylo
```

Choose Auto-mount so that it remembers next time you start the VM.

# 78.4 Open VM Ports

The following ports needs to be forwarded to the VM:

```
(On Virtual Box > Settings > Network > Port Forwarding
```

This table shows the ports to add.

| Application | Host  | Guest | Comment                                                                   |
|-------------|-------|-------|---------------------------------------------------------------------------|
| Name        | Port  | Port  |                                                                           |
| Kylo UI     | 8401  | 8400  | Use 8401 on the HostIP side so that you can run it in your IDE under 8400 |
|             |       |       | and still test in the VM                                                  |
| Kylo Spark  | 8450  | 8450  |                                                                           |
| Shell       |       |       |                                                                           |
| NiFi        | 8079  | 8079  |                                                                           |
| ActiveMQ    | 8161  | 8161  |                                                                           |
| Admin       |       |       |                                                                           |
| ActiveMQ    | 61616 | 61616 |                                                                           |
| JMS         |       |       |                                                                           |
| MySQL       | 3306  | 3306  |                                                                           |

**Note:** HDP 2.5+ sandbox for VirtualBox now uses Docker container, which means configuring port-forwarding in the VirtualBox UI is not enough anymore. You should do some extra steps described in:

## 78.5 Startup the Sandbox

- 1. Start the sandbox.
- 2. SSH into the sandbox.

\$ ssh root@localhost -p 2222 (password is "kylo")

Note: You will be prompted to change your password.

3. Add the Ambari admin password.

\$ ambari-admin-password-reset

After setting the password the Ambari server will be started.

# CHAPTER 79

# Kerberos Installation Example - Cloudera

**Note:** This document was developed by going through these steps in a base CDH Sandbox 5.4, not the newer Kylo sandbox on Cloudera distribution.

**Important:** This document should only be used for DEV/Sandbox purposes. It is useful to help quickly Kerberize your Cloudera sandbox so that you can test Kerberos features.

## 79.1 Prerequisite

#### 79.1.1 Java

All client node should have java installed on it.

```
$ java -version
version "1.7.0_80"
Java(TM) SE Runtime Environment (build 1.7.0_80-b15)
Java HotSpot(TM) 64-Bit Server VM (build 24.80-b11, mixed mode)
$ echo $JAVA_HOME
/usr/java/jdk1.7.0_80
```

#### 79.1.2 Install Java Cryptography Extensions (JCE)

#### 79.1.3 Test Java Cryptography Extension

Create a java Test.java and paste below mentioned code in it.

```
$ vi Test.java
import javax.crypto.Cipher;
class Test {
  public static void main(String[] args) {
  try {
    System.out.println("Hello World!");
    int maxKeyLen = Cipher.getMaxAllowedKeyLength("AES");
    System.out.println(maxKeyLen);
} catch (Exception e) {
    System.out.println("Sad world :(");
}
}
```

Compile:

\$ javac Test.java

Run test, the expected number is: 2147483647

```
$ java Test
Hello World!
2147483647
```

## 79.2 Install Kerberos

On a cluster, go to the master node for installation of Kerberos utilities.

1. Install a new version of the KDC server:

yum install krb5-server krb5-libs krb5-workstation

2. Using a text editor, open the KDC server configuration file, located by default here:

vi /etc/krb5.conf

3. Change the [realms] as below to "quickstart.cloudera". Update KDC and Admin Server Information.

```
[logging]
  default = FILE:/var/log/krb5libs.log
  kdc = FILE:/var/log/krb5kdc.log
  admin_server = FILE:/var/log/kadmind.log
[libdefaults]
  default_realm = quickstart.cloudera
  dns_lookup_realm = false
  dns_lookup_kdc = false
  ticket_lifetime = 24h
  renew_lifetime = 7d
  forwardable = true
[realms]
  quickstart.cloudera = {
    kdc = quickstart.cloudera
    admin_server = quickstart.cloudera
  }
```

4. Update /var/kerberos/krb5kdc/kdc.conf. Change the [realms] as "quickstart.cloudera".

```
[kdcdefaults]
kdc_ports = 88
kdc_tcp_ports = 88
[realms]
quickstart.cloudera = {
    #master_key_type = aes256-cts
    acl_file = /var/kerberos/krb5kdc/kadm5.acl
    dict_file = /usr/share/dict/words
    admin_keytab = /var/kerberos/krb5kdc/kadm5.keytab
    supported_enctypes = aes256-cts:normal aes128-cts:normal
    des3-hmac-sha1:normal arcfour-hmac:normal des-hmac-sha1:normal
    des-cbc-md5:normal des-cbc-crc:normal
  }
```

5. Update /var/kerberos/krb5kdc/kadm5.acl and replace EXAMPLE.COM with "quickstart.cloudera".

\*/admin@quickstart.cloudera \*

6. Create the Kerberos Database. Use the utility kdb5\_util to create the Kerberos database. While asking for password, enter password as thinkbig.

kdb5\_util create -s

7. Start the KDC. Start the KDC server and the KDC admin server.

```
/etc/rc.d/init.d/krb5kdc start
/etc/rc.d/init.d/kadmin start
```

**Note:** When installing and managing your own MIT KDC, it is very important to set up the KDC server to auto start on boot.

```
chkconfig krb5kdc on chkconfig kadmin on
```

8. Create a KDC admin by creating an admin principal. While asking for password, enter password as thinkbig.

kadmin.local -q "addprinc admin/admin"

9. Confirm that this admin principal has permissions in the KDC ACL. Using a text editor, open the KDC ACL file:

vi /var/kerberos/krb5kdc/kadm5.acl

10. Ensure that the KDC ACL file includes an entry so to allow the admin principal to administer the KDC for your specific realm. The file should have an entry:

\*/quickstart.cloudera\*

11. After editing and saving the kadm5.acl file, you must restart the kadmin process.

/etc/rc.d/init.d/kadmin restart

12. Create a user in the linux by typing below. We will use this user to test whether the Kerberos authentication is working or not. We will first run the command hadoop fs ls / but switching to this user. And we will run the same command again when we enable Kerberos.

adduser testUser su testUser hadoop fs ls /

## 79.3 Install Kerberos on Cloudera Cluster

1. Login to Cloudera Manager and Select Security option from Administration tab.

| Cloudera manager Clusters - Hosts - Diagnostics - Audits Charts -                                 | Administration -   |
|---------------------------------------------------------------------------------------------------|--------------------|
| Home                                                                                              | Settings<br>Alerts |
| Status All Health Issues Configuration 🔀 🔹 All Recent Commands                                    | Users              |
|                                                                                                   | Security           |
|                                                                                                   | License            |
| Request to the Service Monitor failed. This may cause slow page responses. View the status of the | Language           |
|                                                                                                   |                    |

2. Click on Enable Kerberos.

| cloudera manager            | Clusters - Hosts -   | Diagnostics -     | Audits | Charts - | Administration +                         | <b></b>                           | 48  | Search (Hotkey: /) | Support - | cloudera - |
|-----------------------------|----------------------|-------------------|--------|----------|------------------------------------------|-----------------------------------|-----|--------------------|-----------|------------|
| Security                    |                      |                   |        |          |                                          |                                   |     |                    |           |            |
| Status Kerberos Credentials |                      |                   |        |          |                                          |                                   |     |                    |           |            |
| Status                      |                      |                   |        |          |                                          |                                   |     |                    | Security  | Inspector  |
| Cluster                     |                      |                   |        | _        |                                          |                                   |     |                    |           |            |
| Cloudera QuickStart         | Kerberos is disabled | d. Enable Kerbero | S      |          | HDFS Data At Rest Encryption is disabled | Set up HDFS Data At Rest Encrypti | ion |                    |           |            |

3. Select each item and click on continue.

|                | 0.1:7180/cmf/clusters/1/kerberos/wizard                                                                                                    | Q ☆    | 0 2       |
|----------------|----------------------------------------------------------------------------------------------------|--------|-----------|
| cloudera manag |                                                                                                    | Suppor | t≁ cloude |
|                | Enable Kerberos for Cloudera QuickStart                                                                                                    |        |           |
|                | Welcome<br>This waard walks you through the steps to configure Cloudera Manager and CDH to use Kerberos for authentication. All services in the cluster, as well as the Cloudera Management<br>Service, are restarted as part of the wizard. Before proceeding with the wizard, read the <u>documentation</u> about enabling Kerberos. |        |           |
|                | Before using the wizard, please ensure that you have performed the following steps:                                                                                                    | _      |           |
|                | Set up a working KDC. Cloudera Manager supports MIT KDC and Active Directory.<br>♂ Yes, I've set up a working KDC.                                                                                                    |        |           |
|                | The KDC should be configured to have non-zero ticket lifetime and renewal lifetime. CDH will not work properly if tickets are not renewable.                                                                                                    |        |           |
|                | OpenLdap client libraries should be installed on the Cloudera Manager Server host if you want to use Active Directory. Also, Kerberos client libraries should be installed on ALL hosts.                                                                                                    |        |           |
|                | Cloudera Manager needs an account that has permissions to create other accounts in the KDC.<br>⊘ Yes, I've created a proper account for Cloudera Manager.                                                                                                    |        |           |
|                | Back 123456789 Continue                                                                                                    |        |           |

4. The Kerberos Wizard needs to know the details of what the script configured. Fill in the entries as follows and click continue.

| KDC Server Host: quickstart<br>Kerberos Security Realm: qu<br>Kerberos Encryption Types: | lickstart.cloudera                                                                                                    |          |
|------------------------------------------------------------------------------------------|----------------------------------------------------------------------------------------------------|----------|
|                                                                                          | rberos/wizard#step=kerberosKRB5ConfStep                                                                                                    | © ☆ 🔽    |
| cloudera manager<br>Enable Kerberos<br>KDC Information                                   | for Cloudera QuickStart                                                                                                    | Supp     |
| Specify information about the KDC Type                                                   | the KDC. The properties below are used by Cloudera Manager to generate principals for CDH daemons running on the cluster.<br>MIT KDC<br>Active Directory                                                          | 0        |
| KDC Server Host                                                                          | quickstart.cloudera C                                                                                                    | 0        |
| Kerberos Security Realm<br>default_realm                                                 | CLOUDERA                                                                                                    | •        |
| Kerberos Encryption Typ                                                                  | es aes256-cts-hmac-sha-96 • C Encryption types supported by KDC. Note: Tr<br>use AES encryption, make sure you have<br>deployed JCE Unlimited Strength Policy File to<br>following the instructions <u>here</u> . |          |
| Maximum Renewable Life<br>Principals                                                     | e for 5 day(s) v                                                                                                    | •        |
| Back                                                                                     |                                                                                                    | Continue |

5. Select checkbox Manage krb5.conf through cloudera manager.

| $\leftarrow$ | C                 | C 127.0.0.1:7180/cmf/clusters/1/kerberos/wizard#step=kerberosKRB5Conf2Step                                                                                                    |                             | ର 🕁  | C   |
|--------------|-------------------|----------------------------------------------------------------------------------------------------|-----------------------------|------|-----|
| clou         | dera <sup>.</sup> | era manager                                                                                                    |                             | Supp | ort |
|              |                   | Enable Kerberos for Cloudera QuickStart                                                                                                    |                             |      |     |
|              |                   | KRB5 Configuration                                                                                                    |                             |      |     |
|              |                   | Specify the properties needed for generating krb5 conf for the cluster. You can use the safety valve fields to specify configuration of an advanced k cross-realm authentication. | DC setup; for example, with |      |     |
|              |                   | Manage krb5.conf through Clouden 🖉 c<br>Manager                                                                                                    | 0                           |      |     |
|              |                   | Kerberos Ticket Lifetime 1 day(s) •                                                                                                    | 0                           |      |     |
|              |                   | Kerberos Renewable Lifetime 7 day(s)                                                                                                    | 0                           |      |     |
|              |                   | DNS Lookup KDC  dts_lookup_kdc                                                                                                    | 0                           |      |     |
|              |                   | Forwardable Tickets                                                                                                    | 0                           |      |     |
|              |                   | KDC Timeout 3 second(: •                                                                                                    | 0                           |      |     |
|              |                   | Back 12 3 4 5 7 1 9                                                                                                    | Continue                    |      |     |

6. Enter username and password for of KDC admin user.

| Username | : | admin/admin@quickstart.cloudera |
|----------|---|---------------------------------|
| Password | : | thinkbig                        |

The next screen provides good news. It lets you know that the wizard was able to successfully authenticate.

| $\leftarrow$ $\rightarrow$ C (i) 127. | 0.0.1:7180/cmf/clusters/1/kerberos/wizard#step=kerberosImportCommandDetailsStep | ९ 🖈 🔽 🧃 🗔       |
|---------------------------------------|---------------------------------------------------------------------------------|-----------------|
| cloudera manaç                        | ger -                                                                           | Support≁ cloude |
|                                       | Enable Kerberos for Cloudera QuickStart                                         |                 |
|                                       | ✓ Import KDC Account Manager Credentials Command                                |                 |
|                                       | Status: Finished Start Time: Oct 25, 7:14:18 AM Duration: 5.06s                 |                 |
|                                       | Successfully imported KDC Account Manager credentials.                          |                 |
|                                       |                                                                                 |                 |
|                                       |                                                                                 |                 |
|                                       |                                                                                 |                 |
|                                       |                                                                                 |                 |
|                                       |                                                                                 |                 |
|                                       |                                                                                 |                 |
|                                       |                                                                                 |                 |
|                                       |                                                                                 |                 |
|                                       |                                                                                 |                 |
|                                       |                                                                                 |                 |
|                                       | 1234 <u>5</u> 6789                                                              |                 |
|                                       | Back                                                                            | tinue           |

7. Select "I'm ready to restart the cluster now" and click on continue.

| cloudera manager                                      |                                                                                                    | Support - | cloudera - |
|-------------------------------------------------------|----------------------------------------------------------------------------------------------------|-----------|------------|
| Enable Kerberos fo                                    | or Cloudera QuickStart                                                                                     |           |            |
| Configure Ports<br>Configure the privileged ports req | uired by DataNodes in a secure HDFS service.                                                               |           |            |
| DataNode Transceiver<br>Port p                        | 1004<br>of for DataNode's XCeiver Protocol. Combined with the DataNode's hostname to build its address.    |           |            |
| DataNode HTTP Web UI<br>Port p                        | 1006<br>ort for the DataNode HTTP web UI. Combined with the DataNode's hostname to build its HTTP address. |           |            |
| The cluster needs to be resta                         | rted for the changes to take effect.                                                                       |           |            |
| ✓ Yes, I am ready to restart to                       | he cluster now.                                                                                            |           |            |
|                                                       |                                                                                                    |           |            |
|                                                       |                                                                                                    |           |            |
|                                                       |                                                                                                    |           |            |
| Back                                                  | Continue                                                                                                   |           |            |

8. Make sure all services started properly. Kerberos is successfully installed on cluster.

# 79.4 KeyTab Generation

1. Create a keytab file for Nifi user.

```
kadmin.local
addprinc -randkey nifi@quickstart.cloudera
xst -norandkey -k /etc/security/nifi.headless.keytab nifi@quickstart.cloudera
exit
chown nifi:hadoop /etc/security/keytabs/nifi.headless.keytab
chmod 440 /etc/security/keytabs/nifi.headless.keytab
[Optional] You can initialize your keytab file using below command.
kinit -kt /etc/security/keytabs/nifi.headless.keytab nifi
```

# CHAPTER 80

# Kerberos Installation Example - HDP 2.4

**Important:** This document should only be used for DEV/Sandbox installation purposes. It is useful to help quickly Kerberize your Hortonworks sandbox so that you can test Kerberos features.

### 80.1 Prerequisite

#### 80.2 Java

Java must be installed on all client nodes.

```
$ java -version
java version "1.7.0_80"
Java(TM) SE Runtime Environment (build 1.7.0_80-b15)
Java HotSpot(TM) 64-Bit Server VM (build 24.80-b11, mixed mode)
$ echo $JAVA_HOME
/usr/java/jdk1.7.0_80
```

## 80.3 Install Java Cryptography Extensions (JCE)

(continues on next page)

(continued from previous page)

```
sudo cp UnlimitedJCEPolicy/* .
#sudo rm -r UnlimitedJCEPolicy*
ls -l
```

# 80.4 Test Java Cryptography Extension

Create a java Test.java and paste below mentioned code in it.

```
$ vi Test.java
import javax.crypto.Cipher;
class Test {
public static void main(String[] args) {
try {
  System.out.println("Hello World!");
  int maxKeyLen = Cipher.getMaxAllowedKeyLength("AES");
  System.out.println(maxKeyLen);
} catch (Exception e) {
  System.out.println("Sad world :(");
}
```

Compile:

\$ javac Test.java

Run test. The expected number is: 2147483647.

```
$ java Test
Hello World!
2147483647
```

## 80.5 Install Kerberos

On a cluster, go to the master node for installation of Kerberos utilities.

1. Install a new version of the KDC server:

```
yum install krb5-server krb5-libs krb5-workstation
```

2. Using a text editor, open the KDC server configuration file, located by default here:

```
vi /etc/krb5.conf
```

3. Change the [realms], as below, to sandbox.hortonworks.com. Update KDC and Admin Server Information.

```
[logging]
 default = FILE:/var/log/krb5libs.log
 kdc = FILE:/var/log/krb5kdc.log
 admin_server = FILE:/var/log/kadmind.log
[libdefaults]
 default_realm = sandbox.hortonworks.com
 dns_lookup_realm = false
 dns_lookup_kdc = false
 ticket_lifetime = 24h
 renew_lifetime = 7d
 forwardable = true
[realms]
 sandbox.hortonworks.com = {
 kdc = sandbox.hortonworks.com
 admin_server = sandbox.hortonworks.com
 }
```

4. Update /var/kerberos/krb5kdc/kdc.conf. Change the [realms] as sandbox.hortonworks.com.

```
[kdcdefaults]
kdc_ports = 88
kdc_tcp_ports = 88
[realms]
sandbox.hortonworks.com = {
    #master_key_type = aes256-cts
    acl_file = /var/kerberos/krb5kdc/kadm5.acl
    dict_file = /usr/share/dict/words
    admin_keytab = /var/kerberos/krb5kdc/kadm5.keytab
    supported_enctypes = aes256-cts:normal aes128-cts:normal
    des3-hmac-shal:normal arcfour-hmac:normal des-hmac-shal:normal
    des-cbc-md5:normal des-cbc-crc:normal
}
```

5. Update /var/kerberos/krb5kdc/kadm5.acl and replace EXAMPLE.COM with sandbox.hortonworks.com.

\*/admin@sandbox.hortonworks.com \*

6. Create the Kerberos Database. Use the utility kdb5\_util to create the Kerberos database. Enter the password: thinkbig.

kdb5\_util create -s

7. Start the KDC. Start the KDC server and the KDC admin server.

```
/etc/rc.d/init.d/krb5kdc start
/etc/rc.d/init.d/kadmin start
or
systemctl start krb5kdc.service
systemctl start kadmin.service
```

8. When installing and managing your own MIT KDC, it is important to set up the KDC server to auto-start on boot.

```
chkconfig krb5kdc on
chkconfig kadmin on
or
systemctl enable krb5kdc.service
systemctl enable kadmin.service
```

9. Create a KDC admin by creating an admin principal. Enter the password: thinkbig.

kadmin.local -q "addprinc admin/admin"

10. Confirm that this admin principal has permissions in the KDC ACL. Using a text editor, open the KDC ACL file:

vi /var/kerberos/krb5kdc/kadm5.acl

11. Ensure that the KDC ACL file includes an entry that allows the admin principal to administer the KDC for your specific realm. The file should have an entry:

\*/admin@sandbox.hortonworks.com \*

12. After editing and saving the kadm5.acl file, restart the kadmin process.

```
/etc/rc.d/init.d/kadmin restart
/etc/rc.d/init.d/krb5kdc restart
or
systemctl restart kadmin.service
systemctl restart krb5kdc.service
```

13. Create a user in Linux by typing the adduser command as shown below. We will use this user to test whether the Kerberos authentication is working or not. We will first run the command hadoop fs -ls / but switching to this user. And we will run the same command again when we enable Kerberos.

adduser testUser su testUser hadoop fs -ls /

## 80.6 Install Kerberos on an HDP Cluster

1. Open Ambari and then go to admin tab and select Kerberos.

| 🚕 Ambari Sandbo                                          | X 10 ops 10 alerts      |                           | Dashboard Service                             | s Hosts Alerts    | Admin 🌐 🎍 admin 🕶                      |
|----------------------------------------------------------|-------------------------|---------------------------|-----------------------------------------------|-------------------|----------------------------------------|
| O HDFS                                                   | Metrics Heatmaps        | Config History            |                                               |                   | Stack and Versions<br>Service Accounts |
| MapReduce2     YARN                                      | Metric Actions -        |                           |                                               |                   | Kerberos                               |
| I Tez                                                    | HDFS Disk Usage         | DataNodes Live            | HDFS Links                                    | Memory Usage      | Network Usage                          |
| <ul> <li>Hive</li> <li>HBase</li> </ul>                  | 27%                     | 1/1                       | NameNode<br>Secondary NameNode<br>1 DataNodes | No Data Available | No Data Available                      |
| I Pig<br>I Sqoop                                         |                         |                           | More •                                        |                   |                                        |
| Cozie     ZooKeeper                                      | CPU Usage               | Cluster Load              | NameNode Heap                                 | NameNode RPC      | NameNode CPU WIO                       |
| <ul> <li>Falcon</li> <li>Storm</li> <li>Flume</li> </ul> | No Data Available       | No Data Available         | 195                                           | 0 ms              | n/a                                    |
| Ambari Metrics     Atlas     Katka                       | NameNode Uptime         | HBase Master Heap         | HBase Links                                   | HBase Ave Load    | HBase Master Uptime                    |
| Minox                                                    | 25.3 min                | n/a                       | No Active Master<br>1 RegionServers<br>nia    | n/a               | n/a                                    |
| Actions -                                                |                         |                           | More                                          |                   |                                        |
|                                                          | ResourceManager<br>Heap | ResourceManager<br>Uptime | NodeManagers Live                             | YARN Memory       | YARN Links<br>ResourceManager          |
|                                                          | 30%                     | 24.6 min                  | 1/1                                           | 0%                | 1 NodeManagers                         |
|                                                          | Supervisors Live        | Flume Live                |                                               |                   |                                        |
|                                                          | 0/1                     | 0/1                       |                                               |                   |                                        |

2. Click on enable Kerberos. Then following screen will display. Tick the checkboxes as shown in this screenshot, then click Next.

| Ambari Sandbox 👔                                                                        | Toos Dashboard Services Hosts Alerts Admin III 🏭 admin •                                                                                                    |  |
|-----------------------------------------------------------------------------------------|----------------------------------------------------------------------------------------------------|--|
| Enable Kerberos V                                                                       | Nizard ×                                                                                                    |  |
| ■ ENABLE KERBEROS<br>WIZARD                                                             | Get Started                                                                                                    |  |
| Get Started<br>Configure Kerberos                                                       | Wekome to the Ambari Security Wizard. Use this wizard to enable kerberos security in your cluster.<br>Let's get started.                                                                                     |  |
| Instali and Test Kerbero<br>Cilent<br>Configure Identities                              | s Note: This process requires services to be restarted and cluster downtime. As well, depending on the options you select, might require support from your Security administrators. Please plan accordingly. |  |
| Confirm Configuration<br>Stop Services<br>Kirtberize Cluster<br>Start and Test Services | What type of KDC do you plan on using?                 Existing MIT KDC                  Existing Active Directory                 Manage Kerberos principals and keytabs manually                           |  |
|                                                                                         | Existing MITKDC:<br>Following prerequisites needs to be checked to progress ahead in the wizard.                                                                                                    |  |
|                                                                                         | <ul> <li>KDC administrative credentials are on-hand.</li> <li>The Java Cryptography Extensions (JCE) have been setup on the Ambari Server host and all hosts in the<br/>cluster.</li> </ul>                  |  |
|                                                                                         | Next -+                                                                                                    |  |
|                                                                                         |                                                                                                    |  |
|                                                                                         |                                                                                                    |  |
|                                                                                         |                                                                                                    |  |
|                                                                                         |                                                                                                    |  |

3. Put sandbox.hortonworks.com in the KDC tab and click to test the KDC connection. Then, in Kadmin, put sandbox.hortonworks.com as host and admin principal as \*admin/admin@sandbox.hortonworks.com\*, and enter the password created in step 7.

Leave the advanced Kerberos-env and advanced krb5-conf as it is. And click Next.

| <ul> <li>Global</li> </ul>            |                                                      |  |
|---------------------------------------|------------------------------------------------------|--|
| Keytab Dir                            | /etc/security/keytabs                                |  |
| Realm                                 | HDP-TBRND-DEV                                        |  |
| Spnego Principal                      | HTTP/_HOST@\${realm}                                 |  |
| Spnego Keytab                         | \${keytab_dir}/spnego.service.keytab                 |  |
|                                       |                                                      |  |
| <ul> <li>Ambari Principals</li> </ul> |                                                      |  |
| Smoke user principal                  | \${cluster-env/smokeuser}-\${cluster_name}@\${realm} |  |
| Smoke user keytab                     | \${keytab_dir}/smokeuser.headless.keytab             |  |
| HDFS user principal                   | \${hadoop-env/hdfs_user}-\${cluster_name}@\${realm}  |  |
| HDFS user keytab                      | \${keytab_dir}/hdfs.headless.keytab                  |  |
| HBase user principal                  | \${hbase-env/hbase_user}-\${cluster_name}@\${realm}  |  |
| HBase user keytab                     | \${keytab_dir}/hbase.headless.keytab                 |  |
| Spark user principal                  | \${spark-env/spark_user}-\${cluster_name}@\${realm}  |  |
| Spark user keytab                     | \${keytab_dir}/spark.headless.keytab                 |  |

4. Download the .csv file and save it.

| Ambari - Sandbox ×                           |                             |                                                                                                    |      |
|----------------------------------------------|-----------------------------|----------------------------------------------------------------------------------------------------|------|
| ← → C [ 192.168.1.108:8080/#/main/admin/kerb | eros/enable/step5           |                                                                                                    | ¶☆ ≡ |
|                                              | Ambari Sandbox Deps Delerts | Dashboard Services Hosts Alerts Admin 🚟 📤 admin 👻                                                      | A    |
|                                              |                             |                                                                                                    |      |
| E                                            | nable Kerberos Wizard       | X                                                                                                    |      |
|                                              |                             |                                                                                                    |      |
|                                              |                             | Confirm Configuration                                                                                  |      |
|                                              | Get Started                 | Please review the configuration before continuing the setup process                                    |      |
|                                              | Configure Kerberos          | Using the Download CSV button, you can download a csv file which contains a list of the principals and |      |
|                                              | Install and Test Kerberos   | keytabs that will automatically be created by Ambari.                                                  |      |
|                                              | Client                      |                                                                                                    |      |
|                                              | Configure Identities        | KDC Type: Existing MIT KDC                                                                             |      |
|                                              | Confirm Configuration       | KDC Hype. Existing Mill KDC<br>KDC Host: sandbox.hortonworks.com                                       |      |
|                                              | Stop Services               | Realm Name: sandbox.hortonworks.com                                                                    |      |
|                                              | Kerberize Cluster           | Executable path: /usr/bin, /usr/kerberos/bin, /usr/sbin, /usr/lib/mit/bin, /usr/lib/mit/sbin           |      |
|                                              | Start and Test Services     |                                                                                                    |      |
|                                              |                             | Exit Wizard Download CSV                                                                               |      |
|                                              |                             | ← Back Next →                                                                                          |      |
|                                              |                             |                                                                                                    |      |
|                                              |                             |                                                                                                    |      |
|                                              |                             |                                                                                                    |      |
|                                              |                             |                                                                                                    |      |
|                                              |                             |                                                                                                    |      |
|                                              |                             |                                                                                                    |      |
|                                              |                             |                                                                                                    |      |
|                                              |                             |                                                                                                    |      |
|                                              |                             |                                                                                                    |      |
|                                              |                             |                                                                                                    |      |
|                                              |                             |                                                                                                    |      |
|                                              |                             |                                                                                                    |      |
|                                              |                             |                                                                                                    | -    |
| 🚳 🙆 🚞 💁 🖉                                    | ) 🔇 🗊 🐖 🖳                   |                                                                                                    | ▲    |

5. Click Next through the end of the process, until finally you can click Complete.

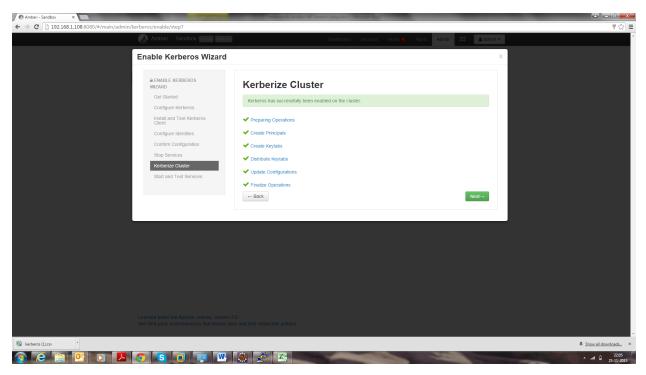

Kerberos Installation Example - Cloudera

Make sure all services started properly. Kerberos is successfully installed on the cluster.

# CHAPTER 81

# **Events**

Kylo publishes events to a message bus that you can subscribe to and react to changes in the system with custom plugins.

Below is a listing of the events Kylo publishes.

| Event               | Description                                                                                |
|---------------------|--------------------------------------------------------------------------------------------|
| CategoryChangeEvent | Called when a Category is created, updated, or deleted                                     |
| FeedChangeEvent     | Called when a Feed is created, updated, or deleted                                         |
| FeedProperty-       | Called when a user updates the generic set of properties on a feed. See the Nifi processor |
| ChangeEvent         | PutFeedMetadata                                                                            |
| PreconditionTrig-   | Called when a precondition is fired for a feed                                             |
| gerEvent            |                                                                                            |
| CleanupTriggerEvent | Called when a feed is being cleaned up after a delete                                      |
| FeedOperationStatu- | Called when a Job for a feed has started, stopped, succeeded, failed, or been abandoned    |
| sEvent              |                                                                                            |
| TemplateChangeEvent | Called when a Template is created, updated, or deleted                                     |
| ServiceLevelAgree-  | As of Kylo 0.8.4, Called only when an SLA is deleted.                                      |
| mentEvent           |                                                                                            |

# 81.1 Event Source

All events extends the *AbstractMetadataEvent* object. You can find relevant source code for the events here: https://github.com/Teradata/kylo/tree/master/metadata/metadata-api/src/main/java/com/thinkbiganalytics/metadata/api/event

# 81.2 Example Feed Change Listener

```
import com.thinkbiganalytics.metadata.api.event.MetadataChange;
import com.thinkbiganalytics.metadata.api.event.MetadataEventListener;
import com.thinkbiganalytics.metadata.api.event.MetadataEventService;
import com.thinkbiganalytics.metadata.api.event.feed.FeedChangeEvent;
import com.thinkbiganalytics.metadata.api.event.feed.

→FeedOperationStatusEvent;

import com.thinkbiganalytics.metadata.api.feed.Feed;
import com.thinkbiganalytics.metadata.api.op.FeedOperation;
import org.slf4j.Logger;
import org.slf4j.LoggerFactory;
import org.springframework.stereotype.Component;
import java.util.Optional;
import javax.annotation.Nonnull;
import javax.annotation.PostConstruct;
import javax.inject.Inject;
@Component
public class ExampleFeedListener {
   private static final Logger log = LoggerFactory.
→getLogger(ExampleFeedListener.class);
    @Inject
    private MetadataEventService metadataEventService;
    /**
     * Listen for when feeds change
     */
    private final MetadataEventListener<FeedChangeEvent>_

--feedPropertyChangeListener = new FeedChangeEventDispatcher();

    /**
     * Listen for when feed job executions change
     */
    private final MetadataEventListener<FeedOperationStatusEvent>_

→feedJobEventListener = new FeedJobEventListener();

    @PostConstruct
    public void addEventListener() {
        metadataEventService.addListener(feedPropertyChangeListener);
        metadataEventService.addListener(feedJobEventListener);
    }
   private class FeedChangeEventDispatcher implements MetadataEventListener
\hookrightarrow <FeedChangeEvent> {
        ROverride
        public void notify(@Nonnull final FeedChangeEvent metadataEvent) {
            //feedName will be the 'categorySystemName.feedSystemName'
            Optional < String > feedName = metadataEvent.getData().

→ getFeedName();
```

(continues on next page)

(continued from previous page)

```
//the id for the feed
           Feed.ID feedId = metadataEvent.getData().getFeedId();
           //feed state will be NEW, ENABLED, DISABLED, DELETED
           Feed.State feedState = metadataEvent.getData().getFeedState();
           if (feedName.isPresent()) {
               log.info("Feed {} ({}) has been {} ", feedName.get(), feedId,
→ metadataEvent.getData().getChange());
               Feed.State state = metadataEvent.getData().getFeedState();
               if (metadataEvent.getData().getChange() == MetadataChange.

→ChangeType.CREATE) {

                   //Do something on Create
               } else if (metadataEvent.getData().getChange() == ...
↔ MetadataChange.ChangeType.UPDATE) {
                    //Do something on Update
               } else if (metadataEvent.getData().getChange() ==__
→MetadataChange.ChangeType.DELETE) {
                   //Do something on Delete
       }
   }
   private class FeedJobEventListener implements MetadataEventListener
↔<FeedOperationStatusEvent> {
       QOverride
       public void notify(FeedOperationStatusEvent event) {
           //feedName will be the 'categorySystemName.feedSystemName'
           String feedName = event.getData().getFeedName();
           //the id for the feed
           Feed.ID feedId = event.getData().getFeedId();
           //This is the Job Execution Id
           FeedOperation.ID jobId = event.getData().getOperationId();
           //this is {STARTED, SUCCESS, FAILURE, CANCELED, ABANDONED}
           FeedOperation.State jobState = event.getData().getState();
           //this is CHECK or FEED. CHECK refers to a Data Confidence.
\rightarrow Job
           FeedOperation.FeedType feedType = event.getData().getFeedType();
           //a string message of what the event is for
           String statusMessage = event.getData().getStatus();
           if(event.getData().getState() == FeedOperation.State.SUCCESS) {
               // Do something if a Job successfully completes
```

(continues on next page)

}

(continued from previous page)

# CHAPTER 82

## **Operations Guide**

### 82.1 Purpose

This guide provides instructions for operating and maintaining the Kylo solution. The information is used by the Operations and Support Team in the deployment, installation, updating, monitoring and support of Kylo.

## 82.2 Scope

This guide is not a step-by-step process for the Operations Team, but a set of examples that we have assembled from our previous experiences.

## 82.3 Audience

This guide assumes its user to be knowledgeable in IT terms and skills. As an operations and maintenance (O&M) runbook, it describes the information necessary to effectively manage:

- Production processing
- Ongoing maintenance
- Performance monitoring

This document specifically serves to guide those who will be maintaining, supporting, and using the Kylo solution in day-to-day operational basis.

# 82.4 Abbreviations

| Abbreviations/Key term | Definition                 |
|------------------------|----------------------------|
| O&M                    | Operations and Maintenance |
| CLI                    | Command Line Interface     |
| ES                     | ElasticSearch              |

# 82.5 Introduction

Kylo is a software application that provides scheduling, monitoring, and control for data processing jobs. Kylo includes its own web-based interface intended for an Operations user to visualize status of processing and assist with troubleshooting problems.

Please note, this Operations Guide is provided in its entirety, despite the fact that not all features may be utilized within a particular solution.

# 82.6 Common Definitions

The following terms are used in this document or are relevant to understanding the nature of Kylo processing.

| Term    | Definition                                                                                                    |
|---------|----------------------------------------------------------------------------------------------------|
| Job     | A Job consists of a sequence of processing tasks called <i>steps</i> .                                        |
|         | A Job has both status and state that indicate its outcome.                                                    |
| Feed    | A feed is a pipeline, jobs are run for feeds. The "health" status of a feed (regardless of its running state) |
|         | can be visualized on the Kylo Dashboard page.                                                                 |
| Check   | An optional job type employed for independent data quality checks against customer data with results          |
| Data    | contributing to a "Data Confidence" metric visible on the Dashboard page.                                     |
| Job     |                                                                                                    |
| Step    | A unit of processing in a job sequence. A job consists of one or more steps. Each step also has both          |
|         | status and state, similar to that of a job. Steps may capture metadata, stored in Postgres and viewable in    |
|         | the application.                                                                                              |
| Job In- | The Job Instance and its corresponding Job Instance Id refer to a logical Job run (i.e. A Job with a set      |
| stance  | of Job Parameters).                                                                                           |
| Id      | A Job Instance can have multiple Job Executions, but only one successful Job Execution.                       |
| Job Ex- | The Job Execution and corresponding Job Execution Id refer to a single attempt to run a Job Instance.         |
| ecution | A Job Instance can have multiple Job Executions if some fail and are restarted.                               |
| Id      |                                                                                                    |

# 82.7 User Interface

Kylo has a web-based user interface designed for an Operations user to monitor and managing data processing. The default URL is *http://<hostname>:8400/*, however the port may be configured via the application.properties.

The following sections describe characteristics of the user interface.

### 82.7.1 Dashboard Page

The Dashboard tab performs the role of an Operations Dashboard. Content in the page automatically refreshes showing real-time health and statistics about data feeds and job status.

| Teradata<br>THINK <b>BIG</b> | Overview                                |                           |                              |                                        |                                              |                    |
|------------------------------|-----------------------------------------|---------------------------|------------------------------|----------------------------------------|----------------------------------------------|--------------------|
| User: dladmin 👻              |                                         |                           |                              |                                        |                                              |                    |
| 1 Overview                   | Services Health                         | Feed Health               | Data Confidence              | Job Activity<br>Currently Running Jobs | O Alerts                                     |                    |
| A Services                   |                                         |                           |                              | 2                                      |                                              |                    |
| 🔯 Jobs                       | 6 Total                                 | 12 Total                  | 1 Total                      | 1                                      | Imci_debug.test_listfile_permissions 1 ALERT | Feed<br>3 days ago |
| Scheduler                    |                                         |                           |                              |                                        | MAPREDUCE2                                   | Service            |
| II. Charts                   | 4 2<br>Healthy Unhealthy                | 11 1<br>Healthy Unhealthy | 0 1<br>Healthy Unhealthy     | 0<br>1<br>Bunning                      | 1 ALERT                                      | a minute ago       |
| 音 Feed Manager               |                                         |                           |                              |                                        | HDFS                                         | Service            |
| -                            | Feed Health Filter                      |                           |                              | := <b>:</b> :                          | 1 ALERT                                      | a minute ago       |
|                              | reed nearth                             |                           |                              |                                        |                                              |                    |
|                              | ALL RUNNING HEALTHY                     | UNHEALTHY                 |                              |                                        |                                              |                    |
|                              | test.test_listfile_state_on_update_feed | COMPLETED                 | 3 days 19 hrs 33 min 24 sec  | 0 sec                                  |                                              |                    |
|                              | HEALTHY                                 | Status                    | Since                        | Last Run Time                          |                                              |                    |
|                              | test.test_generate_flowfile_put         | ABANDONED                 | 3 days 20 hrs 57 min 11 sec  | 26 hr 1 min 4 sec                      |                                              |                    |
|                              | HEALTHY                                 | Status                    | Since                        | Last Run Time                          |                                              |                    |
|                              | templates.kafka pub                     | ABANDONED                 | 53 days 19 hrs 21 min 35 sec | 23 hr 20 min 54 sec                    |                                              |                    |
|                              | HEALTHY                                 | Status                    | Since                        | Last Run Time                          |                                              |                    |
|                              | Imci_debug.test_listfile_permissions    | RUNNING                   | 2 days 20 hrs 23 min 49 sec  |                                        |                                              |                    |
|                              | UNHEALTHY                               | Status                    | Since                        | Last Run Time                          |                                              |                    |
|                              | Imci_debug.sample ingest 2              | ABANDONED                 | 10 days 16 hrs 57 min 49 sec | 341 hr 55 min 31 sec                   |                                              |                    |
|                              | HEALTHY                                 | Status                    | Since                        | Last Run Time                          |                                              |                    |
|                              |                                         |                           | Rows p                       | erpage 5 ▼ 1-5 of 12 < >               |                                              |                    |
|                              |                                         |                           |                              |                                        |                                              |                    |

Kylo Dashboard Page

### 82.7.2 Key Performance Indicators

The Dashboard page has multiple indicators that help you quickly assess the health of the system:

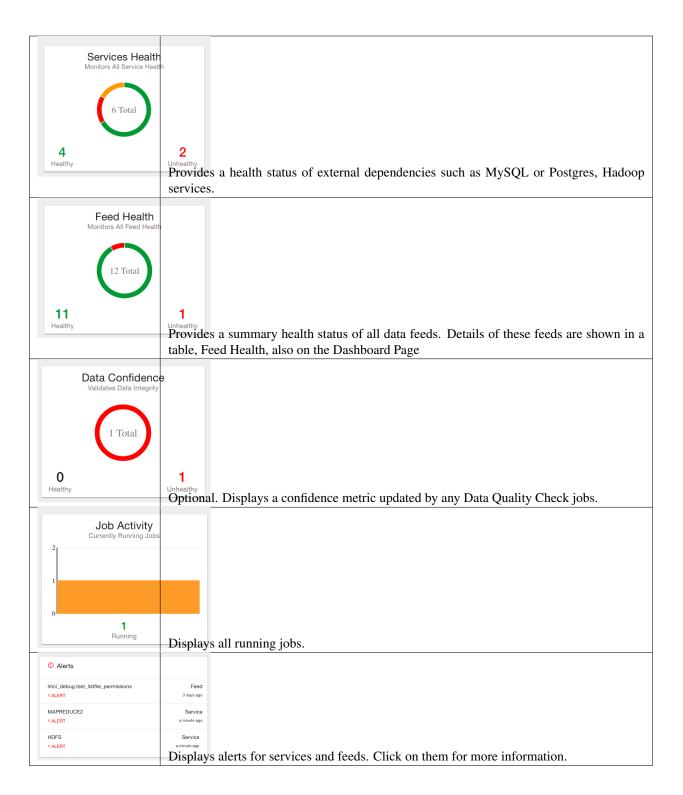

## 82.7.3 Feed Health

The Feed Health Table provides the state and status of each data feed managed by Kylo. The state is either HEALTHY or UNHEALTHY. The status is the status of the most recent job of the feed. You can drill into a specific feed and see its *\*history\** by clicking on the name of the feed in the table.

| ALL RUNNING HEALTHY                    | UNHEALTHY |                              |                      |
|----------------------------------------|-----------|------------------------------|----------------------|
| est.test_listfile_state_on_update_feed | COMPLETED | 3 days 19 hrs 34 min 56 sec  | 0 sec                |
| HEALTHY                                | Status    | Since                        | Last Run Time        |
| est.test_generate_flowfileput          | ABANDONED | 3 days 20 hrs 58 min 43 sec  | 26 hr 1 min 4 sec    |
| ) HEALTHY                              | Status    | Since                        | Last Run Time        |
| emplates.kafka pub                     | ABANDONED | 53 days 19 hrs 23 min 7 sec  | 23 hr 20 min 54 sec  |
| D HEALTHY                              | Status    | Since                        | Last Run Time        |
| nci_debug.test_listfile_permissions    | RUNNING   | 2 days 20 hrs 25 min 21 sec  |                      |
|                                        | Status    | Since                        | Last Run Time        |
| nci_debug.sample ingest 2              | ABANDONED | 10 days 16 hrs 59 min 21 sec | 341 hr 55 min 31 sec |
| D HEALTHY                              | Status    | Since                        | Last Run Time        |

#### 82.7.4 Active Jobs

The Active Jobs table shows currently running jobs as well as any failed jobs that require user attention. The table displays all jobs. A user may drill-in to view *\*Job Details\** by clicking on the corresponding Job Name cell. Jobs can be controlled via action buttons. Refer to the *\*Controlling Jobs\** section to see the different actions that can be performed for a Job.

#### 82.7.5 Understanding Job Status

Jobs have two properties that indicate their status and state, Job Status and Exit Code respectively.

#### 82.7.6 Job Status

The Job Status is the final outcome of a Job.

- COMPLETED The Job finished.
- FAILED The Job failed to finish.
- STARTED The Job is currently running.
- ABANDONED The Job was abandoned.

#### 82.7.7 Job Exit Codes

The Exit Code is the state of the Job.

- COMPLETED The Job Finished Processing
- EXECUTING The Job is currently in a processing state
- FAILED The Job finished with an error
- ABANDONED The Job was manually abandoned

### 82.7.8 Controlling Jobs

The image below illustrates the different actions that can be performed based on its Job Status:

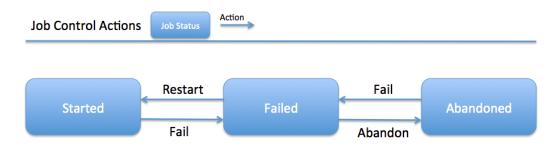

#### 82.7.9 Feed History Page

Kylo stores history of each time a feed is executed. You can access this data by clicking on the specific feed name in the Feed Health table on the Dashboard page. Initially the Feeds table provides high-level data about the feed.

| ERADATA<br>THINK BIG | < Overview                           |                                     |                   |         |            |             |                                         |
|----------------------|--------------------------------------|-------------------------------------|-------------------|---------|------------|-------------|-----------------------------------------|
| User: diadmin 🗸      |                                      |                                     |                   |         |            |             |                                         |
| A Services           | Jobs Activity                        |                                     | 3 DAYS            | 1 MONTH | 3 MONTHS   | 1 YEAR      | Feed Details                            |
| 🗱 Jobs               | 14                                   |                                     |                   |         |            | • COMPLETED | test.test_listfile_state_on_update_feed |
| Scheduler            | Count                                |                                     |                   |         |            |             | COMPLETED<br>Status                     |
| 音 Feed Manager       | 0                                    |                                     |                   |         | 09/15/2016 |             | 3 days 19 hrs 40 min 20 sec             |
|                      |                                      |                                     | Date              |         | 0713/2010  |             | 0 sec                                   |
|                      | Feed Jobs Filter                     |                                     |                   |         |            | ≡ ≣ :       | Last Run Time                           |
|                      | ALL RUNNING FAILED                   | COMPLETED ABANDONE                  | D STOPPED         |         |            |             | 0 Alerts                                |
|                      | test.test_listfile_state_on_update_f | Sep 22, 2016 17:24:34<br>Start Time | 0 sec<br>Run Time |         |            |             | No alerts                               |
|                      | test.test_listfile_state_on_update_f | Sep 22, 2016 17:24:13<br>Start Time | 1 sec<br>Run Time |         |            |             |                                         |
|                      | test.test_listfile_state_on_update_f | Sep 22, 2016 17:24:13<br>Start Time | 1 sec<br>Run Time |         |            |             |                                         |
|                      | test.test_listfile_state_on_update_f | Sep 22, 2016 17:24:13<br>Start Time | 1 sec<br>Run Time |         |            |             |                                         |
|                      | test.test_listfile_state_on_update_f | Sep 22, 2016 17:24:13<br>Start Time | 1 sec<br>Run Time |         |            |             |                                         |

You can get more data by clicking on a job in the Feed Jobs table. This will go into the Job Details page for that job.

#### 82.7.10 Job History Page

Job history can be accessed in the Jobs Tab.

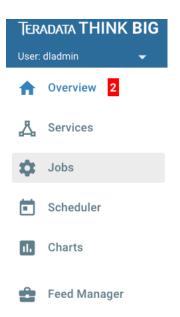

The Job History page provides a searchable table displaying job information, seen below. You can click on the Job Name to view the \**Job Details*\* for the selected Job.

| ALL RUNNING FAILED                  | COMPLETED ABANDONED                    | STOPPED                                    |                                   |           |
|-------------------------------------|----------------------------------------|--------------------------------------------|-----------------------------------|-----------|
| emo.kafka_pub_demo_feed_2           | demo.kafka_pub_demo_feed_2             | Sep 27, 2016 12:32:19<br>Start Time        | 104 hrs 52 min 19 sec<br>Run Time | STOP FAIL |
| nci_debug.test_listfile_permissions | Imci_debug.test_listfile_permi<br>Feed | Sep 27, 2016 10:22:25<br>Start Time        | 107 hrs 2 min 13 sec<br>Run Time  | STOP FAIL |
| mci_debug.test_listfile_permissions | Imci_debug.test_listfile_permi<br>Feed | Sep 27, 2016 10:22:25<br>Start Time        | 107 hrs 2 min 13 sec<br>Run Time  | STOP FAIL |
| mci_debug.test_listfile_permissions | Imci_debug.test_listfile_permi<br>Feed | Sep 27, 2016 10:22:25<br>Start Time        | 107 hrs 2 min 13 sec<br>Run Time  | STOP FAIL |
| mci_debug.test_listfile_permissions | Imci_debug.test_listfile_permi         | <b>Sep 27, 2016 10:22:25</b><br>Start Time | 107 hrs 2 min 13 sec<br>Run Time  | STOP FAIL |

#### 82.7.11 Job Detail Drill-Down

Clicking on the Job Name from either the Jobs Tab or Feeds Tab accesses the Job Details. It shows all information about a job including any metadata captured during the Job run.

The detail page is best source for troubleshooting unexpected behavior of an individual job.

| Job Execution                                              |                                      |                | Job 1 of 1             | Job Details (@                                    | ) |
|------------------------------------------------------------|--------------------------------------|----------------|------------------------|---------------------------------------------------|---|
| JOB STEP 1 STEP 2 test.test_listfile_state_on_update_feed  | STEP 3<br>Sep 22, 2016 17:24:34      | 0 sec          | COMPLETED              | test.test_listfile_state_on_update_feed COMPLETED |   |
| COMPLETED<br>Exit Description<br>No description available. | Start Time                           | Run Time       | Exit Code              | FED<br>Type                                       |   |
|                                                            |                                      | JOB PARAMETERS | EXECUTION CONTEXT DATA | Sep 22, 2016 17:24:34<br>Start Time               |   |
| Parameters                                                 | Values                               |                |                        | 0 sec<br>Run Time                                 |   |
| file.group                                                 | thinkbig                             |                |                        | COMPLETED                                         |   |
| file.lastModifiedTime                                      | 2016-09-20T10:27:08-0400             |                |                        | Exit Code                                         |   |
| file.size                                                  | 413376                               |                |                        | Related Jobs                                      |   |
| file.permissions                                           | rw-r-r-                              |                |                        | Job<br>1. Sep 22, 2016 17:24:34 ▼                 |   |
| uuid                                                       | 076560cb-b322-446e-aa47-eff91ae03301 |                |                        |                                                   |   |
| absolute.path                                              | /tmp/                                |                |                        |                                                   |   |
| path                                                       | ./                                   |                |                        |                                                   |   |

## 82.7.12 Job Status Info

Job Status information such as start and run time, along with any control actions, are displayed on the right.

| Job Details                                                  | () |
|--------------------------------------------------------------|----|
| RESTART ABANDON                                              |    |
| Imci_debug.test_listfile_permissions <pre>     failed </pre> |    |
| FEED<br>Type                                                 |    |
| Sep 27, 2016 10:22:24<br>Start Time                          |    |
| 24 hrs 56 min 56 sec<br>Run Time                             |    |
| EXECUTING<br>Exit Code                                       |    |
| Related Jobs<br>Job<br>1. Sep 27, 2016 10:22:24              |    |

#### 82.7.13 Job Parameters

A Job has a set of parameters that are used as inputs into that job. The top section of the Job Details page displays these

|                       |                                         | JOB PARAMETERS    | EXECUTION CONTEXT DATA |
|-----------------------|-----------------------------------------|-------------------|------------------------|
| Parameters            | Values                                  |                   |                        |
| file.group            | thinkbig                                |                   |                        |
| file.lastModifiedTime | 2016-09-20T10:27:08-0400                |                   |                        |
| file.size             | 413376                                  |                   |                        |
| file.permissions      | rw-rr                                   |                   |                        |
| uuid                  | 076560cb-b322-446e-aa47-eff91ae03301    |                   |                        |
| absolute.path         | /tmp/                                   |                   |                        |
| path                  | ./                                      |                   |                        |
| feed                  | test.test_listfile_state_on_update_feed |                   |                        |
| filename              | import_template_1474381628485438570     | 5068247225005.xml |                        |
| file.creationTime     | 2016-09-20T10:27:08-0400                |                   |                        |
| file.lastAccessTime   | 2016-09-20T10:27:08-0400                |                   |                        |
| file.owner            | thinkbig                                |                   |                        |
| feedIsParent          | true                                    |                   |                        |
| jobType               | FEED                                    |                   |                        |

parameters.

#### 82.7.14 Job Context Data

As a Job runs operational metadata is captured and step status is visible in the Job page.

This metadata is stored in the Job Context section. Access this section by clicking on the **Execution Context Data** button next to the Job Parameters button in the previous figure.

#### 82.7.15 Step Context Data

A job can have multiple steps, each of which capture and store metadata as it relates to that step.

| Job Exec      | cution                  |        |                                |          | Job 1 of 1 |  |  |
|---------------|-------------------------|--------|--------------------------------|----------|------------|--|--|
| JOB           | STEP 1                  | STEP 2 | STEP 3                         |          |            |  |  |
| ListFile      |                         |        | Sep 22, 2016 17:24:34          | 0 sec    | COMPLETED  |  |  |
|               | TED                     |        | Start Time                     | Run Time | Exit Code  |  |  |
| Exit Descrip  | otion<br>tion available |        |                                |          |            |  |  |
| Context Para  | meters                  |        | Values                         |          |            |  |  |
| file.group    |                         |        | thinkbig                       |          |            |  |  |
| file.lastModi | fiedTime                |        | 2016-09-20T10:27:08-0400       |          |            |  |  |
| file.size     |                         |        | 413376                         |          |            |  |  |
| Event Id      |                         |        | 2251                           |          |            |  |  |
| file.permissi | ons                     |        | rw-rr                          |          |            |  |  |
| uuid          |                         |        | 076560cb-b322-446e-aa47-eff91a | e03301   |            |  |  |
| absolute.pat  | h                       |        | /tmp/                          |          |            |  |  |
| Flow File Id  |                         |        | 076560cb-b322-446e-aa47-eff91a | e03301   |            |  |  |
| path          |                         |        | ./                             |          |            |  |  |

### 82.7.16 Scheduler Page

The scheduling of SLAs can be viewed and via the "Scheduler" tab.

This allows a user to pause the entire Scheduler, pause specific SLAs, and even manually trigger SLAs to execute.

| S | cheduler        |              |                               |                 |       |          |                                      |
|---|-----------------|--------------|-------------------------------|-----------------|-------|----------|--------------------------------------|
|   | Scheduled Jobs  |              |                               |                 |       |          | Scheduler Details                    |
|   | Completion Time | SLA<br>Group | in a few seconds<br>Next Fire | Cron Expression | PAUSE | FIRE NOW | PAUSE SCHEDULER                      |
|   |                 |              |                               |                 |       |          | 149 hrs 54 min 38 sec<br>Up Time     |
|   |                 |              |                               |                 |       |          | 09/26/2016 04:23:18 pm<br>Start Time |
|   |                 |              |                               |                 |       |          | 284<br>Jobs Executed                 |

### 82.7.17 Changing an SLA

To change the schedule of a given SLA :

1. Click on the SLA tab in the Feed Manager site.

| TERADATA THINKBIG |                    |  |
|-------------------|--------------------|--|
| User:             | dladmin 👻          |  |
| Ð                 | Feeds              |  |
| $\star$           | Categories         |  |
| ۲                 | Tables             |  |
|                   | SLA                |  |
|                   | Visual Query       |  |
| Adm               | in                 |  |
| ×                 | Templates          |  |
| ~                 | Operations Manager |  |

2. Select the SLA whose schedule you would like to change.

| Service Level Agreements                        | Filter                                  | := 1 | : |
|-------------------------------------------------|-----------------------------------------|------|---|
| Completion Time<br>Feed deadline every 24 hours | demo2.demo_ingest_feed<br>Related Feeds |      |   |
|                                                 | Rows per page 5 👻 1 - 1 of 7            | <    | > |

3. Edit the configurations and click Save SLA.

|                                                                                                    | i                                                                      |
|----------------------------------------------------------------------------------------------------|------------------------------------------------------------------------|
| Ensure a Feed processes data by a specified time                                                                                                    |                                                                        |
| FeedName                                                                                                    |                                                                        |
| demo2.Demo ingest feed                                                                                                    |                                                                        |
| Expected Delivery Time                                                                                                    |                                                                        |
| 0 0 12 1/1 * ? *                                                                                                    |                                                                        |
| Cron Expression for when you expect to receive this data<br>Cron Preview                                                                                                    |                                                                        |
| 10/03/2016 12:00:00 PM                                                                                                    |                                                                        |
| 10/04/2016 12:00:00 PM                                                                                                    |                                                                        |
| 10/05/2016 12:00:00 PM                                                                                                    |                                                                        |
|                                                                                                    |                                                                        |
| No later than time                                                                                                    | Units                                                                  |
| 2                                                                                                    | Hours 🔻                                                                |
| Number specifying the amount of time allowed after the Ex<br>Time                                                                                                    | spected Delivery                                                       |
| ADD CONDITION                                                                                                    |                                                                        |
| Actions                                                                                                    |                                                                        |
|                                                                                                    |                                                                        |
| 1. Email                                                                                                    | Ĩ                                                                      |
| Email user(s) when the SLA is violated                                                                                                    | I assign this action, but it may not fire due to configuration issues. |
| Email user(s) when the SLA is violated Warning Configuration Error! You can sti                                                                                                    |                                                                        |
| Email user(s) when the SLA is violated<br>Warning Configuration Error! You can sti<br>Email connection information is not setu                                                                         | p. Please contact an administrator to set this up.                     |
| Warning Configuration Error! You can sti<br>Email connection information is not setu<br>Email addresses                                                                                                |                                                                        |
| Email user(s) when the SLA is violated<br>Warning Configuration Error! You can sti<br>Email connection information is not setu<br>Email addresses<br>admin@Imci.com                                    |                                                                        |
| Email user(s) when the SLA is violated<br>Warning Configuration Error! You can sti<br>Email connection information is not setu<br>Email addresses                                                      |                                                                        |
| Email user(s) when the SLA is violated<br>Warning Configuration Error! You can sti<br>Email connection information is not setu<br>Email addresses<br>admin@lmci.com<br>comma separated email addresses |                                                                        |
| Email user(s) when the SLA is violated<br>Warning Configuration Error! You can sti<br>Email connection information is not setu<br>Email addresses<br>admin@Imci.com                                    |                                                                        |

#### 82.7.18 Filtering Job History

The following section describes how to filter the job and feed history tables. Kylo provides a dynamic filter capability for any table displaying multiple rows of information.

#### 82.7.19 Data Table Operations

#### Sorting Content

All tables allow for the columns to be sorted. An arrow will appear next to the column indicating the sort direction. Click on the column header to change the sort.

#### **Filtering Tables**

All Tables in Kylo have a Filter bar above them. The rows can be filtered using the search bar at the top.

| Feed Health                      | Filter<br>demo    |                     |                                                  | := :                                  |
|----------------------------------|-------------------|---------------------|--------------------------------------------------|---------------------------------------|
| ALL RUNNING                      | HEALTHY UNHEALTHY |                     |                                                  |                                       |
| demo2.demo_ingest_fe             | eed               | ABANDONED<br>Status | 17 days 15 hrs 55 min 47 sec<br>Since            | 893 hr 34 min 12 sec<br>Last Run Time |
| demo.kafka_pub_demo              | p_feed_2          | RUNNING<br>Status   | 5 days 23 hrs 24 min 13 sec<br>Since             | <br>Last Run Time                     |
| demo.kafka_pub_demo<br>😄 HEALTHY | o_feed_1          | COMPLETED<br>Status | 61 days 18 hrs 32 min 13 sec<br><sub>Since</sub> | 0 sec<br>Last Run Time                |
|                                  |                   |                     |                                                  | Rows per page 5 👻 1 - 3 of 3 < >      |

Clicking on the icon in the top right of the table will display the table so that you can sort by column.

| THY UNHEALTHY | Status    | Since                        | Last Run Time                                  |
|---------------|-----------|------------------------------|------------------------------------------------|
|               |           |                              |                                                |
| HEALTHY       |           |                              | 000 hr 04 min 10 and                           |
|               | ADANDONED | 17 days 15 hrs 57 min 24 sec | 893 hr 34 min 12 sec                           |
| HEALTHY       | RUNNING   | 5 days 23 hrs 25 min 50 sec  |                                                |
| ⊖ HEALTHY     | COMPLETED | 61 days 18 hrs 33 min 50 sec | 0 sec                                          |
|               |           | Rows per page: 5 🔻           | 1 - 5 of 12 < 📏                                |
|               | -         | -                            | HEALTHY COMPLETED 61 days 18 hrs 33 min 50 sec |

Click on any of the column headers, or click on the icon in the top right of the table, to sort.

#### 82.7.20 Charts and Pivot Tables

The Charts tab allows you to query and perform data analysis on the Jobs in the system. The right panel allows you to provide filter input that will drive the bottom Pivot Chart panel.

| Filter Chart                                          |  |  |  |
|-------------------------------------------------------|--|--|--|
| Showing 1 jobs<br>Feed<br>data sources.GetFile source |  |  |  |
| 🖬 Start date 👻                                        |  |  |  |
| End date 👻                                            |  |  |  |
| Limit<br>500 <b>▼</b>                                 |  |  |  |
| Update                                                |  |  |  |

The Pivot Charts panel is a rich drag and drop section that allows you to create custom tables and charts by dragging attributes around. The drop down at the top left allows you to choose how you want to display the data

Chart Type

| ✓ Table           |
|-------------------|
| Table Barchart    |
| Heatmap           |
| Row Heatmap       |
| Col Heatmap       |
| Line Chart        |
| Bar Chart         |
| Stacked Bar Chart |
| Area Chart        |
| Scatter Chart     |

The data attributes at the top can be dragged into either Column Header or Row level attributes for the rendered pivot.

| Pivot Charts         |          |                                             |                      |            |              |        |          |          |           |                |        |
|----------------------|----------|---------------------------------------------|----------------------|------------|--------------|--------|----------|----------|-----------|----------------|--------|
| Chart Type           | At       | tributes (drag                              | and drop             | to custon  | nize the cha | art)   |          |          |           |                |        |
| Table                | <b>+</b> | Create Time 👻                               | End Ti               | me 🚽 🚦     | Start Time   | - St   | tatus 👻  | Duration | (min) –   | Time Since End | Time 👻 |
|                      | J        | lob Type 👻                                  | Feed Nan             | ne 🗸 D     | rag tatu     | JS 🔻   | End Date | e • Dur  | ation (se | c) -           |        |
|                      |          |                                             |                      |            |              |        |          |          |           |                |        |
| Aggregrator<br>Count | <br>  S  | Start Date 👻                                |                      |            |              |        |          |          |           |                |        |
| Aggregrator Count    |          | Start Date 🗸                                | _                    | Start Data |              |        |          |          |           |                |        |
|                      | ÷        |                                             | Exit Code            | Start Date | 2016-09-01   | Totals |          |          |           |                |        |
| Count                | Joi      | Start Date -<br>b Name<br>ci_debug.ingest 3 | Exit Code<br>COMPLET |            | 2016-09-01   | Totals |          |          |           |                |        |

Clicking the down arrow on each attribute allows you to filter out certain fields.

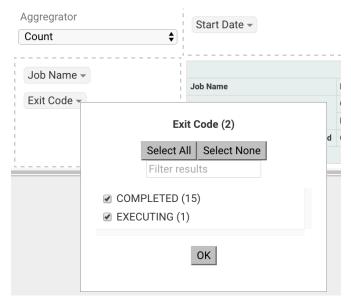

This interface allows you to filter the job data and create many different combinations of tables and charts.

### 82.8 Software Components

The following provides a basic overview of the components and dependencies for Kylo:

- Web-based UI (tested with Safari, Firefox, Chrome)
- Embedded Tomcat web container (configurable HTTP port)
- Java 8
- Stores job history and metadata in Postgres or MySQL
- NiFi 1.x+
- ActiveMQ

• Elasticsearch (optional, but required for full feature set)

### 82.9 Installation

Please refer to the installation guide for Kylo installation procedures.

### 82.10 Application Configuration

Configuration files for Kylo are located at:

```
/opt/kylo/kylo-services/conf/application.properties
/opt/kylo/kylo-ui/conf/application.properties
```

#### 82.10.1 Application Properties

The application.properties file in kylo-services specifies most of the standard configuration in pipeline.

Note: Any change to the application properties will require an application restart.

Below is a sample properties file with Spring Datasource properties for spring batch and the default data source:

Note: Cloudera default password for root access to mysql is "cloudera".

```
spring.datasource.url=jdbc:mysql://localhost:3306/kylo
spring.datasource.username=root
spring.datasource.password=
spring.datasource.maxActive=10
spring.datasource.validationQuery=SELECT 1
spring.datasource.testOnBorrow=true
spring.datasource.driverClassName=com.mysql.jdbc.Driver
spring.jpa.database-platform=org.hibernate.dialect.MySQL5InnoDBDialect
spring.jpa.open-in-view=true
#Postgres datasource configuration
#
#spring.datasource.url=jdbc:postgresql://localhost:5432/pipeline_db
#spring.datasource.driverClassName=org.postgresql.Driver
#spring.datasource.username=root
#spring.datasource.password=thinkbig
#spring.jpa.database-platform=org.hibernate.dialect.PostgreSQLDialect
###
# Current available authentication/authorization profiles:
\# * auth-simple - Uses authenticationService.username and authenticationService.
→ password for authentication (development only)
\# \star auth-file - Uses users.properties and roles.properties for authentication and
→role assignment
#
spring.profiles.active=auth-simple
authenticationService.username=dladmin
```

(continues on next page)

(continued from previous page)

```
authenticationService.password=thinkbig
###Ambari Services Check
ambariRestClientConfig.username=admin
ambariRestClientConfig.password=admin
ambariRestClientConfig.serverUrl=http://127.0.0.1:8080/api/v1
ambari.services.status=HDFS,HIVE,MAPREDUCE2,SQOOP
###Cloudera Services Check
#clouderaRestClientConfig.username=cloudera
#clouderaRestClientConfig.password=cloudera
#clouderaRestClientConfig.serverUrl=127.0.0.1
#cloudera.services.status=
##HDFS/[DATANODE, NAMENODE, SECONDARYNAMENODE], HIVE/[HIVEMETASTORE, HIVESERVER2], YARN,
→ SOOOP
# Server port
#
server.port=8420
#
# General configuration - Note: Supported configurations include STANDALONE, BUFFER_
→ NODE_ONLY, BUFFER_NODE, EDGE_NODE
application.mode=STANDALONE
# Turn on debug mode to display more verbose error messages in the UI
#
application.debug=true
#
# Prevents execution of jobs at startup. Change to true, and the name of the job that.
⇔should be run at startup if we want that behavior.
#
spring.batch.job.enabled=false
spring.batch.job.names=
#spring.jpa.show-sgl=true
#spring.jpa.hibernate.ddl-auto=validate
# NOTE: For Cloudera metadata.datasource.password=cloudera is required
metadata.datasource.driverClassName=com.mysql.jdbc.Driver
metadata.datasource.url=jdbc:mysql://localhost:3306/kylo
metadata.datasource.username=root
metadata.datasource.password=
metadata.datasource.validationQuery=SELECT 1
metadata.datasource.testOnBorrow=true
# NOTE: For Cloudera hive.datasource.username=hive is required.
hive.datasource.driverClassName=org.apache.hive.jdbc.HiveDriver
hive.datasource.url=jdbc:hive2://localhost:10000/default
hive.datasource.username=
hive.datasource.password=
# NOTE: For Cloudera hive.metastore.datasource.password=cloudera is required.
##Also Clouder url should be /metastore instead of /hive
hive.metastore.datasource.driverClassName=com.mysql.jdbc.Driver
hive.metastore.datasource.url=jdbc:mysql://localhost:3306/hive
#hive.metastore.datasource.url=jdbc:mysql://localhost:3306/metastore
hive.metastore.datasource.username=root
hive.metastore.datasource.password=
hive.metastore.validationOuerv=SELECT 1
hive.metastore.testOnBorrow=true
nifi.rest.host=localhost
```

(continues on next page)

(continued from previous page)

```
nifi.rest.port=8079
elasticsearch.host=localhost
elasticsearch.port=9300
elasticsearch.clustername=demo-cluster
## used to map Nifi Controller Service connections to the User Interface
## naming convention for the property is nifi.service.NIFI_CONTROLLER_SERVICE_NAME.
→NIFI_PROPERTY_NAME
##anything prefixed with nifi.service will be used by the UI. Replace Spaces with
→underscores and make it lowercase.
nifi.service.mysql.password=
nifi.service.example_mysql_connection_pool.password=
jms.activemq.broker.url:tcp://localhost:61616
jms.client.id=thinkbig.feedmgr
## nifi Property override with static defaults
##Static property override supports 2 usecases
# 1) store properties in the file starting with the prefix defined in the
\hookrightarrow "PropertyExpressionResolver \ class" \ default \ = \ config.
# 2) store properties in the file starting with "nifi.<PROCESSORTYPE>.<PROPERTY_KEY>..
\rightarrow where PROCESSORTYPE and PROPERTY_KEY are all lowercase and the spaces are.
⇔substituted with underscore
##Below are Ambari configuration options for Hive Metastore and Spark location
config.hive.schema=hive
nifi.executesparkjob.sparkhome=/usr/hdp/current/spark-client
##cloudera config
#config.hive.schema=metastore
#nifi.executesparkjob.sparkhome=/usr/lib/spark
## how often should SLAs be checked
sla.cron.default=0 0/5 * 1/1 * ? *
```

### 82.10.2 Kylo Metadata

Kylo stores its metadata in the database configured in /opt/kylo/kylo-services/conf/application.properties in the following lines:

```
metadata.datasource.driverClassName=com.mysql.jdbc.Driver
metadata.datasource.url=jdbc:mysql://localhost:3306/kylo
metadata.datasource.username=root
metadata.datasource.password=
```

The metadata database needs to be configured in order to have Kylo metadata backed up and recovered.

For example, MySQL backup can be configured using the methods provided at *http://dev.mysql.com/doc/refman/5.7/en/backup-methods.html*.

### 82.10.3 NiFi Data

Data and metadata in NiFi is intended to be transient, and depends on the state of the flows in NiFi. However, NiFi can be configured to keep metadata and data in certain directories, and those directories can be backed up as seen fit. For example, in the nifi.properties file, changing

nifi.flow.configuration.file=/opt/nifi/data/conf/flow.xml.gz

will have NiFi store its flows in /opt/nifi/data/conf/flow.xml.gz.

With a default Kylo installation, NiFi is configured to put all of its flows, templates, data in the content repository, data in the flowfile repository, and data in the provenance repository in /opt/nifi/data. For more information about these configurations, the NiFi system administrator's guide is the authority.

### 82.11 Startup and Shutdown

Kylo service automatically starts on system boot.

• Manual startup and shutdown from command-line:

```
$ sudo /etc/init.d/kylo-services start
$ sudo /etc/init.d/kylo-ui start
$ sudo /etc/init.d/kylo-spark-shell start
$ sudo /etc/init.d/kylo-services stop
$ sudo /etc/init.d/kylo-ui stop
$ sudo /etc/init.d/kylo-spark-shell stop
```

### 82.12 Log Files

Kylo uses Log4J as its logging provider.

• Default location of application log file is:

/var/log/kylo-<ui, services, or spark-shell>/

- Log files roll nightly with pipeline-application.log.<YYYY-MM-DD>
- Log levels, file rotation, and location can be configured via:

```
/opt/kylo/kylo-<ui, services, or
spark-shell>/conf/log4j.properties
```

### 82.13 Additional Configuration

The following section contains additional configuration that is possible.

### 82.13.1 Configuring JVM Memory

You can adjust the memory setting of the Kylo Service using the KYLO\_SERVICES\_OPTS environment variable. This may be necessary if the application is experiencing OutOfMemory errors. These would appear in the log files.

export KYLO\_SERVICES\_OPTS="-Xmx2g"

The setting above would set the Java maximum heap size to 2 GB.

### 82.13.2 Service Status Configuration

The Dashboard page displays Service Status as a Key Performance Indicator. The list of services is configurable using the following instructions:

#### **Viewing Service Details**

Within Kylo on the Dashboard tab the "Services" indicator box shows the services it is currently monitoring. You can get details of this by clicking on the Services tab:

| atabase<br>) HEALTHY                                                                             |                                                                             | <b>1</b><br>Component(s) | None<br><sub>Alerts</sub> | 10/03/2016 at<br>Last Checked                                                                           | 9:09                                                                                                    |  |
|--------------------------------------------------------------------------------------------------|-----------------------------------------------------------------------------|--------------------------|---------------------------|----------------------------------------------------------------------------------------------------|----------------------------------------------------------------------------------------------------|--|
|                                                                                                  |                                                                             |                          |                           |                                                                                                    |                                                                                                    |  |
| DFS<br>WARNING                                                                                   |                                                                             | 7<br>Component(s)        | 18 Alerts<br>Alerts       | 10/03/2016 at<br>Last Checked                                                                           | 9:09                                                                                                    |  |
| IVE                                                                                              |                                                                             | 6                        | 3 Alerts                  | 10/03/2016 at                                                                                           | 9:09                                                                                                    |  |
| HEALTHY                                                                                          |                                                                             | Component(s)             | Alerts                    | Last Checked                                                                                            |                                                                                                    |  |
| IAPREDUCE2                                                                                       |                                                                             | 2                        | 4 Alerts                  | 10/03/2016 at                                                                                           | 9:09                                                                                                    |  |
| HEALTHY                                                                                          |                                                                             | Component(s)             | Alerts                    | Last Checked                                                                                            |                                                                                                    |  |
| lifi                                                                                             |                                                                             | 1                        | None                      | 10/03/2016 at                                                                                           | 9:09                                                                                                    |  |
| HEALTHY                                                                                          |                                                                             | Component(s)             | Alerts                    | Last Checked                                                                                            |                                                                                                    |  |
|                                                                                                  |                                                                             |                          |                           |                                                                                                    |                                                                                                    |  |
| Service Components                                                                               | Filter                                                                      |                          |                           |                                                                                                    | := :                                                                                                    |  |
| Service Components                                                                               | Filter                                                                      |                          |                           |                                                                                                    | =                                                                                                    |  |
|                                                                                                  | Filter                                                                      |                          |                           | 5 Alerts                                                                                                | i≡ ∎<br>10/03/2016 at 9:10                                                                                                    |  |
| DATANODE                                                                                         |                                                                             |                          |                           | 5 Alerts<br>Alerts                                                                                      |                                                                                                    |  |
| DATANODE<br>HEALTHY                                                                              | STARTED                                                                     |                          |                           |                                                                                                    | 10/03/2016 at 9:10                                                                                                    |  |
| DATANODE HEALTHY HDFS_CLIENT                                                                     | STARTED<br>Message                                                          |                          |                           | Alerts                                                                                                  | 10/03/2016 at 9:10<br>Last Checked                                                                                                    |  |
| DATANODE<br>HEALTHY<br>HDFS_CLIENT<br>HEALTHY                                                    | STARTED<br>Message                                                          |                          |                           | Alerts<br>0 Alerts                                                                                      | 10/03/2016 at 9:10<br>Last Checked<br>10/03/2016 at 9:10                                                                                                    |  |
| DATANODE<br>healthy<br>HDFS_CLIENT<br>healthy<br>JOURNALNODE                                     | STARTED<br>Message<br>INSTALLED<br>Message                                  |                          |                           | Alerts<br>O Alerts<br>Alerts                                                                            | 10/03/2016 at 9:10<br>Last Checked<br>10/03/2016 at 9:10<br>Last Checked                                                                                                    |  |
| Service Components DATANODE THEALTHY HDFS_CLIENT THEALTHY JOURNALNODE THEALTHY NAMENODE NAMENODE | STARTED<br>Message<br>INSTALLED<br>Message<br>UNKNOWN                       |                          |                           | Alerts<br>0 Alerts<br>Alerts<br>0 Alerts<br>0 Alerts                                                    | 10/03/2016 at 9:10<br>Last Checked<br>10/03/2016 at 9:10<br>Last Checked<br>10/03/2016 at 9:10                                                                                          |  |
| DATANODE<br>importante<br>HDFS_CLIENT<br>importante<br>HEALTHY<br>JOURNALNODE<br>MARNING         | STARTED<br>Message<br>INSTALLED<br>Message<br>UNKNOWN<br>Message            |                          |                           | Alerts<br>O Alerts<br>Alerts<br>O Alerts<br>Alerts                                                      | 10/03/2016 at 9:10           Last Checked           10/03/2016 at 9:10           Last Checked           10/03/2016 at 9:10           Last Checked                                       |  |
| DATANODE<br>i HEALTHY HDFS_CLIENT i HEALTHY JOURNALNODE WARNING NAMENODE                         | STARTED<br>Message<br>INSTALLED<br>Message<br>UNKNOWN<br>Message<br>STARTED |                          |                           | Alerts O Alerts Alerts O Alerts Alerts I O Alerts Alerts I O Alerts Alerts I O Alerts Alerts I O Alerts | 10/03/2016 at 9:10         Last Checked         10/03/2016 at 9:10         Last Checked         10/03/2016 at 9:10         Last Checked         10/03/2016 at 9:10         Last Checked |  |

| DataNode Process     | TCP OK - 0.000s response on port 50010                                   | 10/03/2016 at 9:10 |
|----------------------|--------------------------------------------------------------------------|--------------------|
| 🕗 ок                 | Message                                                                  | Time               |
| DataNode Web UI      | HTTP 200 response in 0.000s                                              | 10/03/2016 at 9:10 |
| У ок                 | Message                                                                  | Time               |
| DataNode Unmounted D | Data dir(s) are fine, /hadoop/hdfs/data .                                | 10/03/2016 at 9:09 |
| У ок                 | Message                                                                  | Time               |
| DataNode Storage     | Remaining Capacity:[13935746895], Total Capacity:[73% Used, 52587134976] | 10/03/2016 at 9:09 |
| Ӯ ок                 | Message                                                                  | Time               |
| ataNode Heap Usage   | Used Heap:[10%, 96.34919 MB], Max Heap: 1004.0 MB                        | 10/03/2016 at 9:09 |
| Ӯ ОК                 | Message                                                                  | Time               |

The Services Indicator automatically refreshes every 15 seconds to provide live updates on service status.

#### **Example Service Configuration**

The below is the service configuration monitoring 4 services:

ambari.services.status=HDFS,HIVE,MAPREDUCE2,SQOOP

### 82.14 Migrating Templates and Feeds

### 82.14.1 Exporting Registered Templates

In Kylo, a template can be exported from one instance of Kylo to another. To export a template, navigate to the Feed Manager site by clicking Feed Manager on the left pane.

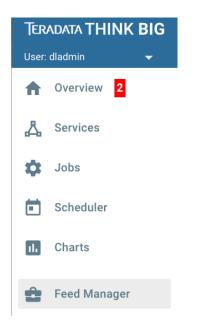

Then navigate to the Templates tab. All of the templates that have been registered in this instance of Kylo will be listed

| Data Confidence Invalid Records | 07/28/2016 @ 2:57:09PM |          |
|---------------------------------|------------------------|----------|
| 🛉 Template Name                 | Last Updated           | 👱 Export |
| Data Ingest                     | 08/23/2016 @ 5:20:31PM | 👱 Export |
| ➡ Template Name                 | Last Updated           |          |
| Data Transformation             | 07/28/2016 @ 2:53:09PM | Export   |
| 🏃 Template Name                 | Last Updated           |          |
| Example kafka put               | 08/11/2016 @ 6:33:33PM | Export   |
| 2 Template Name                 | Last Updated           |          |
| generate flow file source       | 08/23/2016 @ 3:16:49PM | Export   |
| ➡ Template Name                 | Last Updated           | 👱 Export |

here.

To export a template, click the Export button for that template. This will download a zip archive of the template.

### 82.14.2 Importing Registered Templates

To import a registered template, on the Templates tab click on the **button** in the top right. Select Import from File.

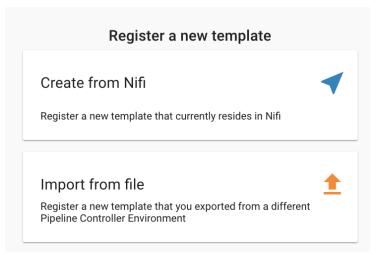

Browse for the zip archive of the registered template, select whether or not to overwrite any existing registered templates with the same name, and click upload.

| Import a Templ                               | ate                         |                                                                                                    | <b>±</b> |
|----------------------------------------------|-----------------------------|----------------------------------------------------------------------------------------------------|----------|
| Choose Import a Nifi T                       | emplate or Pipeline Co      | ntroller Archive.                                                                                                    |          |
| Туре                                         | File type                   | Description                                                                                                    |          |
| Nifi Template                                | XML                         | Importing a Nifi Template will validate and import the template into Nifi.                                                                  |          |
| Archive                                      | ZIP                         | An archive contains both Nifi and Pipeline Controller data.<br>This will import into Nifi and register the template in Pipeline Controller. |          |
| CHOOSE FILE                                  | data_transformation.z       | p                                                                                                    |          |
| Overwrite If template already o IMPORT TEMPL | exists it will be replaced. |                                                                                                    |          |

The template is now in the list of registered templates, and a feed can be created from it. This will also import the associated NiFi template into NiFi.

### 82.14.3 Exporting Feeds

To export a feed for deployment in another instance of Kylo, click on the **Feeds** tab. Similarly to the templates page, there will be a list, this time with feeds instead of templates. Click the export button to export a feed as a zip archive.

| Demo ingest feed                   | demo2      | Data Ingest               |          |
|------------------------------------|------------|---------------------------|----------|
| Feed Name                          | Category   | Туре                      | 👱 Export |
| generate flowfile to hdfs continue | Sources    | generate flow file source | 👱 Export |
| Feed Name                          | Category   | Туре                      |          |
| Generated FlowFile                 | Sources    | generate flow file source | 👱 Export |
| Feed Name                          | Category   | Туре                      |          |
| GetKafkaPutHdfs1                   | lmci_debug | GetKafkaPutHDFS           | 🛓 Export |
| 🖉 Feed Name                        | Category   | Туре                      |          |
| HDFS put                           | Sinks      | putfile sink              | 👱 Export |
| 🖉 Feed Name                        | ? Category | Туре                      | - Export |

### 82.14.4 Importing Feeds

To import a feed, click the button in the top right of the Feeds page. Click "Import" text at the top of the screen.

| Select the type of feed or <u>Import</u> from an a      | rchive     |
|---------------------------------------------------------|------------|
| Data Ingest                                             | •          |
| Data Ingest                                             |            |
|                                                         |            |
| Data Transformation                                     | <b>. .</b> |
| Data Transformation                                     |            |
| Data Confidence Invalid Records                         | ¥          |
| Data Confidence Check - Invalid record count percentage |            |
| More                                                    |            |

Browse for the exported feed and then click **Import Feed**.

| ort a Pipeline Contro    | ller Feed Archive.       |                                                                                                    |  |
|--------------------------|--------------------------|----------------------------------------------------------------------------------------------------|--|
| Туре                     | File type                | Description                                                                                                    |  |
| Archive                  | ZIP                      | An archive contains both Nifi and Pipeline Controller Feed Data.<br>This will import into Nifi and register the feed and respective template in Pipeline<br>Controller . |  |
| CHOOSE FILE da           | ata_ingest.zip           |                                                                                                    |  |
| Overwrite                |                          |                                                                                                    |  |
| If the Feed already exis | sts it will be replaced. |                                                                                                    |  |

If the import is successful, you should now see a running feed in the Feeds tab.

### 82.14.5 Altering Feed Configurations

A feed that has been imported may have configurations specific to an environment, depending on its registered template. To change configurations on a feed, click on the **Feeds** tab in the Feed Manager site and then click on the name of the feed you want to update. A list of configurations will be present.

| Feed Details      |                      |   |
|-------------------|----------------------|---|
| DETAILS PROFILES  | RELATED SLA VERSIONS |   |
| ✓ Feed Definition |                      | 1 |
| Feed Name         | Demo ingest feed     |   |
| System Name       | demo_ingest_feed     |   |
| Description       | sample description   |   |
| Feed Type         | Data Ingest          |   |
| ✓ Feed Details    |                      | 1 |
| Source            | Poll filesystem      |   |
| Input Directory   | /var/dropzone        |   |
| File Filter       | userdata\d{1,3}.csv  |   |
|                   |                      |   |

Click on the *i*con to allow editing the fields. When done editing the fields for a section, click **Save**.

| ~ | Feed Details                                                                   |        | ×    |
|---|--------------------------------------------------------------------------------|--------|------|
|   | Choose a Feed Input <ul> <li>Poll filesystem</li> <li>Poll database</li> </ul> |        |      |
|   | Input Directory                                                                |        |      |
|   | /var/dropzone                                                                  |        |      |
|   | The input directory from which to pull files                                   |        |      |
|   | File Filter                                                                    |        |      |
|   | userdata\d{1,3}.csv                                                            |        |      |
|   | Only files whose names match the given regular expression will be picked up    |        |      |
|   |                                                                                |        |      |
|   |                                                                                | CANCEL | SAVE |

Kylo recreates the flow in NiFi with the new values. Keep in mind that the values that are configurable here are determined by the registered template, so registered templates need to expose environment-specific properties if they are to be configured or updated at a feed level.

### 82.14.6 Updating Sensitive Properties in NiFi

Some NiFi processors and controller services have properties that are deemed sensitive, and are therefore not saved when exporting from Kylo. Because of this, some Kylo templates and feeds are not directly portable from one instance of Kylo to another, without some changes in NiFi. In these situations, sensitive values need to be entered directly into NiFi running on the target environment, and then the changes must be saved in a new NiFi template and used to overwrite the imported NiFi template. If the sensitive properties are only within controller services for the imported artifact, then the controller service must be disabled, the sensitive value entered, and the controller service re-enabled, but a new NiFi template does not need to be made.

It is uncommon for NiFi processors to have sensitive properties, and is most often seen in controller services, such as a DBCPConnectionPool for connection to a database. If the controller services used by a template or feed are already in existence in NiFi in the target environment, then Kylo uses those controller services. This issue only exists when importing a template or feed that has NiFi processors with sensitive properties or that use controller services that do not exist in the target environment.

### 82.14.7 Continuous Integration / Continuous Deployment (CICD)

Kylo currently does not have built-in or integrated CICD. However, Kylo allows you to export both templates (along with any registered properties) and feeds that can then be imported to any environment.

The following approach for CICD should be incorporated:

1. Build a flow in Nifi and get it configured and working in a dev instance of Nifi and Kylo as a Feed.

Once its ready to be tested export that Feed from Kylo. This export is a zip containing the feed metadata along with the categories and templates used to create the feed.

Have a separate VM running Kylo and NiFi. This would be where the scripts would create, run, and test the feeds and flows.

Have a separate Script/Maven project running to instantiate this feed and run it. This could look something like the following: Have a Maven module running that has a TestCase that looks for these exported feed zip files and then uses NiFi and Kylos Rest apis to create them, run the feed, verify the results, and then tear down the flow.

Kylo operates over REST and has many rest endpoints that can be called to achieve the same results as you see in the Kylo UI. For example importing a feed can be done by posting the zip file to the endpoint:

/v1/feedmgr/admin/import-feed

2. Once the tests all are passed you could take that exported Feed/Template, save it in a version control system (i.e. git), and import it into a different environment.

The graphic below depicts an example of an overall CICD ecosystem that could be implemented with Kylo with an approach similar to what Think Big R&D has put forward.

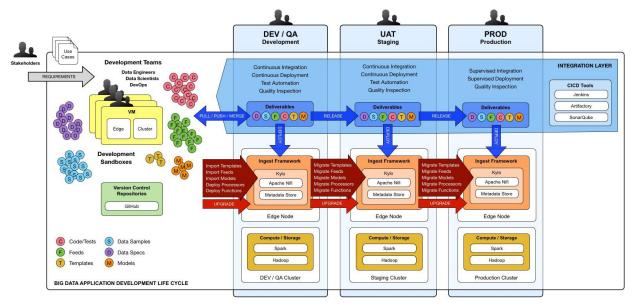

### 82.14.8 Migrating Kylo and NiFi Extensions

If custom NiFi or Kylo plugins/extensions have been built, they must copied to all instances of NiFi and Kylo where you wish to use them. Custom NiFi extensions are packaged in .nar format, and must be place in NiFi's lib directory. With a default Kylo installation, this directory is /opt/nifi/current/lib. Place all custom .nar files there, and restart the NiFi service.

Custom Kylo plugins belong in the /opt/kylo/kylo-services/plugin directory in a default Kylo installation. Place the .jar files for custom plugins in this directory and manually start and stop the kylo-services service.

### 82.15 Operational Considerations

When considering promoting Kylo/NiFi metatdata you will need to restart Kylo:

- Upon changing/adding any new NiFi processors/services (changing code that creates a new Nifi plugin .nar file) you will need to bounce NiFi
- Upon changing/adding any new Kylo plugin/extension (changing the java jar) you will need to bounce Kylo (kylo-services)

# CHAPTER 83

### **Troubleshooting & Tips**

### 83.1 Tuning the ExecuteSparkJob Processor

#### 83.1.1 Problem

By default, the ExecuteSparkJob processor is configured to run in *local* or *yarn-client* mode. When a Hadoop cluster is available, it is recommended that the properties be updated to make full use of the cluster.

### 83.1.2 Solution

Your files and jars should be made available to Spark for distributing across the cluster. Additional configuration may be required for Spark to run in *yarn-cluster* mode.

- 1. Add the DataNucleus jars to the "Extra Jars" parameter:
  - (a) /usr/hdp/current/spark-client/lib/datanucleus-api-jdo-x.x.x.jar
  - (b) /usr/hdp/current/spark-client/lib/datanucleus-core-x.x.x.jar
  - (c) /usr/hdp/current/spark-client/lib/datanucleus-rdbms-x.x.x.jar
- 2. Add the hive-site.xml file to the "Extra Files" parameter:
  - (a) For Cloudera, this file is at /etc/hive/conf.cloudera.hive/hive-site.xml.
  - (b) For Hortonworks, this file is at /usr/hdp/current/spark-client/conf/hive-site.xml.
- 3. The "Validate and Split Records" and "Profile Data" processors from standard-ingest require access to the json policy file. Add "\${table\_field\_policy\_json\_file}" to the "Extra Files" properties to make this file available.

| ettings Scheduling Properties Comm | ents |                                                        |                |
|------------------------------------|------|--------------------------------------------------------|----------------|
| Required field                     |      |                                                        | + New property |
| Property                           |      | Value                                                  |                |
| Executor Memory                    | U    | 512m                                                   |                |
| Number of Executors                | ?    | 1                                                      |                |
| Spark Application Name             | (?)  | Validator                                              |                |
| Executor Cores                     | (?)  | 1                                                      |                |
| Network Timeout                    | (2)  | 120s                                                   |                |
| Hadoop Configuration Resources     | (?)  | No value set                                           |                |
| Kerberos Principal                 | (?)  | No value set                                           |                |
| Kerberos Keytab                    | (?)  | No value set                                           |                |
| Yarn Queue                         | 2    | No value set                                           |                |
| Spark Configurations               | 3    | spark.yarn.executor.memoryOverhead=2048                |                |
| Extra Files                        | ?    | \${table_field_policy_json_file},/usr/hdp/current/spar |                |

- 4. The "Execute Script" processor from the data-transformation reusable template requires access to the Scala script.
  - (a) Change "MainArgs" to: \${transform\_script\_file:substringAfterLast('/')}
  - (b) Add the following to "Extra Files": \${transform\_script\_file}

Additionally, you can update your Spark configuration with the following:

1. It is ideal to have 3 executors per node minus 1 used by the manager:

(a) num-executor = 3 \* (number of nodes) - 1

2. Executor cores should be either 4, 5, or 6 depending on the total number of available cores. This should be tested. Starting with 6 tends to work well:

(a) spark.executor.cores = 6

- 3. Determine the total memory using the following equation:
  - (a) total.memory (GB) = yarn.nodemanager.resource.memory-mb \* (spark.executor.cores / yarn.nodemanager.resource.cpu-vcores)
- 4. Use total.memory and split it between spark.executor.memory and spark.yarn.executor.memoryOverhead (15-20% of total memory):
  - (a) spark.yarn.executor.memoryOverhead = total.memory \* (0.15)
  - (b) spark.executor.memory = total.memory spark.yarn.executor.memoryOverhead

### 83.2 Dealing with non-standard file formats

### 83.2.1 Problem

You need to ingest a file with a non-standard format.

### 83.2.2 Solution

There are two possible solutions:

- 1. You may write a custom SerDe and register that SerDe in HDFS. Then specify the use of the SerDe in the source format field of the schema tab during feed creation.
  - (a) Here's an example SerDe that reads ADSB files: https://github.com/gm310509/ADSBSerDe
  - (b) The dependencies in the pom.xml file may need to be changed to match your Hadoop environment.
- 2. You can use two feeds: 1) ingest; 2) use the wrangler to manipulate the fields into columns:
  - (a) Create an ingest field, manually define the schema as a single field of type string. You can just call that field "data".
  - (b) Make sure the format specification doesn't conflict with data in the file, i.e., tabs or commas which might cause it to get split.
  - (c) Once ingested, create a data transform feed to wrangle the data using the transform functionsHi.
  - (d) Here's an example of converting the weird ADSB format into JSON then converting into fields:

### 83.3 Merge Table fails when storing as Parquet using HDP

#### 83.3.1 Problem

There is a bug with Hortonworks where a query against a Parquet backed table fails while using single or double quotes in the value names. For example:

### 83.3.2 Solution

You need to set some Hive properties for queries to work in Hive. These forum threads explain how to set the correct property:

- 1. https://community.hortonworks.com/questions/47897/illegalargumentexception-when-select-with-where-cl. html
- 2. https://community.hortonworks.com/questions/40445/querying-a-partition-table.html
- 3. On the Hive command line you can set the following property to allow quotes:

set hive.optimize.ppd = false;

### 83.4 NiFi becomes non-responsive

#### 83.4.1 Problem

NiFi appears to be up but the UI is no longer functioning. NiFi may be running low on memory. There may be PID files in the /opt/nifi/current directory.

#### 83.4.2 Solution

Increase memory to NiFi by editing /opt/nifi/current/conf/boostrap.conf and setting the following line:

java.arg.3=-Xmx3g

Additionally, it may also be necessary to create swap space but this is not recommended by NiFi for performance reasons.

### 83.5 Automated Feed and Template Importing

### 83.5.1 Problem

Feeds and templates should be automatically imported into the staging or production environment as part of a continuous integration process.

### 83.5.2 Solution

The Kylo REST API can be used to automate the importing of feeds and templates.

Templates can be imported either as an XML or a ZIP file. Set the *overwrite* parameter to *true* to indicate that existing templates should be replaced otherwise an error will be returned. Set the *createReusableFlow* parameter to true if the template is an XML file that should be imported as a reusable template. The *importConnectingReusableFlow* parameter indicates how to handle a ZIP file that contains both a template and its reusable flow. The *NOT\_SET* value will cause an error to be returned if the template requires a reusable flow. The *YES* value will cause the reusable flow to be imported along with the template. The *NO* value will cause the reusable flow to be ignored and the template to be imported as normal.

Feeds can be imported as a ZIP file containing the feed metadata and NiFi template. Set the *overwrite* parameter to *true* to indicate that an existing feed and corresponding template should be replaced otherwise an error will be returned. The *importConnectingReusableFlow* parameter functions the same as the corresponding parameter for importing a template.

### 83.6 Spark job failing on sandbox with large file

### 83.6.1 Problem

If running on a sandbox (or small cluster) the spark executor may get killed due to OOM when processing large files in the standard ingest flow. The flow will route to failed flow but there will be no error message. Look for Exit Code 137 in /var/log/nifi/nifi-app.log. This indicates an OOM issue.

### 83.6.2 Solution

On a single-node sandbox it is better to run Spark in *local* mode than *yarn-client* mode and simply give Spark enough memory to perform its task. This eliminates all the YARN scheduler complications.

- 1. In the standard-ingest flow, stop and alter the ExecuteSparkJob processors:
  - (a) Set the SparkMaster property to *local* instead of *yarn-client*.
  - (b) Increase the Executor Memory property to at least 1024m.
- 2. Start the processors.

### 83.7 NiFi hangs executing Spark task step

### 83.7.1 Problem

Apache NiFi flow appears to be stuck inside the Spark task such as "Validate and Split Records" step. This symptom can be verified by viewing the YARN jobs. The Spark job appears to be running and there is a Hive job queued to run but never launched: http://localhost:8088/cluster

So what is happening? Spark is executing a Hive job to insert data into a Hive table but the Hive job never gets YARN resources. This is a configuration problem that leads to a deadlock. Spark will never complete because the Hive job will never get launched. The Hive job is blocked by the Spark job.

### 83.7.2 Solution

First you will need to clean up the stuck job then re-configure the YARN scheduler.

To clean up the stuck job, from the command-line as root:

1. Obtain the PID of the Spark job:

ps -ef | grep Spark | grep Validator

2. Kill the Spark job:

```
kill <pid>
```

Configure YARN to handle additional concurrent jobs:

1. Increase the maximum percent with the following parameter (see: https://hadoop.apache.org/docs/r0.23.11/ hadoop-yarn/hadoop-yarn/site/CapacityScheduler.html):

yarn.scheduler.capacity.maximum-am-resource-percent=0.8

- 2. Restart the cluster or all affected services.
- 3. Restart Apache NiFi to re-initialized Thrift connection pool:

service nifi restart

Note: In Ambari, find this under Yarn | Configs (advanced) | Scheduler.

### 83.8 Spark SQL fails on empty ORC and Parquet tables

#### 83.8.1 Problem

Your spark job fails when running in HDP 2.4 or 2.5 while interacting with an empty ORC table. A likely error that you will see is:

```
ExecuteSparkJob[id=1fb1b9a0-e7b5-4d85-87d2-90d7103557f6] java.util.
→NoSuchElementException: next on empty iterator
```

This is due to a change Hortonworks added that modified how it loads the schema for the table.

### 83.8.2 Solution

To fix the issue, you can take these steps:

- 1. On the edge node, edit the file: /usr/hdp/current/spark-client/conf/spark-defaults.conf
- 2. Add these configuration entries to the file:

```
spark.sql.hive.convertMetastoreOrc false
spark.sql.hive.convertMetastoreParquet false
```

See

### 83.9 High Performance NiFi Setup

#### 83.9.1 Problem

The NiFi team published an article on how to extract the most performance from Apache NiFi.

### 83.9.2 Solution

See

### 83.10 RPM install fails with 'cpio: read' error

### 83.10.1 Problem

Kylo rpm install fails giving a 'cpio: read' error.

### 83.10.2 Solution

This problem occurs if the rpm file is corrupt or not downloaded properly. Try re-downloading the Kylo rpm from the Kylo website.

### 83.11 Accessing Hive tables from Spark

### 83.11.1 Problem

You receive a NoSuchTableException when trying to access a Hive table from Spark.

### 83.11.2 Solution

Copy the hive-site.xml file from Hive to Spark.

For Cloudera, run the following command:

```
cp /etc/hive/conf/hive-site.xml /usr/lib/spark/conf/
```

### 83.12 Compression codec not found for PutHDFS folder

#### 83.12.1 Problem

The PutHDFS processor throws an exception like:

```
java.lang.IllegalArgumentException: Compression codec com.hadoop.compression.lzo. {\hookrightarrow} LzoCodec not found.
```

### 83.12.2 Solution

Edit the /etc/hadoop/conf/core-site.xml file and remove the failing codec from the io.compression.codecs property.

### 83.13 Creating a cleanup flow

#### 83.13.1 Problem

When deleting a feed it is sometimes useful to run a separate NiFi flow that will remove any HDFS folders or Hive tables that were created by the feed.

### 83.13.2 Solution

- 1. You will need to have a controller service of type JmsCleanupEventService. This service has a Spring Context Service property that should be connected to another service of type SpringContextLoaderService.
- 2. In your NiFi template, create a new input processor of type TriggerCleanup. This processor will be run automatically when a feed is deleted.
- 3. Connect additional processors such as RemoveHDFSFolder or DropFeedTables as needed.

### 83.14 Accessing S3 from the data wrangler

### 83.14.1 Problem

You would like to access S3 or another Hadoop-compatible filesystem from the data wrangler.

### 83.14.2 Solution

The Spark configuration needs to be updated with the path to the JARs for the filesystem.

To access S3 on HDP, the following must be added to the spark-env.sh file:

export SPARK\_DIST\_CLASSPATH=\$(hadoop classpath)

Additional information is available from the .

### 83.15 Dealing with XML files

#### 83.15.1 Problem

You need to ingest an XML file and parse into Hive columns.

### 83.15.2 Solution

- 1. You can use two feeds: 1) ingest; 2) use the wrangler to manipulate the fields into columns:
  - (a) Create an ingest field and manually define the schema as a single field of type string. You can just call that field "data".
  - (b) Make sure the format specification doesn't conflict with data in the file, i.e. tabs or commas which might cause it to get split.
  - (c) Once ingested, create a data transform feed to wrangle the data using the transform functions.
  - (d) Here's an example of converting XML to columns using wrangler functions:

#### 83.15.3 XML Explode

```
select(reqexp_replace(contents, "(?s).*<TicketDetails>\\s*<TicketDetail>\\s*", "").
1
   →as("xml"))
   select(regexp_replace(xml, "(?s)</TicketDetails>.*", "").as("xml"))
2
   select(split(xml, "<TicketDetail>\\s*").as("TicketDetails"))
3
   select(explode(TicketDetails).as("TicketDetail"))
4
   select(concat("<TicketDetail>", TicketDetail).as("TicketDetail"))
5
   xpath_int(TicketDetail, "//Qty").as("Qty")
6
   xpath_int(TicketDetail, "//Price").as("Price")
7
  xpath_int(TicketDetail, "//Amount").as("Amount")
8
  xpath_int(TicketDetail, "//NetAmount").as("NetAmount")
9
  xpath_string(TicketDetail, "//TransDateTime").as("TransDateTime")
10
   drop("TicketDetail")
11
```

### 83.16 Dealing with fixed width files

#### 83.16.1 Problem

You need to load a fixed-width text file.

### 83.16.2 Solution

This is possible to configure with the schema tab of the feed creation wizard. You can set the SerDe and properties:

- 1. Create an ingest feed.
- 2. When at the schema tab look for the field (near bottom) specifying the source format.
- 3. Manually build the schema since Kylo won't detect the width.
- 4. Place text as follows in the field substituting regex based on the actual columns:

```
ROW FORMAT SERDE 'org.apache.hadoop.hive.contrib.serde2.RegexSerDe'
WITH SERDEPROPERTIES ("input.regex" = "(.{10})(.{20})(.{20})(.{20})(.{5}).\*")
```

### 83.17 Dealing with custom SerDe or CSV files with quotes and escape characters

### 83.17.1 Problem

You need to load a CSV file with surrounding quotes and don't want those quotes removed.

### 83.17.2 Solution

This is possible to configure within the schema tab of the ingest feed creation, you can set the SerDe and properties:

- 1. Create an ingest feed.
- 2. When at the schema tab look for the field (near bottom) specify the source format.
- 3. See the Apache wiki .
- 4. Place text as follows in the field:

```
ROW FORMAT SERDE 'org.apache.hadoop.hive.serde2.OpenCSVSerde'
WITH SERDEPROPERTIES (
    "separatorChar" = ",",
    "quoteChar" = "\\\\"",
    "escapeChar"="\\\\\");
)
```

Notice the double escape required!

### 83.18 Configuration on a Node with Small Root Filesystem

### 83.18.1 Problem

The node that Kylo will run on has a small root filesystem. There are other mounts that contain larger space but in particular, the following directories contain 30GB or less.

- /opt which is used for libraries, executables, configs, etc
- /var which is used for logs, storage, etc
- /tmp which is used for processing data

For Kylo, these directories get filled up very quickly and this causes all processes on the edge node to freeze.

### 83.18.2 Solution

In general, the solution is to move all the large files onto the larger data mount. For this solution, the /data directory is considered to be the largest and most ideal location to contain Kylo artifacts (logs, storage, etc).

To alleviate the disk space issues, these steps were taken to move items to the /data directory

#### **Relocate MySQL**

The default location of MySQL is /var/lib/mysql. MySQL will fill up the root partition with the default configuration so the storage volumes for MySQL must be migrated to /data/mysql.

- 1. Stop MySQL: service mysql stop
- 2. Copy data over to new location: rsync -av /var/lib/mysql /data/
- 3. Backup the existing data: mv /var/lib/mysql /var/lib/mysql.bak
- 4. Backup the existing my.cnf: cp /etc/my.cnf /etc/my.cnf.bak
- 5. Update MySQL config with new location with the values below: vi /etc/my.cnf
  - (a) Under [mysqld], set datadir = /data/mysql
- 6. Start MySQL: service mysql start
- 7. Back up old MySQL directory: tar -zcvf mysql\_bak.tar.gz mysql.bak

#### Change properties to point to /data

- 1. Kylo
  - (a) Update /opt/kylo-services/log4j.properties
    - i. log4j.appender.file.File=/data/log/kylo-services/kylo-services.log
  - (b) Update /opt/kylo-services/log4j-spark.properties

- i. log4j.appender.file.File=/data/log/kylo-services/kylo-spark-shell.log
- (c) Update /opt/kylo-ui/log4j.properties
  - i. log4j.appender.file.File=/data/log/kylo-ui/kylo-ui.log
- 2. Nifi
  - (a) Update /opt/nifi/nifi.properties
    - i. nifi.flow.configuration.file=/data/opt/nifi/data/conf/flow.xml.gz
    - ii. nifi.flow.configuration.archive.dir=/data/opt/nifi/data/conf/archive/
    - iii. nifi.authorizer.configuration.file=/data/opt/nifi/data/conf/authorizers.xml
    - iv. nifi.login.identity.provider.configuration.file=/data/opt/nifi/data/conf/login-identity-providers.xml
    - v. nifi.templates.directory=/data/opt/nifi/data/conf/templates
    - vi. nifi.flowfile.repository.directory=/data/opt/nifi/data/flowfile\_repository
    - vii. nifi.content.repository.directory.default=/data/opt/nifi/data/content\_repository
    - viii. nifi.provenance.repository.directory.default=/data/opt/nifi/data/provenance\_repository
- 3. Elasticsearch
  - (a) Update /opt/elasticsearch/elasticsearch.yml
    - i. path.data: /data/elasticsearch
    - ii. path.logs: /data/log/elasticsearch

### 83.19 GetTableData vs ImportSqoop Processor

### 83.19.1 Problem

You need to load data from a structured datastore.

### 83.19.2 Solution

There are two major NiFi processors provided by Kylo for importing data into Hadoop: GetTableData and Import-Sqoop.

- 1. GetTableData leverages JDBC to pull data from the source into the flowfile within NiFi. This content will then need to be pushed to HDFS (via a PutHDFS processor).
- 2. **ImportSqoop** executes a Sqoop job to pull the content from the source and place it directly to HDFS. For details on how this is done, please refer to Apache Sqoop.

In general, it is recommended to use the ImportSqoop processor due to performance. Using the GetTableData processors uses the edge node (where NiFi is running) as a middle-man. The ImportSqoop processor runs a MapReduce job that can be tuned to load the data efficiently. For example, a single mapper will be sufficient if you are loading a reference table but a table with billions of rows would benefit from multiple mappers.

The GetTableData processor should be used when the data being pulled is small. Other use cases are when certain pre-processing steps are required that benefit from being on the edge node. For instance, if the edge node resides behind a firewall and PII (personal identifiable information) fields need to be masked before being pushed to a more open HDFS environment.

Kylo's Data Ingest template comes with out-of-the-box support for the GetTableData processor. To use the Import-Sqoop processor instead, the following changes should to be made to the Data Ingest template and the standard-ingest reusable template:

- 1. Replace the GetTableData processor with the ImportSqoop processor
- 2. Remove the PutHDFS processor from the flow
- 3. Update the "Create Feed Partition" processor to point to the target location of the ImportSqoop processor
- 4. Create a new archive processor which will archive data from HDFS. One option is use the Hadoop streaming tool to take the files residing in the target location of the ImportSqoop processor and compress then store the data to the archive directory. For details on this, please refer to Hadoop Streaming.

It is important to note that any other templates that output to standard-ingest would need to be updated because the changes above assumes data resides in HDFS. In general, adding a PutHDFS processor would be sufficient.

### 83.20 Using machine learning functions

### 83.20.1 Problem

You need to use a machine learning function in a data transformation feed.

### 83.20.2 Solution

Kylo provides many functions from the Spark ML package. Below is an example of using linear regression to estimate the number of tickets bought based on the price paid. The run() function performs both the fit and transform operations of the linear regression. It requires a DataFrame as a parameter which is used for the fit operation, in the case below it uses limit(10).

```
2
```

LinearRegression().setMaxIter(10).setRegParam(0.01).run(limit(10))

### 83.21 Sqoop requires JDK on Kylo sandbox

vectorAssembler(["pricepaid"], "features")

qtysold.cast("double").as("label")

### 83.21.1 Problem

This issue is known to exist for Kylo sandbox version 0.7.1. The file name for the sandbox is kylo-hdp-sandbox-0.7.1.ova. Sqoop job throws an error "Sqoop requires a JDK that can compile Java code."

### 83.21.2 Solution

Sqoop requires a JDK to compile Java code. The steps to install a JDK and fix this error are listed below:

1. Install Open JDK 7.

root@sandbox ~# yum install java-1.7.0-openjdk-devel

2. Verify JDK version.

```
root@sandbox ~# javac -version
javac 1.7.0_131
```

#### 3. Verify actual location.

```
root@sandbox ~# ls -l /usr/lib/jvm/java-1.7.0-openjdk-1.7.0.131-2.6.9.0.el7_3.x86_64/

→bin/javac

-rwxr-xr-x 1 root root 7368 Feb 13 17:16 /usr/lib/jvm/java-1.7.0-openjdk-1.7.0.131-2.

→6.9.0.el7_3.x86_64/bin/javac
```

#### 4. Update /etc/hadoop/conf/hadoop-env.sh. (Find existing entry and update it)

```
root@sandbox ~# vi /etc/hadoop/conf/hadoop-env.sh
export JAVA_HOME=/usr/lib/jvm/java-1.7.0-openjdk-1.7.0.131-2.6.9.0.el7_3.x86_64/
```

5. Re-run Sqoop flow.

Below steps apply for HDP:

- 6. Now that you have verified that the JDK path is correct per Sqoop, make the change permanent (in Ambari).
  - (a) Open the Ambari admin UI.
  - (b) Select the Sqoop client, on the left side navigation list.
  - (c) Click the Configs tab.
  - (d) Open the Advanced sqoop-env div.
  - (e) Add the line from Step 4 above to the section, just below the line that reads *Set Hadoop-specific environment*....
  - (f) Click Save (on the right). Add a comment indicating the nature of the change, when prompted.
  - (g) Restart the Sqoop client (top right, *Restart button*).
  - (h) Wait for the restart to complete successfully.
- 7. Re-run the Sqoop flow. It should work as it did in Step 5. If you restart the cluster or Sqoop, the changes will be retained.

### 83.22 Validator is unable to process policy JSON file

#### 83.22.1 Problem

Validator throws an error while trying to process the policy JSON file. This issue may be caused due to manual editing of the file in an editor and pasting the result back in NiFi.

### 83.22.2 Solution

Ensure that the policy file is correctly formatted. External editors can sometimes put in invalid characters. One way to do this verification is at: JSON Pretty Print. Paste in the policy file in the text box and click 'Pretty Print JSON'. If the JSON is valid, it will be shown in a more readable format. Otherwise, a null will be output.

### 83.23 Creating a feed fails due to java.sql.BatchUpdateException

### 83.23.1 Problem

When using MySQL/MariaDB as the database for Kylo, creating a feed with large number of columns can lead to an exception in the last step (Setting the feed schedule and saving it). Sample exception below:

```
java.sql.BatchUpdateException: (conn:330) Could not send query: stream size 1652321_

→is >= to max_allowed_packet (1048576)
```

### 83.23.2 Solution

Increase the *max\_allowed\_packet* configuration parameter for the database server.

1. Add this entry to file /etc/my.cnf under the [mysqld] section.

```
[mysqld]
max_allowed_packet=16M
```

2. Restart the database server. Choose command as per your database.

```
service mariadb restart
service mysql restart
```

3. Verify the change by executing this in the database client console.

```
show variables like 'max_allowed_packet';
```

4. Save the feed now.

# 83.24 When using Solr, indexing schema with large number of fields throws exception

### 83.24.1 Problem

When using Solr as the search engine, indexing of the feed schema can throw an exception similar to below. This happens when the feed contains a large number of columns.

```
Exception writing document id ale41cbc-d550-49cc-bc20-49fc981e767e to the index;

→possible analysis error: Document contains at least one immense term in field=

→"hiveColumns" (whose UTF8 encoding is longer than the max length 32766), all of

→which were skipped. Please correct the analyzer to not produce such terms.
```

### 83.24.2 Solution

1. Execute this command. Replace localhost if necessary.

- 2. Restart Solr server.
- 3. Create the feed again.

### 83.25 Prioritize jobs based on an attribute value

#### 83.25.1 Problem

You have many feeds in Kylo that all execute at once but there are a few high-priority feeds that should be executed before the others.

### 83.25.2 Solution

The connection to a processor can be configured to prioritize flow files using a few different methods:

- **FirstInFirstOutPrioritizer**: Given two FlowFiles, the one that reached the connection first will be processed first.
- NewestFlowFileFirstPrioritizer: Given two FlowFiles, the one that is newest in the dataflow will be processed first.
- **OldestFlowFileFirstPrioritizer**: Given two FlowFiles, the one that is oldest in the dataflow will be processed first. This is the default scheme that is used if no prioritizers are selected.
- **PriorityAttributePrioritizer**: Given two FlowFiles that both have a "priority" attribute, the one that has the highest priority value will be processed first. Note that an UpdateAttribute processor should be used to add the "priority" attribute to the FlowFiles before they reach a connection that has this prioritizer set. Values for the "priority" attribute may be alphanumeric, where "a" is a higher priority than "z", and "1" is a higher priority than "9", for example.

See the for more information.

### 83.26 EsIndexException in Kylo services logs

#### 83.26.1 Problem

Kylo services log contains errors similar to this: org.modeshape.jcr.index.elasticsearch.EsIndexException: java.io.IOException: Not Found

### 83.26.2 Solution

Pre-create the indexes used by Kylo in Elasticsearch. Execute this script:

```
/opt/kylo/bin/create-kylo-indexes-es.sh
```

The script takes 4 parameters.

<host> <rest-port> <num-shards> <num-replicas> Examples values: host: localhost rest-port: 9200 num-shards: 1 num-replicas: 1 Note: num-shards and num-replicas can be set to 1 for development environment

# CHAPTER 84

### **Best Practices**

The following document describes patterns and best practices particularly oriented to IT Designers and System Administrators.

### 84.1 Organizational Roles

Kylo supports the division of responsibility between IT designers, administrators, operations, and end-users.

#### 84.1.1 Role separation

A key tenet of Kylo is IT governed self-service. Most activities such as data ingest and preparation are possible by data analysts who may have deep understanding of their data but not appreciate the advanced data processing concepts of Hadoop. It is the responsibility of the Designer to build models that incorporate best practices and maintain the ability for end-users to easily configure feeds.

Designers are responsible for developing templates for pipelines using Apache NiFi. When configured in Kylo provide the processing model for feeds created by end-users. System Administrators are responsible for activities such as install, configuration, connections, security, performance tuning and role-based security.

### 84.1.2 Designers

Designers should limit the properties exposed to end-users and assume a user has limited knowledge of the internal working of the pipeline. For example, it is poor practice to expose Spark parameters, paths to libraries, memory settings, concurrency settings, etc. However, a user creating a feed should would know the name of file(s) to load, whether they want to do a snapshot or merge, and target table names and business metadata.

Designers use the NiFi expression language and Kylo's built-in metadata properties to auto-wire processor components in the NiFi flow to the wizard UI.

### 84.1.3 Administrators

NiFi/Hadoop Administrators are typically system administrators who need to control resource utilization, such as memory and concurrency. These activities are typically configured directly in NiFi.

The Administrator is also responsible for configuring NiFi Controller Services, which may contain privileged database and services login configuration.

The Administrator must review new pipelines to understand how shared resources are utilized. For example, a flow may use excessive resources on the edge node or may need to be properly tuned for the size of the target cluster. Administrators may modify resource behavior such as concurrency, back-pressure settings, Spark driver memory, and number of mappers.

The Administrator should also evaluate new flows and understand security implications or security vulnerabilities introduced as NiFi operates as a privileged user.

### 84.1.4 Operations

An Operator uses the Operations Manager dashboard to monitor activity in the system and relies on alerts. The Designer should consider that an Operations user may need to respond to problems and recover from errors.

### 84.1.5 Users

Users can include data analytics, data scientists, and data stewards who interact with the Kylo application. Administrator determines what features are available to users based on roles. Designers determine how users are able to configure feeds based on templates.

### 84.2 Designers

Guidance for designers who design new pipeline templates and enable self-service.

### 84.2.1 NiFi Template Design

The Designer is responsible for developing Apache NiFi templates, which provide the processing model for feeds in Kylo. Once a template has been registered with the Kylo framework through the administrative template UI, Kylo allows end-users to create and configure feeds (based on that template model) through a user-friendly, guided wizard. The use of templates embodies the principle of "write-once, use-many".

The Designer determines which parameters are settable by an end-user in the wizard UI, how the field is displayed (for example: picklist, SQL window, numeric field), and any defaults or constraints. The Designer may also wire parameters to environment-specific properties and any standard metadata properties provided by the UI wizard used by end-users.

After a template is registered in Kylo, an end-user will be able to create new feeds based on that template using the UI-wizard. End-users may only set parameters exposed by the template designer.

A well-written template may support many feeds. It should incorporate best practices and consider security, regulatory requirements, and error handling.

A good reference model is Kylo's standard ingest template. This can serve as a model for best practices and can be adapted to an organization's individual requirements.

### 84.2.2 Template re-use

Templates should be designed for maximum re-use and flexibility. Kylo's standard ingest serves as an example of this. There are two types of templates Kylo uses this to promote this objective:

- Feed Template. Kylo generates a clone of this template as a unique running instance per feed. This means for every feed, there is a copy of the pipeline as defined by the template. Kylo uses the template to make the clone and injects any metadata configured in the feed (e.g. data source selections, schema configuration, etc). The feed template should be composed of the set of initial datasource connectors, an UpdateAttribute processor where Kylo can inject common metadata configured by the wizard, and an output port connected to a re-usable flow (below). The feed-based template should include minimal logic. The bulk of logic should be contained in the re-usable flow.
- Reusable-flow Template. This template is used to create a single running instance of the flow that can supports multiple connected feeds through a NiFi input port. The core logic for your pipelines should be centralized into re-usable flows. This allows one to update the pipeline for many feeds in just one place.

Again, both types of templates are exemplified in Kylo's standard ingest template included with Kylo. More about reusable flows is discussed below.

### 84.2.3 Reusable Flows

When possible, consider using re-usable flows for the majority of pipeline workflow and logic. A reusable flow is a special template that creates just a single instance of a flow shared by other feed flows through a NiFi process port. A single instance simplifies administration and future updates. All feeds utilizing a reusable flow will inherit changes automatically.

A re-usable flow will require at least two templates: 1) The feed flow instance template, and 2) the re-usable flow template.

The feed flow instance will be generated each time a feed is created and will have the feed-specific configuration defined by the end-user. The feed-instance defines an output to the re-usable flow. The re-usable flow template will have an input from the feed-instance flow.

When a Designer registers the re-usable template and the feed instance template, the Designer is prompted to wire together the input and output. Kylo will take care of auto-wiring these each time a new feed is created.

Please see Kylo's standard ingest templates for an example of this in action.

### 84.2.4 Streaming Templates

Kylo can support batch and streaming feeds. In a batch feed, each dataset is processed and tracked as a job from start to finish. The entire job fails if the dataset is not processed successfully.

Streaming feeds typically involve continuous data processing of very frequent, discrete packets of data. Data can be flowing through different portions of the pipeline. Tracking each record in a streaming feed as a job would add significant overhead and could be meaningless. Imagine consuming millions of JMS messages and viewing each records journey through the pipeline as a job. This would be impractical. Instead, Kylo treats a streaming feed as a constant running job, gathering aggregate statistics such as success and failure rates, throughput, etc.

A template can be registered as a streaming template by checking the 'Streaming template' checkbox on the last step of the template registration wizard.

### 84.2.5 Error Handling

Error handling is essential to building robust flows.

NiFi processors have the ability to route to success or failure paths. This allows the Designer to setup standard error handling. The Designer should ensure that data is never lost and that errors allow an Operator to recover.

Kylo is configured to look for any activity along standard failure paths and trigger alerts in Ops Mgr.

A best practice is to handle errors in consistent ways through a reusable "error flow". Potentially, a custom NiFi processor could be developed to make this convenient for Designers.

Some processors automatically support retries, providing a penalty to incoming flowfiles. An example of this case is when a resource is temporarily unavailable. Rather than failing, the flowfile will be penalized (delayed) and reattempted at a later point.

### 84.2.6 Preserve Edge Resources

The edge node is a limited resource, particularly compared to the Hadoop cluster. The cluster will have a magnitude greater IO and processing capacity than the edge, so if possible avoid moving data through Apache NiFi. Strive to move data directly from source to Hadoop and performing any data processing in the cluster.

There may be good arguments to perform data processing through the edge node, in this case a single edge node may be insufficient and require a small NiFi cluster along the edge.

**Note:** The advantage of external Hive tables is the ability to simply mount an HDFS file (external partition). This means data can be moved to HDFS, and then surfaced in a table through a simple DDL (ADD PARTITION).

### 84.2.7 Generalize Templates

Templates allow the Designer to promote the "write-once,use-many" principle. That is, once a template is registered with Kylo, any feeds created will utilize the model provided. The Designer should consider parameterizing flows to support some derivative data use cases, while always striving to maintain ease of use for end-users, who have to create feeds and ensure their testability.

An example of this type of flexibility is a flow that allows the end-user to select from a set of sources (for example: kafka, filesystem, database) and write to different targets (for example: HDFS, Amazon S3). A single template could feasibly provide this capability. There is no need to write nxn templates for each possible case.

It may be necessary to write "exotic templates" that will only be used once by a single feed. This is also fine. The Designer should still consider other best practices, such as portability. See chaining feeds below for a possible alternative to this.

### 84.2.8 Chaining Feeds

Instead of creating long special-purposed pipelines, consider breaking the pipeline into a series of feeds. Each feed then represents a significant movement of data between source and sink (for example: ingest feed, transform feed A, transform feed B, export feed).

Kylo provides the ability to chain feeds together via *preconditions*. *Preconditions* define a rule for the "event" that will trigger a feed. Preconditions allow triggering based on the completion of one or more predecessor jobs. The ability to define *preconditions* can be enabled by a Designer and configured by a Data Analyst during the feed creation process. This allows for sophisticated chaining of feeds without resorting to the need to build specially-purpose pipelines.

### 84.2.9 One-Time Setup and Deletion

The Designer should incorporate any one-time setup, and any processing flow required for deletion of a feed. One time setup is referred to as *registration* within a feed. The metadata server can route a flow through a one-time registration process to setup Hive tables and HDFS paths.

A proper deletion routine should delete all the Hadoop artifacts created by a feed. Delete allows a user to test a feed and easily delete it if needed. The cleanup-up flow is described below.

### 84.2.10 Clean-up

When creating a template, ensure you have the appropriate clean-up activity associated. If using the standard ingest, you can also use the standard clean-up to remove HDFS, Hive tables and the feed itself. This is triggered when the delete feed option is clicked on the Kylo UI.

Clean up flows should be configured to start with a TriggerCleanup trigger processor and the attribute variables set to specify that feed. When you register the template in Kylo, be sure to set the attributes for the Trigger Cleanup processor to take the metadata systemNames of the feed.

For each client, think about what a clean-up best practice will be when you design the template as this may be different per client.

Clean-ups could also be triggered through a JMS message using the publish and consumeJMS processors. In t this way you could start a clean-up activity on the completion of a feed for instance

### 84.2.11 Lineage Tracking

Kylo automatically maintains lineage at the "feed-level" and by any sources and sinks identified by the template designer when registering the template.

Kylo relies on the designer specifying the roles of processors as sources or sinks when registering the flow. The default or stereotype role of processors can be defined by a system administrator conf/datasource-definitions.json.

### 84.2.12 Idempotence

Pipelines and template steps should be idempotent, such that if work is replayed it will produce the same result without a harmful side effect such as duplicates.

### 84.2.13 Environment Portability

NiFi Templates and associated Kylo configuration can be exported from one environment and imported into another environment. The Designer should ensure that Apache NiFi templates are designed to be portable across development, test and production environments .

Environment-specific settings such as library paths or URLs should be specified in the environment-specific settings file in Kylo. See documentation. Environment-specific variables can be set through an environment specific properties file. Kylo provides an expression syntax for a Designer to utilize these properties when registering the template. An Administrator typically maintains the environment-specific settings.

Application properties override template attribute settings and can be very useful for setting environment specific settings and also to set specific controller related settings. Application properties can be set encrypted and should be when setting sensitive information.

Note: You should NOT add your processor attributes to application properties unless they are ENVIRONMENT specific. It is an anti-pattern to try to bring all attributes out into "configuration property files".

### 84.2.14 Data Confidence

In addition to NiFi templates for feeds, a Designer can and should create templates for performing Data Quality (DQ) verification of those feeds. Data Quality verification logic can vary but often can be designed to be generalized into a few common patterns.

Examples of a DQ template might evaluate the profile statistics from the latest run and use those statistics such as ratio of valid-to-invalid records. Another check could compare aggregates in the source table against Hadoop to verify that totals match at certain intervals (for example: nightly revenue roll-ups match).

A special field identifies the template as a DQ check related to a feed and used for Data Confidence KPI, alerts, and feed health by the Ops manager. See Manual.

### 84.2.15 Data Ingestion

**Archival**: It is best practice to preserve original raw content and consider regulatory compliance. Also, consider security and encryption at rest since raw data may contain sensitive information. After a retention period is passed, information may be deleted. ILM feeds can be created to do this type of house-keeping. Retention policies can optionally be defined by a feed or business metadata at the category-level.

Make sure to secure intermediate tables and HDFS locations used for data processing. These tables may contain views of raw, sensitive data. Intermediate tables may require different security requirements than the managed table. Additionally, the data may need to go on an encryption zone on HDFS. Administrators and Operators may need visibility for troubleshooting, but typical end-users should not see intermediate data.

Avoid "transformations" to raw. Best practice is to ingest the raw source (although consider protecting sensitive data) and avoid transformation of the data.

### 84.2.16 Cleanup Intermediate Data

The intermediate data generated by feed processing should be periodically deleted. It may be useful to have a brief retention period (for example: 72 hours) for troubleshooting. A single cleanup feed can be created to do this cleanup.

### 84.2.17 Data Cleansing and Standardization

Kylo includes a number of useful cleansing and standardization functions that can be configured by an end-user in the feed creation wizard UI.

Avoid using the cleansing and standardization capabilities to do complex "transformation" data. It should be primarily used for manipulating data into conventional or canonical formats (for example: simple datatype conversion such as dates, stripping special characters) or data protection (for example: masking credit cards, PII, etc.)

Kylo provides an extensible Java API for developing custom cleansing and standardization routines.

### 84.2.18 Validation

Hive is extremely tolerant of inconsistencies between source data and the HCatalog schema. Using Hive without additional validation will allow data quality issues to go unnoticed and extremely difficult to detect.

Kylo automatically provides schema validation, ensuring that source data conforms to target schema. For example, if a field contains alpha characters and is destined for a numeric column, Kylo will flag the record as invalid.

Additionally users can define field-level validation to protect against data quality issues.

Kylo provides an extensible Java API for developing custom validation routines.

### 84.2.19 Data Profiling

Kylo's Data profiling routine generates statistics for each field in an incoming dataset.

Beyond being useful to Data Scientists, profiling is useful for validating data quality (See Data Quality checking).

### 84.2.20 RDBMS Data

Joins in Hadoop are inefficient. Consider de-normalizing data during ingest. One strategy is to ingest data via views.

### 84.2.21 File Ingest

One common problem with files is ensuring they are fully written from a source before they are picked up for processing. A strategy for this is to set the process writing the file to either change permissions on the file after the write is complete, or append a suffix such as DONE.

### 84.2.22 Character Conversion and Hive

Hive works with UTF-8. Character conversion may be required for any records that should be queried from Hive. NiFi provides a character conversion processor that can be used for this. Kylo can detect source encoding using Tikka.

### 84.3 Development Patterns

Best practices and guidance oriented to the development process, release, and testing.

### 84.3.1 Development Process

NiFi templates should be developed and tested in a personal development environment. Do not develop NiFi templates in the production NiFi instance used by Kylo.

It is recommended to do initial testing in NiFi. Once the flow has been tested and debugged within NiFi, then register the template with Kylo in the development environment, where one can test feed creation.

**Note:** Controller Services that contain service, cluster, and database connection information should be setup by the Developer using their personal login information. In production, an Administrator manages these controller services, and they typically operate as an application account with elevated permissions.

### 84.3.2 Automated Deployment

Building an automated deployment scripts is the best practice approach to deploying feeds and templates and this should be delivered along with your other deployment scripts. Importing of templates and feeds can be carried out via the REST API of Kylo.

### 84.3.3 Template Export/Import

As stated previously, it is recommended that Apache NiFi template development occur in a development environment. This is a best practice from a security and operations perspective. Kylo allows templates and the registration metadata to be exported to a ZIP file. This file can be imported into a new environment.

### 84.3.4 Feed Export/Import

Although Kylo can be used for self-service feed creation in production, some organizations prefer to lock this ability down and perform feed development and testing in a separate environment.

### 84.3.5 Version Control

It is recommended to manage exported templates and feeds through an SCM tool such as git, subversion, or CVS.

### 84.3.6 General Deployment Guidelines

Regardless of whether deploying manually or using automated scripts, ensure the following:

- Deploy any reusable templates first
- Configure controller services (in NiFi) on the first time a template is imported or if any new controllers are introduced
- Smoke test your pipeline

### 84.4 Users

Best practices and guidance oriented to end-users (users of the Kylo application).

### 84.4.1 When to Use Snapshot

Kylo allows users to configure feeds to do incremental updates or to enable the use of a snapshot (replacing the target with the entire contents). In the case of RDBMS, where there small source tables, it may be more efficient to simply overwrite (snapshot) the data each time. Tables with less than 100k records probably fit the snapshot pattern.

### 84.4.2 When to Use Timer (vs. Cron)

Timer is a good scheduling technique for lightweight polling behavior. Be aware, however, that all timers fire concurrently when NiFi starts. Avoid using for processors that place heavy demand on a source when triggered. For example: database sources or launching a transformation workflow. Cron is a more appropriate scheduling option for these resource-intensive processors.

### 84.4.3 Wrangling

The wrangling utility allows for users to do visual drag-drop SQL joins and apply transform functions to build complex transformations in a WYSIWG, Excel-like interface. This is a recommended method for performing transformations on raw data.

### 84.4.4 Service Level Agreements

Service level agreements are created by users to enforce service levels, typically related to feeds. An SLA may set a threshold tolerance for data arrival time or feed processing time. An SLA can enforce ratio of invalid data from a source.

SLAs are useful for alerting and measuring service level performance over-time.

### 84.5 Administrators

### 84.5.1 Back-Pressure

Administrators (and Designers) should understand NiFi capabilities regarding back-pressure. Administrators can configure backpressure limits at the processor level to control how many flow files can be queued before upstream processors start to throttle activity. This can assure that a problem with a service doesn't cause a huge queue or result in a large number of failed jobs.

### 84.5.2 Business Metadata

Business metadata is any information that enriches the usefulness of the data, or is potentially helpful for future processing or error handling.

Kylo allows an Administrator to setup business metadata fields that a user sees when creating a feed. These business metadata templates can be setup either globally or at the category-level. Once setup, the user is prompted to fill this information in the Properties step of the Ingest wizard.

### 84.6 Security

Guidance around security.

### 84.6.1 Security Vulnerabilities

Designers and Administrators should be aware of introducing a backdoor for malicious users, or even for developers. Although NiFi components are extremely powerful, be aware of SQL Injection or exposing the ability for a user to paste script.

Consider issues such a malicious user configuring an ingestion path that accesses secure files on the file system.

When importing feeds from other environments, the Administrator should always ensure that the security group is appropriate to the environment. A security group that may be appropriate in a development environment might not be inappropriate for production.